# はじめに

本書は、東北大学の学生がレポートや論文を作成する時に必要な、文献や情報を調 べるための基礎的な知識と技能を習得することを目的としています。

インターネットが普及し、どのパソコンからでも世界中のウェブサイトを検索でき るようになり、いつでも電子化された情報を見ることができるようになりました。し かし一方、ウェブサイト上で無料で見ることのできる情報は「玉石混淆」ともいわれ、 学問的に評価された学術的情報だけではないことはご存知のとおりです。

ノーベル賞の例で分かるように、最先端の学問研究では、誰よりも先に新しい研究 成果を発表することが重要です。そしてそのためには、自分が研究するテーマに関連 する学術的な研究論文などを探し、すでに誰かが研究していないかをしっかり調べる 必要があります。

また、そもそも新しい研究を始めるには、今までどのような研究がなされてきたか を展望することが不可欠であり、そのためにも学術的な文献や情報を調査する知識と 技能の習得が必須となります。

大学で課せられるレポートや論文は、以上のような研究方法を身に付けるための訓 練です。読書感想文のように自分の考えだけを記述するのではなく、今まで公表され た研究論文・記事などの内容を踏まえて、自説を展開する必要があるのです。

大学図書館では、膨大な資料の中から皆さんが必要とする情報を探し出すため、印 刷体の辞書・事典・目録のような情報探索ツール(道具)のほかに、次のような電子 的ツールを用意しています。

- ・図書・雑誌を探し出すためのオンライン目録
- ・研究論文を探し出すための文献情報データベース
- ・論文そのものを読むための電子ジャーナル

今や、印刷体のツールに加え、これらの電子的ツールを使いこなすことなしには、 網羅的な情報探索は不可能となっています。本書では、大学入学以前に利用すること のなかったこれら電子的ツールの具体的利用法を中心に、情報探索の方法を説明して います。本書を通読することで、東北大学の学生として持つべき「文献と情報の探し 方」を身に付けることができるでしょう。

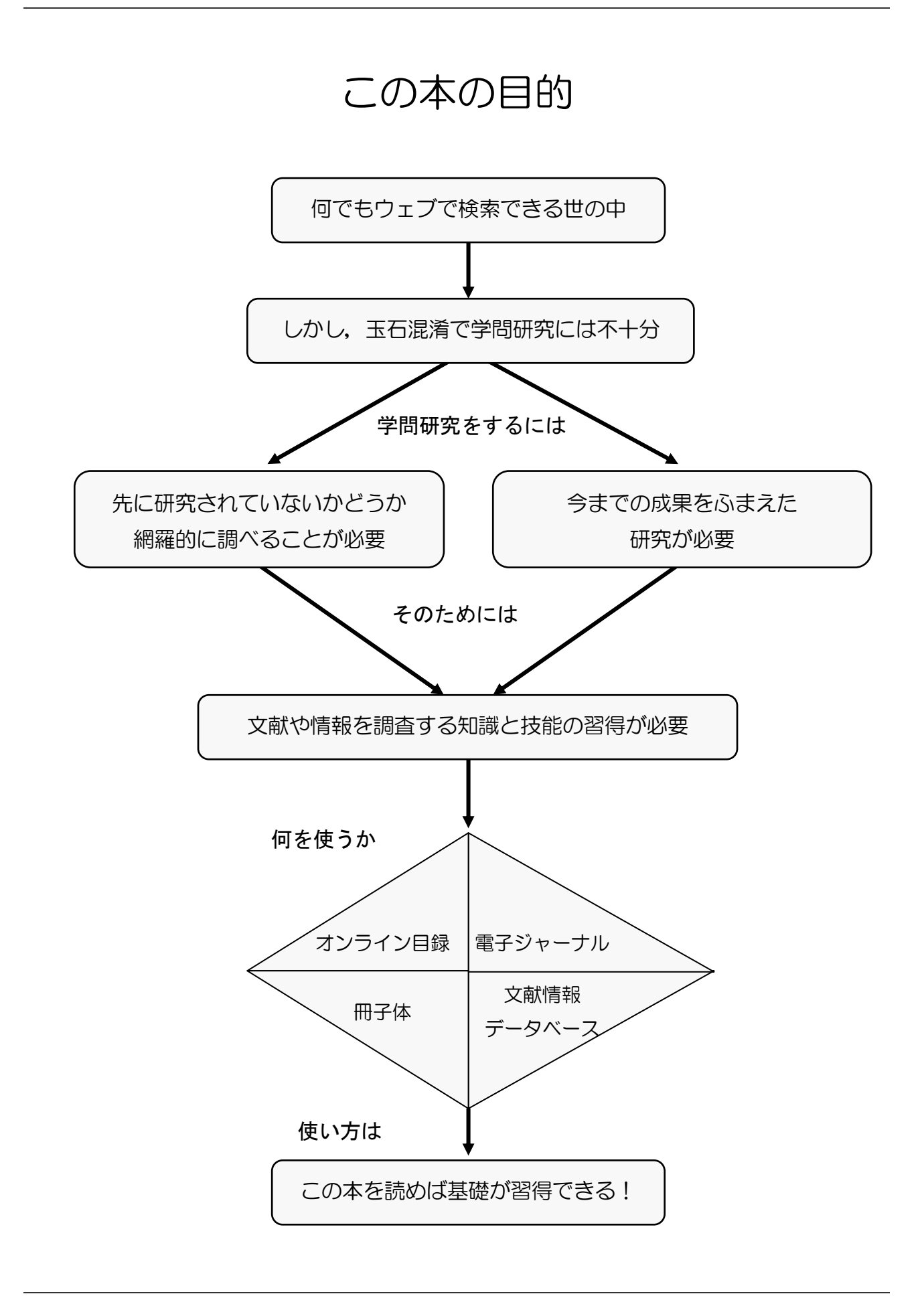

# 目次

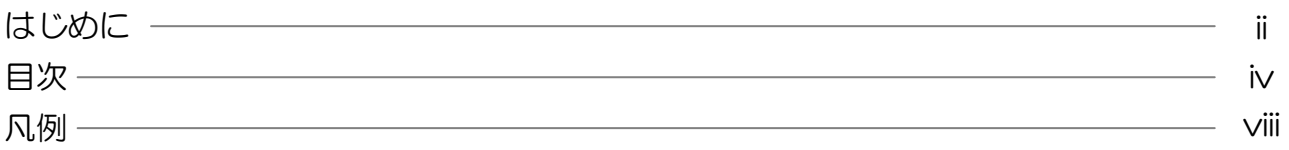

# 第1章 大学と情報と図書館

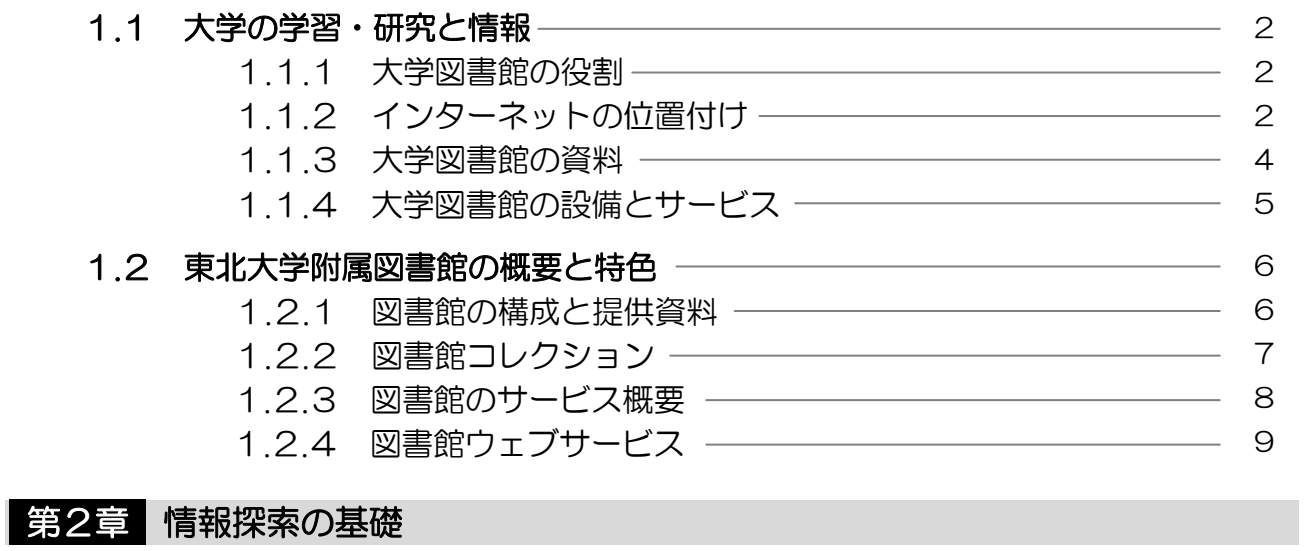

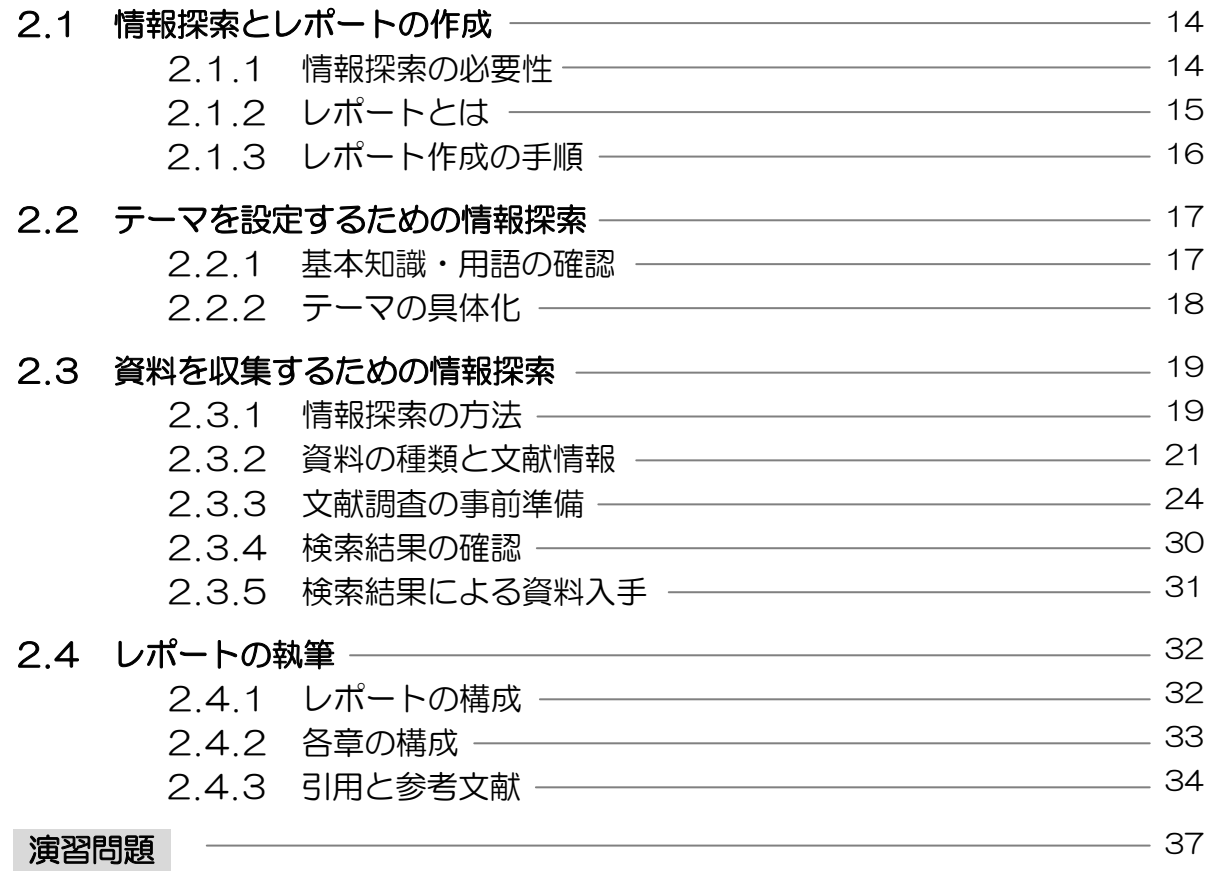

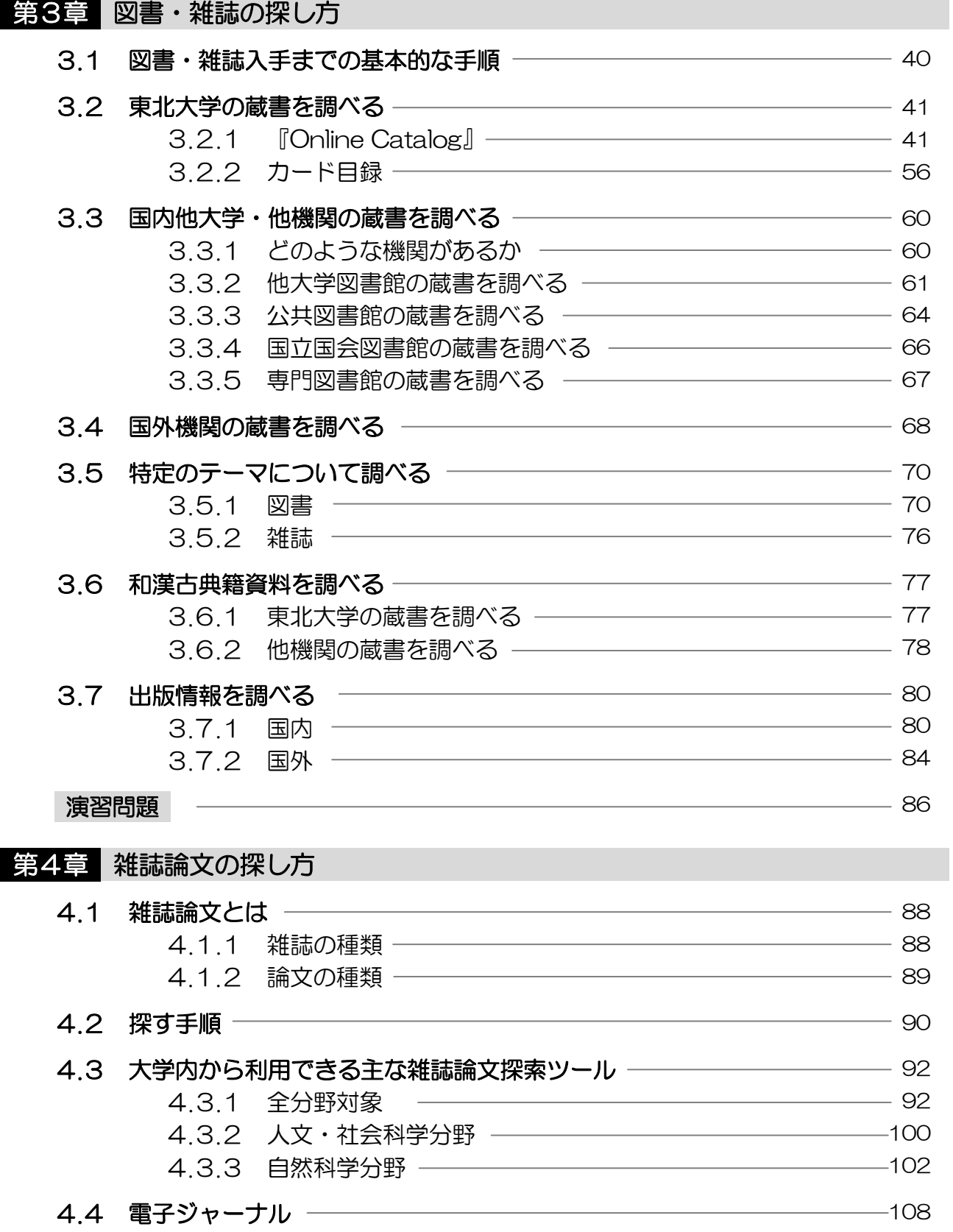

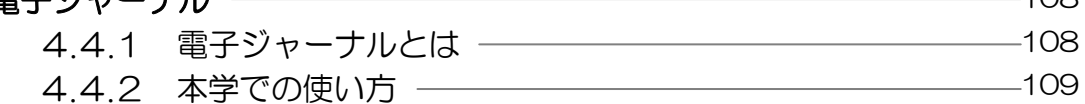

演習問題

# 第5章 新聞記事の探し方

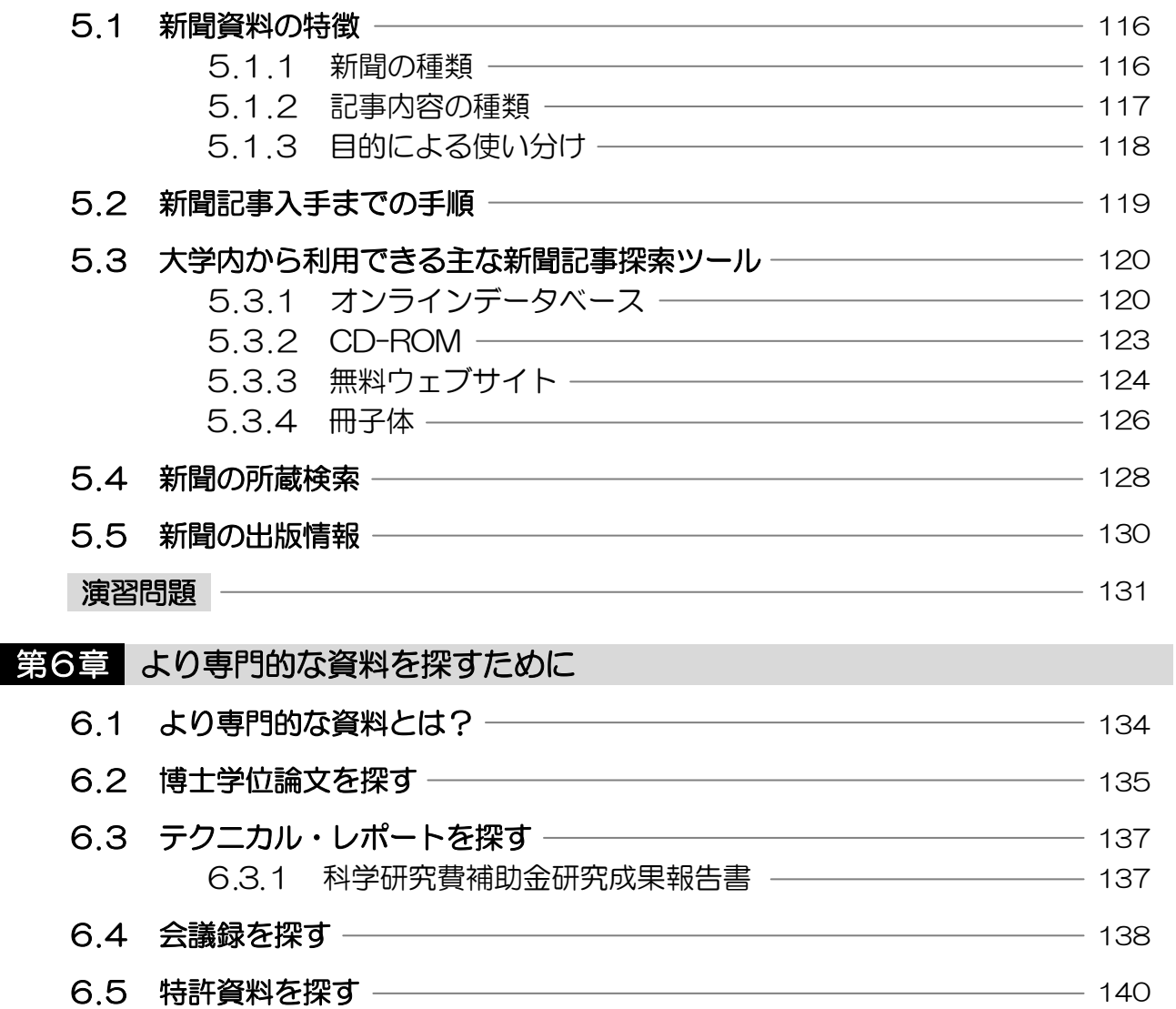

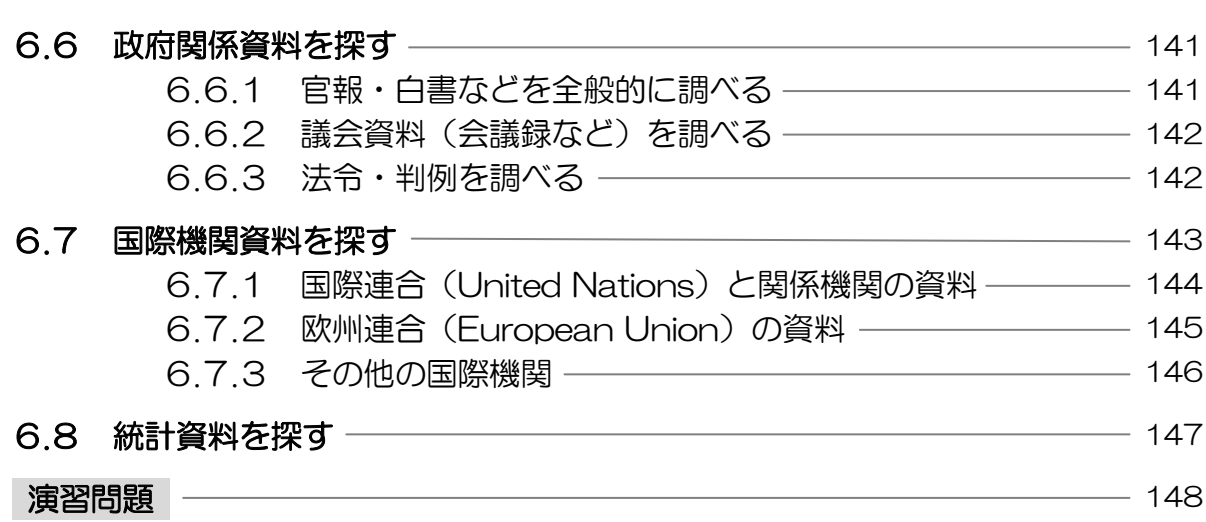

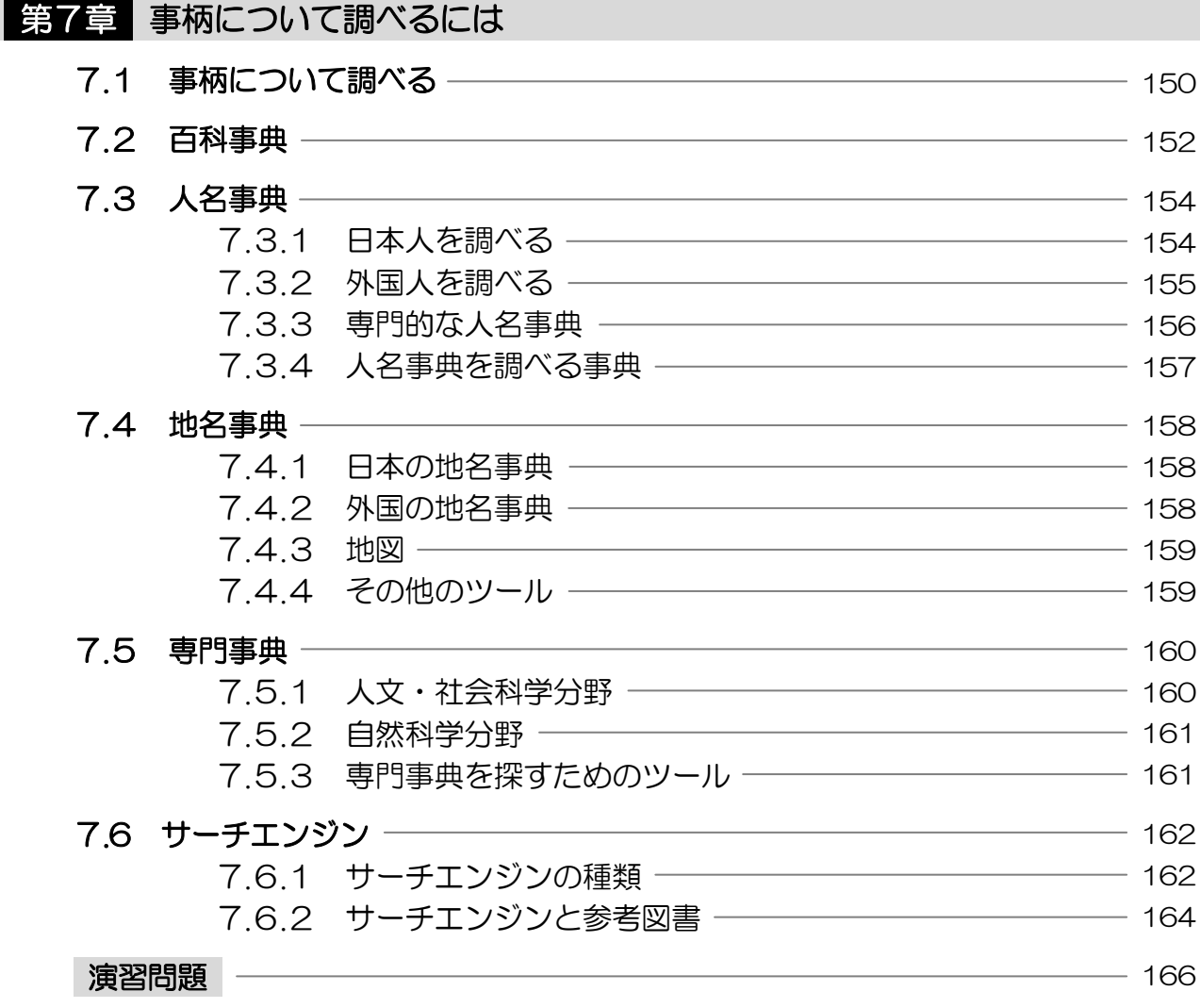

# 付録

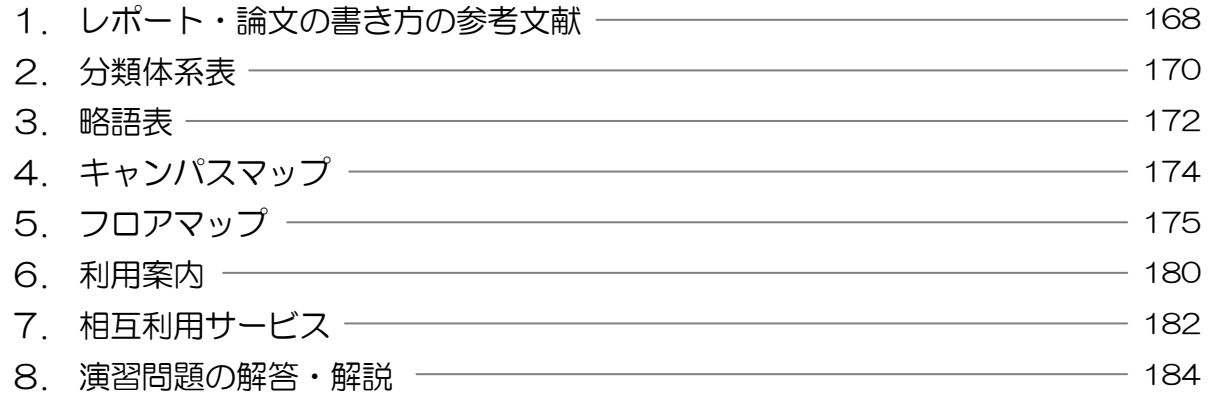

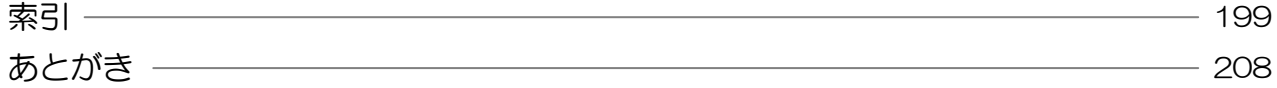

# 凡例

本文中に箇条書きしている図書、雑誌、CD-ROM、オンラインデータベースなど のツールについて、記載書式はおおむね次のとおりとした。

- 『書名・誌名など』(叢書名) 巻号・版・内容収録年など 著編者 出版 者 出版年 : 学内配置場所 [請求記号]
- 『ウェブサイト名など』 提供機関名 <URL> 備考
- 注 1) 年表示について、最新巻を継続して購入している資料は、終年を省略し て記した。(例:1999~ ) また、資料の特徴として、最新内容が重要 だと考えられる資料については所蔵年すべてを記さず、最新巻のみとした。
- 注 2) 学内配置場所は、附属図書館内の場所を省略形によって記し、図書館以 外の配置場所は記さなかった。省略形に対応する配置場所はそれぞれ以下 のとおりである。

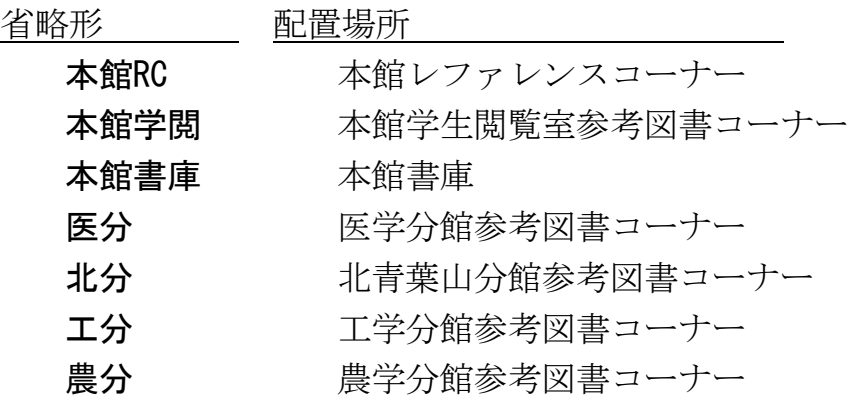

注 3) 請求記号については3.2.1の「まめちしき」および付録2.分類体系表 を参照のこと。

なお、本書の姉妹編である『東北大学生のための情報探索の基礎知識.自然科学編』 を参照する際は、『自然科学編』とした。

本書は 2006 年 3 月現在の状況をもとに記した。最新のツールや情報探索環境につ いては、東北大学附属図書館ホームページを参照のこと。

URL: http://www.library.tohoku.ac.jp/

# 1.1 大学の学習・研究と情報

### 1.1.1 大学図書館の役割

大学生としてあるいは研究者として、学習・研究に必要な情報を得るために大学 図書館は欠かせない存在です。大学図書館は、研究者によって生産された研究成果 (論文・図書など)や、行政機関の公式資料など、学術的情報を中心とした資料を 収集・保存し、それらを広く利用者に提供するという役割をもっています。

また、各分野の膨大な学術的情報を効率的に探索するためには、それらのタイト ルや著者、概要などを収録したデータベースや資料目録といったツールが作成され ています。図書館は、これらの情報探索ツールも可能な限り収集し、利用者に提供 する役割を果たしています。

図書館は、様々な学術的情報と情報探索ツールとを備え、皆さんを求める情報へ と橋渡しする「ゲートウェイ」となっているのです。 図表 1-1 参照

### 1.1.2 インターネットの位置付け

今やサーチエンジンは、無料で手軽に使える情報源として私たちの生活に欠かせ ない存在となっています。趣味や娯楽、生活上の様々な情報を知るために、無料の ウェブ情報は非常に有用なものとなっています。また、手がかりがない事柄につい て調べるときの糸口として、サーチエンジンが強力な武器となることは、皆さんよ くご存じだと思います。

しかし大学図書館では、サーチエンジンのほかにも有用なインターネット情報を 購入し、学内の利用者に提供しています。例えば、最先端の研究成果が公表される 学術雑誌については、電子ジャーナルとして購入し、ウェブで自由に利用できるよ うにしています。また、それら学術雑誌に掲載された論文を効率的に検索するため のデータベースを購入し、研究者・学生が自由に利用できるようにしています。こ れらは、無料のサーチエンジンからは入手できない情報なのです。 4 章参照

さらに、インターネットからは利用できない情報が、ほかにも数多くあることを 忘れてはいけません。例えば、授業で指定された教科書や参考書などの基本的な学 習書、信頼できる情報を得るための専門事典、各分野で定評のある研究書など、世 の中にはサーチエンジンからは得ることができない膨大な数の資料が存在します。 そしてそれらは、図書館の目録を使うことで効率よく探し出すことができるのです。 3 章参照

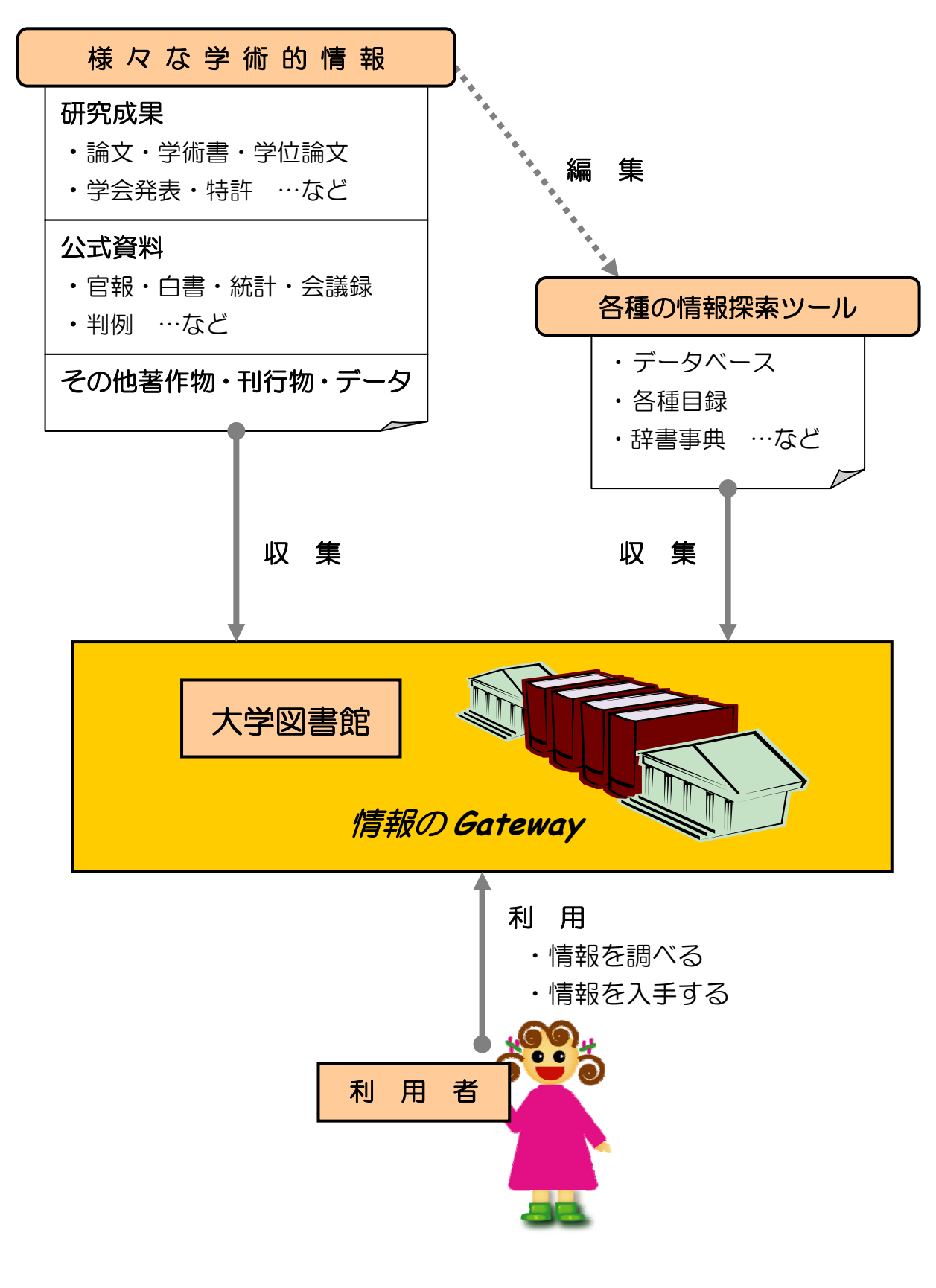

図表 1-1 大学図書館の役割

本書で紹介する各種情報探索ツールを使いこなせるようになれば、学習・研究上 必要な資料を探索するのに、サーチエンジンよりも優れたツールが数多くあること が分かるでしょう。サーチエンジンが提供する玉石混淆の膨大なウェブ情報の中か ら、有用で信頼性のある情報を選び出すのは非常に困難です。また、検索結果の上 位に位置する情報が、最も有用で信頼性の高いものであるとは限らないのです。

上記のようなインターネット情報の位置づけを念頭におき、大学生としてふさわ しい情報探索の知識と技術を身につけてください。

## 1.1.3 大学図書館の資料

大学図書館が提供する資料には、印刷形態のものとそれ以外の形態のものがあり ます。印刷形態の資料としては、図書(単行書)や雑誌、新聞、統計・白書類、辞 書・事典類などがあります。

また印刷形態以外のものとしては、マイクロフィルムや CD-ROM、インターネッ トで利用できるデータベース (4.3参照) や電子ジャーナル (4.4参照) などのよ うに電子形態でウェブからの利用が可能なものがあります。

以上に述べた大学図書館が提供する資料の多くは、サーチエンジンから検索する ことのできないものとなっています。これら有用な資料を使わずに、無料のウェブ 情報だけで学習・研究を進めるのでは、学術的に価値のある成果を得るのは難しい でしょう。

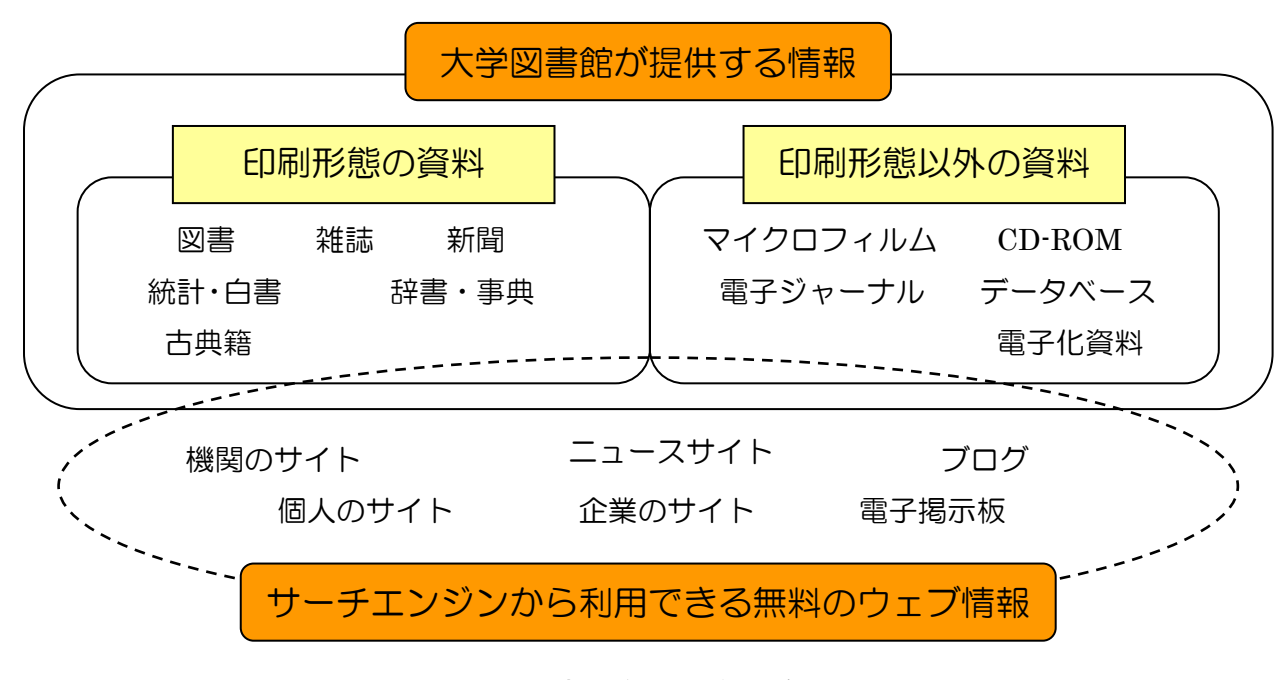

図表 1-2 情報資源の全体像

### 1.1.4 大学図書館の設備とサービス

大学図書館では、学生が自由に利用できるよう、学習室や閲覧室などのスペース に多くの閲覧机を用意しています。閲覧室には、主に学習用資料がそろえられてお り、新着雑誌を展示するための雑誌コーナーなどがあります。ほとんどの大学では、 研究用資料は閲覧室ではなく、何十万冊も収容できる別の書庫に置かれています。 また、製本された古い雑誌や貴重なコレクションなども書庫に保存されます。

また、利用者が各種サービスを受けられるよう、資料の貸出・返却のためのカウ ンター、情報収集の支援を行うレファレンス・デスク、他大学などから文献複写を 取り寄せるための申込カウンター、所蔵資料の一部を複写するための複写機などが あります。

さらに、利用者が自分で所蔵資料の検索をするために、目録というものが用意さ れています。従来はカード目録でしたが、近年は利用者用のパソコンで検索できる オンライン目録が主流です。これに加えて、電子ジャーナルやデータベースを利用 するためのパソコンを用意する図書館も増えてきました。

さらに最近は、より便利に利用できるように、多くの大学図書館にて夜間開館や 休日開館を行っています。また、来館しなくとも所蔵資料の検索や予約ができるよ う、ウェブサービスの充実を進めつつあります。

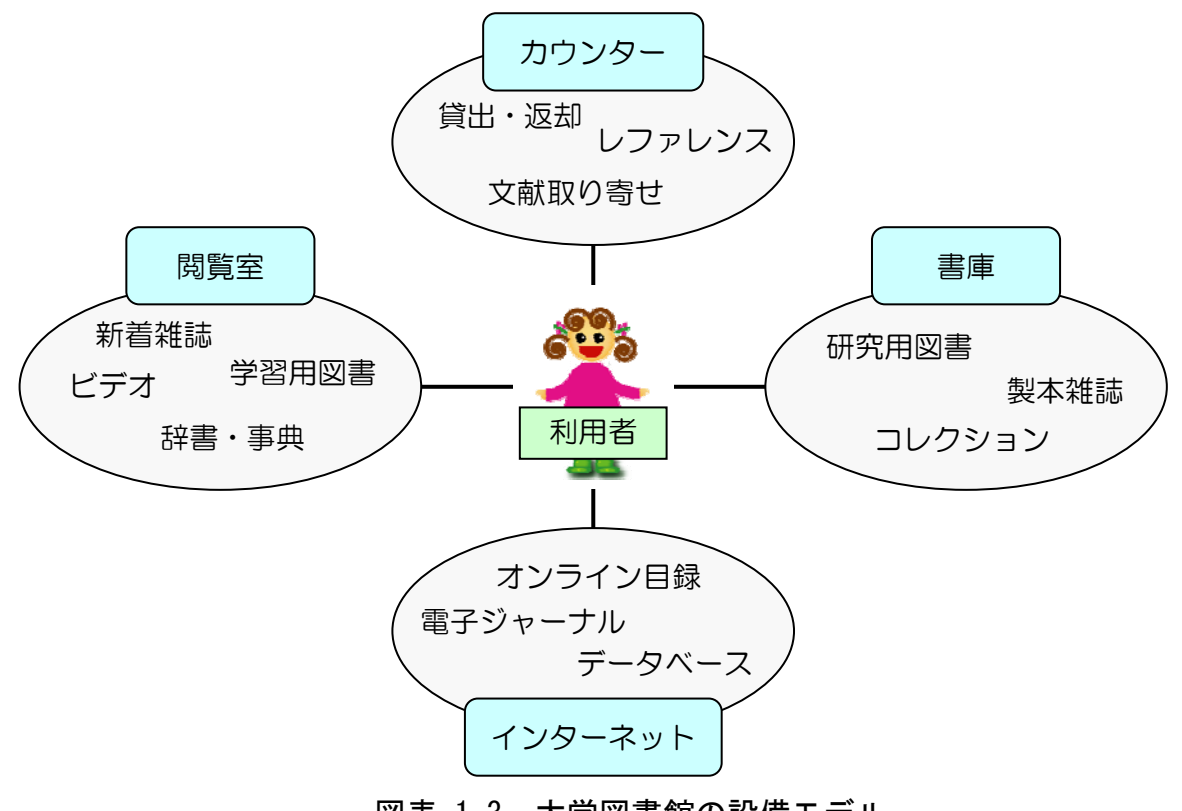

図表 1-3 大学図書館の設備モデル

# 1.2 東北大学附属図書館の概要と特色

### 1.2.1 図書館の構成と提供資料

東北大学附属図書館は、東北帝国大学創立 4年後の明治 44年 (1911) に創設さ れました。創設当初、中央館(本館)だけであった図書館は、その後、学部やキャ ンパスの増加に伴って 4 つの分館が設置され、現在は下表の 5 図書館で連携した サービスを行っています。

本館は、全分野に関する学習用資料を所蔵するとともに、川内地区の人文・社会 科学系研究者のための研究用資料を所蔵しています。その他の 4 分館は、それぞれ の地区の専門分野に即した研究用資料を所蔵しています。

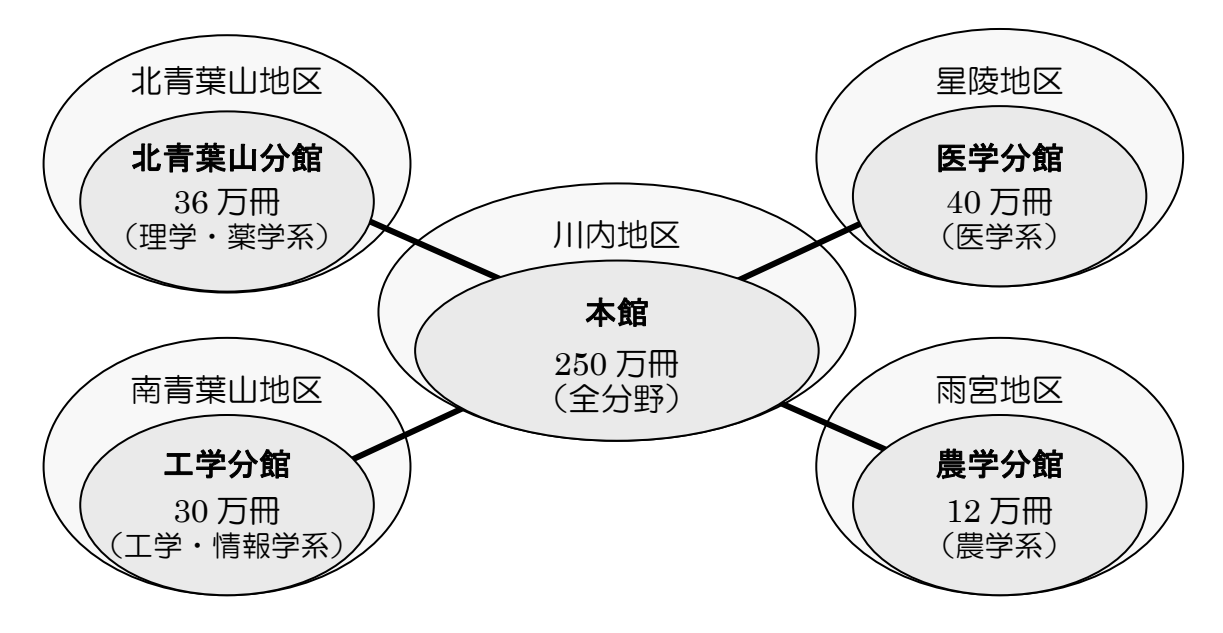

図表 1-4 東北大学の附属図書館

また、附属図書館のほかに、片平地区の研究所や各地区の研究科・学部には図書 室が設置されており、それぞれ専門的な研究用資料を提供しています。

東北大学は大規模な総合大学であることから、学問分野全般にわたる資料を所蔵 しています。所蔵冊数の合計は約 370 万冊となり、国内有数の大規模図書館となっ ています。

所蔵する資料のほか、文献探索のためのデータベースや電子ジャーナルの整備と 提供を進めています。これらは、東北大学内でのみ利用できるよう契約して導入し た有料の情報資源であり、学外からは基本的に利用できないようになっています。

東北大学の学生・研究者は、以上の図書館すべてを利用することができます。そ れぞれの図書館により利用時間や利用規則・貸出条件が異なりますので、利用の際 に確認してください。また、研究科等に附属した図書室の利用可否については、事 前に各図書室に問い合わせてください。付録6参照

### ■ 『総合案内』東北大学附属図書館

 $\langle$ http://www.library.tohoku.ac.jp/guide/guide.html> 各図書館室の利用案内へのリンクです。

# 1.2.2 図書館コレクション

東北大学附属図書館は、通常の学習・研究用資料のほか、非常に貴重で全国的に も有名な資料群(コレクション)を所蔵しています。「類聚國史 巻第二十五」「史 記 孝文本紀 第十」という2点の資料は、国宝に指定されています。また、夏目 漱石の旧蔵書・自筆資料などからなる漱石文庫、約 10 万点の古典籍からなり「江 戸学の宝庫」と呼ばれる狩野文庫、約 1 万数千点からなる日本随一の和算関係資料 なども著名なコレクションです(いずれも本館所蔵)。

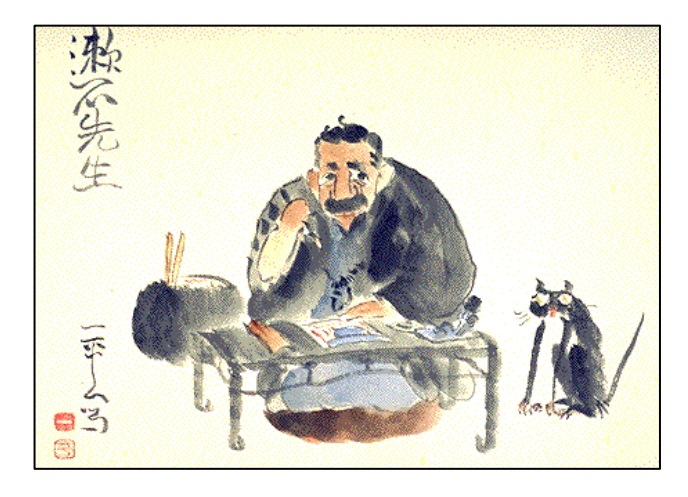

図表 1-5 「漱石先生」岡本一平画 水彩 一幅(漱石文庫所蔵)

### ■ 『コレクション』東北大学附属図書館

<http://www.library.tohoku.ac.jp/collect/collect.html> 東北大学附属図書館で所蔵している著名コレクションの紹介ページ。 コレクション中の一部資料の画像閲覧や資料検索ができます。

### 1.2.3 図書館のサービス概要

### (1) 資料の貸出・閲覧

図書館内の所蔵資料は、閲覧および館外貸出が可能です。ただし、蔵書の中には 研究室に置かれている資料もあります。それらの利用については、研究者の了解が 必要となりますので、図書館カウンターに申請してください。

### (2) 資料の検索

目的とする図書や雑誌がどこにあるのか、どのような図書があるのかを調べるに は、図書館の目録を利用します。東北大学では、オンライン目録を用意しています ので、まずは図書館にあるパソコンで検索してみてください。古い時代の資料につ いては、カードボックスの目録も調べる必要があります。3章参照

雑誌論文や新聞記事を調べるためには、データベースを使います。データベース を検索することで、自分の必要としている事柄についてどんな論文・記事があるか、 またそれらがどの雑誌や新聞に掲載されているかを調べることができ、その論文や 記事を入手することができるようになります。4章、5章参照

### (3) 情報収集の支援(レファレンス)

どのような文献があるか、ある事柄について何を調べたらよいのかなどについて の支援を得るには、図書館員のいるカウンターに気軽に問い合わせてください。使 うべき資料やデータベース、その使い方などを説明します。

### (4) 他の図書館からの資料入手(相互利用サービス)

東北大学内で求める資料が入手できない場合、図書館を通じて他の大学図書館な どから文献の複写を入手したり、資料そのものの貸出を受けることができます。こ のサービスの利用には、複写料金や郵送料などがかかります。付録7参照

### (5) 利用説明会・講習会

図書館の利用方法や、オンライン目録・データベースの使用方法を習得するため の、説明会や講習会を開催しています。日時などの開催内容については、本館・分 館の掲示板やウェブサイトで通知しています。

# 1.2.4 図書館ウェブサービス

東北大学では、インターネットで利用できるウェブサービスの整備を進めていま す。図書館ウェブサービスは、図書館ホームページから利用できるようになってい ます。

# (1) 図書館ホームページ <http://www.library.tohoku.ac.jp/>

図書館ホームページでは、図書館から提供している情報検索などのウェブサービ スへのリンクのほかに、利用案内や概要、お知らせなどの図書館に関する各種情報 を提供しています。

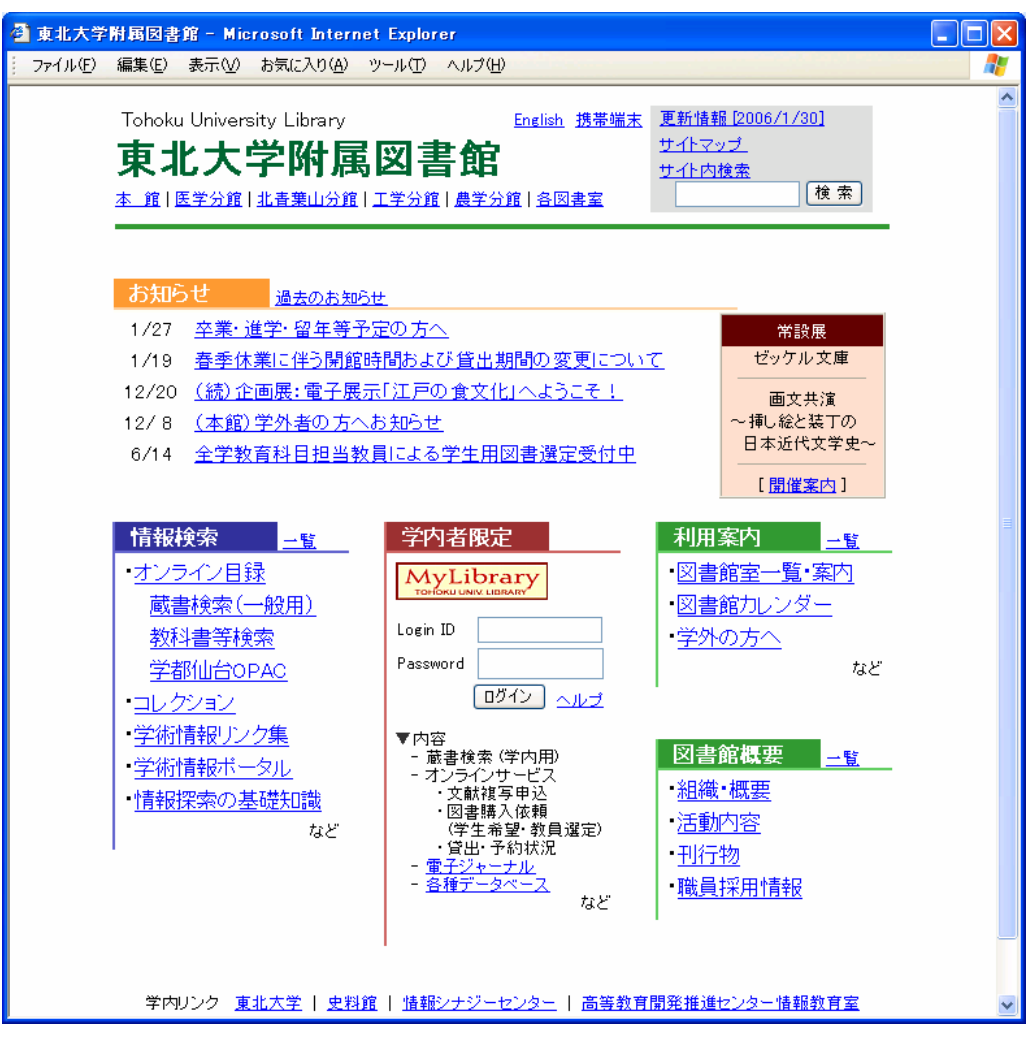

図表 1-6 東北大学附属図書館ホームページ

## (2) オンライン目録

東北大学で所蔵している資料のオンライン目録は、『Online Catalog』と呼びま す。『Online Catalog』には「基本検索」と「詳細検索」があり、学内蔵書だけでな く、学外(日本国内の大学図書館)の蔵書を含めて検索できます。3 章参照

また、漱石文庫や狩野文庫などの各種コレクションごとのオンライン目録もあり、 『学術情報ポータル』や『MyLibrary』内の「横断検索」で検索することができま す。その資料の一部は電子化されており、ウェブで画像を見ることができます。

### (3) データベース(学内限定)

どのような文献があるのか、それがどの雑誌に掲載されているかなどを調べる時 に使います。東北大学では、日本語文献を調べるためのデータベースは無論のこと、 外国語文献を調べるためのデータベースを何種類も用意しています。4 章参照

### (4) 電子ジャーナル(学内限定)

東北大学と出版社との契約で、ウェブで利用できるようになっている雑誌が電子 ジャーナルです。学内であれば誰でもどこからでも利用できるようになっています が、利用のルールに十分留意して利用する必要があります。4.4参照

### (5) オンラインサービス『MyLibrary』(学内利用者限定)

『MyLibrary』は、インターネットを通じて利用できる資料・検索ツール・図書 館サービスなどを、自分の使いやすいように整理しておける、個人専用のウェブ上 の図書館です。『MyLibrary』を経由して、自分の貸出・予約情報の確認、購入希望 図書の申込、文献複写の申込などを行うことができます。また、複数データベース の横断検索などの機能も備えています。図表 1-7 参照

### (6) リンク集

学習や研究上有益なウェブサイトを集めて、分野ごとに整理したリンク集を公開 しています。

### (7) 図書館利用案内

開館日・開館時間、利用方法、館内案内、図書館利用 FAQ(よくある質問と回答) など、図書館を利用する上での基本的な情報や、所蔵資料の内容説明をしています。

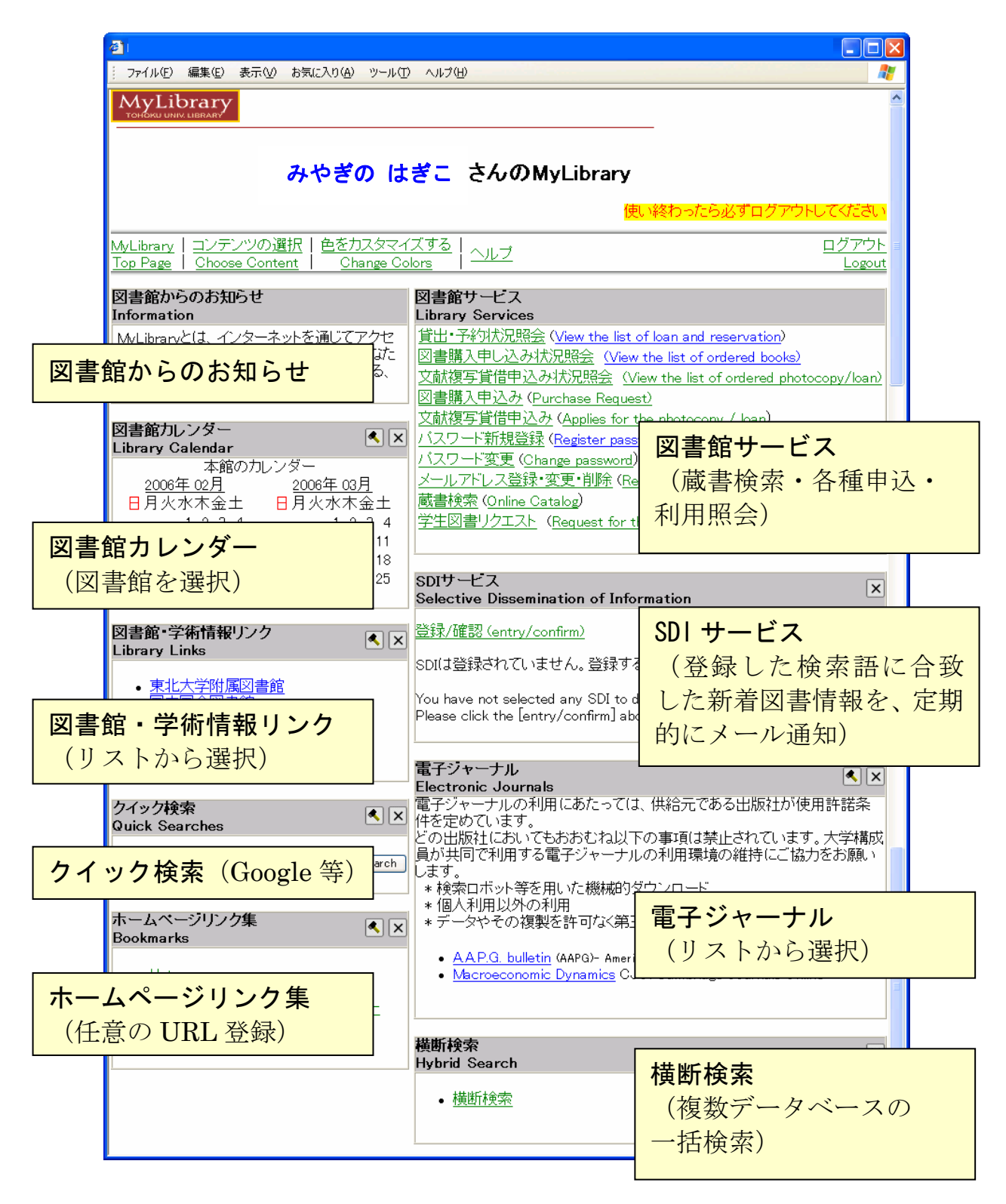

図表 1-7 東北大学附属図書館『MyLibrary』

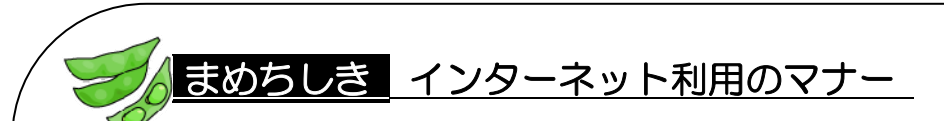

図書館の資料や設備は皆さんが共同で使うものなので、常識をわきまえて 利用する必要があります。ウェブサービスや電子メールを利用する際も、同 じようなマナーがあり、決して行ってはならないことがあります。具体的に は、電子ジャーナルの論文を大量にダウンロードしたりする「著作権」を侵 害する行為、公開された掲示板などで他者を誹謗・中傷する行為などがそれ にあたります。

東北大学からそのような行為がなされた場合、電子ジャーナルの供給が停 止されるなど、大学全体の学習・研究活動に多大な影響を及ぼすことになり ます。決してそのような行為をすることのないよう、マナーを遵守してくだ さい。

一般的なマナーに関しては次のウェブサイトで紹介していますので、参考 にしてください。

■ 『インターネットを利用する方のためのルール&マナー集』 財団法人インターネット協会

 $\langle$ http://www.iajapan.org/rule/rule4general/main.html>

# 2.1 情報探索とレポートの作成

ここでは「あるテーマについてレポートを作成する」ことを例にして、大学図書 館にある情報を実際に活用するための流れをみていきましょう。

### 2.1.1 情報探索の必要性

講義の中で課されたレポートを書くため、みなさんはどこから情報を探すでしょ う。何となくサーチエンジンを検索したり、図書館の書棚を見てまわったりしてい ませんか。やみくもに探すだけでは、十分な情報を得ることはできないでしょう。

情報は図書だけでなく、雑誌や新聞、ウェブサイト上など、さまざまな形で存在 します。また、求める図書はほかの図書館などにあるかもしれません。自分が必要 としている情報がどこにあるのかを探し出し、入手する技術が必要なのです。

1、2 年生のうちにレポートの書き方を覚えるとともに、情報を収集・整理する力 を身につけておきましょう。情報探索はそのための技術であり、今後卒業論文や修 士論文を書くときだけでなく、社会に出てからも十分役立つものです。

情報探索と同等の意味のものとして情報検索という言葉がありますが、本書では データベースや目録などのツールを利用した情報探索に限って情報検索と呼ぶこと とします。情報探索とは、情報検索を含めた広く情報を探し出す行為のことを意味 するものとします。

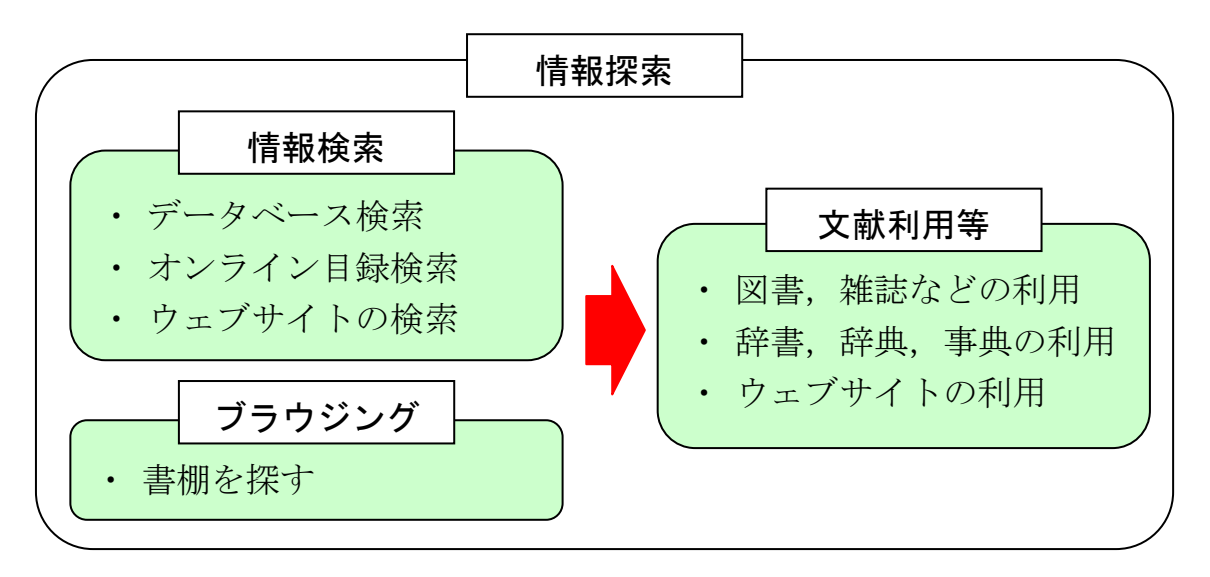

図表 2-1 情報探索とは

# 2.1.2 レポートとは

大学の講義で課されるレポートには、いくつか種類がありますが、ここでは調査 研究のレポートを例にして解説します。

大学のレポートは、高校生までの感想文や作文とは違います。特に違う点は、何 かの問題点に関して客観的に分析し、結論づけることです。

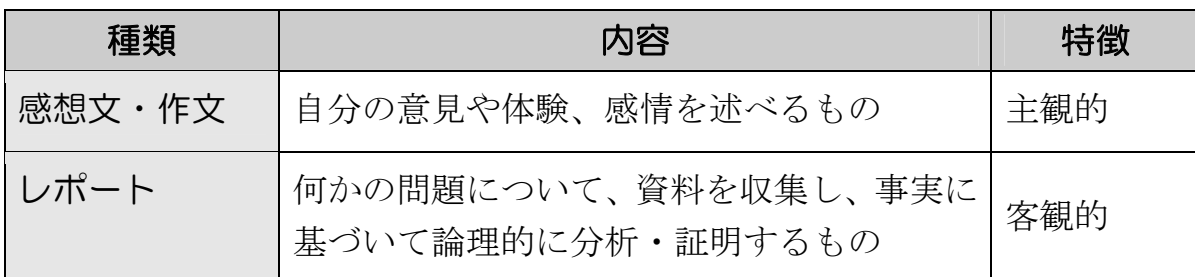

### 図表 2-2 感想文・作文とレポートの違い

レポートは、何かの問題について少々調べたことを、ただ漠然と書き並べるだけ では不十分です。読む人がその問題について共感し、自分の結論を納得するように 書く必要があるのです。

そのためには、事実の根拠とするのに十分で信頼性のある資料の収集と、レポー トの形式にのっとった論理的な構成が不可欠です。

# **うしき レポートと論文の違い**

レポートは、多くは先生など読む人が特定されています。また、調査・研 究結果を事実としてまとめるものであり、著者の見解が必ずしも求められな い場合もあります。

一方論文は、自分の考えを調査・研究に基づいて取りまとめて発表するも のであり、新しい知見が必要です。また、読む人が他の研究者など不特定で あるため、著者の主張を誤解のないよう正確に表現することが求められま す。

このように、レポートと論文では求められる内容に違いがありますが、レ ポートのための効率的な情報の探索方法や整った形式の文章を書く力は、論 文執筆にも必要となるものです。

# 2.1.3 レポート作成の手順

良いレポートを作成するには手順があります。レポートを実際に執筆する前の準 備が、成功のポイントです。十分な材料を揃えて書き始めれば、説得力のあるレポー トにすることができるでしょう。

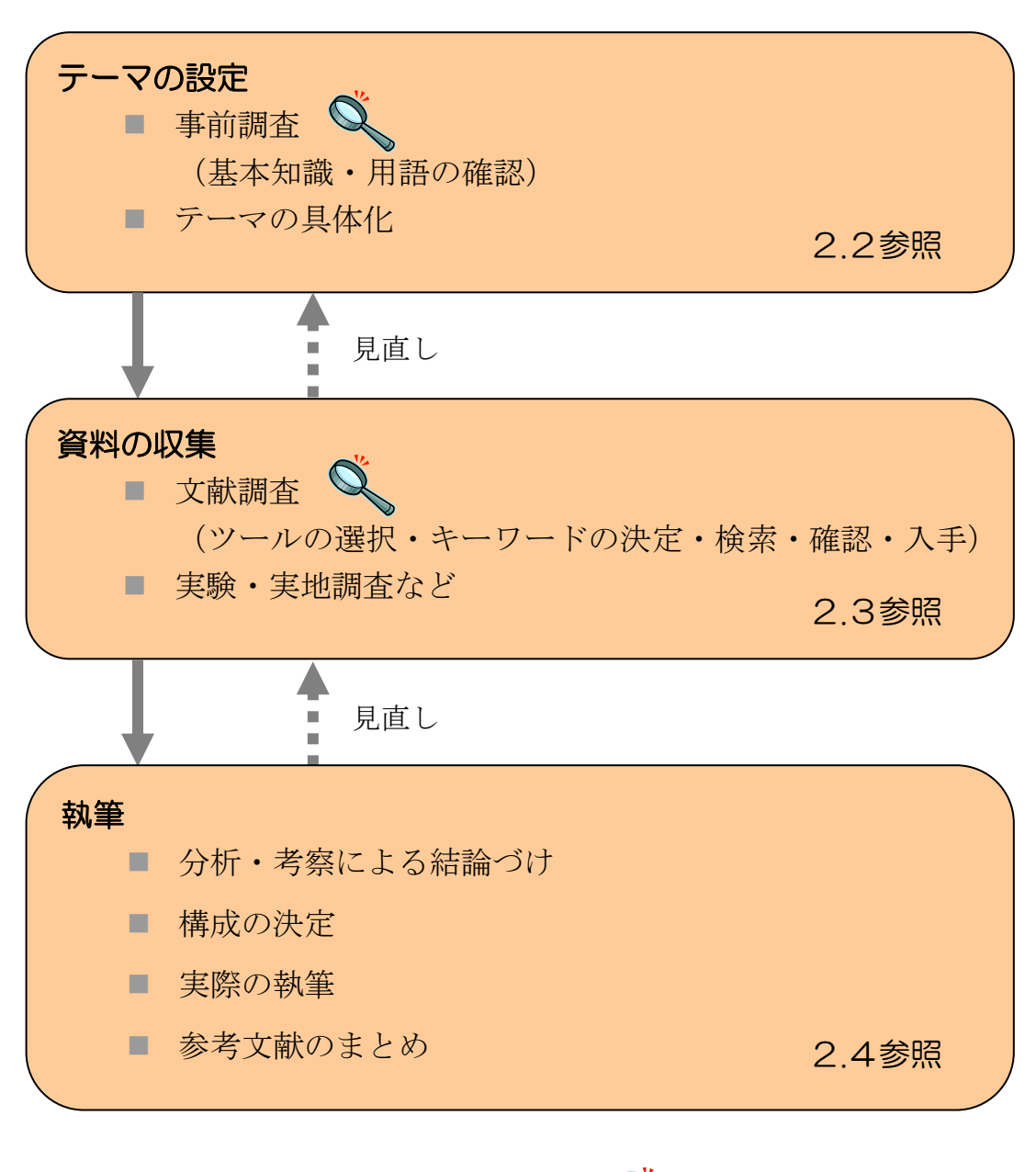

図表 2-3 レポート作成の手順 ( ◯ は情報探索)

# 2.2 テーマを設定するための情報探索

講義で与えられるレポートの多くは、ある程度テーマが決まっています。しかし、 そのテーマが一般的・抽象的であった場合は、範囲をより具体的な問題に絞ると、 焦点が定まったまとまりのあるレポートにすることができます。

### 2.2.1 基本知識・用語の確認

まず、扱うテーマの概要や基本的な知識、用語を理解することが重要です。この 段階では、次のような資料が役に立ちます。7章参照

- 百科事典(一般的に確立した事項)
- 現代用語事典(最近の問題や話題)
- 専門事典·便覧(専門的な用語や内容)
- 入門書・概説書(その分野の基本知識)
- サーチエンジン (何も手がかりがない場合)

このように基本的な理解を深めておくと、そのテーマの中で特に興味を持つ点や 問題点がはっきりとしてきます。この段階で、キーワードとなる用語や類似する表 現があれば書きとめておきます。後で検索する際に役立つでしょう。2.3.3参照

# 10刷メディアと電子メディア

情報の多くは紙に印刷された本の形ですが、近年はウェブサイトやCD- ROMなどの電子化された媒体(メディア)で提供されるものが急増していま す。前者を印刷メディア、後者を電子メディアといいます。

印刷メディアは情報の一覧性があって周辺情報を見つけやすく、目的外の 場所に偶然有用な情報を見つけることがあるなどの利点がある一方、検索方 法が目次や索引に限られたり、情報の更新が遅かったりする場合があります。

電子メディアは検索方法が多様で情報の更新が早い一方、すべての情報が 電子化されているわけではないという問題があります。

レポートを書くために情報探索を行うときには、手軽な電子メディアだけ でなく、印刷メディアも使ってみることをおすすめします。それぞれのメディ アの長所・短所を知った上で、特徴を生かした探索を行うことが重要です。

# 2.2.2 テーマの具体化

基本知識や用語を確認すると同時に、テーマをどのような問題に設定するのか、 あるいはどのような「切り口」にするのかについても検討します。焦点をはっきり させるため、1 つのレポートにつき 1 つのテーマに絞ると書きやすいでしょう。

ここで決めたテーマは、資料収集の段階でも文献の検索結果を見ながら、必要が あればさらに範囲を絞り込んだり広げたりして見直します。そのような試行錯誤を 経ると、資料も自然と集まります。

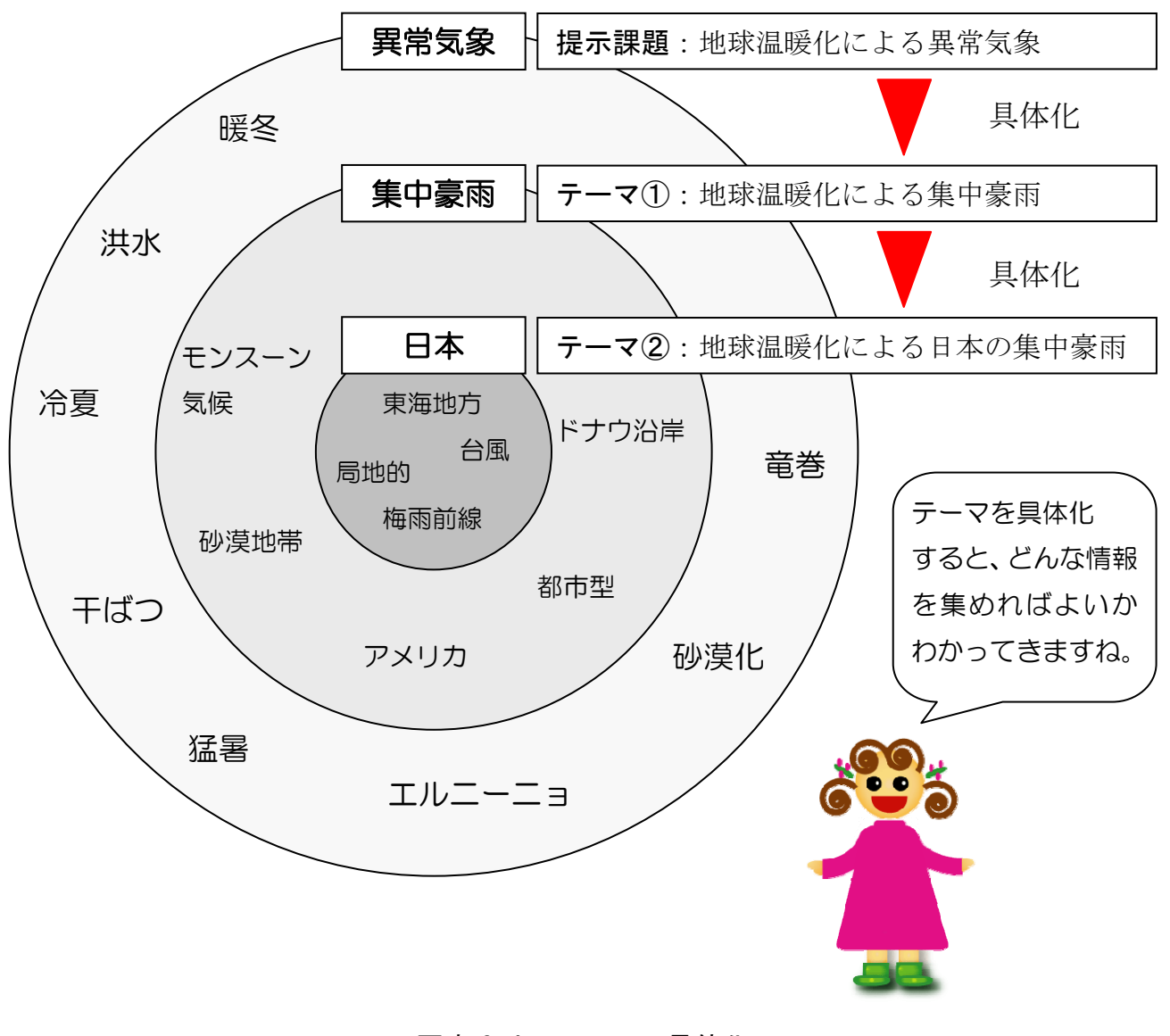

図表 2-4 テーマの具体化

# 2.3 資料を収集するための情報探索

テーマがある程度決まったところで、そのテーマに関する資料の収集を開始しま す。ここでは、その方法と知っておくべき技術を説明します。

## 2.3.1 情報探索の方法

情報探索には大別して 2 つの方法があります。

### (1) 引用・参考文献をたどる

レポート提出を要求された場合、講義などで関連する図書や雑誌論文が提示され ているはずです。それらの本文中には引用文献、各章末や巻末などには参考文献が 記載されています。この文献リストの中の資料を探してみると、その資料にはまた 文献リストがあり、次々と文献を探しだしていくことができます。

この方法の利点は、テーマに沿った重点的な文献収集ができるということです。 資料をたどっていくと、よく引用されている論文や著者、あるいは雑誌タイトルが あることに気づきます。著者名や雑誌タイトルといった文献情報に注目して、情報 を収集することもできるでしょう。反面、内容が偏る恐れがありますので、このあ と紹介するツールを利用した情報探索法を併用して、網羅的な探索に努める必要が あります。

この探索法を活用する上で知っておくべき文献情報の読み方については、23 2(2)で説明します。

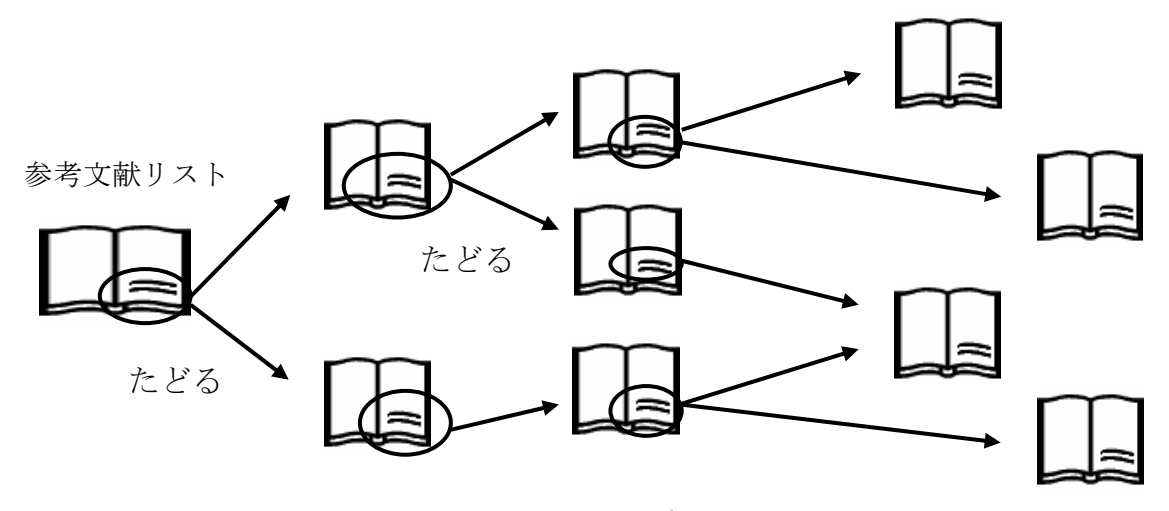

図表 2-5 引用・参考文献をたどる

### (2) ツールを使用する

図書館では、図書や雑誌などの原文(もしくは原データ)そのものを1次資料と いいます。それに対して、1 次資料を探すために作られた資料を2 次資料といいま す。2 次資料は、どのような資料があるのか、どこにあるのかなどを調べるために 作られているもので、情報探索ではツール(道具)とも呼ばれています。ツールを 利用することで、効率的で網羅的な情報探索を行うことができます。

何かを調べるツール、と聞いて最初に思い浮かべるのはサーチエンジンかもしれ ません。しかし、ツールにはいろいろなものがあり、電子的なものもあれば、印刷 された冊子体のものもあります。たとえ有名なデータベースであっても、何でもす べて探せるツールはありませんので、自分がどのような資料を探したいのかを確認 し、その目的にあった適切なツールを選びましょう。複数のツールを使って情報を 比較すると、より信頼のできる結果を得ることができます。

ツールを選ぶ際は、収録されている対象資料の種類や内容、対象分野、年代の範 囲などを確認する必要があります。最初は分野を特定しない全般的なツールを選び、 その結果をもとに、次第に専門的なツールを使ってみるとよいでしょう。具体的な ツールの選び方については2.3.3(1)を参照してください。

なお、ツールを利用する上でも、2.3.2(2)で説明する文献情報の読み方につい て知っておく必要があります。

# <u>うしき ツールとしてのサーチエンジン</u>

インターネットのサーチエンジンも重要なツールです。レポートのテーマ や思いついた言葉をそのまま入れて検索し、下調べをした経験は誰しもある のではないでしょうか。検索すると、サーチエンジンは膨大な検索結果を返 してくれます。

一方、その中から有用な、しかも信頼できる情報を選び出すのは難しいも のです。ひとつの目安として、そのウェブサイト自体が信頼できるかどうか という判断基準があります。チェック項目は以下の 3 点です。参考にしてみ てください。(サーチエンジンについては7.6参照)

■ 信頼できる作成者か。それは大学や政府など公の機関か。

- 提供されている情報の、根拠や引用元を明示しているか。
- ウェブサイトの更新がされているか。

## 2.3.2 資料の種類と文献情報

ここでは、資料にどんな種類があるのかを整理しておきます。また、参考文献リ ストから文献情報を確認し、資料の種類を読みとる方法もみていきましょう。

# (1) 資料の種類

探すためのツールを選択するには、まず、自分の必要な資料がどのような種類の ものであるかを知ることが必要です。資料の種類によって、探し方が異なるからで す。大きくは、図書と雑誌にわけられます。

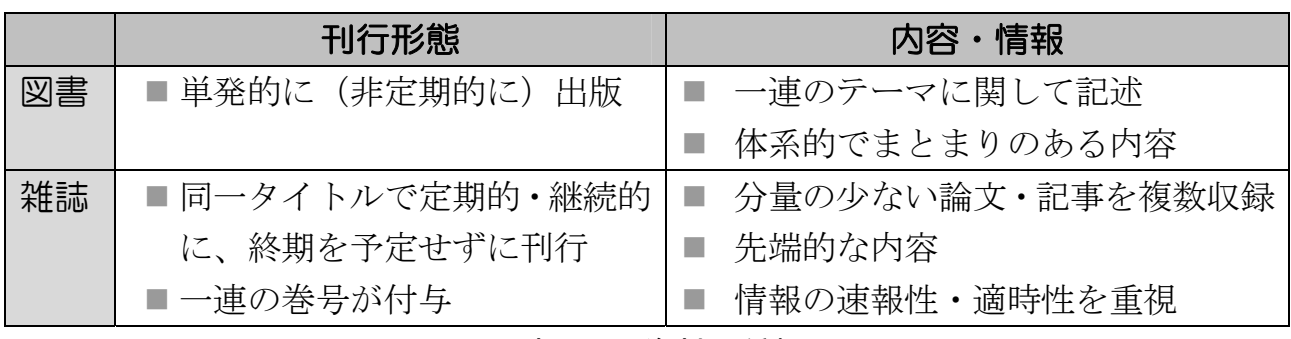

図表 2-6 資料の種類

そのほか、新聞や専門的な資料については、5章以降を参照してください。

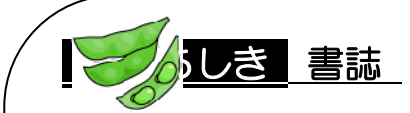

図書館では「書誌」「書誌情報」という言葉がよく使われます。この「書 誌」には 2 つの意味があります。

ひとつは、「ある文献に関する書誌」という意味です。例えば、図書のタ イトル、著者名などの情報を記述したものが書誌と呼ばれます。次ページ(2) の文献情報に含まれる情報は、この意味での書誌にあたります。

もうひとつの意味は、個々の文献に関する書誌の「集合体としての書誌」 というものです。特定の分野の文献を網羅的に収録した「主題書誌」や(3. 5.1(3)参照)、ある国で刊行された書籍を収録した「全国書誌」などのツー ルがこれに相当します。

### (2)文献情報の読み方

引用・参考文献をたどる際や、ツールによる検索結果を読み解くためには、文献 情報の読み方を知る必要があります。文献情報には「著者名」「タイトル」などの 決まった項目(書誌情報)があり、資料の種類によって書き方が異なります。

収録している各雑誌やツールによって、文献情報の書き方にはいくつかの方式が ありますが、一般的な方式を説明します。

次のリストは、地球温暖化に関する参考文献リストの例です。それぞれどんな種 類の資料でしょうか。

- 1) 堂本暁子, 岩槻邦男編. 『温暖化に追われる生き物たち』. 東京, 築地書館, 1997,421p.
- 2) 環境庁. 『地球温暖化日本はどうなる?』. 読売新聞社, 1997, 121p.
- 3) 原沢英夫.顕在化しつつある温暖化影響とその予測.「資源環境対策」.vol.34, no.5,1998, p.448-454.
- 4) 独立行政法人国立環境研究所.地球 温暖化と健康ホームページ.  $\text{thttp}\cdot\text{/(www.nies.gov.jp/impact/index.html)}$ ,  $(\text{}_\text{\text{EM}} 2005-7-12)$ .

### 図表 2-7 参考文献リストの例

# ① 図書

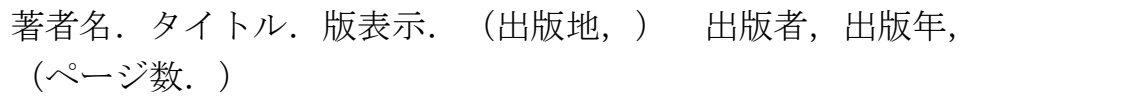

例) 阿部兼也. 『魯迅の仙台時代』. 改訂版. 仙台. ↘ ད  $\,<\,$ ∠ 著者名 | | タイトル | | | 版表示 || (出版地) ページ数を示す「p」は、○p.という 東北大学出版会, 1999, 383p. ← 形では総ページ数、p.○という形で  $\leq$ 出版者 | | 出版年 | | (ページ数) は開始ページ数を意味します。

通常、初版のときは版表示を記載しません。多くの場合、総ページ数や出版地は 省略されます。また複数の冊子全体を示す場合は、冊数を記載します。 図表 2-7では、1)と 2)が図書の記述に当てはまることがわかります。

### ② 雑誌論文

著者名. 論文タイトル. 雑誌タイトル. 巻数, 号数, 出版年, ページ. 例) 田中耕一. 構造解析のための MALDI-TOFMS.「島津評論」. ∠ ≧ 著者名 │ │ 論文タイトル 雑誌タイトル vol. 54, no. 1, 1997, p. 9-16.  $\curvearrowleft$ ≤े≥  $\lt$ 

出版年 ページ

通常、雑誌はその巻号全体ではなく、論文単位で記載されます。図書とは以下の ような点で区別できます。

■ 巻号数が付与されている

巻数 | 号数

- 開始ページ数が示されている
- 論文タイトルと雑誌全体タイトルが併記されている

図表 2-7では、3)が雑誌論文であることがわかります。

### ③ ウェブサイト

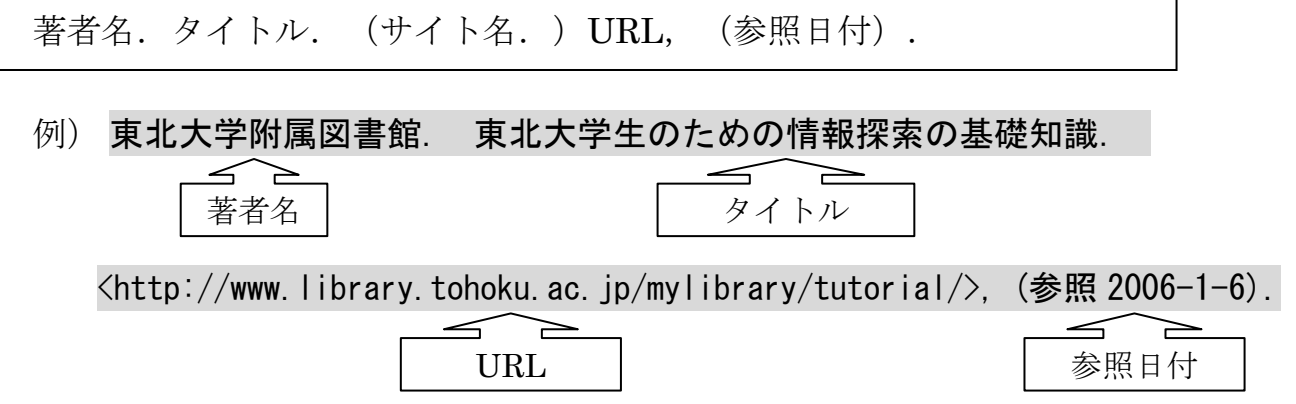

ウェブサイトを引用する場合は、ウェブ上のアドレスにあたる URL(Uniform Resource Locator)が明記されています。また、ウェブサイトは変更されやすいた め、厳密に記述する場合は、参照した日付がカッコで付記されます。 図表 2-7では、4)がウェブサイトであることがわかります。

# 2.3.3 文献調査の事前準備

資料の種類が決まったら、いよいよ文献調査の段階に進みます。どのような流れ で情報探索を行えばよいのか、以下の図で確認してください。

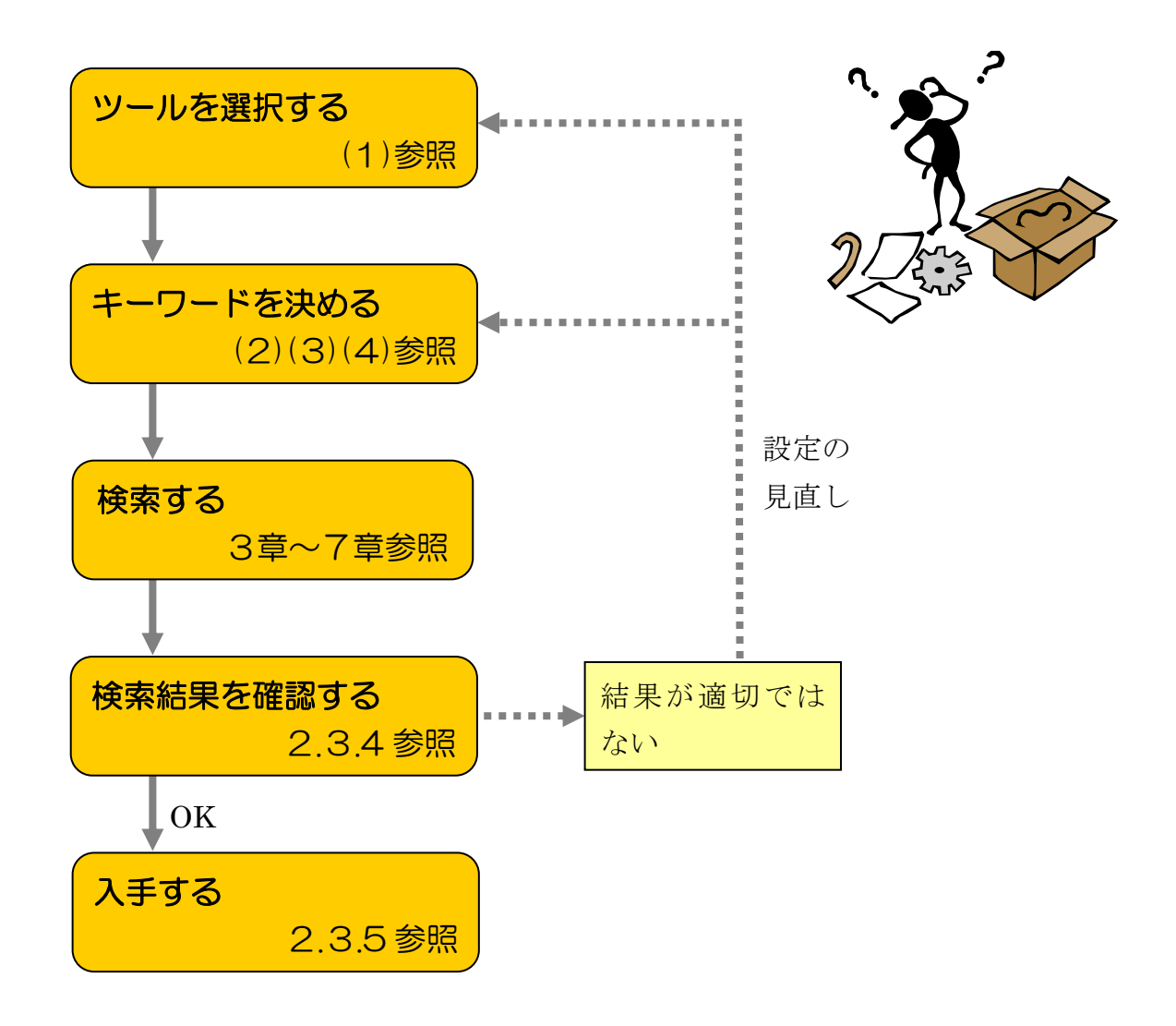

図表 2-8 情報探索の手順

データベースの発達により、身近なツールを使って、思いついたキーワードで検 索を行ってもある程度の結果を得られるかもしれませんが、それは本当に欲しかっ た結果だったでしょうか?

適切な結果を効率的かつ確実に得るためには、ツールの選択やキーワードの決定 など、事前の準備が不可欠です。

## (1) ツールの選択

2.3.1(2)で説明したように、何でも探せる万能のツールはありません。目的に あったツールを選択する必要があります。

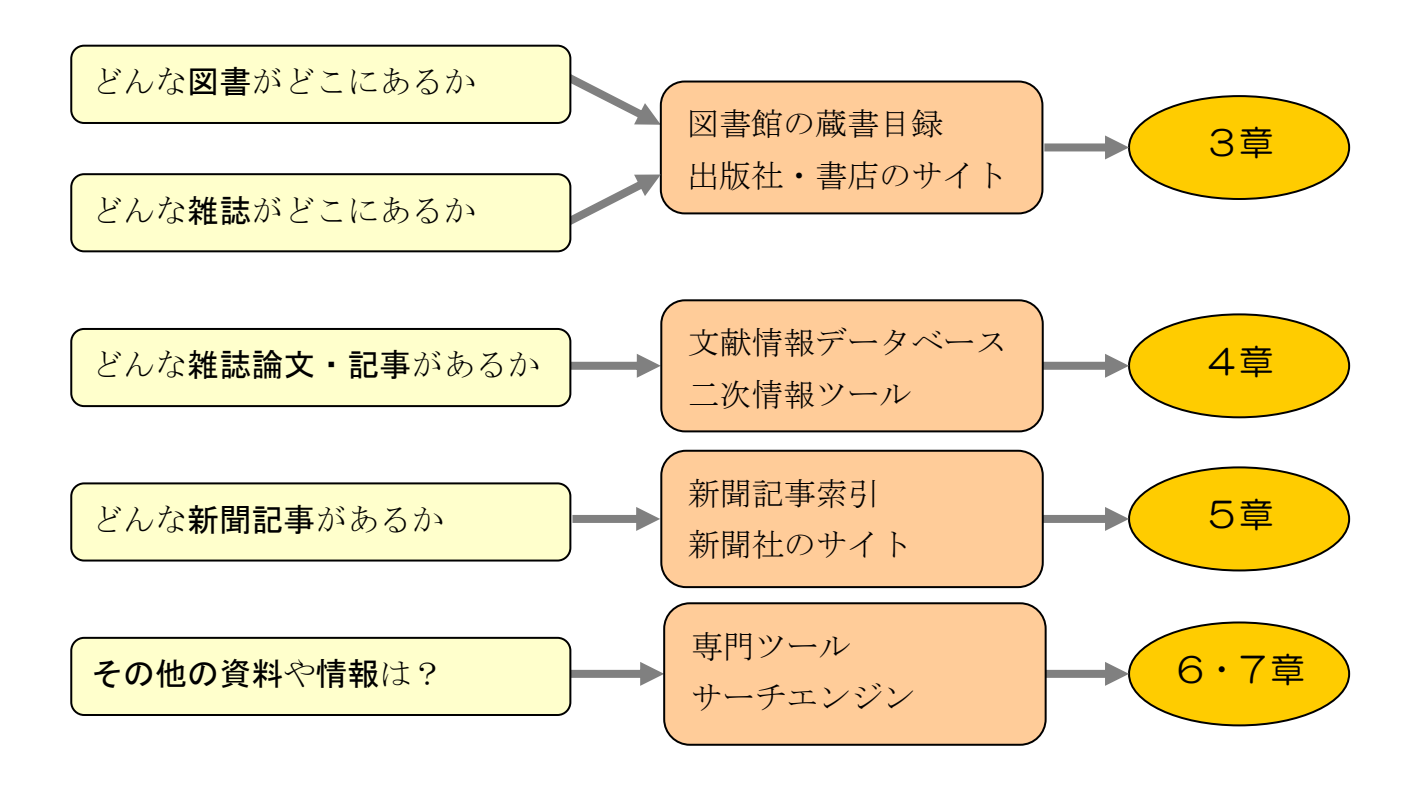

図表 2-9 ツールの選択と参照する章

上の図は、探す資料によって使うべきツールの種類が何かを示しています。個々 のツールが収録している情報の分野や年代はさまざまで、得られる情報も異なって います。参照する各章で、ツールごとの収録内容や特徴を確認し、適切なツールを 選択するようにしましょう。

### (2) キーワードの選択

ツールを選び、初めて検索するときのキーワードとしては、レポートのテーマ中 の用語や思いついた用語を使うことが多いでしょう。しかし、望ましい文献が探し 出せない場合は、キーワードの選び方を工夫する必要があります。

まずはそのキーワードに関する、以下の 3 種類の用語を探してみましょう。

### ■ 同義語・類義語・関連語

形は異なっていますが、意味は同じ用語のことを同義語、意味がよく似て いるものを類義語、関連性が強いものを関連語といいます。あるテーマに ついて網羅的な検索を行いたいときに使用します。

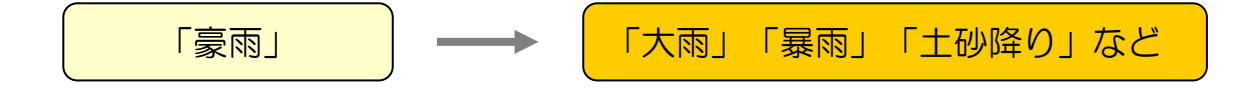

### ■ 複合語

2 つ以上の用語が組み合わさって 1 つの用語になっているものを複合語と いいます。複合語で検索すると、特定のテーマに絞り込むことができます が、必要に応じて複数の用語に切り分けて検索もれを防ぐ必要があります。

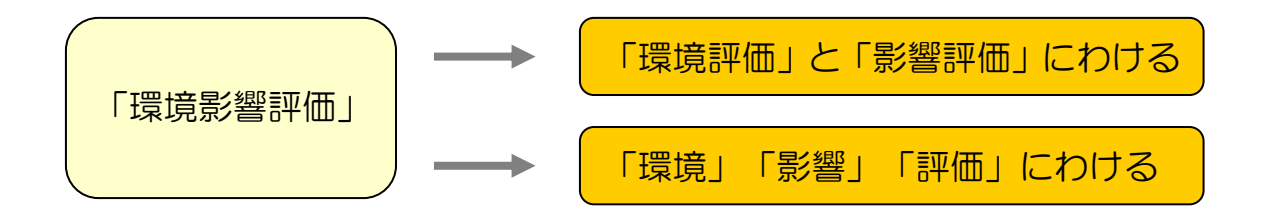

■ 上位語・下位語

用語には、概念のより広いものとより狭いものがあり、より広いものを上 位語、より狭いものを下位語といいます。広いテーマで幅広い検索を行い たいときは上位語、特定のテーマに絞り込んだ検索を行いたいときは下位 語を使って検索すると、適切な検索結果が得られます。

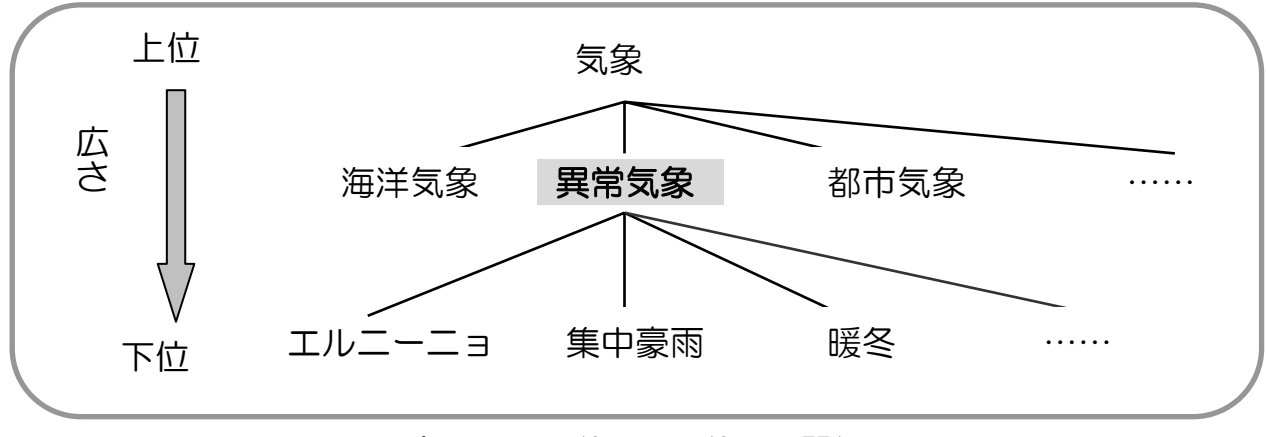

### 図表 2-10 上位語と下位語の関係

キーワードを実際に探す方法としては、以下のものがあります。キーワードの選 択と検索を繰り返し、適切な検索結果を得られるよう試行錯誤してみてください。

### 辞書・事典

国語辞典や百科事典を使うと、キーワードだけでなく、その意味と関係す る概念を把握することができます。2.2.1参照

また、類語辞典(シソーラスとも呼ばれる)を使うと、同義語や関連語、 上位・下位語などの関係性を調べることができます。『MEDLINE』(4.3. 3(1)参照)のようにデータベースに搭載されているものや、『JST科学技術 シソーラス』 <http://jois.jst.go.jp/JOIS/html/thesaurus\_index.htm>のよ うにウェブ上で参照できるもの、『日本語大シソーラス』(本館RC 「KF94/025] ほか)のように冊子で利用できるものもあります。

### 検索結果の書誌情報

実際に検索して得られた資料のタイトルなどの書誌情報から、キーワード を探すこともできます。一般的なものだけではなく、その分野特有の専門的 な言い回しが見つかる場合があります。

書誌情報によく出てくる著者名があれば、その分野の専門家と考えられま すので、検索のキーワードに含めてみるのも有効です。

### (3) キーワードの活用(部分一致検索・完全一致検索)

キーワードを工夫して選ぶだけでなく、そのキーワードを活用して検索する方法 があります。

部分一致検索は、キーワードの一部分を入力して検索する方法です。「\*」「?」 「&」「@」などの記号(ト**ランケーション記号**)を、任意の文字列の代わりとし て入力します。部分一致検索を使うと、キーワードのバリエーションに対応するこ とができ、検索もれが少なくなります。

完全一致検索は、キーワードに完全に一致するものだけを検索する方法です。一般 的によく使われる用語を使う際に、不要な結果を除くことができます。入力欄で設 定する、「/」などの記号でキーワードを挟むなどの方法があります。

### ■ 前方一致検索

特定の文字列で始まる語句をすべて検索します。派生語や英語などの単数 形・複数形を同時に検索したいときなどに有用です。

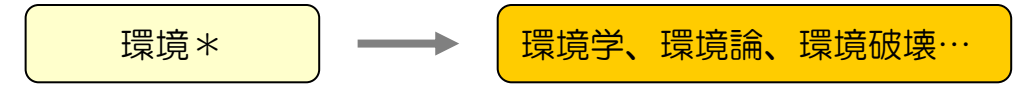

### ■ 後方一致検索

語尾が特定の文字列になっている語句をすべて検索します。類義語などを 検索したいときなどに有用です。

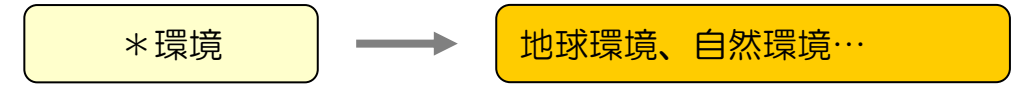

### ■ 中間一致検索

特定の文字列がどこかに含まれている語句をすべて検索します。前方一致 検索や後方一致検索の結果も含みます。あるキーワードを網羅的に検索し たいときなどに有用です。

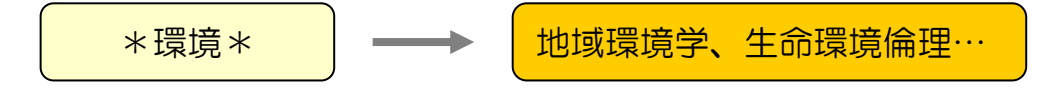

### ■ 完全一致検索

特定の語句のみを検索します。検索結果が多すぎる場合など、あるキーワー ドに限定して検索したいときなどに有用です。

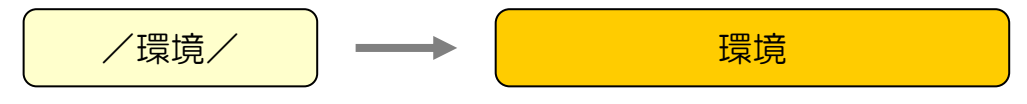

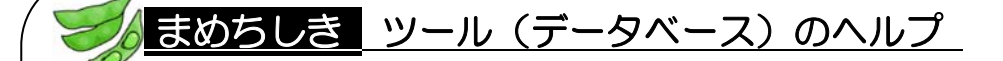

一致検索や次に説明する論理演算は、適切な検索結果を得るために不可欠で すが、ツールによって使える機能や記号、ルールが異なります。トランケーショ ン記号を入力しなくても部分一致検索がされるものや、キーワードをスペース で入力すると AND 検索がされるものなど、ツールによって様々です。

使う前には、必ず各ツールの「ヘルプ」を確認しましょう。ツールによって、 ほかにも便利な機能が搭載されている場合がありますので、さらに効率的な検 索が行えるでしょう。

# (4) キーワードの組み合わせ(論理演算)

論理演算とは「AND」や「OR」などの記号(論理演算子)を用い、2 つ以上のキー ワードを組み合わせて、検索するテクニックです。論理演算を使うと、複数の概念 を含んだ情報を抽出することができます。

ここでは、2 つのキーワードを例に最も基本的な論理演算について説明します。

■ AND 検索 (論理積)

2 つのキーワード両方を含むものを取り出します。複数の概念を単純に組 み合わせたり、特定の概念を絞り込んだりするときなどに使用します。

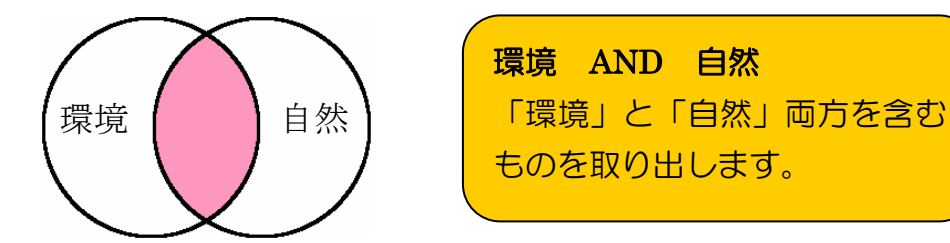

■ OR 検索 (論理和)

2 つのキーワードのいずれかを含むものを取り出します。類義語や同義語 を用い、幅広く検索する場合などに使用します。

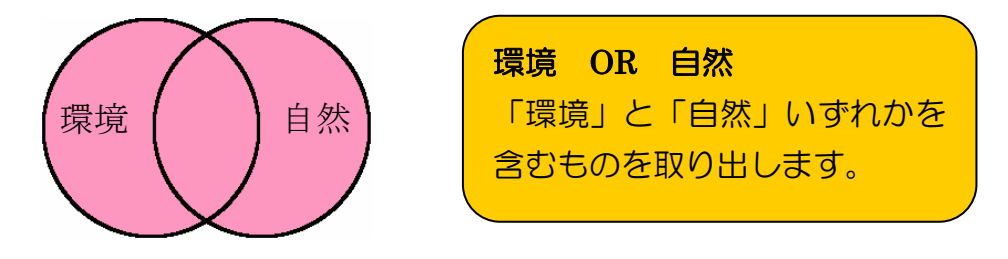

■ NOT 検索 (論理差)

一方のキーワードは含まないものを取り出します。特定の概念を除きたい 場合などに使用します。

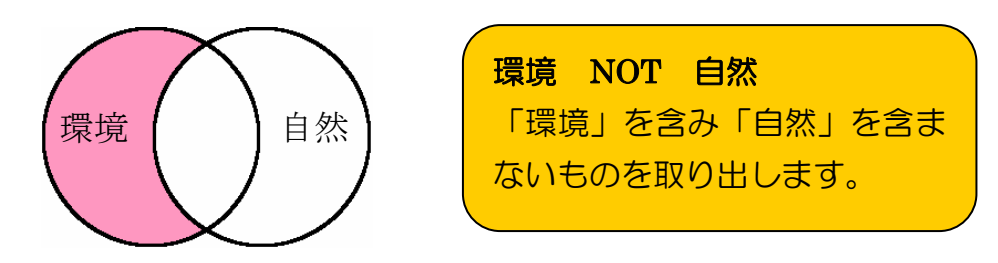

# 2.3.4 検索結果の確認

検索結果が出たら、必要な情報が本当に得られているか検証しましょう。検索条 件を緩くすると、検索結果は多くなり、検索条件を厳しくすると、検索結果は少な くなります。あなたの検索結果には、不要なもの(ノイズ)ばかり含まれていませ んか?必要なものがもれていませんか?

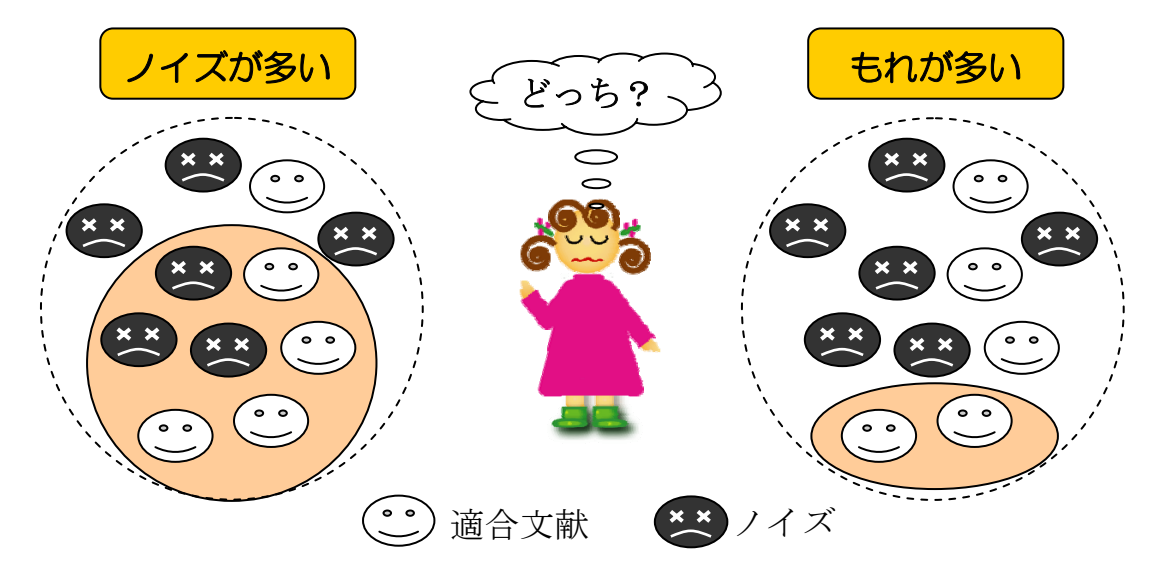

図表 2-11 検索結果の確認

適切な検索結果が得られていないと思ったら、検索条件を見直してみましょう。 最初から適切な検索結果が得られることはまれです。何度も試して検索のコツをつ かんでください。

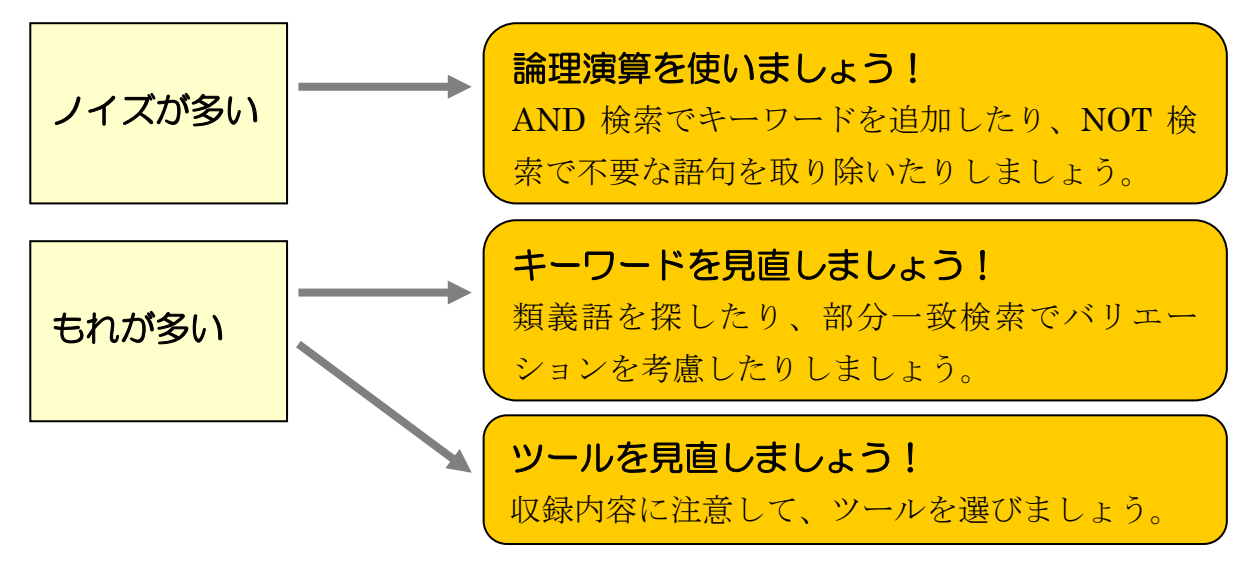

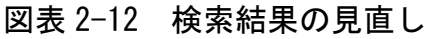

# 2.3.5 検索結果による資料入手

検索結果をもとに資料を入手するには、資料の種類を明確にして「どこ」にある のかを調べる必要があります。

# (1) 書誌情報の確認

得られた検索結果から求める資料を選び、必要な事項を確認します。資料の種類 により確認するポイントは異なります。2.3.2参照

| 種類  | チェック項目      | 注意事項                |
|-----|-------------|---------------------|
| 図書  | 著者名、タイトル、   | 図書館では、版(第2版、改訂版など)が |
|     | 出版年         | 違うと別な資料として扱われます。最新の |
|     |             | ものが必要な場合は出版年に注意します。 |
| 雑誌  | 雑誌名、巻号、出版年  | 論文のタイトルで蔵書検索することはで  |
| 『論文 | 論文タイトル、著者名、 | きません。掲載雑誌を確認した後で、どこ |
|     | 掲載雑誌名、出版年、  | にあるかを探します。          |
|     | 掲載巻号、掲載ページ  |                     |

図表 2-13 確認の主なポイント

### (2) 所蔵の確認

確認した事項をもとに蔵書検索を行って、求める資料が実際に「どこ」にあるの かを調べます。学内だけではなく他大学や国外の蔵書も調べることができます。3 章参照

# (3) 入手

「どこ」にあるかがわかったら、図書館で借りたり、複写したりして利用します。 また、電子ジャーナルの利用(4.4参照)、資料を所蔵している図書館への直接訪 問、相互利用サービス(付録7参照)などで入手する方法もあります。
#### 2.4 レポートの執筆

資料を収集したら、それをもとに本文を組み立てます。よいレポートを作成する ためには、集めた資料・実験結果などの事実を注意深く吟味し、わかりやすく、説 得力のある文章を書くことが大切です。次のポイントを押さえるとよいでしょう。

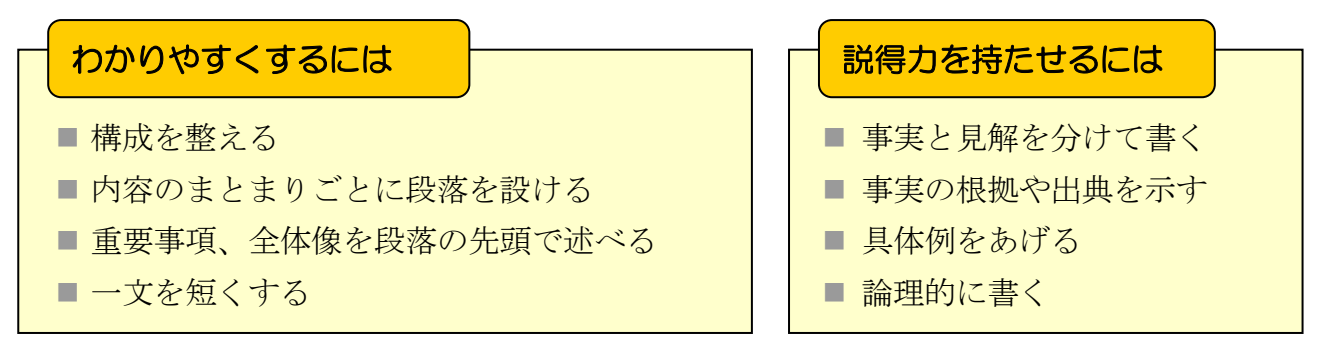

図表 2-14 レポート作成のポイント

#### 2.4.1 レポートの構成

思いつくままに書くのではなく、構成を整えることで、レポートはわかりやすく なります。序論・本論・結論・参考文献リストという構成がもっとも一般的です。 まず、収集した事実と、それをもとに導き出した考察・見解を書き出し、それぞ れに見出しをつけましょう。つぎに、結論がわかりやすく説得力のあるものになる よう、見出しの取捨選択・並べかえを行い、レポートのアウトラインを作ります。 こうしてアウトラインを固めてから細部を書き始めることで、論理的な流れを持っ た、自分にも読む人にとってもわかりやすいレポートができあがります。

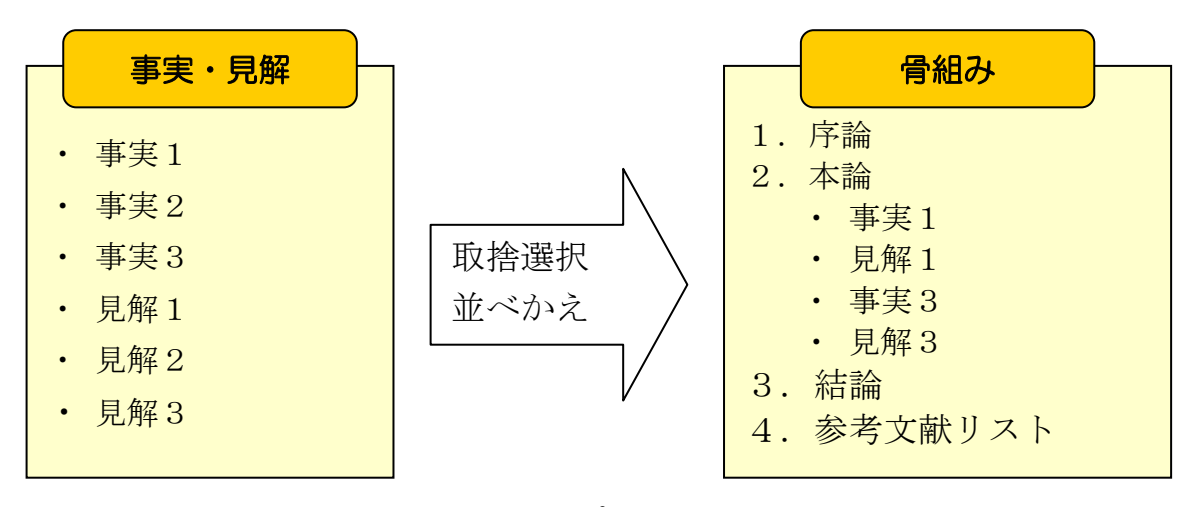

図表 2-15 レポートの構成例

#### 2.4.2 各章の構成

レポートの各章は、次のような内容となります。付録1にあげた書き方の入門書 を一冊読んでみてください。より詳しい書き方がわかります。

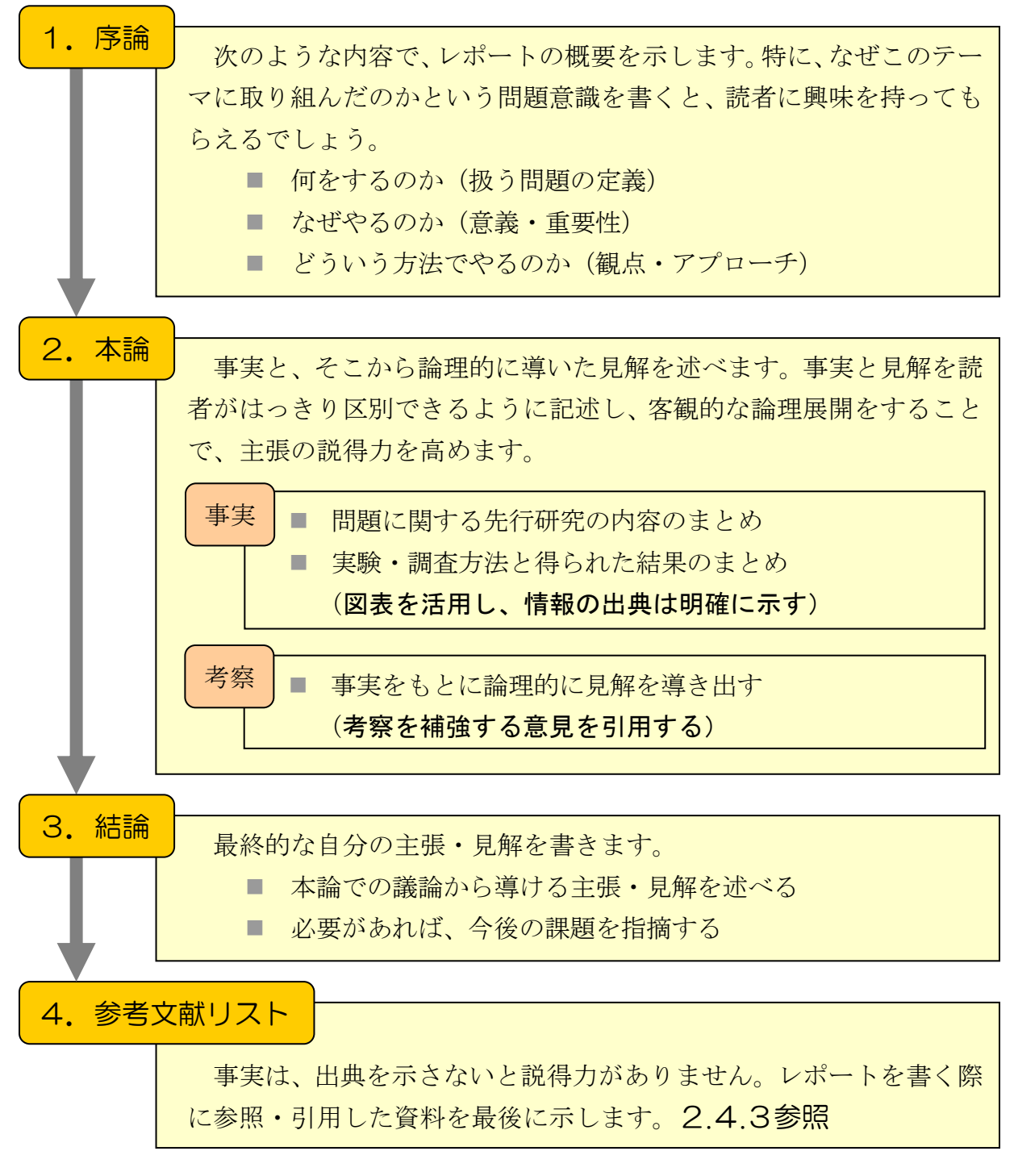

図表 2-16 各章の構成

#### 2.4.3 引用と参考文献

自分で行った実験・実地調査の結果はもちろん、信頼性の高いほかの文献の記載 内容も「事実」として扱うことができます。ただし、勝手な改変や編集をすること はできません。また、自分の文章と引用部分が区別できるよう、明確に分けて記述 します。さらに、その出典を参考文献リストとしてきちんと記述する必要もありま す。

#### (1) 引用・参照のルール

自分の意見と他人の意見(引用・参照部分)を読み手が区別できるように書きま す。次のようなルールを守ってください。

- 他人の文章は「 」で改変を加えずに引用する
- 他人のデータや意見を引用するときは、参照部分を挙げる
- もとの意見を自分の都合のいいように変更しない
- 本文中で引用・参照箇所を明示し、参考文献リストや脚注に含める

正しく引用することは、引用する側の論文に対する評価 にも影響する。その点について、酒井氏は次のように指摘 している。「引用には責任を伴う。不正確な引用は、引用 した文献を愚弄することである。そして、あなたの論文に 対する信用を失墜させる。」1) このことは、……

参考文献

1) 酒井聡樹. 『これから論文を書く若者のために』. 共立 出版, 2002, p.103.

2) …

#### 図表 2-17 引用の例

#### (2) 参考文献リストの作成

レポートの最後に、本文中で引用・参照しているすべての文献の書誌事項をリス ト形式で記載します。読者が文献をたどれるように正確に書くことが大切です。資 料の種類ごとの記述方式については、2.3.2(2)を参照してください。

## まめちしき 資料のコピーと著作権

図書館にある資料やインターネット上のウェブサイトなどにはすべて、 音楽 CD と同様に著作権があります。文献資料を複製(コピー)する時は、 著作権法の範囲内で行わなければなりません。正しく理解し、正しく使用 してください。

■ 私的使用のための複製 (第30条) 個人で利用するために複写することは認められています。ただし、 ほかの誰かに再配布してはいけません。

■ 図書館等における複製 (第31条) 調査研究の目的に限り一部複製できます。ただし、図書は全体の一 部分、雑誌は刊行後一定期間経過したものに限られます。 図書館で複写する際は、必ず備え付けの申請書に記入するようにし てください。

■ 引用(第 32 条)

2.4.3で説明したとおり、自分の著作物に他人の著作物を引用す ることができます。この場合、勝手な改変や編集を加えず、自分の 文章とはっきり区別して記述する必要があります。自分の文章であ るかのように扱ってはいけません(それは剽窃行為といわれます)。

著作権に関する詳しい情報は、次のサイトで得られます。

『CRIC』社団法人著作権情報センター <http://www.cric.or.jp/>

■ 『著作権』文化庁 <http://www.bunka.go.jp/>

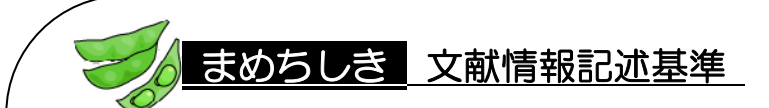

文献情報を見ると、英語の雑誌タイトルが省略されていることがよくあり ます。よく利用する雑誌については、その省略形を覚えてしまいましょう。 よく使われる略語については付録3を参照してください。

例)雑誌タイトル:Psychiatry and clinical neurosciences 略誌名 : Psychiat. Clin. Neuros.

もし文献情報の読み方や、レポートの参考文献の書き方で困ったら、『科 学技術情報流通技術基準(SIST : Standards for Information of Science and Technology)』を参考にするとよいでしょう。この基準では、各項目の順番 や使用する記号、雑誌の略誌名、図書や雑誌以外の資料の書き方なども詳し く解説しています。

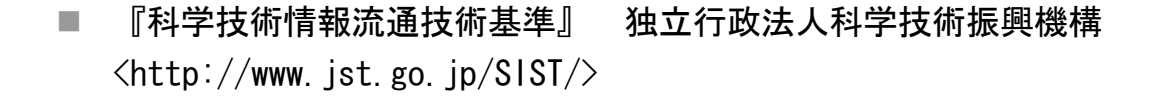

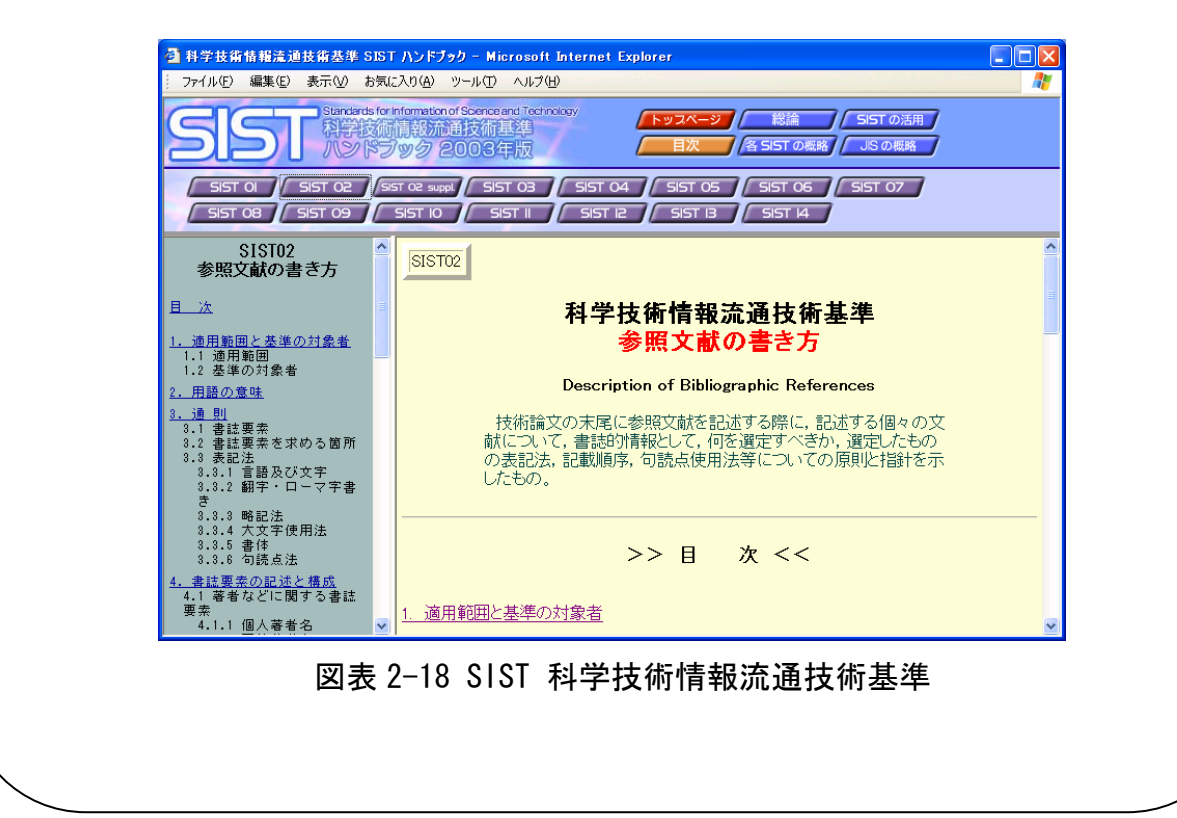

#### 演習問題

- 2-1 「環境アセスメント」という用語の、同義語・関連語・上位語を探す。 (シソーラスや百科事典を使う)
- 2-2 本文中で引用した以下の文献を参考文献リストにあげたい。どのように 記述すればよいか。
	- ① 野家啓一氏の著書「物語の哲学」。東京・岩波書店から 2005 年に出 版された 374 ページの図書全体。
	- ② 川島隆太氏の論文「「知・情・意」の統合を育む」。雑誌「教育と医 学」50 巻 10 号 (2002 年発行)の 882 ページから 887 ページまでに 掲載されていた。
	- ③ 東北大学附属図書館の「夏目漱石ライブラリ」というウェブサイト。 URL は<http://www.library.tohoku.ac.jp/collect/soseki/>で、2005 年 12 月 1 日に参照した。

ヒント:2.3.2(2)を参照。

解答と解説は、付録8にあります。

#### 8.1 図書・雑誌入手までの基本的な手順

これまで説明してきたように、情報にはさまざまな形態と種類のものがあります。 その中でも、学術情報として質・量ともに充実しており、学習・研究において最も 有用なのが図書と雑誌です。これらには、皆さんが想像する印刷物だけでなく、 CD-ROMやマイクロフィルム、ウェブ上の資料も含まれます。

図書や雑誌は大量に出版されており、探索するためのツールも数多くあります。 それぞれのツールの特徴を知って、必要に応じて使い分ければ、効率的に探すこと ができます。特にウェブ上のツールは有用で、図書館や書店を通じて全国・全世界 の資料を入手することも可能です。

この章では、下図のような基本的な手順にそって、それぞれのツールについて説 明します。

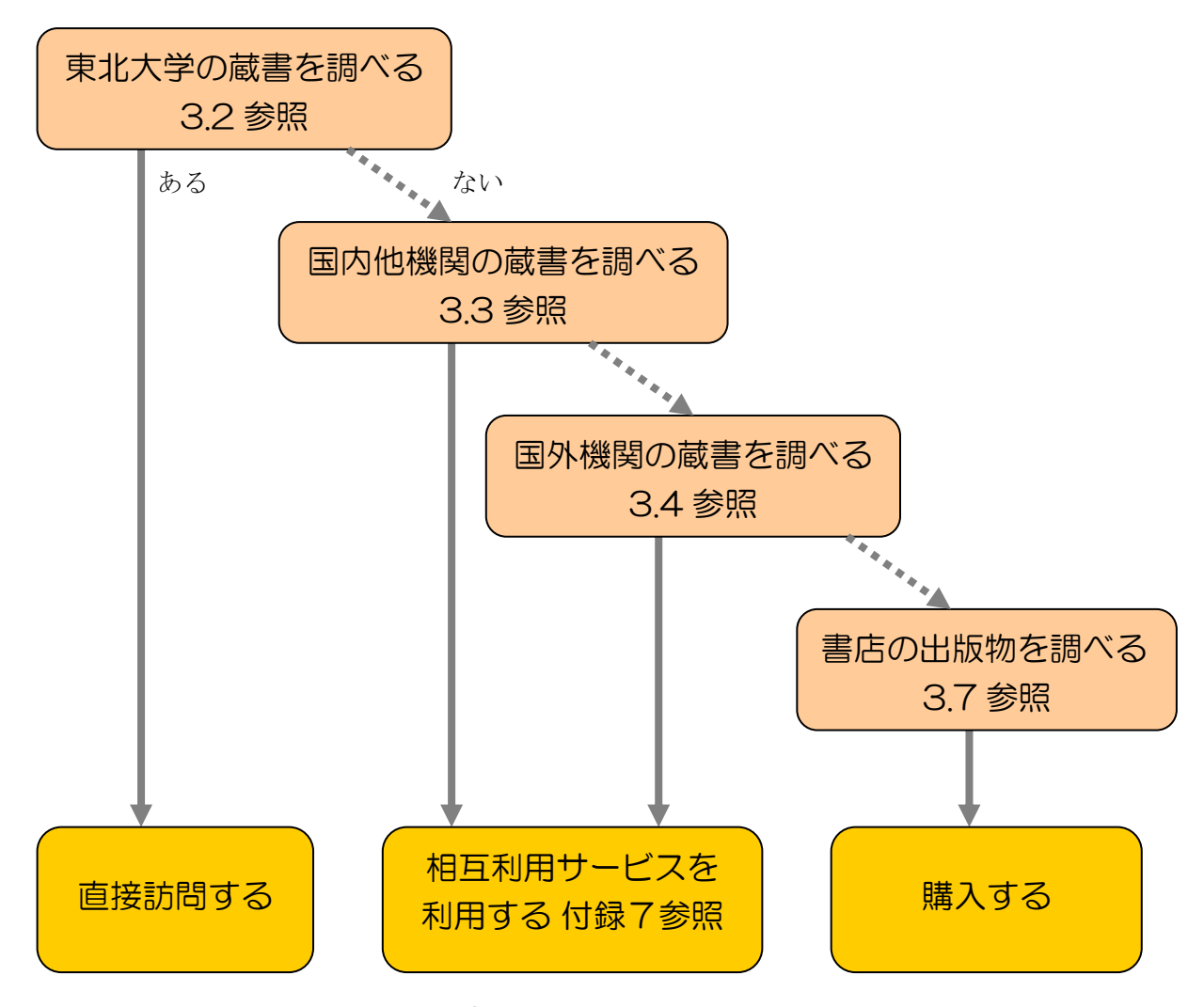

図表 3-1 図書・雑誌入手までの基本的な手順

### 3.2 東北大学の蔵書を調べる

#### 3.2.1 『Online Catalog』(東北大学附属図書館オンライン目録)

東北大学が所蔵する資料のうち、図書約 128 万冊・雑誌約 7 万種を検索すること ができる、最も基本的なツールです。ウェブで公開していますので、館内はもちろ ん全国どこからでも利用できます。

附属図書館ホームページで「蔵書検索」をクリックしてください。詳細検索モー ドと基本検索モードがありますが、ここでは、詳細検索モードで説明します。

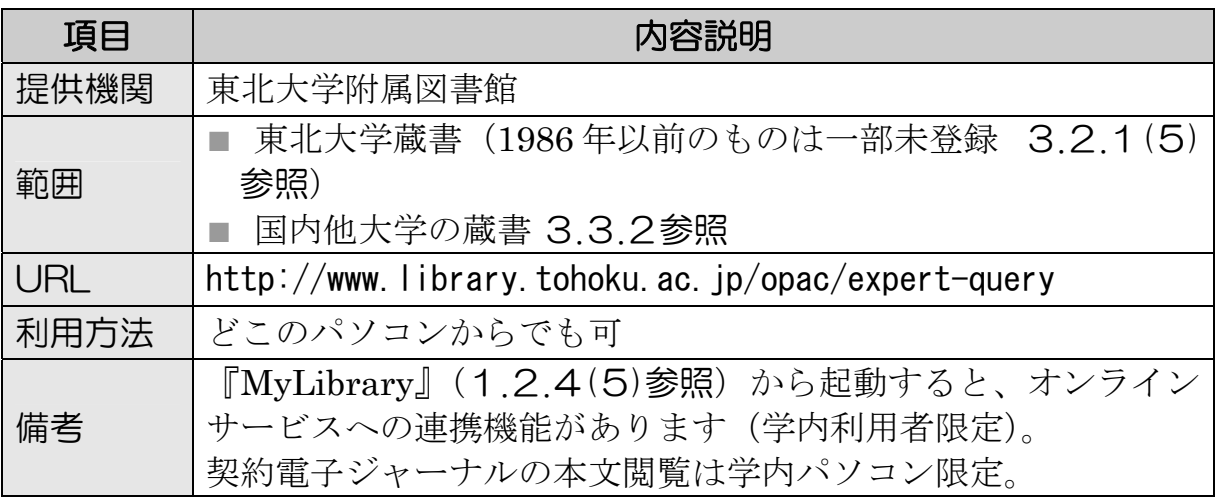

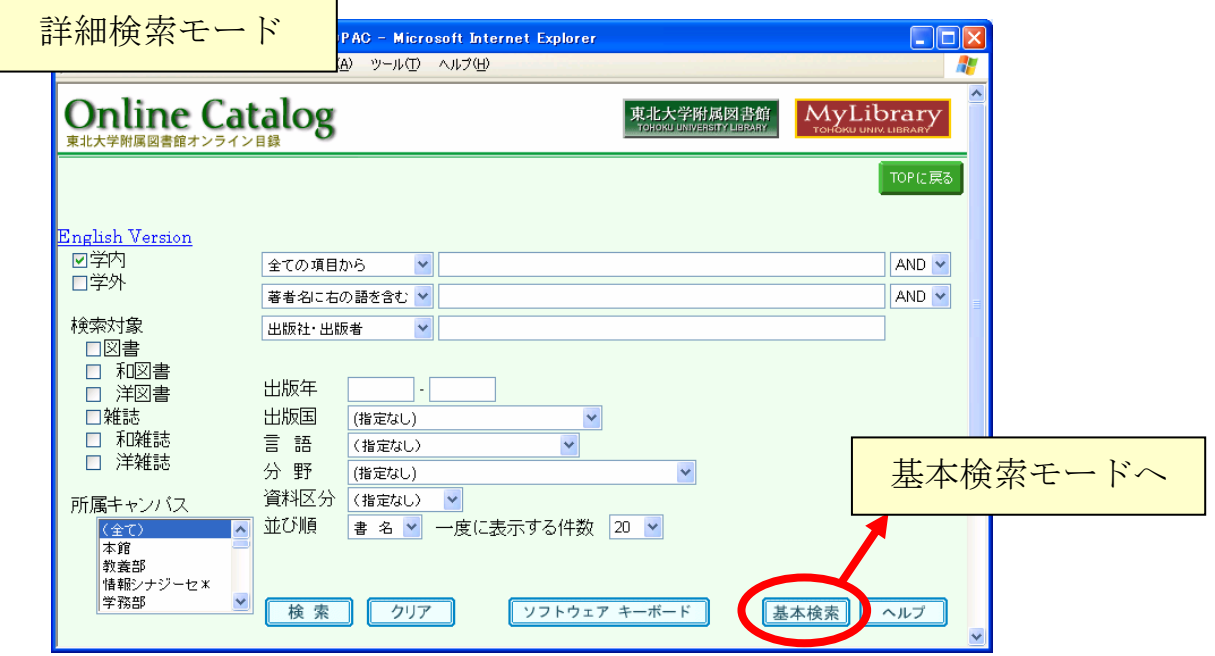

図表 3-2 『Online Catalog』トップページ

#### (1) 検索語の入力方法

『Online Catalog』で資料を検索するには、検索語入力欄に探す資料のタイトル や著者名などを入力します。サーチエンジンとは異なり、一定の規則によって検索 語を加工して検索するので、以下のような仕組みや機能を知っていると、より正確 で効率のよい検索を行うことができます。

#### ① 基本

- タイトルや著者名を、先頭の文字からすべて入力する。 一文字でも異なると正確に検索できないので注意が必要です。そのときは、 次項の方式で試してみてください。
	- 例)「電気回路を中心とした線形システム論」

#### 「Digital computations in basic circuit theory」

- ■キーワードとなる単語をスペースで区切って入力する。 単語を区切って入力すると、単語間のAND検索をします。233(4)参照 タイトルなどが不明確な場合に利用すると便利です。
	- 例)「電気 回路 中心 線形」
		- →「電気回路」という複合語ではなく、「電気」と「回路」に分け ると、ヒットする件数がより増えます。

#### ② トランケーション記号 2.3.3(3)参照

■ 「\*」を末尾に付けると前方一致検索をします。

- 例)「電気回路を中心とした\*」
	- →「雷気回路を中心とした」で始まるタイトルがヒットします。

「線形 システム\*」

→「線形システム論」や「線形システム理論」がヒットします。

「偶発\* バトラー\*」

→バトラー著「偶発性・ヘゲモニー・普遍性」などがヒットします。

「jour\* app\* phys\*」

→ 「Journal of applied physics」などがヒットします。

「sociolo\*」

- →「sociology」「sociologist」「sociological」などの語を含むデータ がヒットします。
- ※ヒットするとは、「該当するものが抽出される」、「検索結果として得られる」 という意味で、データベース検索において使われる言葉です。

#### ③ 検索語入力補助機能

『Online Catalog』には、文字表記の違いを気にせずに検索できる機能もありま す。

■ 日本語で検索する場合、ひらがな・カタカナ・漢字いずれで入力しても、混 在していてもよい(半角カタカナは不可)。

例)「プラトン」「ぷらとん」

「わたなべ」「ワタナベ」

- → 後者では、「渡辺」「渡部」などがヒットします。
- 漢字は、旧字体でも新字体でもよい。
	- 例)「西澤」「西沢」 「應用」「応用」 → 旧字体で表記された資料も、新字体で検索できます。
- ■英数字は、全角・半角を区別しなくてよい。 例)「必読書150」「必読書 150」 「CD-ROM」「CD-ROM」
- ■アルファベットは、大文字・小文字のどちらでもよい。 例)「INFORMATION」「Information」「information」
- ウムラウトなどの綴り字記号 (¨など)、アクセント記号 (´,^など) は、つけ てもつけなくてもよい。

例)「wörterbuch」「worterbuch」

- ロシア語や中国語などの非アルファベットのタイトルは、アルファベットの 翻字形でもよい。
	- $\left(\frac{m}{m}\right)$  ГЖурнал | [Zhurnal]

「中國」「Zhong guo」

#### ④ 注意事項

■ 図書と雑誌の区分に注意する。

図書と雑誌の区分は意外にわかりにくいものです。一般に「雑誌」と呼ば れる月刊誌、季刊誌などだけではなく、一年に一度発行されるようなものも 雑誌(逐次刊行物)に含まれます。(2.3.2(1)参照)

例えば『現代用語の基礎知識』は、東北大では雑誌として扱っています。 ほかに年鑑類、法令集なども雑誌として扱われる場合があります。

検索するときに図書のみに限定しない、あるいはヒットしないときに雑誌 の検索もおこなうなど、注意してください。

■ 和書と洋書の区分に注意する。

和書とは、本文の言語が日本語、中国語、韓国・朝鮮語のもので、洋書は それ以外の言語で書かれたものです。発行国ではない点に注意してください。

■論文のタイトル・著者名では検索しない。

『Online Catalog』は、図書や雑誌のタイトル・著者名などから検索する ツールです。個々の論文のタイトルや著者名からは検索できません。論文を 探している場合は、掲載している雑誌のタイトルで検索します。論文のタイ トルや著者名で探したいときは、専用のツールを使います。 4章参照

■雑誌の巻号・年次で検索しない。

『Online Catalog』では、雑誌の「巻号」は検索対象になりません。また、 雑誌の「出版年」からも検索できないので注意してください。

まず、タイトルなどから雑誌を検索し、所蔵一覧の画面などで探している 巻号があるかどうか確認してください。 (4)参照

その他、検索についてくわしく知りたいときには、「ヘルプ」ボタンをクリックし てください。

#### (2) 検索の仕方

検索語を入力して「検索」ボタンを押すと検索が始まり、ヒットした資料が画面 下に一覧表示されます。

例)「材料力学」に関する資料を探す場合

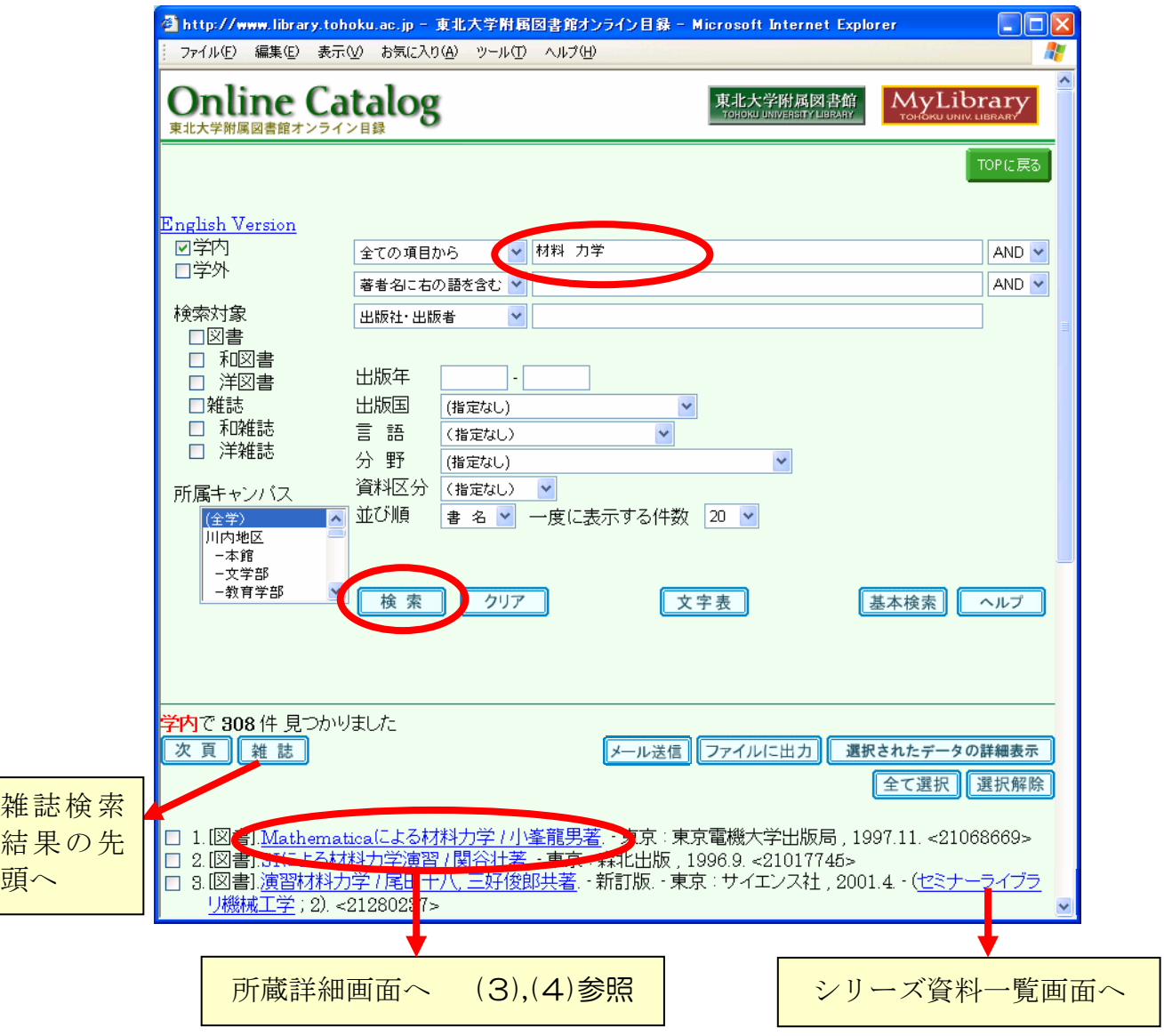

図表 3-3 『Online Catalog』検索結果一覧画面

■ 図書と雑誌の両方がヒットした場合には、図書の一覧の後に雑誌の一覧が表 示されます。「雑誌」ボタンを押すと、雑誌の検索結果一覧の先頭へジャン プします。

- ■シリーズ名のリンクをクリックすると、そのシリーズに含まれる資料の一覧 表示画面に変わります。
- 検索結果一覧の番号左のボックスにチェックを入れ、「選択されたデータの 詳細表示」ボタンを押すことで、選択した資料のみの所蔵詳細情報を一覧表 示することができます。 同様に「ファイルに出力」ボタンを押すと、選択した資料のデータをファイ ルに保存できます(タブ区切りのテキスト形式で、Excelで加工できます)。
- 一覧表示の並び順の初期設定は「書名」です。ほかに「著者名」「出版年」「出 版者」の順に表示することができます。変更したい場合は、「書名」を別の ものに変更し、再度検索ボタンを押してください。
- 検索結果にノイズが多い場合は、いろいろな条件を設定し、再度検索します。 また、検索語が適切かどうかも見直しましょう。 2.3.4および3.2.1(1) 参照

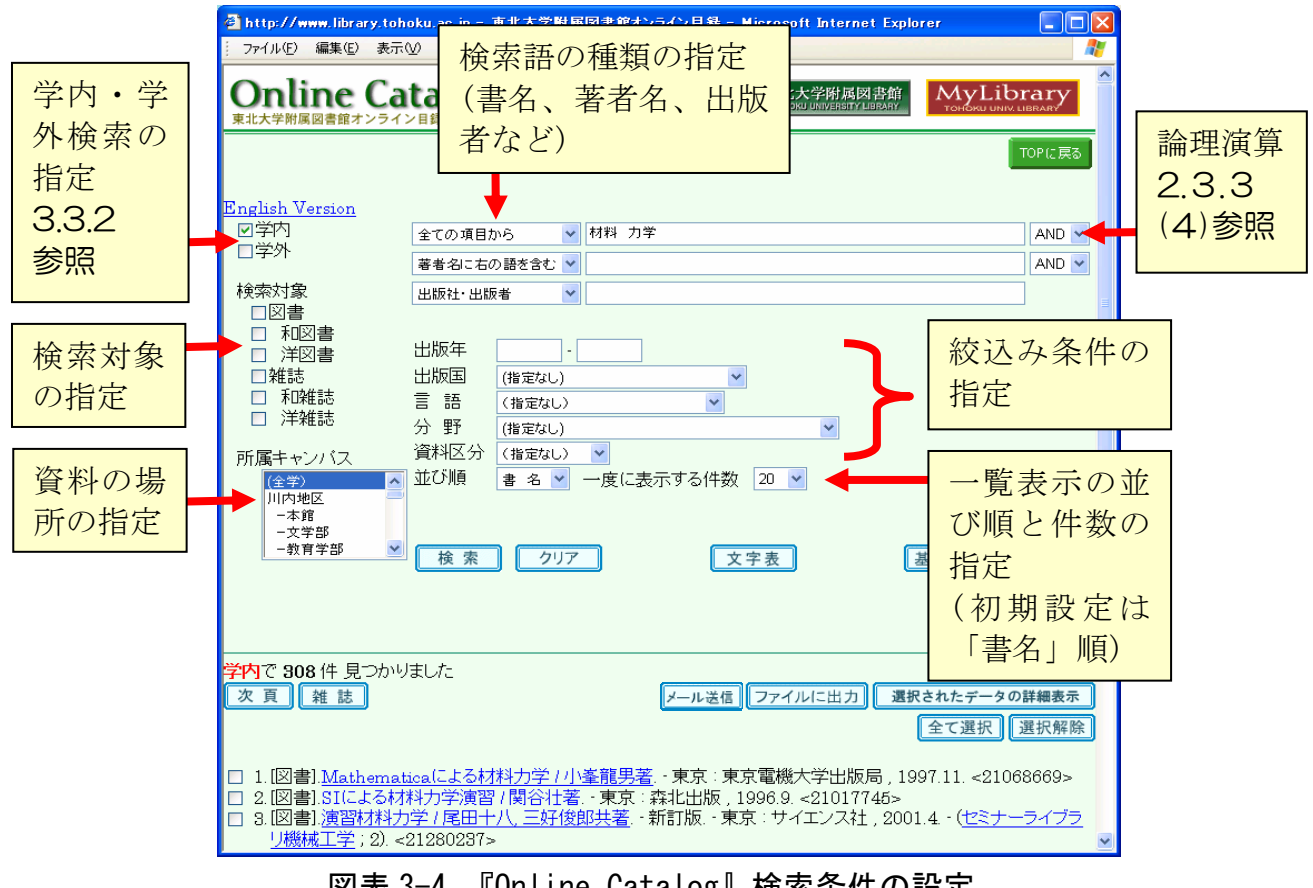

図表 3-4 『Online Catalog』検索条件の設定

#### (3) 所蔵情報の見方 ~図書の場合~

一覧表示された資料の中から特定の 1 件をクリックすると、所蔵詳細画面となり ます。まずは、図書の情報の読み方を覚えてください。

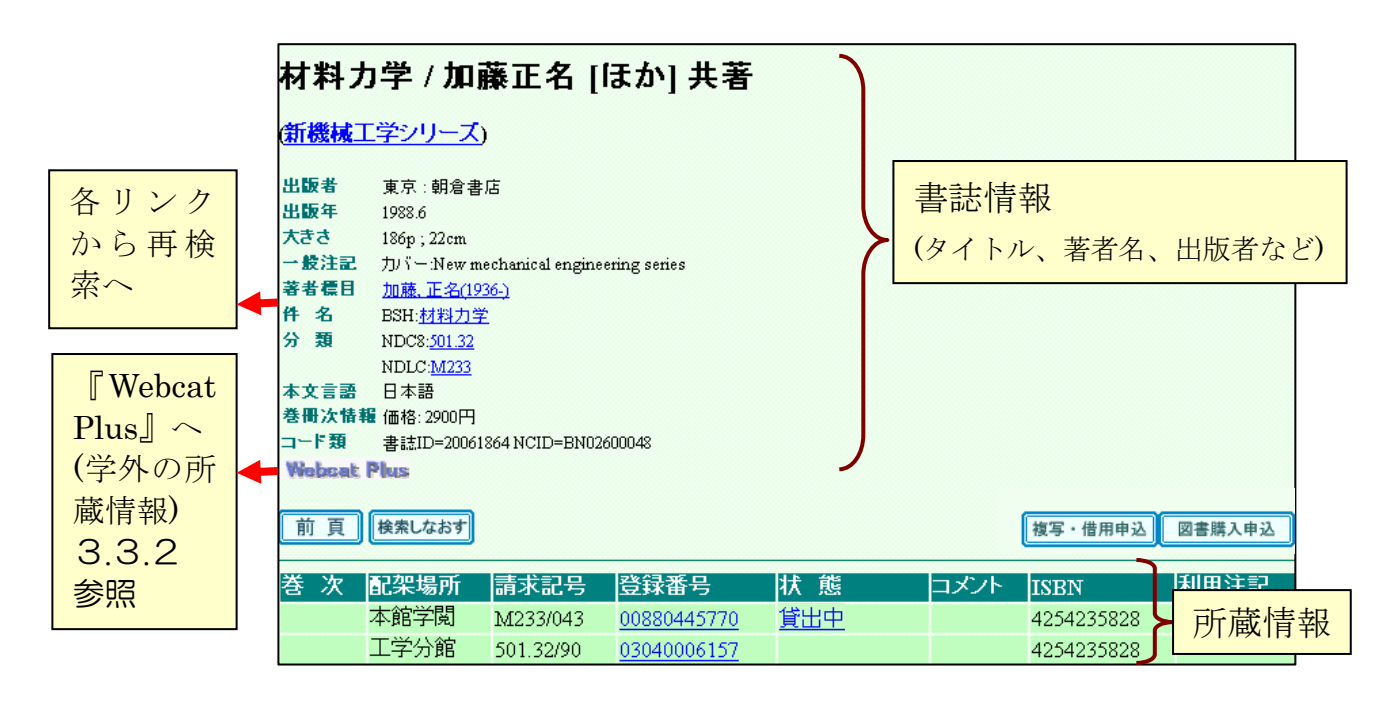

図表 3-5 『Online Catalog』図書所蔵詳細画面

| 項目名     | 容                                            |               |
|---------|----------------------------------------------|---------------|
| 巻<br>一次 | 第1巻・第2巻、東北編・関東編などの巻名・<br>部編名があれば表示します。       | -2            |
| 配架場所    | 資料が置いてある場所(建物、フロア、コー<br>ナー)を表します。            | 進坂<br>藤<br>松宣 |
| 請求記号    | どの書棚に並べられているかを表します。図<br>書の背表紙に付いているラベルの番号です。 | 043           |
| 登録番号    | 資料の管理番号です。                                   |               |
| 態<br>状  | 貸出中や現物不明のときに、その情報が表示<br>されます。                | 請求記号ラベルの例     |

図表 3-6 所蔵情報の主な項目 (図書)

資料を探しに行くときは、配架場所と請求記号が必要ですので、メモに控えてく ださい。カウンターに問い合わせるときは、それに加えて登録番号があると容易に 調査・確認ができます。

## まめちしき 「請求記号」と分類体系

図書には、書棚の中での位置を示す記号が付けられています。この記号を 「請求記号」とよびます。請求記号は、多くの場合図書のテーマ(主題)を 表す分類記号と、その中での並び順を表す図書記号(著者名の頭文字や整理 番号)とで構成されています。図書館では、請求記号のラベルを図書の背に はり、その順に書棚に並べています。そうすることで似たテーマの図書が近 くに集まるので、書棚を眺めていくと、意外な発見があるかもしれません(書 棚を巡って探すことをブラウジングと呼びます)。

東北大学では本館、分館ごとに使用している分類の種類が異なります。例 えば図表 3-5の事例では、本館と工学分館では違う分類を使用しているため、 請求記号が異なっています。

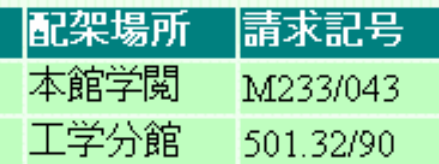

#### 図表 3-7 本館と工学分館の分類の違い(図表 3-5 の一部)

また、一つの図書館のなかでも、古い図書には異なる分類が使用されてい ることがあります。

現在主に使用している分類は、以下のようになっています。個々の分類体 系の内容については、付録2を参照してください。

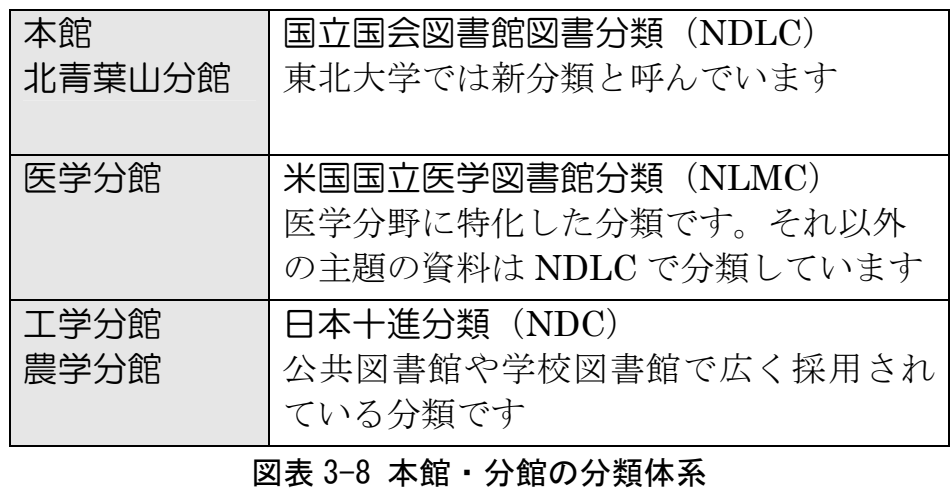

#### (4) 所蔵情報の見方 ~雑誌の場合~

大学図書館は、学習や研究に必要な学術雑誌のバックナンバーも保存しています。 しかし、雑誌の 1 号 1 号は薄くて柔らかい形状のものが多く、そのままでは破損・ 散逸する危険性があり、長期保存に適していません。そこで、バックナンバーを何 冊か綴じ合わせて、製本雑誌として保存しています。

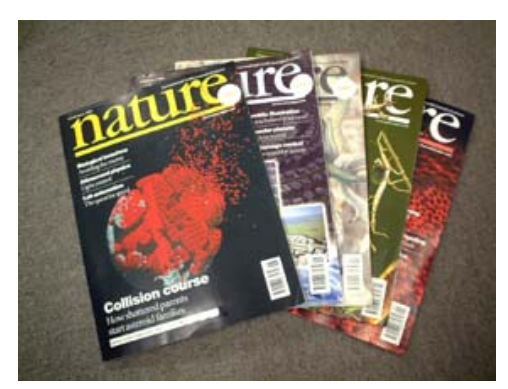

未製本雑誌(新着雑誌) またまり おおところ 製本雑誌

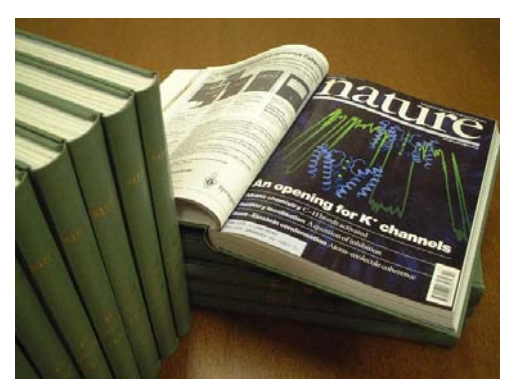

未製本雑誌(新着雑誌)と製本雑誌とは、図書館の中でも別の場所に置かれているこ とが多く、『Online Catalog』の画面でも別に扱われているので注意しましょう。ま た、雑誌は書棚ではタイトル順に並んでいることが多いので、正確なタイトルを控 えておくとよいでしょう。

# まめちしき 配架場所について

名称をみても配架場所がどこかわからない時は、名称をクリックしてみま しょう。正式名称などを確認することができます。その場所が図書館以外(研 究室など)の場合には、利用可能かどうかカウンターに相談してください。

配架場所で特殊なものとして、「本館書庫~」という名称があります。本館 の1号館地下にある書庫は、許可された利用者(教員、大学院生、利用講習 会を受けた 2 年生以上の学部学生)以外は入ることができません。それ以外 の方は、本館のメイン・カウンターに資料を請求することになります。出納 や書庫への入庫の受付時間は、開館時間と異なりますので注意してください。

#### ① 所蔵一覧画面

所蔵一覧画面では、全学の所蔵の概要が一覧できます。

特定の巻・号を探す場合には、いずれかの図書館・キャンパスの、「所蔵巻号」の リンク、または「未製本所在」のリンクをクリックして、求める巻号の具体的な配 架場所を確認してください。

例)「Canadian journal of botany」の場合

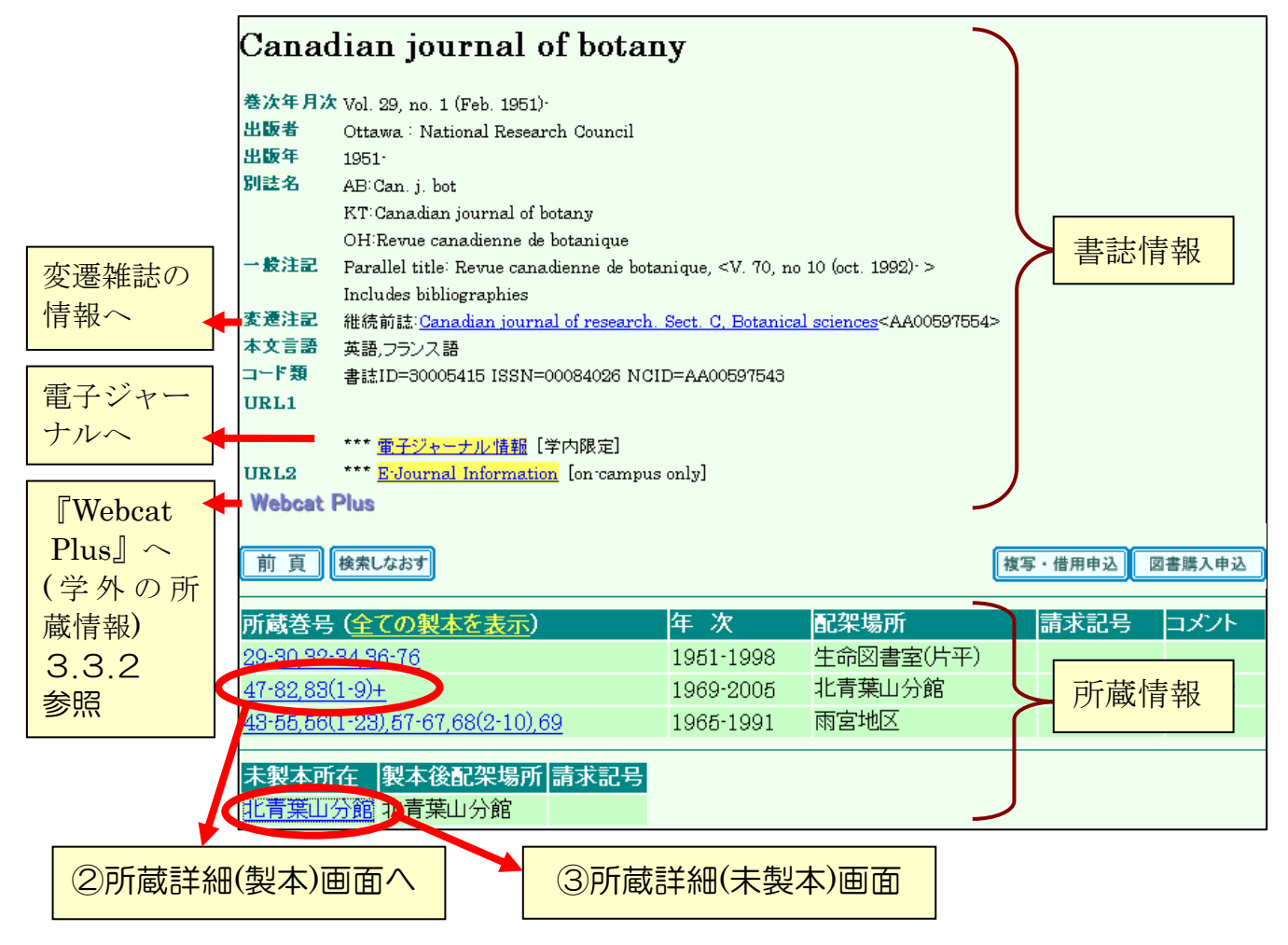

図表 3-9 『Online Catalog』雑誌所蔵一覧画面

雑誌の書誌情報の内容は図書とほぼ同じですが、以下のような雑誌に固有の情報 があります。

■ 巻次年月次

その雑誌の刊行情報で、いつ刊行が開始され、いつ終了したのかがわかり ます。この情報は雑誌そのものの情報であり、図書館で実際に所蔵している 巻号とは異なります。実際の所蔵巻号は、所蔵情報で確認します。

#### ■ 変遷注記

雑誌には、刊行途中でタイトルが変わったり、複数の雑誌に分かれたり、 ひとつの雑誌に統合されたりというタイトル変遷があります。そういった関 係の雑誌は変遷注記に示されており、それぞれの雑誌書誌にリンクしていま す。探している巻号が見つからない時は、巻次年月次と変遷注記の情報を確 認してください。

■ 雷子ジャーナル情報

電子ジャーナルへのリンクです。 4.4参照

| 項目名         | 内 容                                                                                                    |  |
|-------------|----------------------------------------------------------------------------------------------------|--|
| 所蔵巻号        | 所蔵している巻号を表します。<br>例) $[1,21-41]$<br>「1 巻と、21 巻から 41 巻までを所蔵している」とい<br>う意味です。<br>例) $[1-20,21(1-4,6-12),22-41+$<br>()内は号を表します。この場合は、21巻5号がないこ<br>とになります。また、末尾の「+」は、それ以降の最新<br>号も継続購入しているという意味です。<br>巻号のリンクをクリックすると、各館・キャンパスごとの<br>所蔵詳細(製本)画面に移ります。<br>「全ての製本を表示」のリンクをクリックすると、大学全<br>体の所蔵詳細(製本)画面に移ります。 |  |
| 年 次         | 所蔵している雑誌の年の範囲を表します。                                                                                                    |  |
| 配架場所        | 資料が置いてある広範囲の場所(キャンパスなど)を表しま<br>す。具体的な場所は、製本または未製本情報を確認します。                                                                                                    |  |
| 未製本所在       | 未製本雑誌が置いてある場所を表し、クリックすると所蔵<br>詳細(未製本)画面に移ります。                                                                                                    |  |
| 製本後配架<br>場所 | 製本後、どの場所に置かれるかを表します。未製本雑誌の<br>配架場所と異なる場合があります。                                                                                                    |  |

図表 3-10 所蔵情報の主な項目 (雑誌)

#### ② 所蔵詳細(製本)画面

図表 3-9の画面で、北青葉山分館の所蔵巻号をクリックしたときの画面です。巻号 の新しい順に表示されます。

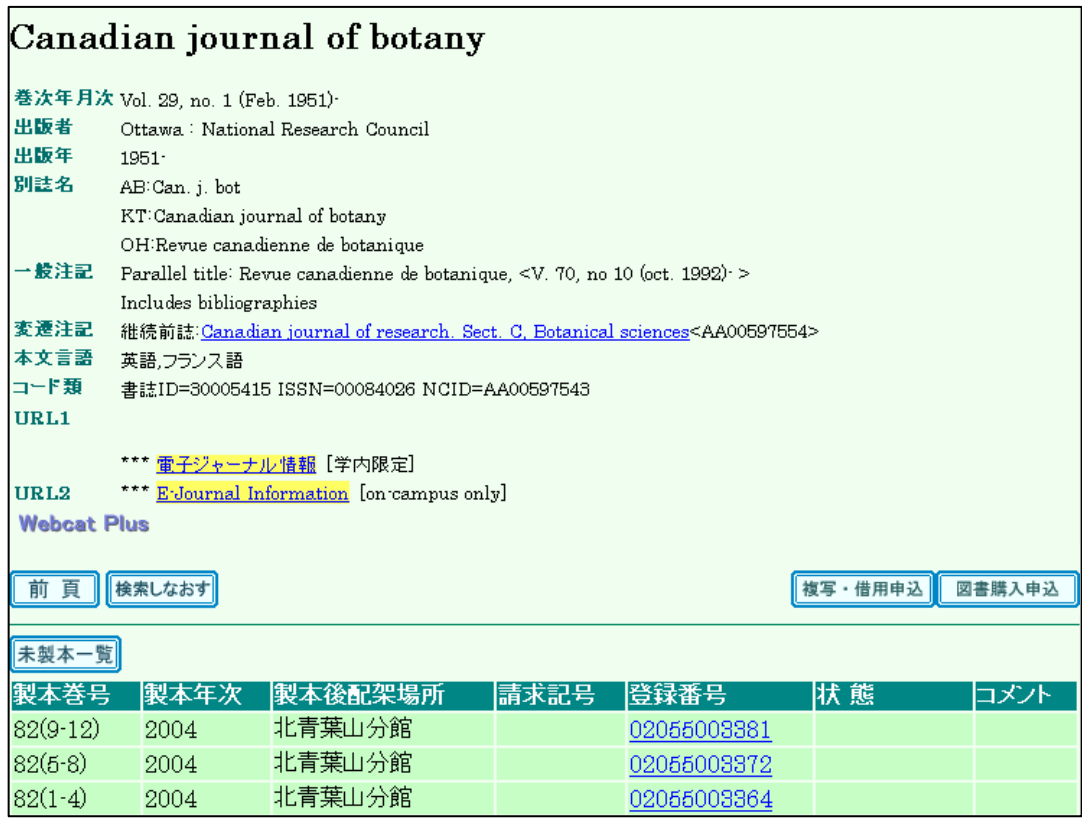

図表 3-11 『Online Catalog』雑誌所蔵詳細(製本)画面

この画面では、以下の点を確認しましょう。

- 必要な巻号があるかどうか 所蔵一覧画面の「所蔵巻号」では詳細までわからない場合がありますので、 ここで「製本巻号」を確認してください。
- どこにあるか

所蔵一覧画面の「配架場所」がキャンパスまでしかわからない場合や、図書 館だとしても一部は別の場所や研究室にある場合があります。この画面の 「配架場所」で正確な場所を確認する必要があります。

■ 「状態」欄に記載事項がないか確認してください(貸出中など)。

#### ③ 所蔵詳細(未製本)画面

図表 3-9の画面で、北青葉山分館の未製本所在をクリックしたときの画面です。 巻号の新しい順に表示されます。

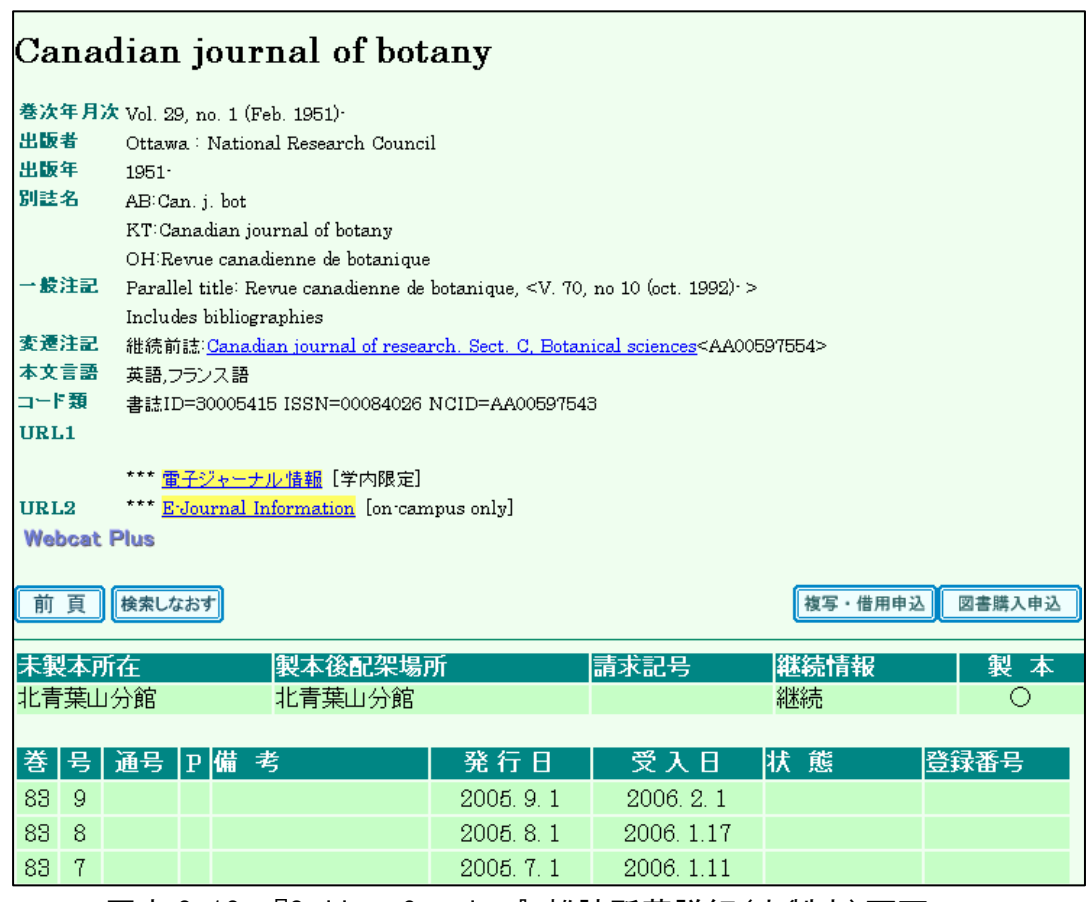

図表 3-12 『Online Catalog』雑誌所蔵詳細(未製本)画面

この画面では、先にあげた点のほかに、以下の点も確認しましょう。

■ 「状態」欄の表示

「製本中」なら、一時的に館内にないため利用できません。 「欠号」なら、巻号が表示されていても現物はありません。

#### ■ 製本されない雑誌の配架場所

発行から一定期間経っても、製本されない雑誌もあります。それらの一部に は、所蔵詳細(未製本)画面に表示されていても、製本雑誌の書棚にある場 合があります。見つからないときは、カウンターに尋ねてください。

雑誌は図書と異なり、「所蔵一覧」の後にさらに別の画面を開きます。画面の流れ は下の図のようになっています。

未製本雑誌(新着雑誌)と製本雑誌とでは、詳細画面が分かれているところがポ イントです。

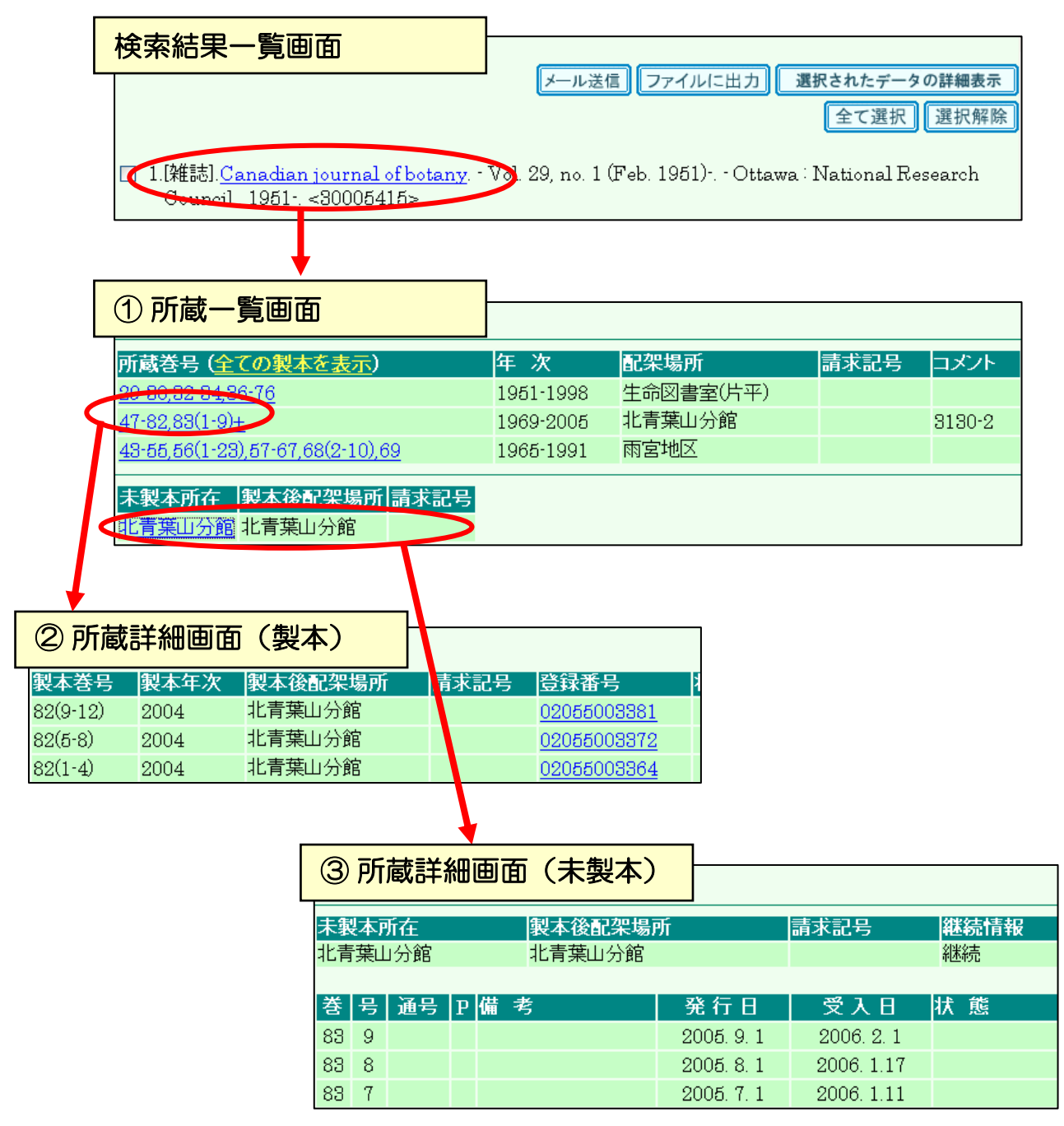

図表 3-13 『Online Catalog』雑誌所蔵詳細画面の流れ

#### (5)検索できない資料

次のいずれかに該当する資料は、『Online Catalog』に登録されていない場合があ ります。検索してヒットしない場合は、カード目録(3.2.2参照)や冊子体目録( 3.6.1参照)で調べてください。

- 図書 (1986年以前出版)
- 中国語の図書 (1995年3月以前出版)
- ■ハングルの図書(1999年3月以前出版)

ただし、ヒットしなかった場合でも、2章および3.2.1(1)を参考にして、検索 語が適切だったかどうかなどを確認しましょう。

# まめちしき 『Online Catalog』関連機能

『MyLibrary』(1.2.4(5)参照)の『蔵書検索(Online Catalog)』を使 うと、関連するさまざまなウェブサービス機能を使うことができます(学内 利用者限定)。

- 検索結果をメールで送る機能
	- → 検索結果一覧画面の「メール送信」ボタンをクリック (図表 3-3参照)
- 貸出中資料の予約機能 → 所蔵詳細画面の状態欄の「貸出中」リンクをクリック (図表 3-5参照)

■相互利用サービス(複写・借用)の申込機能 付録7参照 → 所蔵詳細画面の「複写・借用申込」ボタンをクリック (図表 3-9参照)

■ 学生用図書購入希望の申込機能 → 所蔵詳細画面の「図書購入申込」ボタンをクリック (図表 3-5参照)

#### 3.2.2 カード目録

現在ではオンライン目録を利用することの多い蔵書検索ですが、以前には多くの 図書館でカード目録が使われていました。東北大学においても、オンライン目録が 充実するまではカード目録で検索していました。

古い資料も順次オンライン目録に入力していますが、全蔵書の約 25%は未入力で 検索できません。3.2.1(5)の検索できない資料については、カード目録でも検索 してください。

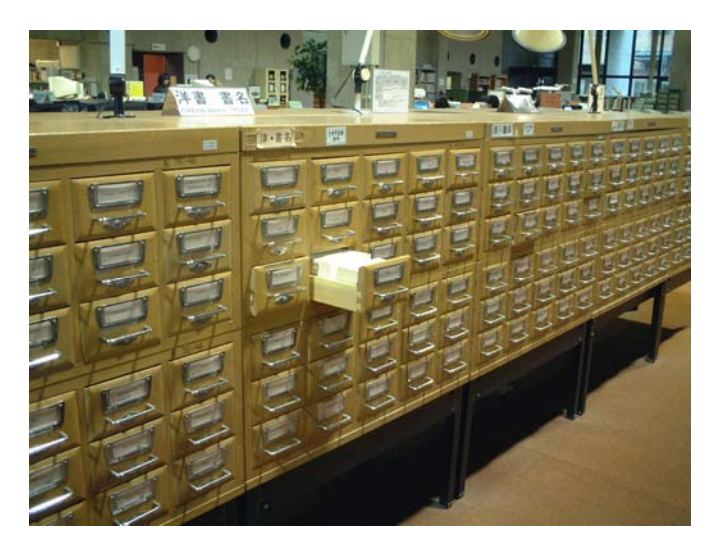

カード目録は各館の カウンター付近にあ ります。

図表 3-14 カード目録

#### (1) カード目録の種類と検索可能な年代

カード目録は、資料の年代・所蔵されていた場所などによって数種類ありますの で、それぞれを検索する必要があります。

本館には以下のようなカード目録があり、医学部、歯学部を除くほぼ全館の資料 が調べられます。その他各分館にも、その館分のカード目録があります。

1973 年以降の資料

■新分類カード目録(1986年以前の全学の蔵書。ただし、医・歯学部を除く)

■ 中国語図書カード目録 (1987年以降 1995年3月以前の中国語の図書)

■ハングル図書カード目録 (1987年以降 1999年3月以前のハングルの図書)

1972 年以前の資料

- 旧片平図書館カード目録(文科系学部・旧本館の蔵書)
- 旧片平古典カード目録(文科系学部・旧本館の古典籍資料とその関係書)
- 旧教養部分館の蔵書)
- 旧教養部分館学閲覧カード目録(旧教養部分館の学生閲覧室の図書)
- 旧理工系図書カード目録(理工系学部・研究所の蔵書)

古典籍資料などにはカード目録になっていないものがあります。それらについて は、3.6.1で説明します。

### まめちしき 旧片平、旧教養部ってなに?

現在の本館の建物は、1973 年にできました。それ以前には、片平キャン パスに本館があり、川内キャンパスには教養部分館がありました。二つが統 合されたのが現在の本館です。

そのため、統合以前の資料についてはそれぞれの分類体系で整理されてお り、書棚もカード目録も分かれています。これらの統合以前の資料を「旧片 平」と「旧教養部」と呼んでいます。「旧片平」の資料は、片平キャンパス ではなく川内の本館にありますので、間違えないようにしてください。

分館や各図書室も、組織の改編を経て現在にいたっており、資料の配置場 所が分かれていることがあります。書棚の場所や資料の探し方など、わから ないことがあればカウンターに相談してください。

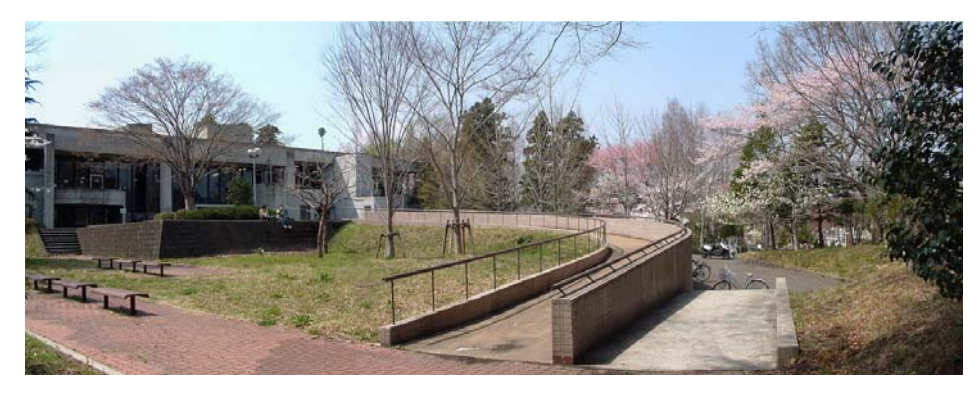

図表 3-15 川内キャンパスの現在の本館

#### (2) カード目録の見方

各カードには、書誌情報と所蔵情報がまとめて書かれています。

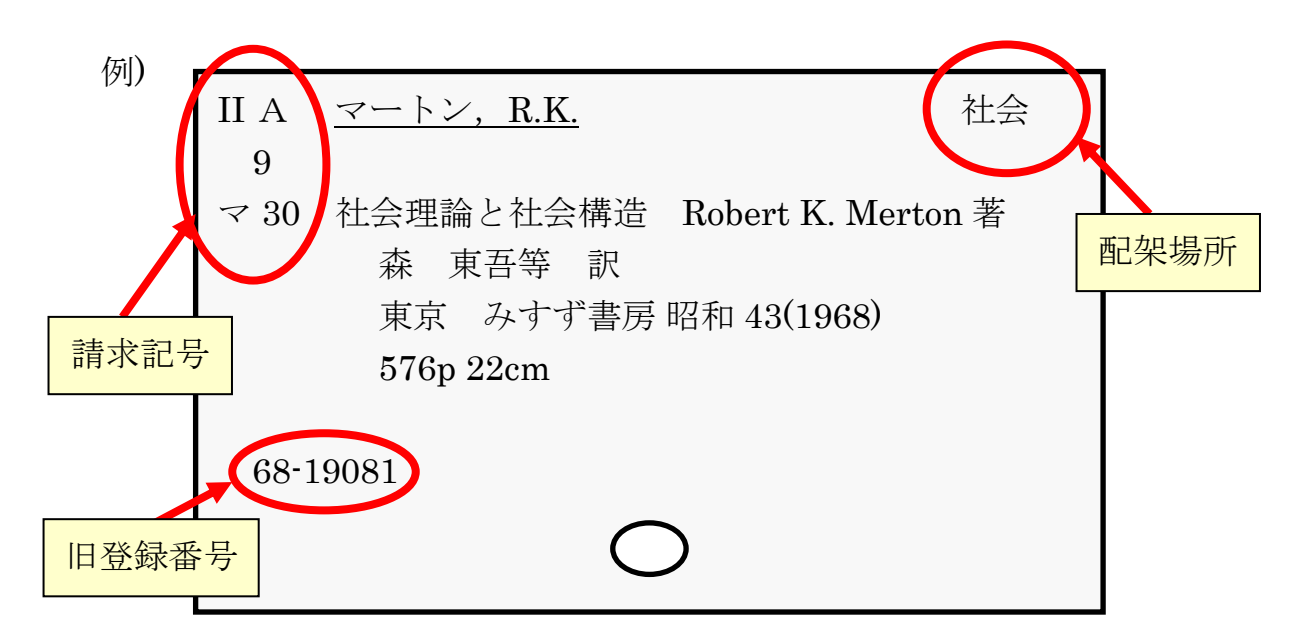

図表 3-16 目録カードの例

その資料の配架場所は、各カードの四隅いずれかに書かれています。

図書館・学科・研究室名の略称ですが、どこを指すのかわからないときは、備え 付けのカード目録の利用案内などを見てください。

資料を探しに行くときは、『Online Catalog』で調べた場合と同様に、配架場所· 請求記号が必要ですので控えてください。

配架場所が図書館内であれば、直接行って請求記号により探すことができますが、 上記の例のように学科や研究室となっている場合、探すのは困難です。また、表記 の場所から別の場所に移動していることも考えられます。図書館以外の場所の場合 は、まずカウンターに問い合わせてください。その際は、旧登録番号(オンライン 目録登録以前に使用していた管理番号)もあわせて伝えるとよいでしょう。

#### (3) カード目録の配列順

カード目録には、「書名順」「著者名順」「請求記号(分類)順」という種類があり ます。

和書の「書名順」と「著者名順」のカード目録は、ヨミのアルファベット順になっ ている場合と50 音順になっている場合があります。

#### ① ヨミのアルファベット順での注意

- ヘボン式ローマ字で調べてください。(変則綴りがあるローマ字化方式で、 「shi」「sha」「chi」「cha」「tsu」「fu」「ji」「ju」など。)
	- 例)「災害の社会心理学」 saigai no shakai shinrigaku 「競争と管理の学校史」 kyoso to kanri no gakkoshi
- ■長音(ー)は無視します。
	- 例)「超電導リニアモーターカー」 chodendo rinia motaka

#### ② ヨミの 50 音順での注意

- 濁音、半濁音は清音として、よう音、促音を表す小字は直音とします。 例)「出版の技術」 シユツハン ノ キシユツ
- タイトル中の以下の文字は、右のように読み替えます。

「づ」→「ず」(す) 例)「志津川町誌」 シスカワチヨウ シ 「ぢ」→「じ」(し) 例)「ラヂオの修理」 ラシオ ノ シユウリ

- 助詞「は」→「わ」 例)「吾輩は猫である」 ワカハイ ワ ネコ テアル
- 助詞「へ」→「え」 例)「仙台への道」 センタイ エノ ミチ
- 助詞「を」→「お」 例)「宇宙を探る」 ウチユウ オ サクル
- ■長音(ー)は無視します。
	- 例)「ローマ裁判制度」 ロマ サイハン セイト

#### 8.3 国内他大学・他機関の蔵書を調べる

#### 3.3.1 どのような機関があるか

欲しい資料が東北大学内に所蔵されていなかった場合は、他機関(図書館)の蔵 書を検索してみましょう。一般的にみなさんが利用できる図書館は、以下のような 種類に分けることができます。

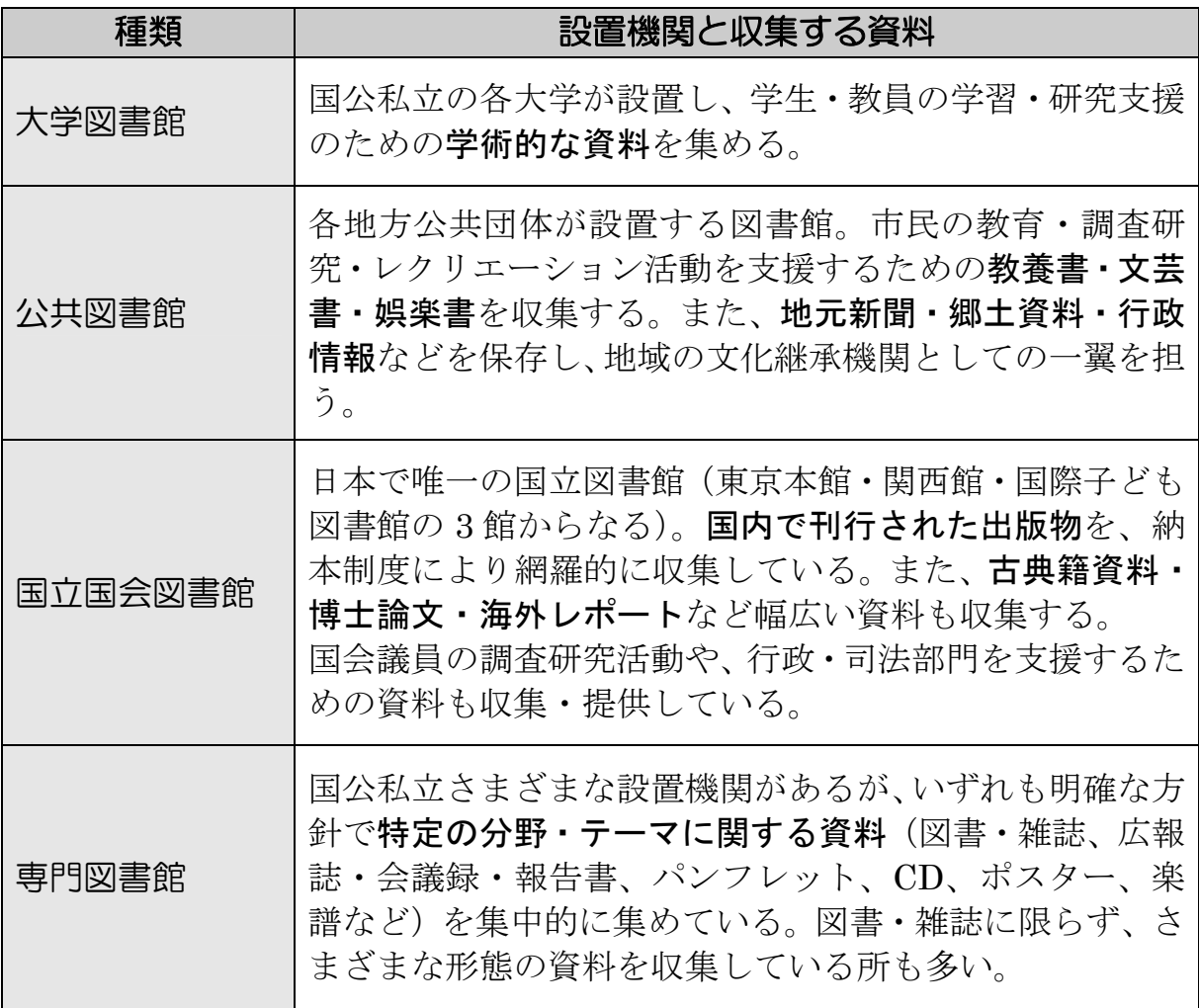

#### 図表 3-17 図書館の種類と特徴

最近は、東北大学の『Online Catalog』同様、各機関の蔵書もウェブで検索でき るようになってきています。3.3.2から上記種類ごとに主なツールを説明します。 検索語の入力方法や、検索できる資料の種類や年代は機関ごとに異なりますので、 各ツールを利用する際は利用案内を確認してください。

#### 3.3.2 他大学図書館の蔵書を調べる

まずは、他の大学図書館で所蔵しているかどうか検索してみましょう。 国立情報学研究所が提供している『総合目録データベース』を使えば、全国の大 学・研究機関など 1,000 以上の図書館の蔵書をまとめて検索することができます。 登録されている資料数は図書約 800 万件、雑誌約 29 万件にのぼります。

『Online Catalog』では、画面左側にある「学外」にチェックを入れることで、 『総合目録データベース』を検索することができます。

■ 『Online Catalog』 東北大学附属図書館  $\langle$ http://www.library.tohoku.ac.jp/opac/expert-query>

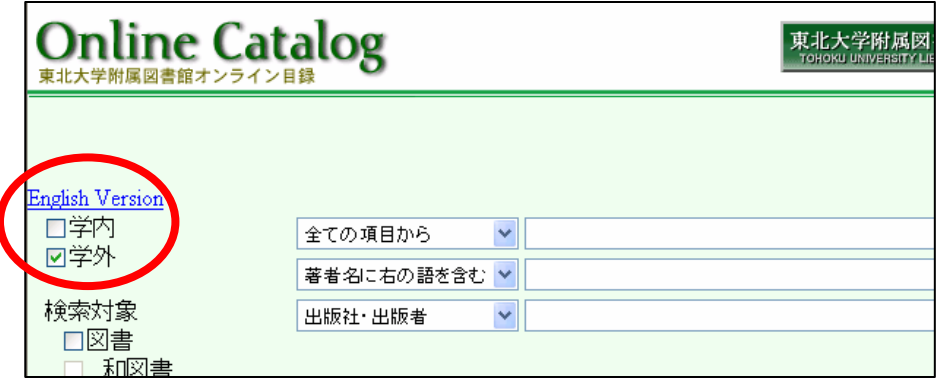

図表 3-18 『Online Catalog』学外検索をする際の画面

検索上の注意

- 日曜日は、学外検索機能が利用できません。
- ■画面上の「学内」「学外」両方にチェックを入れている場合は、学内の蔵書 を先に検索し、ヒットしなかったときだけ自動的に学外まで検索します。
- 学外の検索に限定したい場合は、「学内」のチェックをはずしてください。
- ■検索語の入力方法は、学内の場合とほぼ同じです。
- ■図書・雑誌は指定できますが、和・洋の指定はできません。
- ■学内と異なり、複合語(「電気回路」など)では検索できません。「雷気」「回 路」と必ず単語に分けて入力してください。
- 出版年の範囲指定ができないなど、条件指定に一部制限があります。
- ■検索結果は、「総合目録データベース」のID順に表示されます。
- 登録資料の範囲は、参加機関によって異なります。

検索ボタンを押すと、学内検索のときと同様に該当資料が一覧表示されますが、 学内の場合と画面が若干異なります。下の例で見比べてください。

例)「電気 回路 理論」という検索語で検索した結果

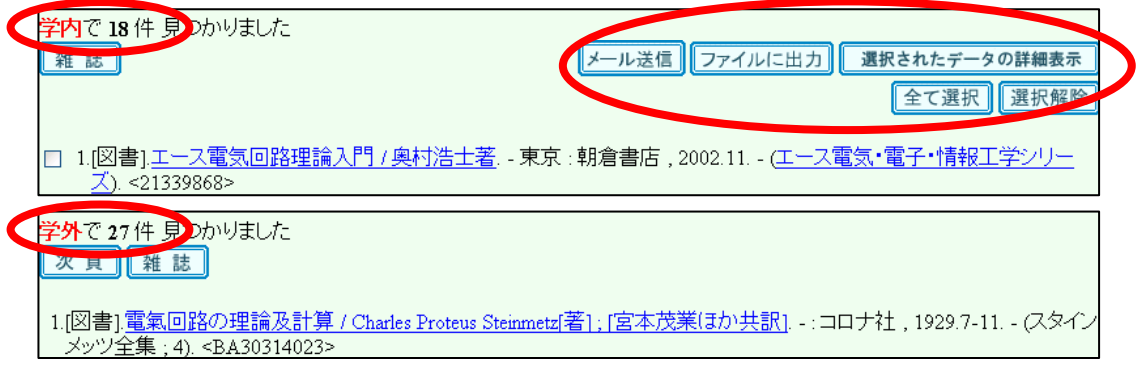

図表 3-19 『Online Catalog』学内検索結果(上)と学外検索結果(下)の違い

一覧表示された中の 1 件をクリックすると、詳細情報を見ることができます。学 外検索結果の場合は、所蔵館名称(略称)の一覧が表示されます(雑誌の場合は、 あわせて所蔵年・巻号も表示されます)。

| デンキ カイロト カイテンキ ノ カイセキト セイギョ:スバイラル ベクトル リロン            |         |             |              |  |  |  |  |
|-------------------------------------------------------|---------|-------------|--------------|--|--|--|--|
| 電気回路と回転機の解析と制御:スパイラルベクトル理論 / 山村昌著                     |         |             |              |  |  |  |  |
|                                                       |         |             |              |  |  |  |  |
| 出版者                                                   | 東京:オーム社 |             |              |  |  |  |  |
| 出版年                                                   | 1998.7  |             |              |  |  |  |  |
| 大きさ<br>viii, 180p : 22cm                              |         |             |              |  |  |  |  |
| 一般注記 参考文献: p[175]·176<br>著者標目山村, 昌(1918·) <ヤマムラ, サカエ> |         |             |              |  |  |  |  |
| 件名<br>BSH:電気回路                                        |         |             |              |  |  |  |  |
| BSH:同期機                                               |         |             |              |  |  |  |  |
|                                                       | BSH:議導機 |             |              |  |  |  |  |
| 巻冊次<br>;ISBN:4274035069;価格:4500円+税                    |         |             |              |  |  |  |  |
| コード類 NCID=BA36727059                                  |         |             |              |  |  |  |  |
|                                                       |         |             |              |  |  |  |  |
| 検索しなおす<br>前 頁                                         |         |             |              |  |  |  |  |
|                                                       |         |             |              |  |  |  |  |
| 所蔵館名称                                                 | 配置      | 請求番号        | 登録番号         |  |  |  |  |
| 梨大                                                    |         | 541.1       | 0980012121   |  |  |  |  |
| 中部大                                                   | 図       |             | N283732A     |  |  |  |  |
| 同大                                                    |         | A541.1.Y571 | L:9802071636 |  |  |  |  |
| 阪工大                                                   | 中央      |             | 19804608     |  |  |  |  |
|                                                       |         |             |              |  |  |  |  |

図表 3-20 『Online Catalog』学外検索の所蔵詳細画面

他の大学で所蔵している資料が必要な場合は、相互利用サービスを利用して複写 や借用の申込みをしたり、直接訪問して利用したりすることができます。利用の方 法については、付録7をみてください。

『総合目録データベース』を検索するには、ほかにもいくつかの方法があります。 それぞれに画面や機能が異なりますので、目的によって使い分けてください。

- 『Webcat Plus』 国立情報学研究所 <http://webcatplus.nii.ac.jp/> 「連想検索」の機能があります。3.5.1(2)参照 あらかじめ探す資料が決まっている場合は「一致検索」を選びます。
- 『NACSIS Webcat』 国立情報学研究所 <http://webcat.nii.ac.jp/> 『Webcat Plus』の「一致検索」と同等の検索ができます。今後『Webcat Plus』 へ一本化される見込みです。

仙台圏の大学に限って探す場合には下記のサイトが便利です。

■ 『学都仙台 OPAC』 東北大学附属図書館  $\langle$ http://www.library.tohoku.ac.jp/multi-opac/> 学都仙台単位互換ネットワークに参加する大学・短大および宮城県図書館の 蔵書が横断検索できます。

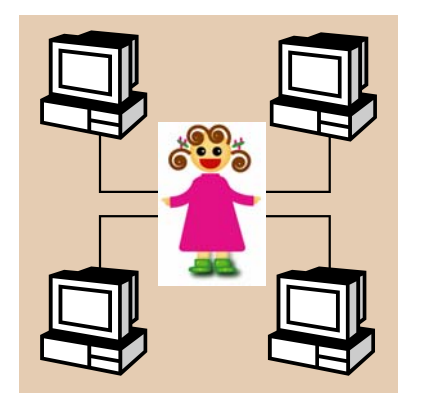

### まめちしき OPAC (オーパック)

他の図書館等のウェブサイトでは、「オンライン目録」や「蔵書検索」とい う言葉の代わりに、この言葉を使用している場合があります。これは、Online Public Access Catalogの省略形で、「オンラインで提供されている一般利用者 向けの図書館蔵書目録」を意味する図書館用語です。

#### 3.3.3 公共図書館の蔵書を調べる

文芸書や実用書など、資料によっては大学図書館より公共図書館の方が充実して いる場合があります。また、特定地域に関する資料を探す場合には、地元の図書館 を調べると有用な資料が見つかることもあります。公共図書館の場合は、各図書館 のウェブサイトにアクセスして蔵書検索を行います。

#### (1) 図書館を探す

宮城県内には約 30 の公共図書館があり、宮城県図書館がウェブページで紹介し ています。

- 『あなたのまちの図書館』宮城県図書館  $\langle$ http://www.pref.miyagi.jp/library/liblist.htm>
- また、国内の公共図書館ウェブサイトを対象にしたリンク集もあります。
	- 『公共図書館リンク』日本図書館協会

 $\langle$ http://www.jla.or.jp/link/public.html>

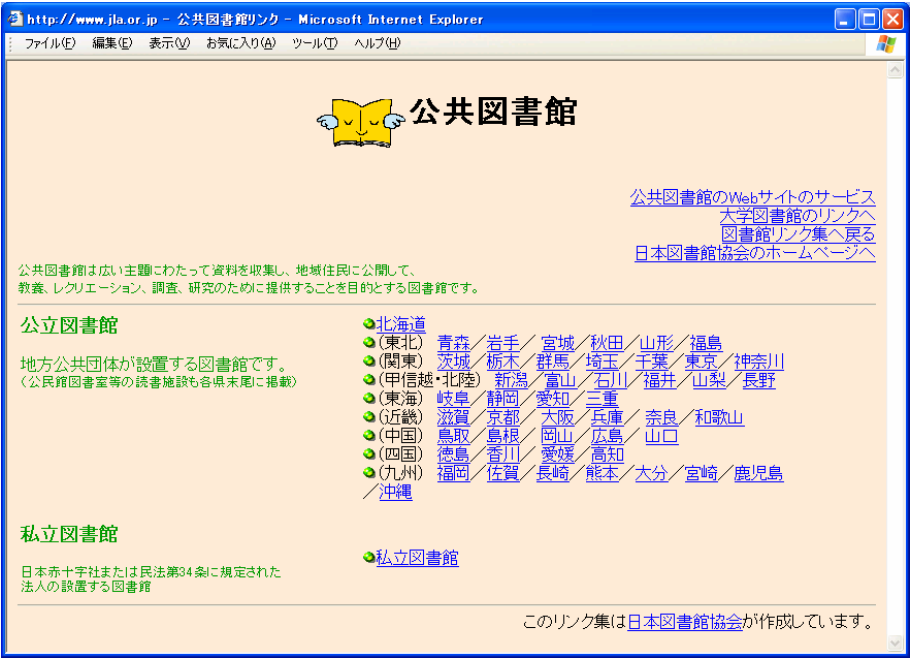

#### 図表 3-21 『公共図書館リンク』トップページ

#### (2) 蔵書を調べる

ウェブから蔵書検索ができる公共図書館は、全体の約 6 割といわれています。都 道府県立図書館では、3.3.2で説明した『総合目録データベース』に参加している 場合もあります。ウェブから蔵書検索ができない図書館については、カウンターに 相談してください。

例として、複数の公共図書館の蔵書をまとめて検索できるツールを紹介します。

■ 『宮城県内図書館総合日録』 宮城県図書館

 $\langle$ http://mynet.library.pref.miyagi.jp/cross/ $\rangle$ 

宮城県図書館では、仙台市図書館ほか県内の一部図書館の蔵書をまとめて検 索するツールを提供しています。

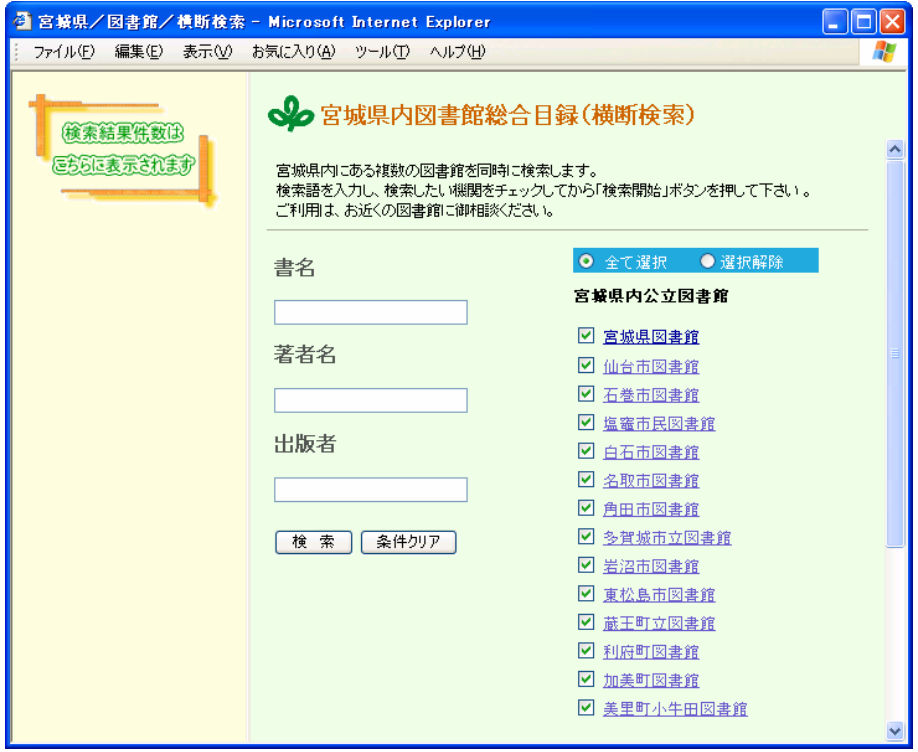

図表 3-22 『宮城県内図書館総合目録』トップページ

■ 『総合目録ネットワーク』 国立国会図書館

 $\langle$ http://unicanet.ndl.go.jp/ $>$ 

国立国会図書館と、都道府県立図書館、政令指定都市立図書館の約 50 館が 所蔵する和図書をまとめて検索することができます。

#### 3.3.4 国立国会図書館の蔵書を調べる

国立国会図書館では、図書・雑誌だけでなく古典籍資料・テクニカルレポート・ 議会資料・学位論文など、多様な資料を所蔵しています。図書・雑誌については、 下記のオンライン目録で蔵書を調べることができます。

『NDL-OPAC』 国立国会図書館 <http://opac.ndl.go.jp/>

国立国会図書館が所蔵する、図書(和図書は明治以降)、雑誌・新聞、古典 籍(江戸時代以前の日本の古典資料、1830 年以前の西洋の古典資料)、博士 論文などが検索できます。雑誌記事については、4.3.1を参照してくださ い。

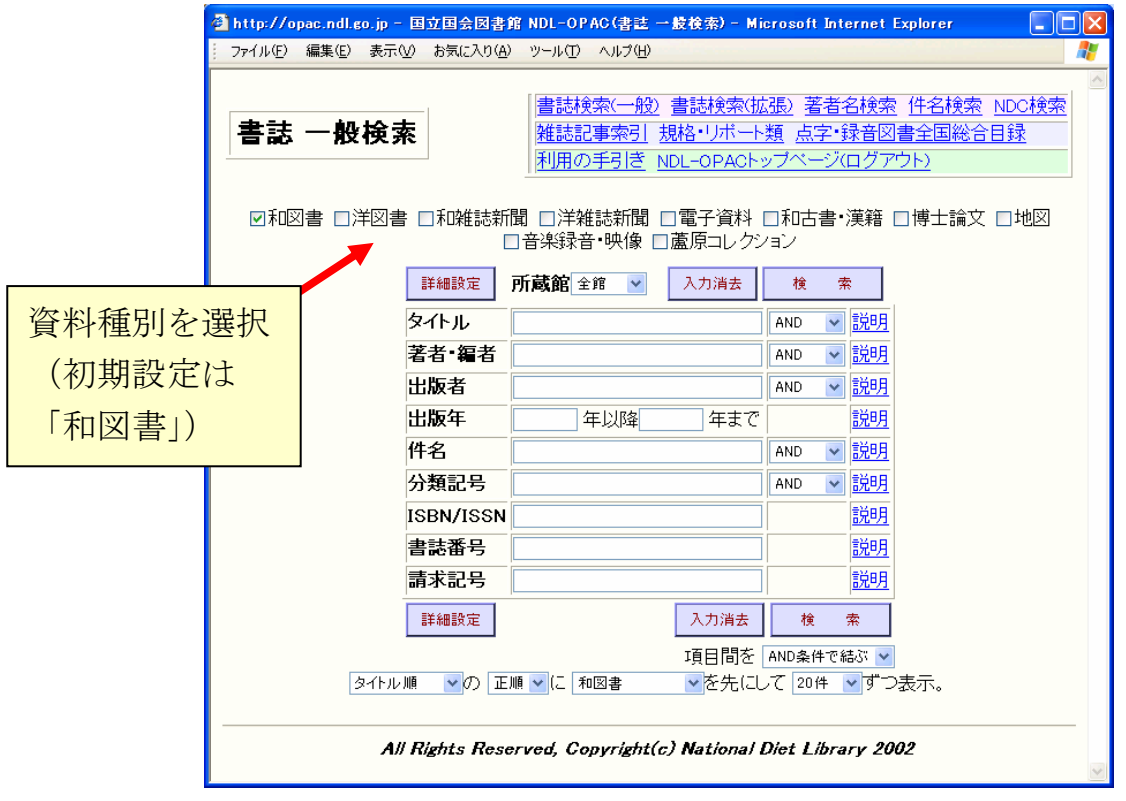

図表 3-23 『NDL-OPAC』一般検索画面トップページ

オンライン目録の収録範囲外である明治期の図書については、本文画像が公開さ れており、以下のウェブサイトで検索することができます。

■ 『近代デジタルライブラリー』 国立国会図書館  $\langle$ http://kindai.ndl.go.jp/ $>$ 

#### 3.3.5 専門図書館の蔵書を調べる

専門図書館とひとことで言っても、実際には学会・企業・博物館・美術館などの 機関が設置しているさまざまな役割のものがあります。まずは、自分が興味のある 分野に、どのような専門図書館があるかを調べる必要があります。それには、次の ツールが便利です。

■ 『専門情報機関総覧』 専門図書館協議会出版委員会総覧小委員会 2003: 本館 RC ・ 医分 ・ 工分 国内の専門図書館や事業組織の資料・情報部門を、キーワードや機関種別な どから調べることができます。場所・所蔵資料・利用資格・利用可能時間な どもわかります。

一般の利用者にも公開している専門図書館は、ウェブで広報することが増えてき ましたので、探してみるとよいでしょう。サーチエンジンの中には、各種情報源の ウェブサイトとして、図書館リンク集を作っているものがあります。

■ 『Yahoo! JAPAN』「カテゴリ 専門図書館」 Yahoo! JAPAN <http://dir.yahoo.co.jp/Reference/Libraries/Special\_Libraries/>

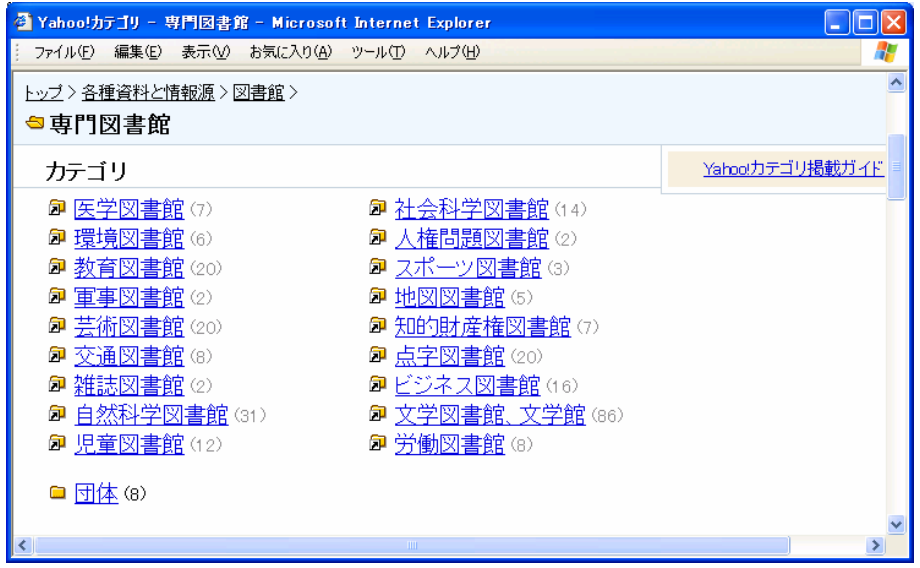

図表 3-24『Yahoo! JAPAN』専門図書館カテゴリ

#### 8.4 国外機関の蔵書を調べる

探しているものが国内になかった場合は、国外にも目を向けてみましょう。 国外でも、オンライン目録が非常に充実しています。大学図書館・公共図書館な ど、日本国内以上にさまざまな図書館のものが利用できます。画面表示は外国語で すが、項目や検索語の入力方法など、操作は国内のものとほぼ同じです。

図書・雑誌については、網羅的に収集している国立図書館のオンライン目録が有 用です。検索した図書・雑誌を実際に利用する機会はないかもしれませんが、書誌 事項を確認するときなどに役立ちます。

■ 『Integrated Catalogue』 英国図書館 (British Library)  $\langle$ http://catalogue.bl.uk/ $>$ 

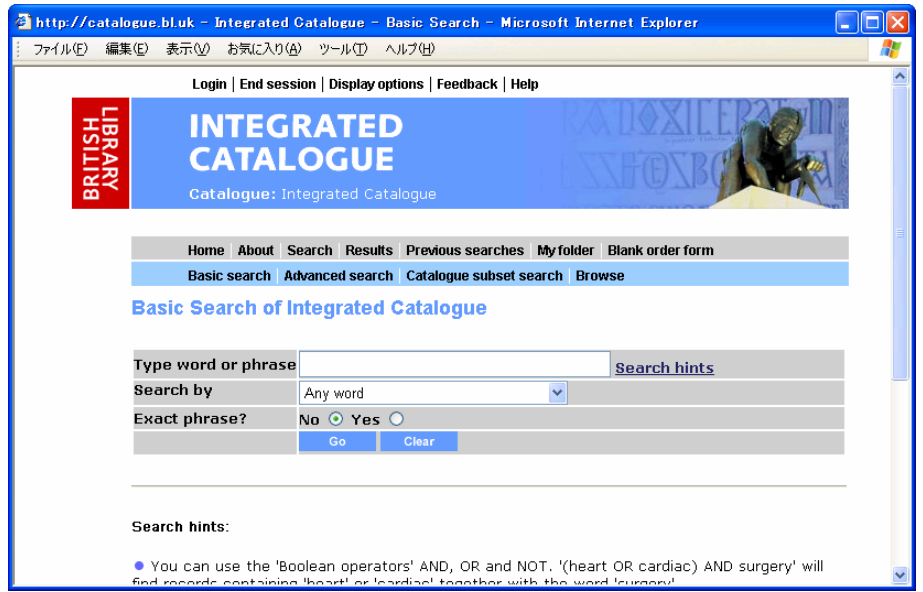

図表 3-25 『Integrated Catalogue』検索画面

他の国については、各国の蔵書検索ツールをまとめた附属図書館のウェブページ や、次のページで紹介するサイトなどをみてください。

■ 『学術情報リンク集(海外の図書館)』 東北大学附属図書館 <http://www.library.tohoku.ac.jp/search/link/lib.html#abroad>

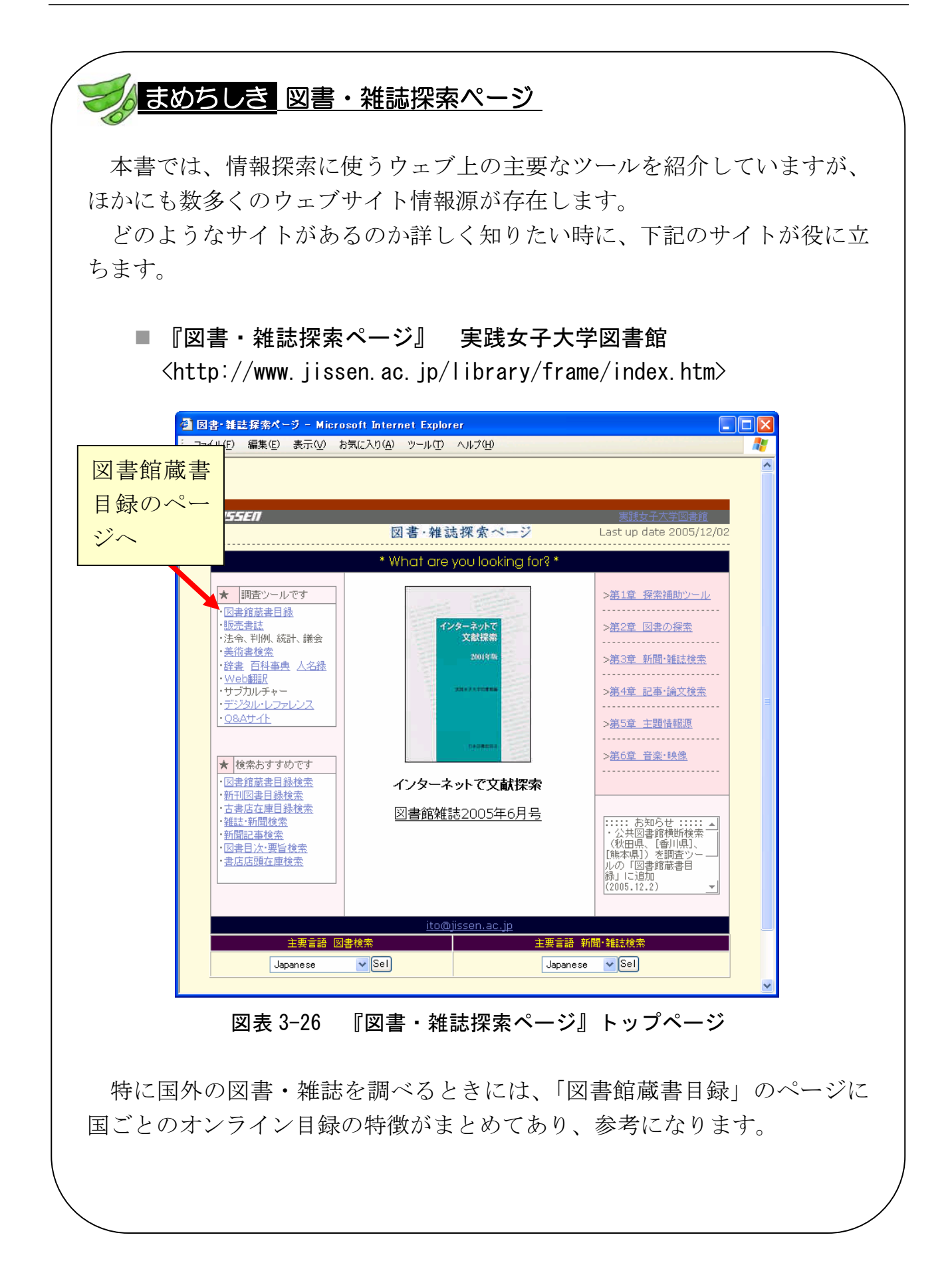
## 3.5 特定のテーマについて調べる

資料を探すとき、資料のタイトルがわかっているとは限りません。むしろ、タイ トルは不明で、「環境問題についての本を探したい」「日本の伝統芸能について書か れた本が読みたい」など、特定のテーマ(主題)に関する資料が必要なことが多い でしょう。ここでは、そのような場合の調べ方について説明します。

## 3.5.1 図書

これまでに説明してきた主要な蔵書検索ツールと、主題検索に適した連想検索 ツールを使った、テーマによる検索方法を説明します。

### (1) 蔵書検索ツールによる検索

#### ① 単語検索を使う

東北大学の『Online Catalog』や国立国会図書館の『NDL-OPAC』などで、検索語 の種類を「すべて」にした状態で思いつく単語を入れても、ある程度テーマに関す る資料がヒットします。ただし、この方法では、入力した単語そのものが書誌デー タに含まれていない図書はヒットしません。検索語の選び方には以下のようなポイ ントがあるので、検索語を変えて検索してみましょう。2.3.3参照

#### ■ 同義語や類義語

たとえば、「先生」と入力して良い資料が見つからなければ、「教師」や「教 員」などでも検索してみましょう。最初からいくつかの単語が思い浮かぶと きには、OR 検索を使用すると便利です。

#### ■ 範囲を狭める→下位概念を表す単語

検索結果が多すぎる場合は、さらに細かい下位概念に限定する単語(「教員」 に対して「小学校」「社会科」など)を追加して AND 検索してみましょう。

#### ■節囲を広げる→上位概念を表す単語

結果が少なすぎる場合は、逆に上位概念(より広い概念)を表す単語(「教 育」など)を使って再検索してみましょう。

### ② 分野別検索を使う

蔵書検索ツールには、分野から検索できる機能を持つものがあります。①の単語 検索と組み合わせることができますので、絞り込みに便利です。

### ■ 『NDL-OPAC』: 件名検索、分類による検索 国立国会図書館

 $\langle$ http://opac.ndl.go.jp/> 3.3.4参照

国会図書館では、図書にその内容を表すものとして、「件名」とよばれるキーワー ドと分類記号を付与しています。『NDL-OPAC』では、それらを使ってテーマによ る検索をすることができます。

「件名検索」では、検索結果や頭文字から選択した件名をクリックすれば、その 件名のつけられた図書の一覧が表示されます。「NDC検索」では、「日本十進分類表」 が表示され、その分類の図書を一覧できます。どちらも、他の条件を追加して絞り 込むこともできます。

また、書誌データ表示からも、「件名」や「分類」項目のリンクから同じ件名・分 類の図書一覧を表示できます。

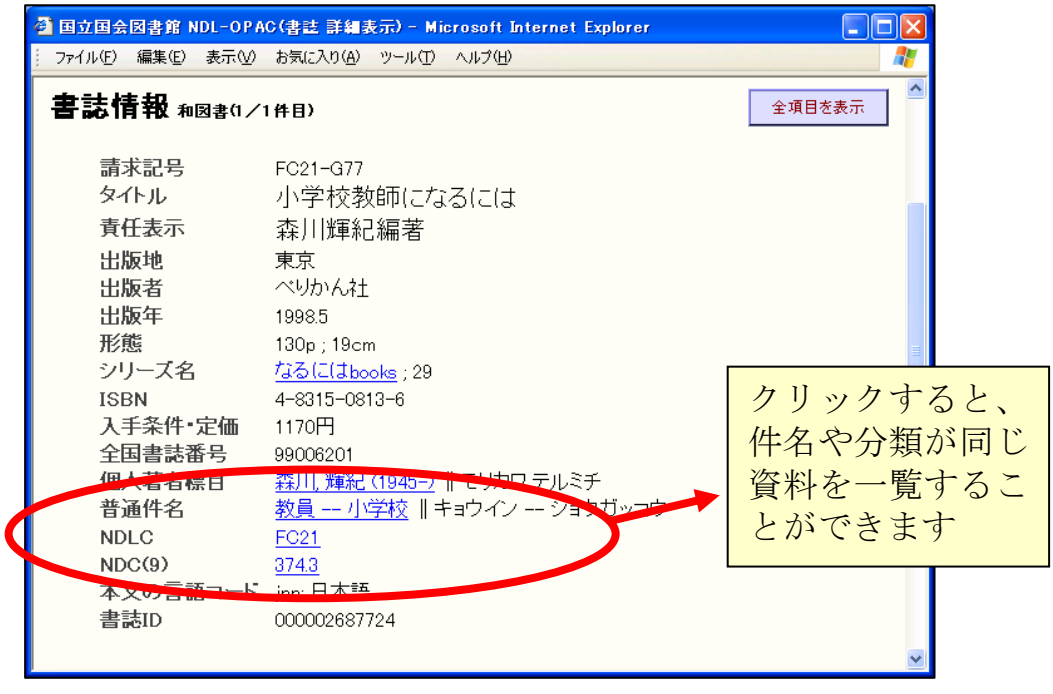

図表 3-27 『NDL-OPAC』書誌情報から件名・分類へのリンク

■ 『Online Catalog』(詳細検索) 東北大学附属図書館 <http://www.library.tohoku.ac.jp/opac/expert-query> 3.2.1参照

学内で所蔵している資料の中で探したい場合は、分類記号を使って分野別の検索 をすることができます。

例えば、教育学的な観点から自閉症について書かれた図書を探したい場合、検索 語に「自閉症\*」とだけ入力すると、医学的な資料も同時に検索されてしまいます。 そこで、NDLC分類の「FG(特殊教育)」またはNDC分類の「378(障害児教育)」 を含むという条件を追加することで、タイトルなどに「教育」という語が含まれて いなくても、内容的に教育学に関するものを検索することができます。使用する分 類記号は、最初の「自閉症\*」のみでの検索結果を見て、該当する図書の多くに付与 されているものを選ぶとよいでしょう。また、冊子形態の分類表もありますので、 カウンターでお尋ねください。付録2参照

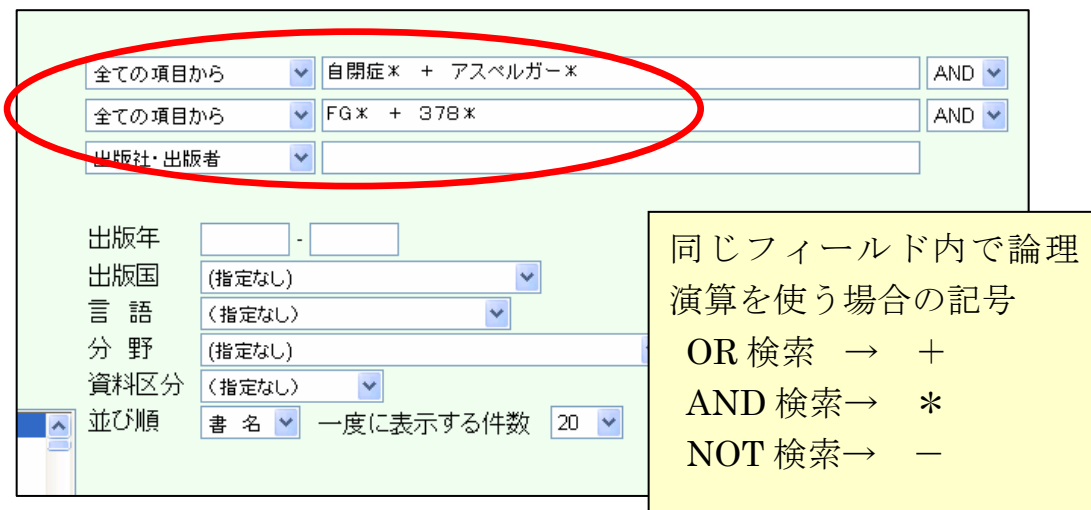

図表 3-28 『Online Catalog』分類による絞り込みの例

ただし分類記号による検索では、複数の分野を含む資料など、検索結果に漏れが 生じる可能性があります。よって、あくまでもほかの検索語を補助するものとして 使ってください。

蔵書検索ツールを使ってテーマによる検索をする場合は、一度の検索結果で満足 するのではなく、何度か検索を繰り返し、適切な検索語や件名、分類を見つけ出す 作業が不可欠です。特に網羅的に図書を探すためには、根気強く複数のツールで検 索するようにしてください。

### (2) 連想検索ツールによる検索

連想検索とは、入力された語あるいは文の中から意味のある単語を抜き出して検索 し、さらに関連する語を追加指定して検索を行うことができるしかけです。登録さ れているデータ中の単語そのものを入力する必要のある蔵書検索ツールとは異なり、 思いついた言葉や、一連の文章そのままで検索することができます。

### ■ 『Webcat Plus』 国立情報学研究所

 $\langle$ http://webcatplus.nii.ac.jp/ $\rangle$ 

『Webcat Plus』は、国立情報学研究所で提供している『総合目録データベース』 (3.3.2参照)に、図書の目次や帯などの情報を付け加え、それらの部分からも検 索できるようにしたツールで、連想検索を行うことができます。

例えば「東北地方の都市開発について」など、知りたいテーマの文章そのままを 入力して検索すると、検索結果一覧画面には「国土庁」「振興」など、関連ワードの 一覧も同時に表示され、その関連語を使って再検索をすることが可能です。検索語 を選びながら検索を進められるため、主題による資料の探索に適しています。

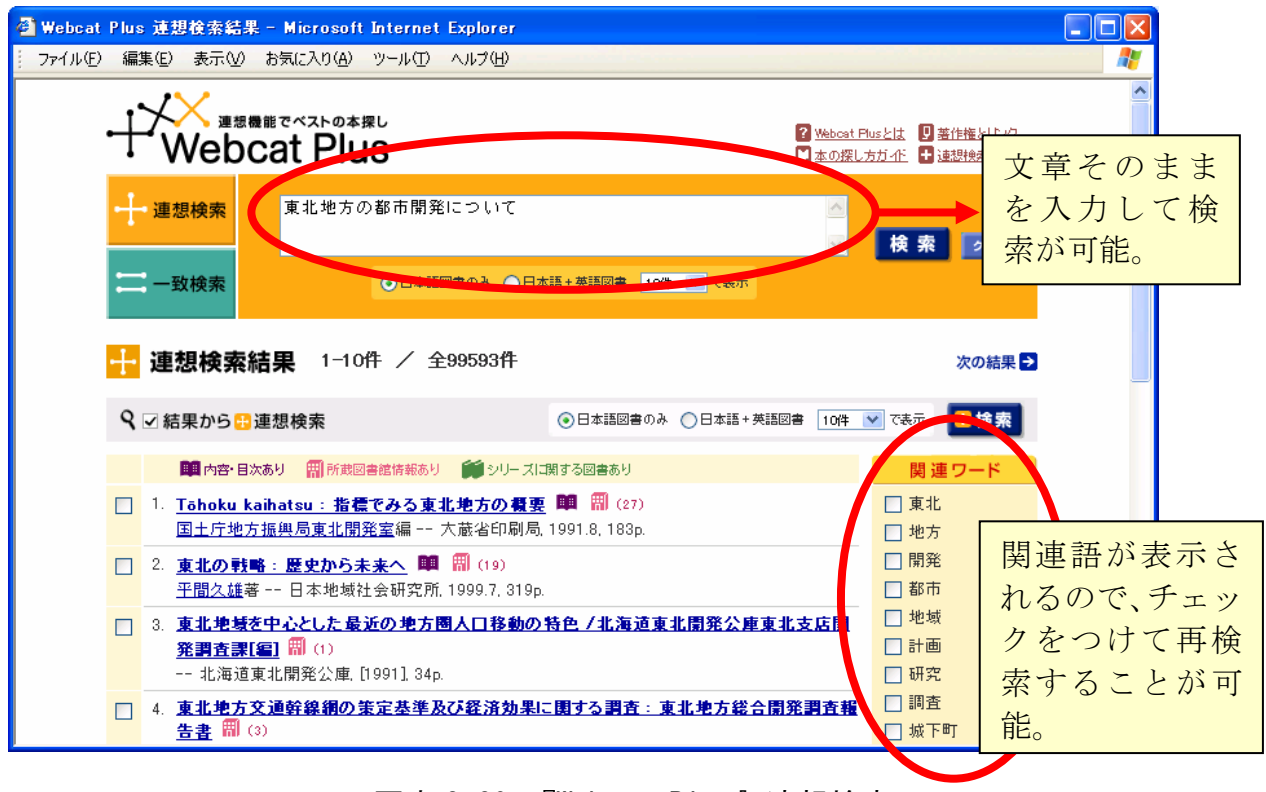

図表 3-29 『Webcat Plus』連想検索

## ■ 『新書マップ ~テーマで探す新書ガイド~』 連想出版  $\langle$ http://shinshomap.info/ $>$

『新書マップ』では、1,000 を超えるテーマを新書・選書に付与しており、連想 検索によってテーマごとに検索することができます。

例えば「東北地方の都市開発について」など、知りたいテーマをそのまま入力し て検索すると、「都市を考える」「日本の都市計画」など、関連するテーマが円の内 側に表示されます。個々のテーマの画面からは、出版社サイトや、先に説明した 『Webcat Plus』にリンクがつけられています。

検索対象は新書・選書に限られますが、そのテーマに関する基礎的・入門的な資 料を知るためのツールとして有益です。

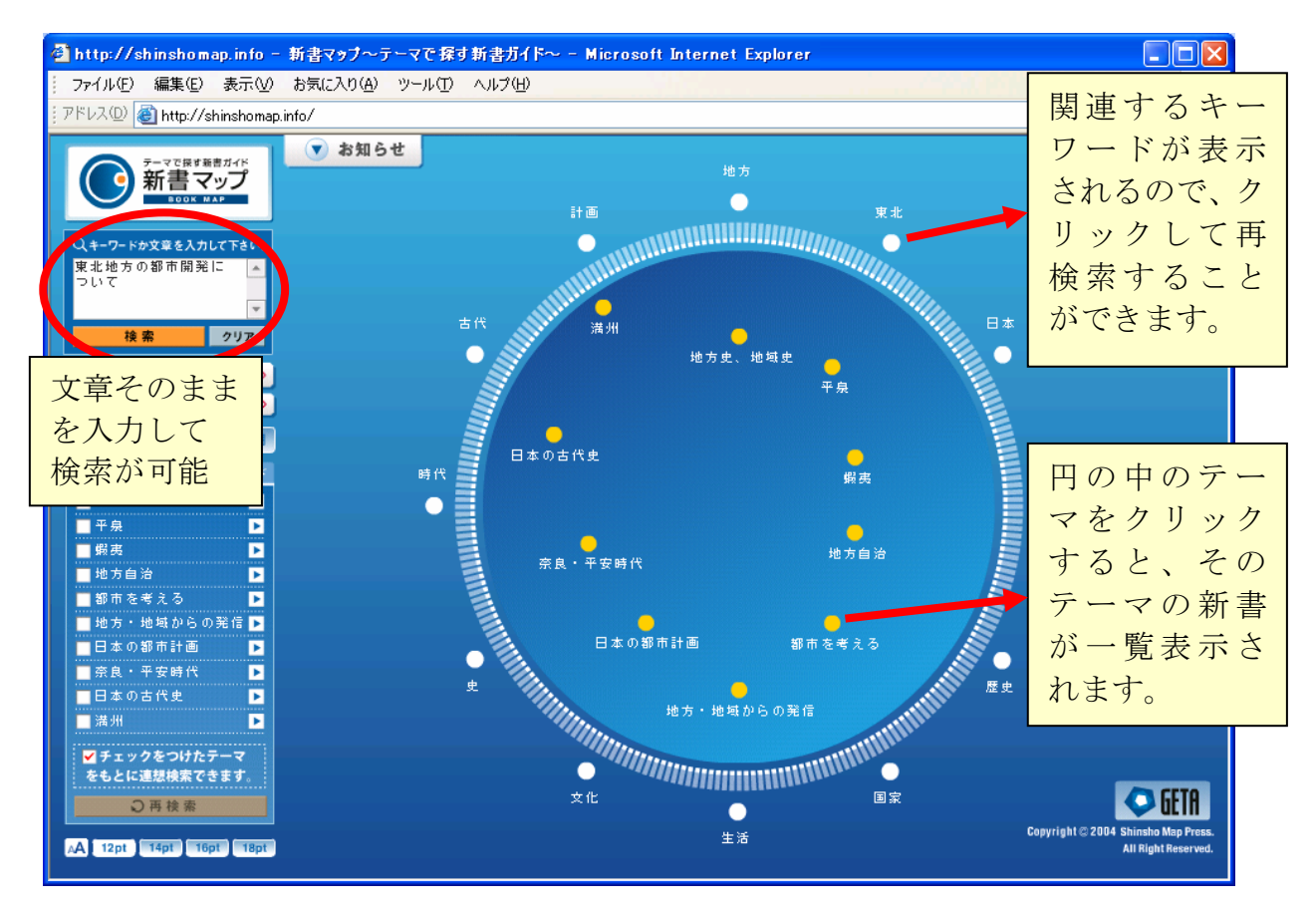

図表 3-30 『新書マップ』

### (3) 主題文献目録による検索

特定のテーマのみに限定した文献目録のことを、「主題書誌」といいます。ある特 定の主題に関する文献を探す場合、その分野に関する主題書誌を調べることも有効 です。どのような主題書誌が存在するかについては、下記の資料で調べることがで きます。

■ 『書誌年鑑』 日外アソシエーツ 1982~: 本館 RC ほか

図書の末尾に掲載された参考文献も含め、主題の文献目録を一覧しています。

そのほか、主題書誌を含め、国内で刊行された一般的な参考図書(調べ物をする ための資料)を掲載している資料については後述します。7.5.3参照

以下は、東北大学に所蔵している国内文献の主題書誌の一例です。

■ 『スポーツの本全情報』 ほか 日外アソシエーツ 主に本館 RC

「○○の本全情報」というタイトルで、その主題関係の文献を掲載している もので、このほかにも『高齢者問題の本全情報』『政治・行政問題の本全情 報』『地球・自然環境の本全情報』など、各種の主題のものが刊行されてい ます。いずれも本文は、さらに詳細な主題項目で構成されています。

■ 『20世紀文献要覧大系』 日外アソシエーツ 主に本館 RC

各種の主題文献目録のシリーズで、日本文学、外国文学、社会学、フランス 語フランス文学、英米文学などの各主題のものがあります。雑誌記事ととも に図書も収録しています。

### (4) オンライン書店による検索

書店や出版社が提供しているウェブサイトも参考になります。例えば、オンライ ン書店『Amazon.co.jp』(3.7.1(1)参照)では、ある資料と関連度の高い資料の リストを見ることができ、そのテーマに関連する資料を見つけることができます。 現在刊行されている資料を探すときに有効です。

## 3.5.2 雑誌

雑誌は図書と異なり、主題で検索するための手がかりとなる分類や件名は、目録 データに付与されていません。また、「○○大学文学部紀要」など、掲載雑誌の中に 文学、歴史、社会学などの論文が混在しているケースもあります。したがって雑誌 の場合、主題で探すときには論文単位で探すこととなります(雑誌論文の探し方の 解説については、4章参照)。

しかし、自分の興味のある分野にどのような雑誌があるか調べたい場合は、次の ような主題別のツールを使うことができます。

- 『雑誌新聞総かたろぐ』 メディア・リサーチ・センター 1979~ : 本館 RC ・ 1997~:工分 ほか 解説は3.7.1(3)参照
- 『出版年鑑』 出版ニュース社 1951~:本館 RC · 1997~:工分 ほか 解説は371(3)参照
- 『Ulrich's Periodicals Directory』 R.R. Bowker 2001~:本館 RC ・ 医分 ・ 工分 ほか 世界各国の雑誌や新聞を収録しています。主題からも調べることができます。
- 『日本科学技術関係逐次刊行物総覧』国立国会図書館  $\langle$ http://refsys.ndl.go.jp/E001 EP01.nsf/Public?OpenFrameset> 国内で発行される科学技術関係の逐次刊行物(雑誌など)を、分野ごとに一 覧することができます。

そのほか、雑誌論文検索ツールの中には、分野ごとに雑誌のリストを参照できる ものもあります。東北大学で利用できる主要な雑誌論文検索ツールについては、4. 3を参照してください。

## 3.6 和漢古典籍資料を調べる

ここまでは、一般的な図書・雑誌の探し方について説明してきました。しかし、 明治より前の和書(和古書)や民国成立(1912年)より前の中国書(漢籍)につい ては、別の方法でも調査する必要があります。この節では、これら和漢の古典籍資 料の探し方を説明します。

『枕草子』『源氏物語』など、有名な古典作品については、古典文学全集などによ り全文を活字で読むことも可能です。

しかし古典籍は、後世に伝えられる過程で、多くの人が筆写することにより本文 に異同が生じたり、版を重ねることで改訂が生じたりするものです。そこで、本格 的な研究を行うには、原資料にあたる必要があるのです。

古典文学全集の類を調べる場合は、ここまで紹介してきたツールで対応できます ので、ここでは原則として古典籍の原資料を探す場合について説明します。

## 3.6.1 東北大学の蔵書を調べる

古典籍資料であっても、まずは東北大学内での所蔵を確認するという手順は同じ です。『Online Catalog』や『学術情報ポータル』(1.2.4(2)参照)でも、和古書 の一部を検索することができますが、すべての和漢古典籍を検索することはできま せん。

漢籍を探す場合や、東北大学内の和古書の配架場所をより正確に探したい場合に は、下記の冊子体目録を調べる必要があります。

■ 『東北大学附属図書館所蔵和漢書古典分類目録』 和書・漢籍 東北大学附属 図書館編 1974~1982:本館 RC [UP111/042] ・ 北分 [UP11/2] ほか 原則として和書は慶応 4 年(1868)、漢籍は宣統 3 年(1912)までに成立し たもので、昭和40年度(1965)までに図書館に受入れた資料を調べること ができます。本編は主題分類別ですが、和書の場合は書名の 50 音順索引、 漢籍の場合は書名・著者名の冒頭漢字画数順索引が利用できます。

この冊子体目録のほか、各種カード目録も調べることができます(3.2.2参照)。 詳細については、本館カウンターにお尋ねください。

## 3.6.2 他機関の蔵書を調べる

これまでに紹介した『Online Catalog』の学外資料検索機能(3.3.2参照)、 『NDL-OPAC』(国立国会図書館蔵書のオンライン目録、3.3.4参照)でも他機関 所蔵の古典籍の一部を検索することができます。

しかし、これらのツールでは検索しきれない古典籍資料がありますので、次のよ うなツールで調査するようにしてください。

### (1) 和古書を調べる

- 『国書総目録』 補訂版 岩波書店 1989~1991 : 本館 RC [UP111/066] ほか 全国の主要な公私立図書館、大学図書館、各地の文庫などの所蔵する、慶応 3 年(1867)までに成立した日本人の著編撰訳による書籍を収録しています。 ただし、調査は昭和35年(1960)時点までのものです。書名から探し、所 蔵している機関を調べることができます。著者名による索引もあります。
- 『古典籍総合目録:国書総目録続編』 国文学研究資料館編 岩波書店 1990: 本館 RC [UP111/066] ・ 医分 [UP111/KO93K] ほか

『国書総目録』の調査が打ち切られた後から昭和63年度(1983)までに採 集したデータを収録しています。同様に書名から探し、所蔵機関を調べるこ とができます。

図表 3-31 『国書総目録』

### (2) 漢籍を調べる

### ■ 『全國漢籍データベース協議會

<http://www.kanji.zinbun.kyoto-u.ac.jp/kanseki/>

京都大学人文科学研究所附属漢字情報研究センターが、試験的に公開してい ます。現在、東北大学のほか、東京大学東洋文化研究所、京都大学人文科学 研究所、宮内庁書陵部、東洋文庫など 30 以上の機関の資料が検索できます。 検索トップ画面では、検索語を入力する欄が一つしかありませんが、詳細検 索画面では、書名、著者名、刊年、出版者などにより検索できます。また、 所蔵機関による絞込みをすることもできます。

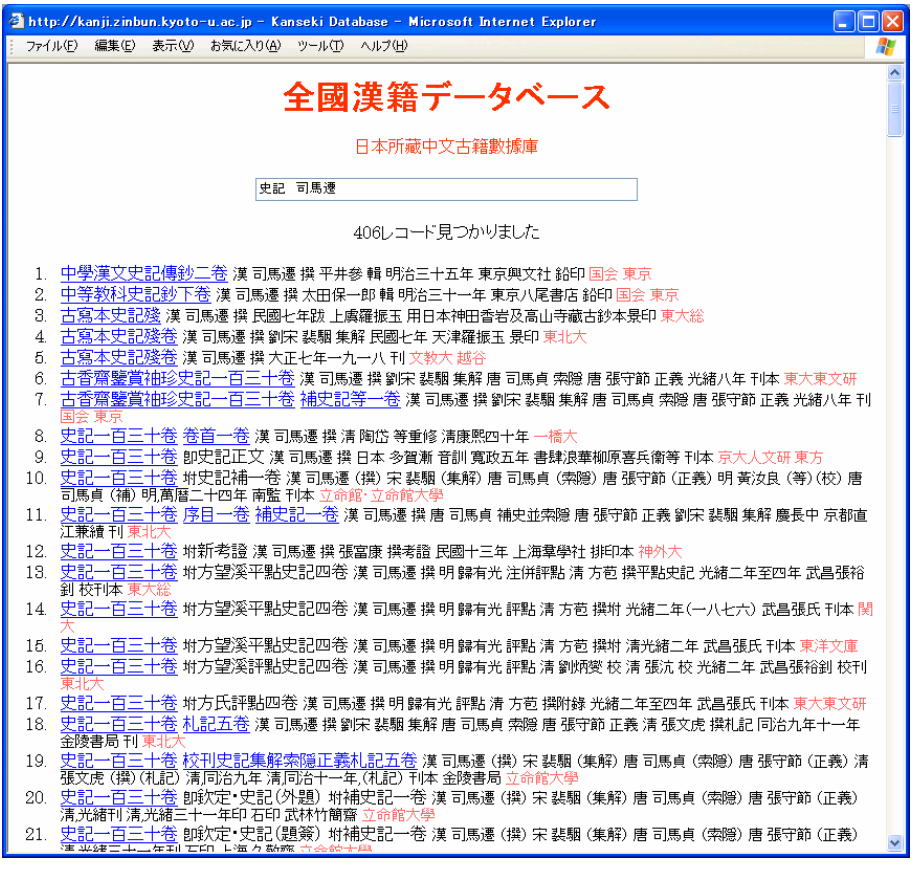

図表 3-32 『全國漢籍データベース』

そのほか、特に和古書や漢籍を多く所蔵している機関の蔵書目録を個別に調べる という方法もあります。具体的にどのような機関があるかは、カウンターにお尋ね ください。

## 3.7 出版情報を調べる

ここまでは、図書館の資料を利用することを前提として、各種図書館等の蔵書を 調べる方法を説明してきました。しかし、図書館を利用するのではなく、自分で購 入するために探すという場合もあるでしょう。

また、探している資料がオンライン目録などで探してもみつからず、本当に出版 されているのか、記載されていた情報に誤りがないかなどを確認したい場合もあり ます。このような場合に、出版情報や購入可能な資料の情報を調べるツールを紹介 します。

### 3.7.1 国内

## (1) ウェブサイトで新刊書を調べる

### ① 出版情報を調べる

出版された資料の情報を網羅的に調べることができます。別途、書店等で購入す る必要がありますが、オンライン書店にリンクしており、検索した資料を注文する ことができます。

■ 『Books.or.ip』 日本書籍出版協会

 $\langle$ http://www.books.or.jp/ $\rangle$ 国内で出版された現在入手可能な資料を検索できます。複数のオンライン書 店にリンクしています。

### ② 資料を購入する(オンライン書店)

オンライン書店では、ウェブサイト上で検索から購入申し込みまでできます。書 評や関連資料の紹介などの情報が充実しているサイトもあります。以下に例を紹介 します。

**Temazon.co.jp** Amazon  $\langle$ http://www.amazon.co.jp/ $\rangle$ 和書約 50 万タイトル、洋書約 40 万タイトルの検索・注文ができます。

検索などをして一つの資料を表示すると、書評、目次などが表示されます。 また、「この本を買った人はこんな本も買っています」「同じテーマの本」など、 関連する図書の紹介もしてくれます。

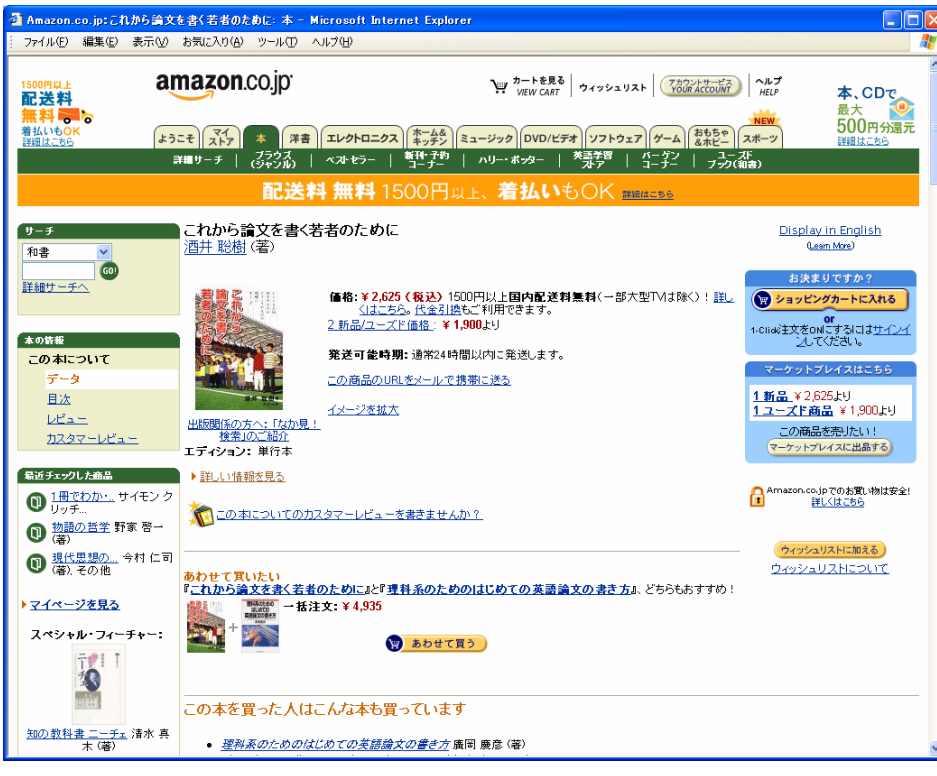

図表 3-33 『Amazon.co. ip』画面の例

『Amazon.co.jp』では、「なか見!検索」で一部の資料について本文の全文検索 を行う機能があります。通常の検索をすると、その単語をタイトルなどに含んでい る図書と、本文中に含んでいる図書とが表示されます。本文中にヒットした場合、 検索結果の一覧に、その単語の周辺の本文が表示されます。購入実績があれば、本 文のページそのものを試し読みすることができます。ただし、印刷などはできませ ん。『Amazon.com』(米国版)などでも、同様の機能があります。

- 『オンライン書店ビーケーワン』 bk1 <http://www.bk1.co.jp/> 約 60 万タイトルの書籍が取り寄せ可能です。絶版・品切れなどで入手でき ない書籍も検索でき、書評も充実しています。
- 『本やタウン』 日本出版販売 <http://www.honya-town.co.jp/> 日本出版販売と出版社の在庫が確認できます。大学生協を含む、全国 1,700 以上の書店で資料の受け取りをすることができます。

### ③ 特定出版社の出版情報を調べる

その資料の出版社がわかっている場合には、出版社のウェブサイトを直接調べる ことによって、最新の出版情報を把握することも可能です。出版社のウェブサイト の URL がわからないときに、調べる手がかりとなるウェブサイトを紹介します。

- 『会員出版社一覧』 日本書籍出版協会  $\langle$ http://www.jbpa.or.jp/member/frame.htm> 国内の出版社ウェブサイトへのリンク集です。
- 『地方・小出版新刊ニュースの出版社リスト』 地方・小出版流通センター  $\langle$ http://www.bekkoame.ne.jp/~much/access/linkpage.html> 地方・小出版流通センターと取引している出版社などへのリンク集です。

### (2) ウェブサイトで古本を調べる

(1)で紹介したようなツールで調査しても必要な出版情報がみつからない場合、古 い資料であれば、次のような古本専門のウェブサイトが利用できます。

■ 『日本の古本屋』 東京都古書籍商業協同組合

<http://www.kosho.or.jp/>

古書検索のほか、地域名や専門分野などによる古書店検索ができます。会員 登録をすれば、書籍の注文や、見つからない資料を登録してその書籍がみつ かったら連絡がもらえる機能もあります。また洋書の古本も調べられます。

## ■ 『本を愛する人の総合サイト・スーパー源氏』 有限会社 紫式部  $\langle$ http://sgenii.jp> 加盟古書店の、原則として在庫書籍の目録が検索でき、発注もできます。ま

た、全国古書店データベース、国内外の古書店へのリンク、『日本の古本屋』 と同様の「探求書」登録(要会員登録)などのサービスを提供しています。

■ 『BOOK TOWN じんぼう』 連想出版 <http://iimbou.info/> 東京神田神保町の古書店約 80 店の古書を一括検索でき、発注もできます。 連想検索機能があります(3.5.1(2)参照)。

### (3) 冊子体資料

書店の販売対象となった資料を収録した書誌を、「販売書誌」と呼びます。国内の 冊子体販売書誌としては、次のようなツールがあります。

- **『ブックページ = Book page』 ブックページ刊行会 1988~ : 本館 RC ほか** 前年に刊行された新刊書を収録しています。本文は主題別で、内容の要旨や 目次が記載されていることが特徴です。書名、著者名の索引があります。
- 『出版年鑑』 出版ニュース社 1951~:本館 RC · 1997~:工分 ほか 前年に刊行された新刊書籍、雑誌などを調べることができます。書籍目録と 雑誌目録の本文は主題別です。2002 年版から、CD-ROM化された『日本書 籍総目録』(日本書籍出版協会発行、入手可能な資料の一覧)と合体して発 行されるようになりました。書名、雑誌名、著訳編者名の索引のほか、出版 関係の統計・資料などが記載されています。
- 『雑誌新聞総かたろぐ』 メディア・リサーチ・センター 1979~ : 本館 RC ・ 1997~:工分 ほか 前年度に創刊された雑誌および継続して刊行されている雑誌を、主題別に調 べることができます。タイトル索引などがあります。

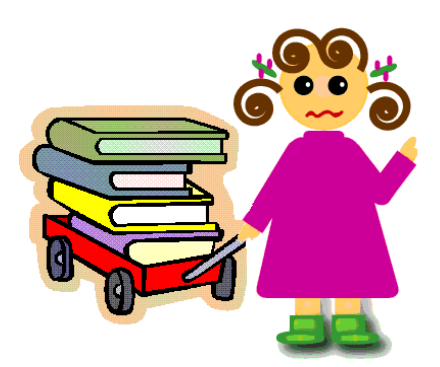

## 3.7.2 国外

国内の出版情報を調査するためのツールには、同時に国外の書籍の調査をするこ とができるものもあります。3.7.1(1)で紹介した『Amazon.co.jp』もその一つで す。その他の主なツールとして、次の 2 点をあげます。検索だけでなく、購入申込 をすることも可能です。

- 『丸善インターネットショッピング』 丸善  $\langle$ http://www.maruzen.co.jp/ $>$
- 『Kinokuniya Book Web』 紀伊國屋書店  $\langle$ http://bookweb.kinokuniya.co.jp/>

そのほか、各国ごとに様々な検索ツールがありますが、ここでは主に米国を中心 とした基本的なツールの一覧を示します。

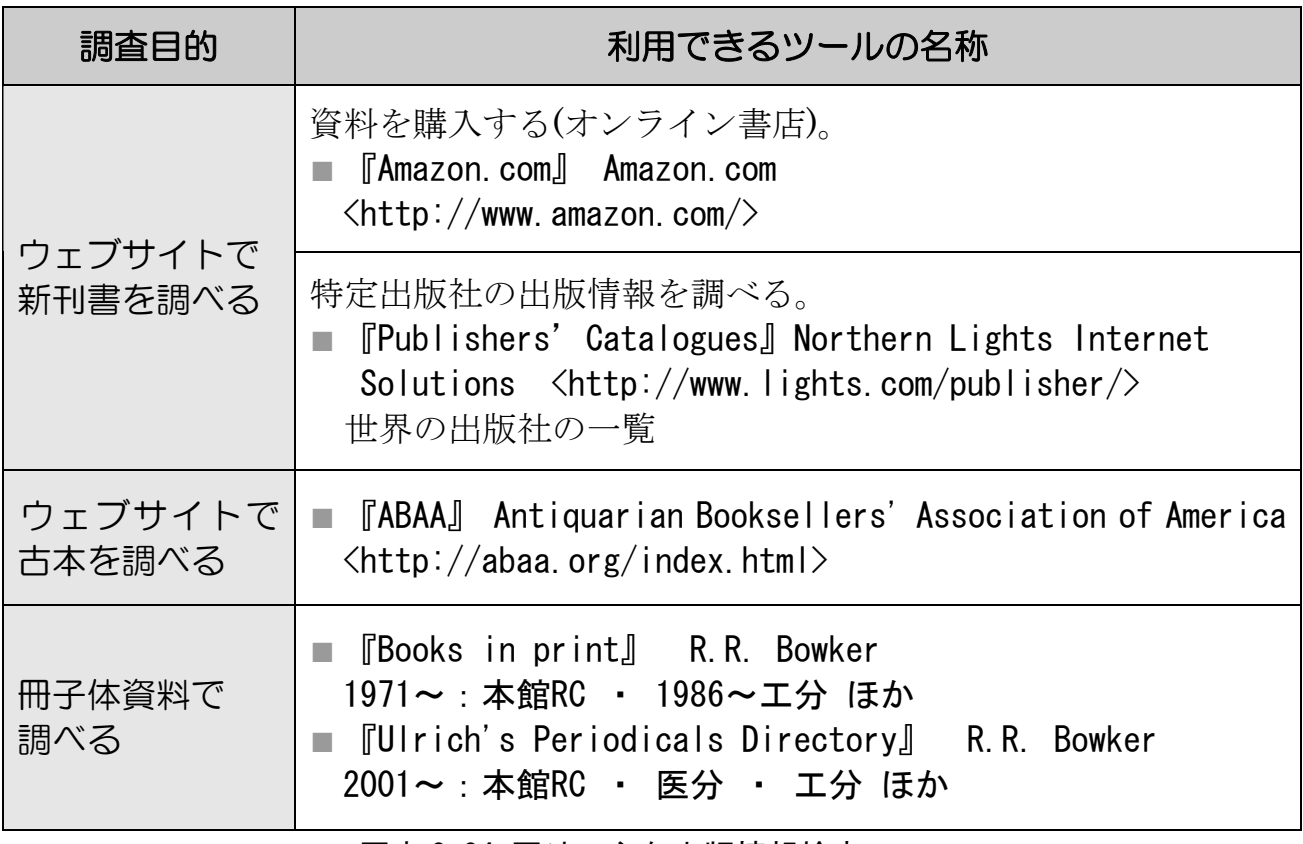

図表 3-34 国外の主な出版情報検索ツール

# まめちしき ISBN と ISSN

出版情報を調べるウェブサイトやオンライン書店で見つけた図書・雑誌 が、図書館にあるかどうか調べるとき、何で検索するのが早いでしょうか。 図書の場合は、「ISBN(国際標準図書番号=International Standard Book Number)」を使うと便利です。現在流通している本のほとんどには、この ISBNが付与されています。原則として、一つの番号が一つの図書に対応し ており、図書の表紙や裏表紙にバーコードとともに表示されています。

この番号には意味があり、先頭からグループ記号(日本で出版されたも のは全て日本を意味する「4」)、出版者記号、書名記号、検査数字(番号の 間違いがないように振られる数)で構成されています。

例) ISBN  $4-8395-0113-0$ 

このように、2006 年現在 ISBN は 10 桁ですが、ウェブ資料や電子資料 などの出版物の急増により、2007 年からは 13 桁となることが決定してい ます。当面は、現在の番号の先頭に、書籍を表すコードの「978」を足し、 最後の検査数字が再計算されることとなります。

### $\varphi$  ISBN 978-4-8395-0113-6

一方、雑誌には「ISSN(国際標準逐次刊行物番号=International Standard Serial Number)」があり、一つのタイトルに一つの番号が付与されていま す。ISSNは 8 桁ですが、ISBNとは違い番号に特殊な意味づけはありませ  $h_n$ 

例) ISSN 0385-7506

図書館のオンライン目録で検索するときは、ISBN や ISSN を入力するだ けで検索することができます。ハイフンを省略しても検索できます。

ただし、ISBN や ISSN が目録データに入力されていないことや、まれに 現物に印字されている番号が間違っていることもありますので、それらの 番号で検索して見つからなくても、タイトルなどで必ず再検索してみるよ うにしてください。

### 演習問題

- 3-1 「地球環境問題と企業」というタイトルの本を探す。東北大学内の配架 場所と請求記号を調べる。 (『Online Catalog』を使う)
- 3-2 タイトルが「エピタ」で始まり、「フロンティア」という単語が含まれて いる本を探す。東北大学内の配架場所と請求記号を調べる。 (『Online Catalog』を使う)
- 3-3 雑誌「月刊地球環境」32 巻 6 号(2001)の、東北大学内の配架場所を調べ る。 (『Online Catalog』を使う)

 3-4 「ごみ行政はどこが間違っているのか」というタイトルの本を探す。 (『Online Catalog』『Webcat Plus』『宮城県内図書館総合目録』を使う) ヒント:学内に見つからない場合、「学外」を指定して所蔵している図書 館があるか調べる。あるいは、『Webcat Plus』を使って検索する。また、 直接訪問できる機関で所蔵していないか『宮城県内図書館総合目録』で も調べる。

- 3-5 夏目漱石の著書で英語のものが東北大学に何件あるか調べる。 (『Online Catalog』を使う)
- 3-6 雑誌「世界」104 号(1954)の、東北大学内の配架場所を調べる。 (『Online Catalog』を使う)
- 3-7 雑誌「材料と環境」22 巻 (1973) の東北大学内の配架場所を探す。 (『Online Catalog』を使う)
- 3-8 「江戸時代の数学」に関する資料を幅広く探す。 (『Online Catalog』『NDL-OPAC』『Webcat Plus』を使う)

解答と解説は、付録8にあります。

## 4.1 雑誌論文とは

研究成果は論文というかたちで公表され、同じ成果を得ていたとしても、先に発 表された論文の方が、それについての優先権を持ちます。したがって、週刊、月刊 など短い周期で刊行され、その分野の定期的な購読者をもつ雑誌は、研究成果の発 表の場として重要視されています。雑誌論文と一言でいっても、実際にはさまざま な種類の雑誌があり、それに掲載される論文も多様です。まず、雑誌・論文にはど のようなものがあるのかを見ていきましょう。

### 4.1.1 雑誌の種類

雑誌は、大きく二つの種類に分けられます。

### (1) 学術雑誌

大学、研究所などで研究活動を行う研究者の、研究発表の場として機能するもの で、多くの場合、掲載に際して査読と呼ばれる審査を受けます。どのような学術雑 誌にどれだけ論文が掲載されたかは、研究者の実績として評価されます。

学術雑誌は、商業出版社や学協会が発行するものが主流ですが、そのほかに大学 や研究機関が発行する研究紀要・研究報告類などがあります。

この章の中で扱う論文は、主としてこの学術雑誌に掲載されているものを対象と します。

例)「Science」、「日本内科学会雑誌」、「東北大学医学部保健学科紀要」など

### (2) 一般雑誌

学術雑誌に比べ、実用性・娯楽性が強いもので、大学図書館の収集・保存の対象 にならない場合もあります。しかし研究分野によっては重要な情報源となるため、 これらを対象とした索引も作成されています。

一方、公共図書館では一般雑誌を数多く所蔵しており、国立国会図書館でも納本 されたものすべてを保存しています。3.3.1参照

例)「an・an」、「週刊文春」、「NHK きょうの料理」、「本の雑誌」など

## 4.1.2 論文の種類

学術雑誌に掲載される論文は、その内容・形式により、次のような種類に分ける ことができます。それぞれの雑誌の投稿規定で、その内容・形式について定義がな されている場合もあります。

■ 一般論文 :Original paper あるいは Full paper とも呼ばれ、研究成果に ついて詳細に記されたものです。次のように、ある程度形式が 決まっています。

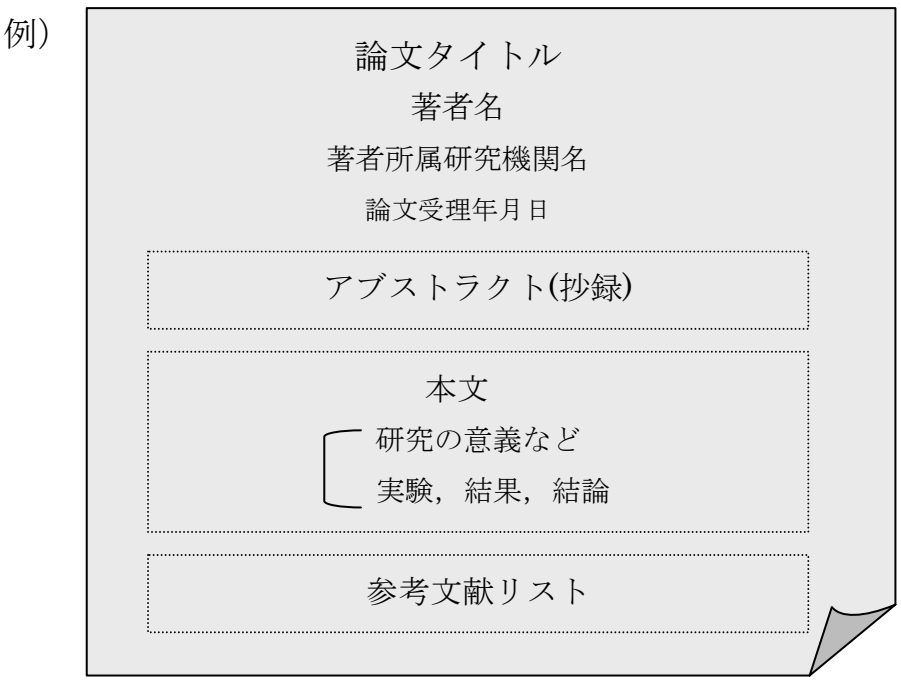

- レビュー : 総説ともいいます。その分野の事項に関する概説、あるいは研 究動向・展望などがまとめられています。
- 速 報 : Letter あるいは Communication ともいい、最新の研究内容が 簡略な形式の論文にまとめられたものです。同じ内容について、 あらためて一般論文が書かれることもあります。

■ ノート : 研究過程で判明した、新しい事実などについての短い論文です。

通常の学術雑誌は、これらの論文を取り混ぜて編集していますが、速報のみを集 めた雑誌などもあります(主に自然科学系分野)。

## 4.2 探す手順

入手したい論文について、すでに掲載された雑誌タイトル・巻号・年などがわかっ ている場合は、雑誌そのものの所在を探すことになりますので、3章を参照してく ださい。この章では、以下の場合を想定して、探し方を説明します。

- ■あるテーマ(主題)について書かれた論文には、どのようなものがあるか知 りたい。
- ある著者が書いた論文を、網羅的に集めたい。
- 論文タイトル、著者などはわかるが、何の雑誌にいつ掲載されたものかを知 りたい。

過去に発表された論文数は膨大です。その中から必要なものを効率よく探すには、 2 次資料を使うのが有効です。2.3.1(2)参照

以前は、印刷された形態の 2 次資料しかありませんでしたが、現在はデータベー スが主流となり、ウェブで利用できるようになっています。著者名、論文タイトル だけでなく、抄録中の単語や著者の所属機関名などから検索可能なツールもあり、 探すための機能が豊富になっています。

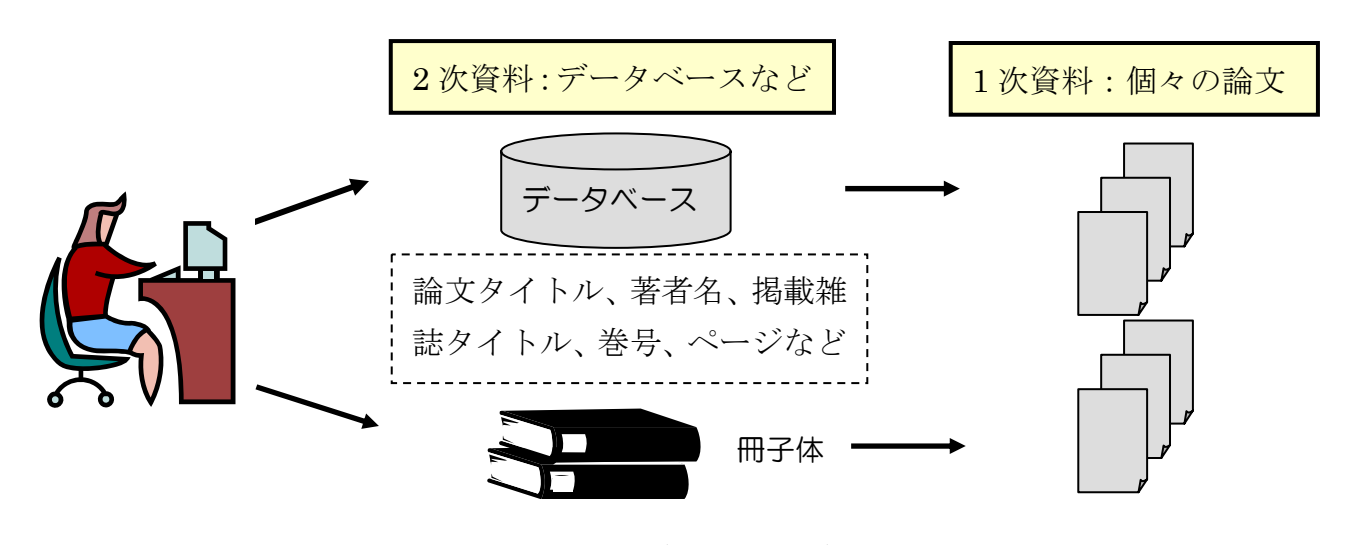

図表 4-1 1 次資料と 2 次資料

次から、これらのツールを利用した論文の探し方の流れと、それぞれの 2 次資料 の特徴などを説明します。

以下は、雑誌論文入手手順の基本的な流れ図です。

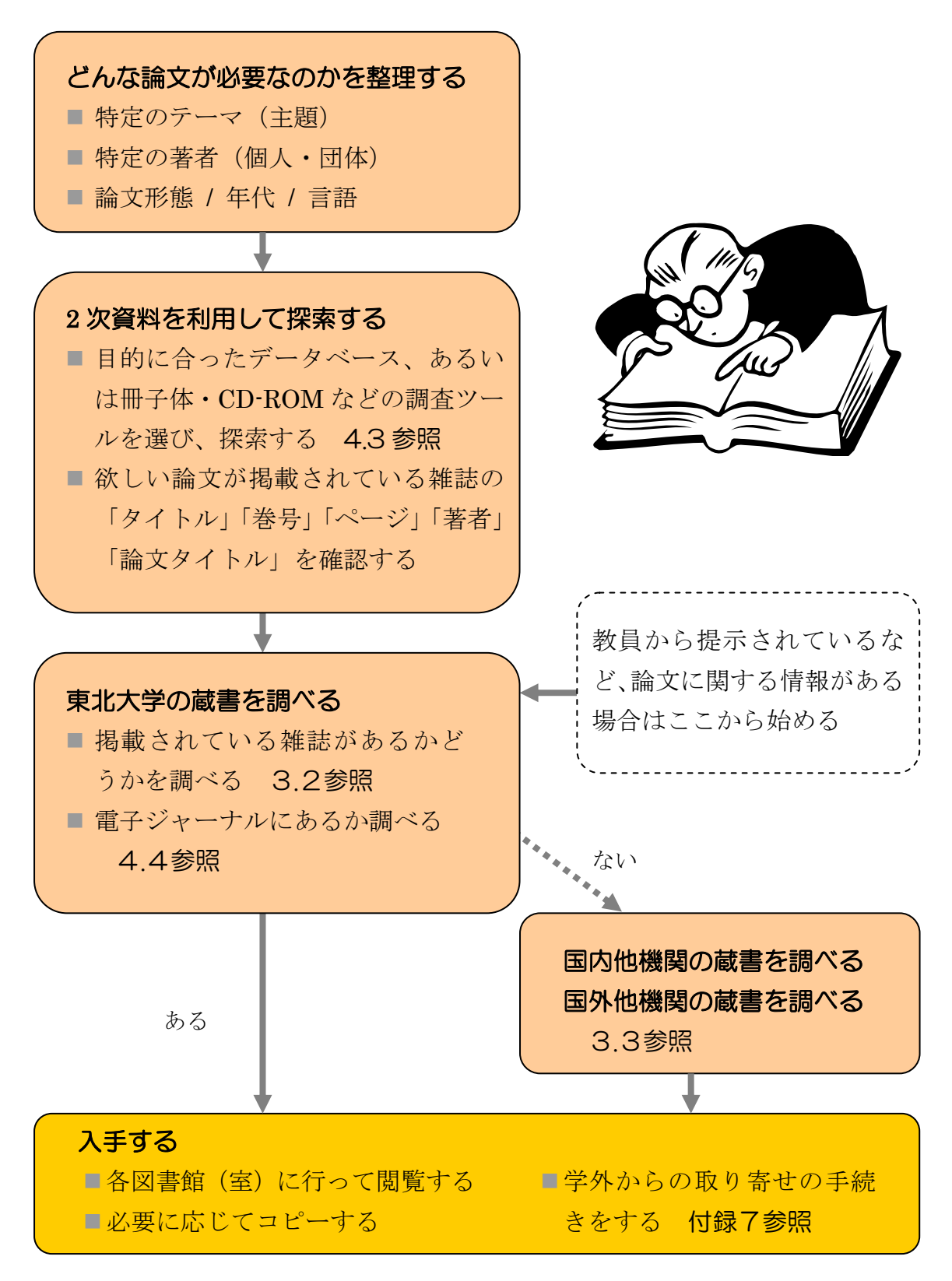

図表 4-2 雑誌論文入手までの基本的な手順

### 4.3 大学内から利用できる主な雑誌論文探索ツール

東北大学内で利用できる、主な雑誌論文探索ツール(2 次資料)を紹介します。 ここでは主に、大学で利用契約をしているものや無料のものなど、個人の利用申請 が不要で料金請求のないものを中心に説明します。これらのほかに、個人・研究室 等で利用申請する有料のものもあります。

これらのツールから得られるのは、論文タイトル、著者名、掲載雑誌タイトル、 掲載巻号、掲載ページなどの基本的な文献情報(2次情報)です。論文本文(1次 情報)は、それらの文献情報から冊子体の雑誌を探すか、あるいは電子ジャーナル があればそれを利用するなどして入手することになります。4.4参照

ツールによっては、「アブストラクト(抄録)」と呼ばれるその論文の概要を示す 短い文章も収録している場合があり、論文の内容を確認するために有用です。

### 4.3.1 全分野対象

雑誌論文を探すとき、最初は収録範囲の広いデータベースから始めるとよいで しょう。広い分野での漏れの少ない文献収集ができます。

### (1) 『雑誌記事索引』

国立国会図書館で収集した国内の学術雑誌、専門誌、一般誌、紀要などの記事索 引です。日本国内で発行された雑誌に掲載された論文については、ある程度網羅的 に調べることができます。

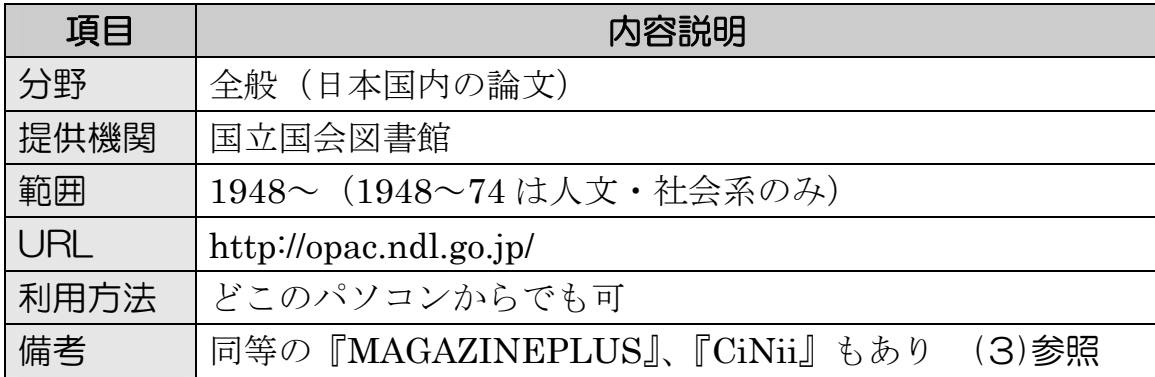

①「雑誌記事索引の検索」をクリックして選択します。

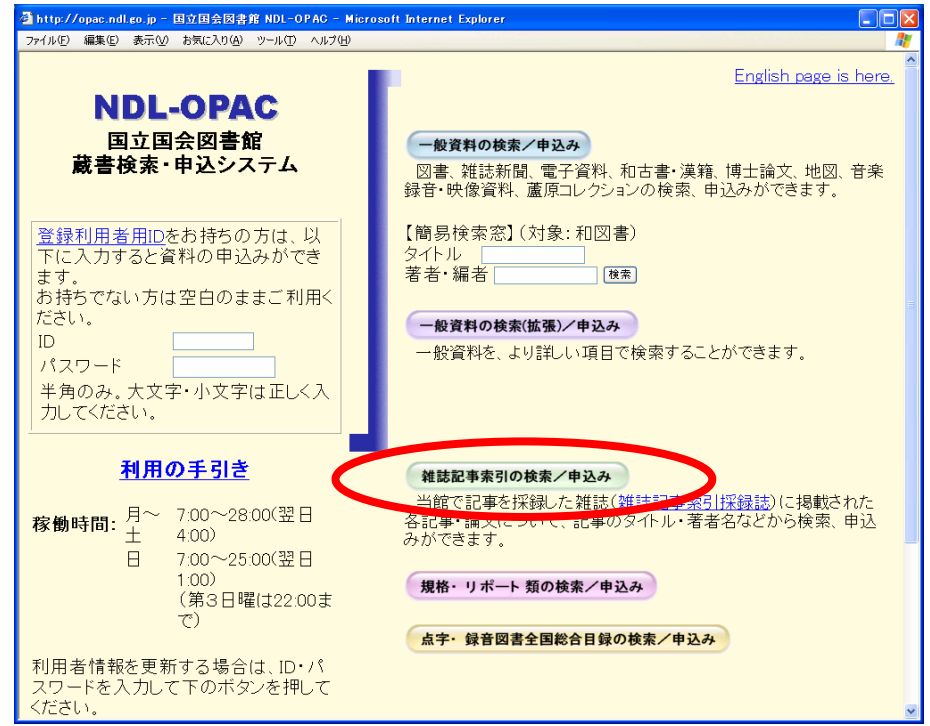

② 検索画面でタイトル、著者名などを入力して「検索」ボタンをクリックします。 例)「著者:田中耕一」の 2001 年以降の論文を探す

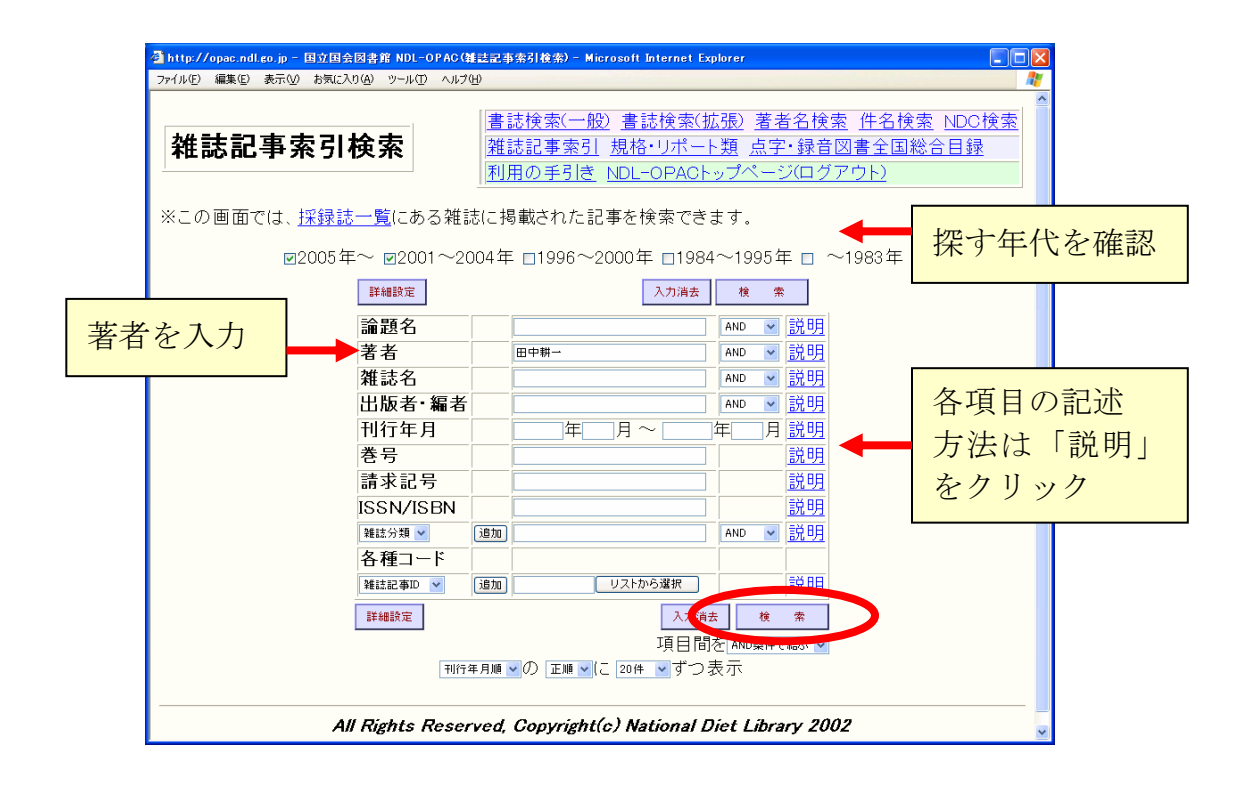

③ 条件に合う記事が一覧表示されるので、詳細を見たいタイトルをクリックします。

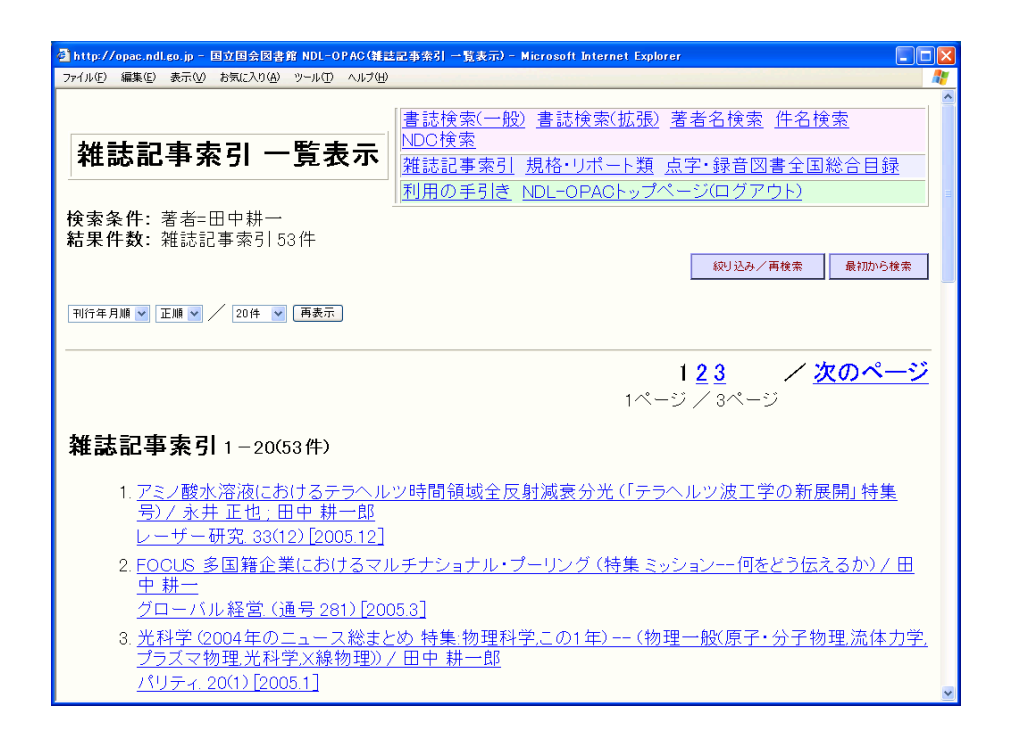

④ 掲載された雑誌タイトルなど、その論文の文献情報が表示されます。本文を読む ためには、この雑誌の冊子体を図書館で探します。3 章参照

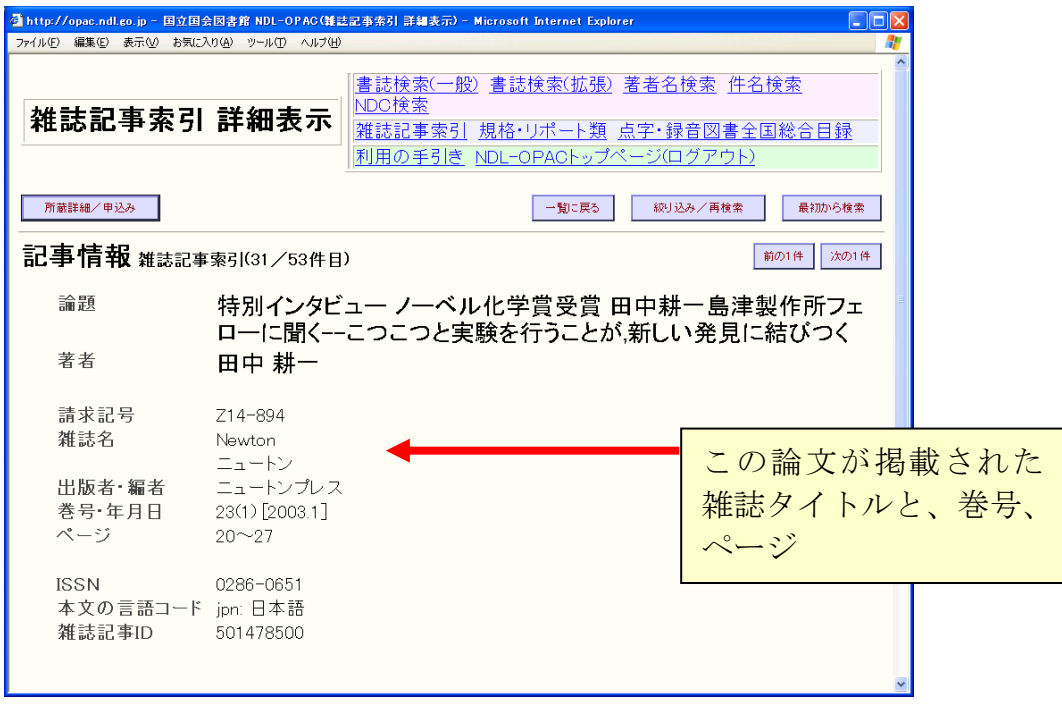

## (2) 『Web of Science』 (ウェブ オブ サイエンス)

外国の学術雑誌論文について、広い学問分野をカバーしているデータベースです。 特に自然科学については、年代的にも探索可能範囲が広いのが特徴です。

また、論文間の引用関係がたどれるため、ある論文がその研究分野においてどれ だけ影響力をもっているかなどを知るためのツールとしても利用できるという特色 があります。

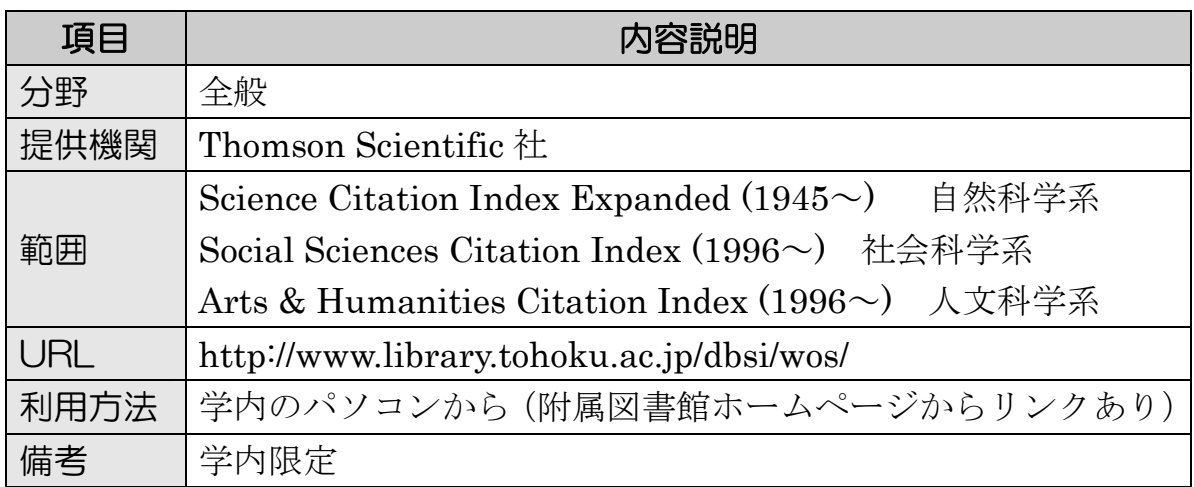

① 著者名、キーワード、雑誌名などを入力し、「Search」を選択します。 例)西澤潤一氏が東北大で発表した semiconductor に関する論文を探す

wledge.com - ISI Web of Knowledge [v3.0] - Microsoft Internet Exp -<br>イル(E) 編集(E) 表示(<u>V) お気に入り(A) ツール(I) ヘルプ(H)</u> **ISI Web of Knowledge** Web of Science  $\sqrt{G}$ HOME Enter terms or phrases separated by the operators AND, OR, NOT, or View our General Search tutorial SAME, and then press SEARCH. arch will be added to the search history. [22 View your search history/combine sets] SEARCH EAR 4C: 0 Enter one or more terms. Searches within article titles, keywords, or abstracts. Example: neural network\* AND ozone (More examples) semiconductor □Title only 例) **AUTHOR:**  $\mathbf{D}$  Enter one or more author names (see **author index**  $\mathbb{E}$ ). Example: O'BRIAN C\* OR OBRIAN C\* **TOPIC**: semiconductor nishizawa j\* (タイトルなどに含まれる語) **GROUP AUTHOR:** D Enter one or more group names (see group author index Example:CERN AUTHOR: nishizawa j\* **SOURCE TITLE:**  $\hat{U}$  Enter full journal titles (see full source titles list  $\mathbb{S}$ ). (著者名は「\*」を末尾につけ Example: Cancer\* OR Journal of Cancer Research and Clinical Oncology て前方一致検索) **PUBLICATION YEAR: D** Enter a publication year or range.<br>*Example:* 2001 or 1997-1999 ADDRESS:tohoku univ (著者の所属する機関名) ADDRESS: D Enter abbreviated terms from an author's affiliation (use abbrev Example: Yale Univ SAME hosp tohoku univ

② 条件に合う論文が簡略表示されます。クリックして詳細データを見ます。

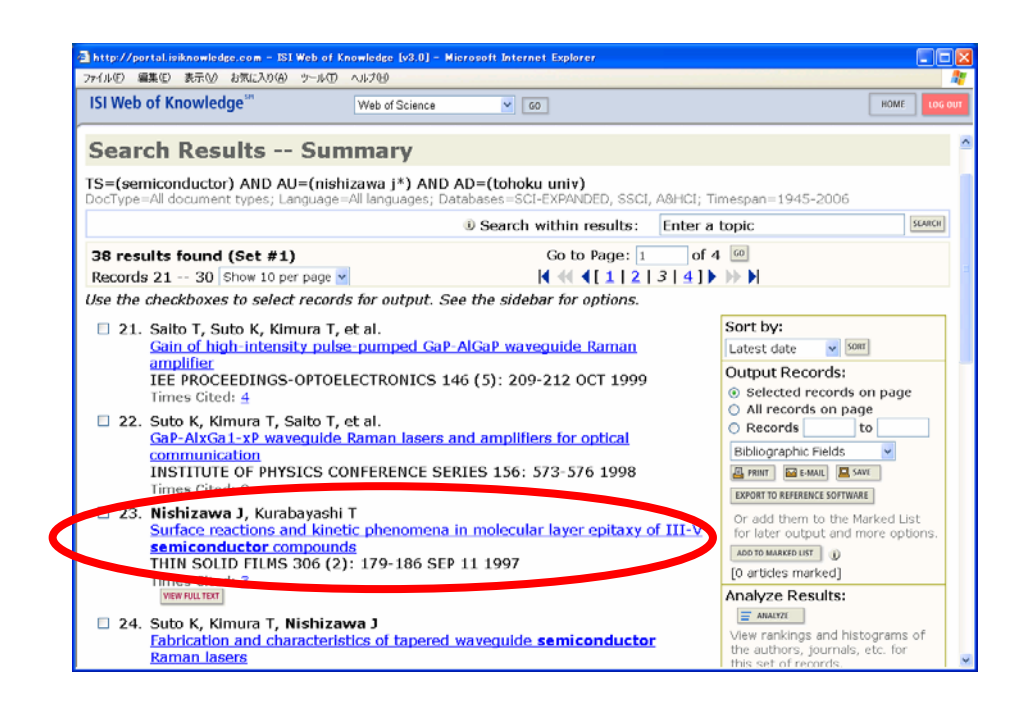

③ 論文のタイトル、著者名、掲載雑誌タイトル・巻号・ページ範囲、アブストラク トなどの情報が表示されます。この画面から東北大学のオンライン目録にもリン クされているので、学内でこの雑誌を所蔵しているかどうか、容易に調べること ができます(3.2参照)。電子ジャーナル本文へのリンクが表示されるものもあ ります(4.4参照)。

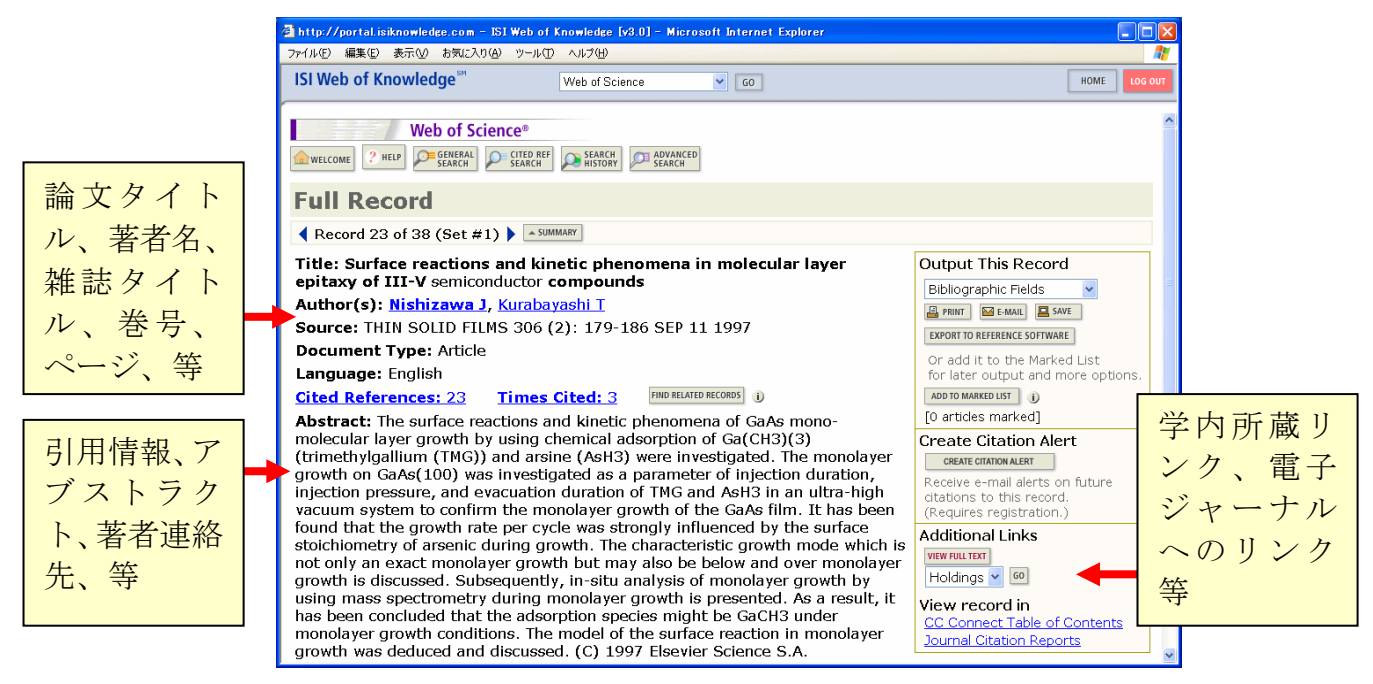

論文情報としては、③の画面が最も詳細なデータです。しかし、このデータベー スは先にも触れたとおり、論文間の引用関係がたどれることが大きな特徴となって います。具体的には、この画面の各項目をクリックすることで、以下のような機能 を使うことができます。

■ 「Cited References」

この論文が参考文献としてあげている論文一覧を見ることができます。 その論文がこのデータベースに収録されている場合は、クリックして詳細を 見ることができます。

#### ■ 「Times Cited」

この論文が他の論文に引用された回数を示しています。この回数が多いほど、 多くの研究者に影響を与えているということになります。クリックすれば、 それらの論文一覧を見ることができます。

引用している論文がこのデータベースに収録されている場合は、さらにその 論文一覧からクリックして詳細を見ることができます。この被引用回数は、 ほかの論文に引用される都度増加していきます。

■ Find Related Records」

この論文の参考文献リストと、ほかの論文の参考文献リストを比較し、重複 が多い順に論文一覧を表示します。これにより、関連度の高い内容の論文を 見つけ出すことができるという、ユニークな機能となっています。

上記のリンクをクリックして表示される文献情報からは、さらに同じように他の 文献をたどっていくことができます。

このように『Web of Science』では、検索語による検索という一般的な探索方法 以外にも、引用関係をたどることで関連する論文を多数見つけることができます。 関連する文献を、広く収集するときに有効なツールといえます。

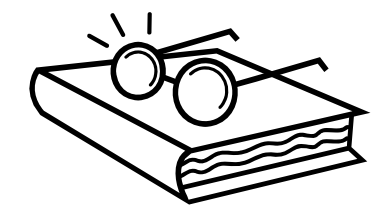

## (3) その他

- 『MAGAZINEPLUS(マガジンプラス)』 1945~ 日外アソシエーツ <http://www.library.tohoku.ac.jp/dbsi/zsk/> 学内限定 (1)の『雑誌記事索引』のデータに加え、記念論文集や学会年報・研究報告 なども収録した、日本の論文を検索するデータベースです。検索結果から東 北大学のオンライン目録にリンクされているため、学内でその雑誌を所蔵し ているかどうか、容易に調べることができます(3.2参照)。
- 『CiNii (サイニィ)』 国立情報学研究所 <http://ci.nii.ac.jp/> (1)の『雑誌記事索引』のデータに加えて、日本の学協会や大学が発行する 学術雑誌や研究紀要なども収録されており、無料で本文が読めるものもあり ます。検索は無料で行えますが、検索結果の詳細表示や、このデータベース の特徴である引用・被引用情報の参照は基本的に有料です。
- 『大宅壮一文庫雑誌記事索引』 大宅壮一文庫 明治~1995: 本館 RC [UP171/091], CD-ROM 版 1992~: 本館 RC ウェブ版 1998~: <http://www.library.tohoku.ac.jp/dbsi/oya/> 学内限 定 週刊誌、総合誌、女性誌などの一般雑誌を多数収集していることで知られる、 大宅壮一文庫の雑誌記事索引です。本館 RC では、冊子体と CD-ROM を所 蔵しており、ウェブ版には収録されていない年のデータが利用できます。
- 『明治・大正・昭和前期雑誌記事索引集成』 石山洋[ほか]編 皓星社 : 本館 RC [UP54/028] 社会科学編・人文科学編などが刊行されています。
- $\blacksquare$   $\blacksquare$   $\blacks$ <http://www.library.tohoku.ac.jp/dbsi/ovid/> 学内限定 外国の論文を調べるデータベースです。7 つのファイルからなり、幅広い分 野の文献情報を収録しています。本学では『OVID Online』という検索シス テムで利用できます (図表 4-3参照)。
- 『Academic Search Elite (アカデミック サーチ エリート)』 EBSCOhost <http://search.epnet.com/> 学内限定 幅広い分野の学術雑誌 3,400 誌以上の目次、抄録が収録されています。その うち約 2,000 誌については論文本文が利用できます。
- 『Ingenta Connect(インジェンタ コネクト)』 1900~  $\langle$ http://www.ingentaconnect.com/ $\rangle$ 収録分野、年代ともに検索可能範囲が広く、初心者でも操作が容易です。契 約している雑誌は論文本文が利用できます。
- 『Readers' guide to periodical literature』 1900~2004 H.W.Wilson: 本館 RC

米国の一般誌の記事索引です。

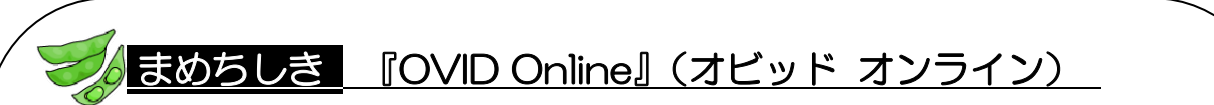

『OVID Online』は、複数のデータベースを収録している検索システムの 名称です。複数のデータベースをまとめて検索することもできます。検索結 果からは、東北大学のオンライン目録にリンクされています。学内では無料 で利用できますが、図書館以外から利用する際は ID が必要です。

 $\rightarrow$   $\langle$ http://www.library.tohoku.ac.jp/dbsi/ovid/ $\rangle$ 

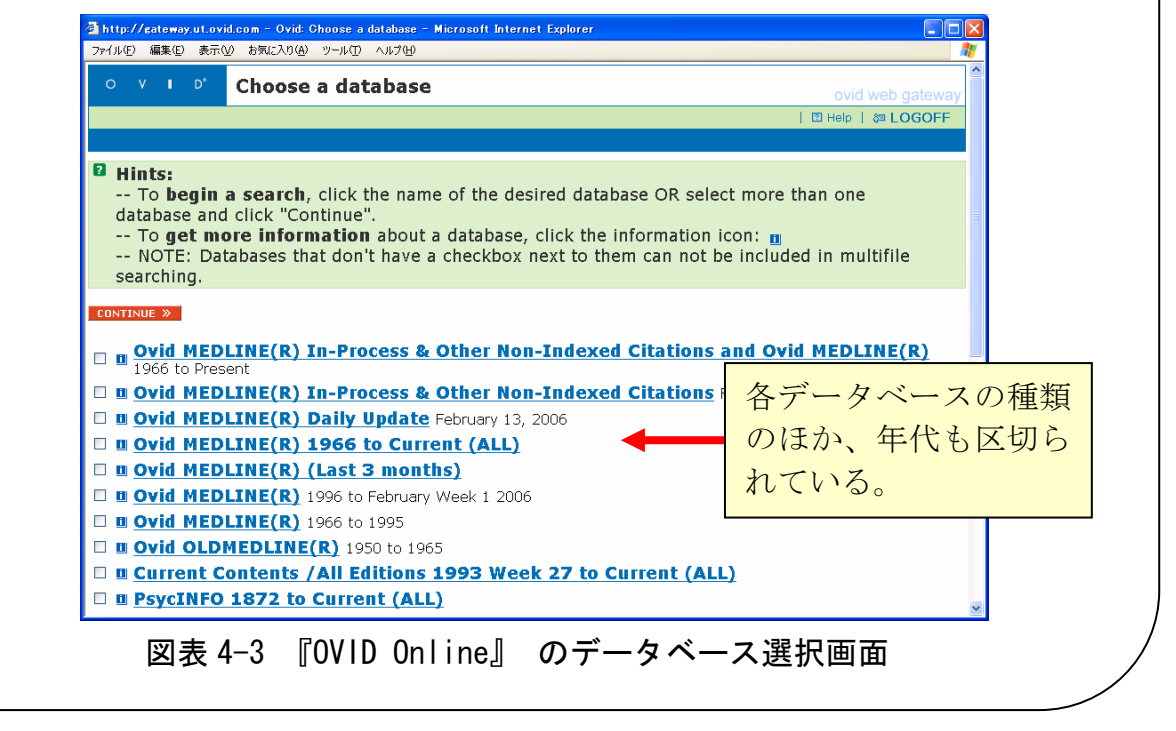

## 4.3.2 人文・社会科学分野

研究範囲が広く、古い文献も重要性の高いこの分野では、オンラインデータベー スの種類は多くありません。冊子体ツールも組み合わせて探索する必要があります。

## (1) 全般

■ 『Periodicals Index Online』 1770~1990(一部 1995)Chadwick-Healey / ProQuest <http://www.library.tohoku.ac.jp/dbsi/pci/> 学内限定 人文・社会科学系の分野全般を含む外国雑誌論文のデータベースで、以前は 『PCI(Periodicals Contents Index) 』と呼ばれていました。約 4,500 誌 が創刊号から収録され、18 世紀、19 世紀の記事も含まれています。最新の 情報は追加されず、過去のデータが順次収録されていくという特徴がありま す。また、収録誌のうちの約 380 誌が全文閲覧可能となっています。

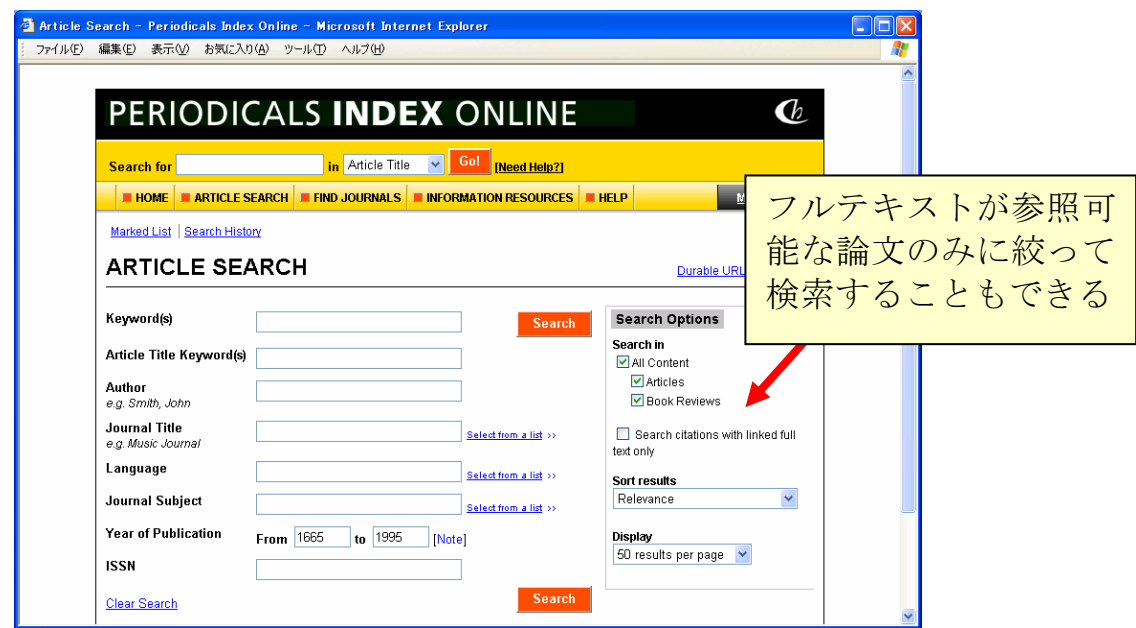

図表 4-4 『Periodicals Index Online』

- (2) 人文科学
	- 『国文学論文目録データベース』 大正元年(1912)~ 国文学研究資料館  $\langle$ http://base1.nijl.ac.jp/~ronbun/> 国文学関係論文の目録データベースです。日本国内で発表された雑誌、紀要、

単行本(論文集)等に収められた論文に関する情報を掲載しています。

- $\blacksquare$  『MLA International Bibliography』 1963~ <http://www.library.tohoku.ac.jp/dbsi/mla/> 学内限定 現代言語、文学、民間伝承などの分野のデータベースです。外国の書籍・雑 誌論文など 170 万件以上の文献情報が収録されています。本学では冊子体、 CD-ROM も所蔵しています。
- 『PsycINFO(サイコインフォ)』1806~ American Psychological Association <http://www.library.tohoku.ac.jp/dbsi/ovid/> 学内限定 心理学・行動科学関連の外国文献のデータベースです。検索は『Ovid Online』 で行います。図表 4-3 参照

(3) 社会科学

- 『経済学文献季報』 1956~2000 経済資料協議会:本館 RC ほか ウェブ版:『Nii-DBR』で提供 <http://dbr.nii.ac.jp> 国内の経済学関連の論文・記事を収録しています。現在は発行されていませ ん。『Nii-DBR』については6.1参照
- 『教育研究論文索引』 1988~2002 国立教育政策研究所:本館 RC ウェブ版 1983~: <http://www.nier.go.jp/homepage/jouhou/toshokan/> 国立教育政策研究所教育研究情報センター教育図書館所蔵の雑誌や大学・教 育研究所・教育委員会などの刊行物から、教育に関する記事を採録したもの です。1968 年版および 1983 年以降の索引はウェブで検索可能です。
- 『ERIC (エリック)』 1966~ Educational Resources Information Center <http://www.library.tohoku.ac.jp/dbsi/ovid/> 学内限定 教育学分野の外国文献のデータベースです。検索は『Ovid Online』で行い ます。図表 4-3 参照 同等内容の無料ウェブサイトもあります。<http://www.eric.ed.gov/>
- 『SPORT Discus』 1830~ Sport Information Resource Centre <http://www.library.tohoku.ac.jp/dbsi/sport/> 学内限定 スポーツ学・医学・薬学・教育学・心理学などの外国文献のデータベースで す。

### 4.3.3 自然科学分野

自然科学分野では、古くから冊子体の 2 次情報ツールが作成されてきました。近 年、それらの多くはオンラインデータベースとして提供されています。

ここでは各ツールについて簡単に説明します。より詳細な使い方については、『自 然科学編』を参照してください。

### (1) 医学・生命科学・農学

■ 『医中誌 Web』 1983~ 医学中央雑誌刊行会  $\langle$ http://www.library.tohoku.ac.jp/dbsi/ichushi/> 星陵・川内・青葉山・雨宮キャンパス限定 医学、歯学、薬学、および看護学、獣医学などの国内雑誌文献を採録した 2 次資料『医学中央雑誌』のウェブ版データベースです。 冊子体は、1903 年の刊行開始から現在のものまですべて、医学分館で所蔵 しています。

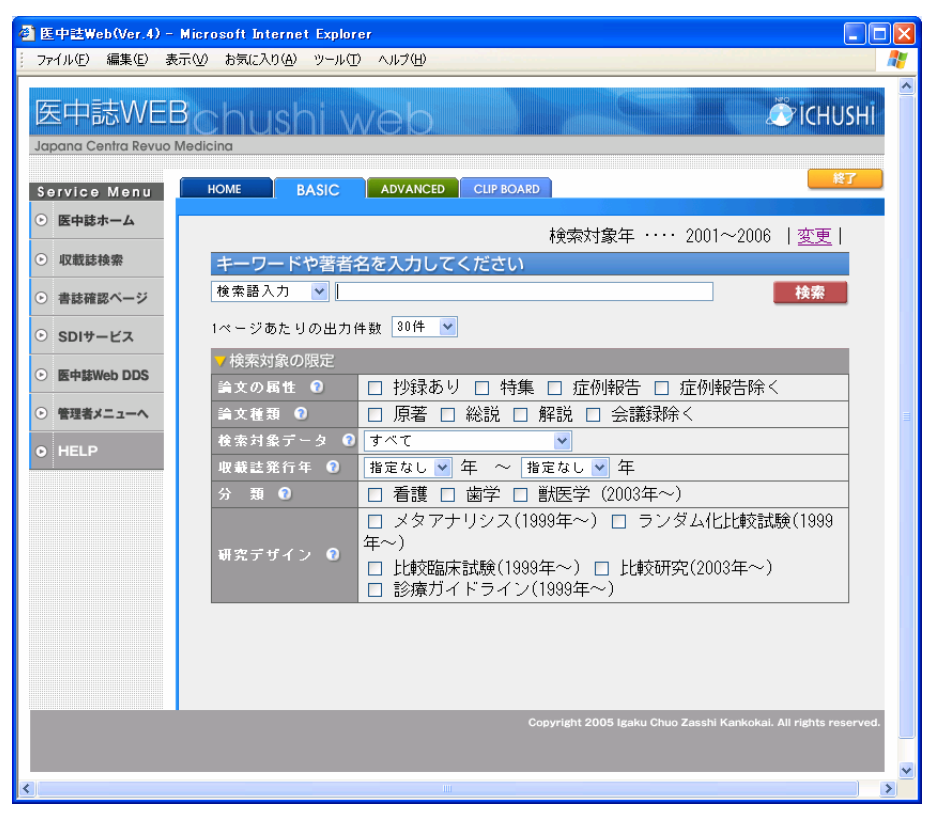

図表 4-5 『医中誌 Web』ベーシックモード

- 『MEDLINE (メドライン)』 1950~ U.S. National Library of Medicine <http://www.library.tohoku.ac.jp/dbsi/ovid/> 学内限定 医学系の文献情報に関する、世界最大級のデータベースです。検索は『Ovid Online』で行います。学内冊子体所蔵へのリンクが付加されているなどの利 点があります。図表 4-3 参照
- 『PubMed (パブメド)』 1950~ U.S. National Library of Medicine  $\langle$ http://www.ncbi.nlm.nih.gov/PubMed/ $\rangle$ 『MEDLINE』とほぼ同等の内容を検索できる、無料ウェブサイトです。
- 『Biological Abstracts』 1985~ BIOSIS <http://www.library.tohoku.ac.jp/dbsi/ovid/> 学内限定 生命科学分野の外国雑誌論文を収録しています。書籍、総説、会議録、技術 データ報告、特許などを収録した『Biological Abstracts/RRM』も利用でき ます。いずれも検索は『Ovid Online』で行います。図表 4-3 参照

■ 『AGRICOLA (アグリコラ)』米国国立農学図書館  $\langle$ http://agricola.nal.usda.gov/ $\rangle$ 米国国立農学図書館が所蔵する資料から作成した索引です。データベースの 作成は 1970 年からですが、それ以前の古い資料についても収録しています。

## (2) 化学

■ 『SciFinder Scholar(サイファインダー スカラー)』1840~ CAS (Chemical Abstracts Service)

<http://www.library.tohoku.ac.jp/dbsi/scifinder/> 学内限定 化学および化学工学を中心に、物理、医薬、生命、農学など幅広い範囲の文 献情報に加え、化学物質情報や化学反応情報など、さまざまな情報を検索で きるツールです。特許情報も収録されています。検索結果から論文の全文へ リンクされているものもあります。

研究室単位で利用申請を行う(有料)か、図書館内に設置されたパソコンか ら利用します。

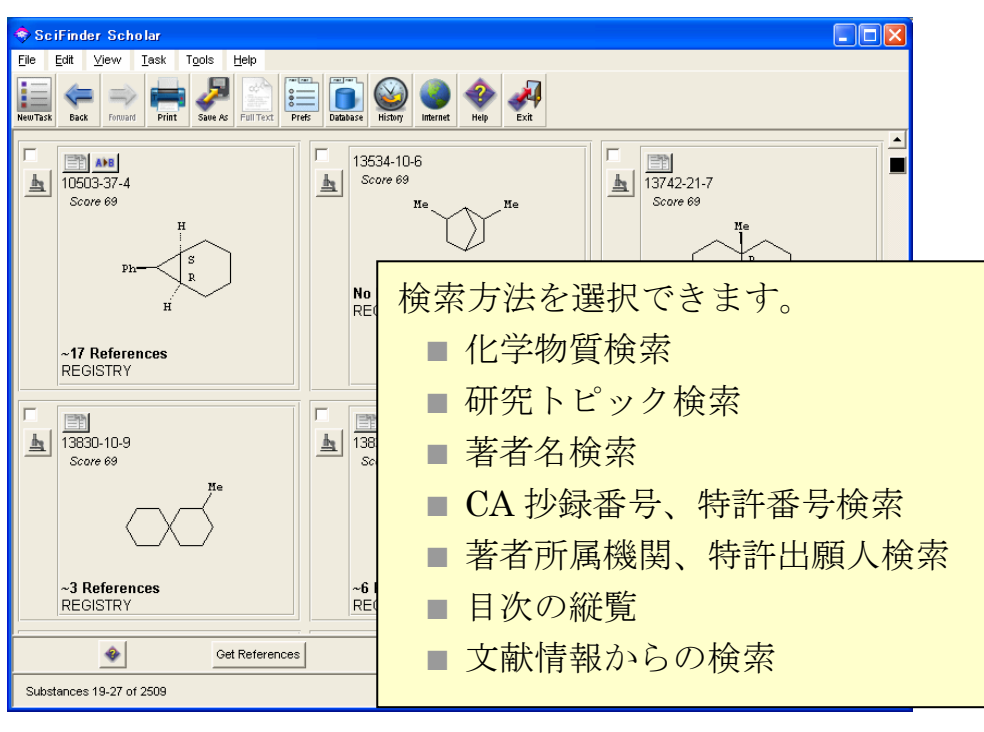

図表 4-6 『SciFinder Scholar』の構造検索結果例

■ 『CrossFire (クロスファイア)』Elsevier MDL

<http://www.library.tohoku.ac.jp/dbsi/crossfire/> 学内限定 『Beilstein(バイルシュタイン)』と『Gmelin(グメリン)』という有機・ 無機化合物ハンドブックをデータベース化したものです。物質の構造式から も検索できます。工学分館では冊子体も部分的に所蔵しています。 研究室単位で利用申請を行う(有料)か、図書館内に設置されたパソコンか ら利用します。

## (3) 数学

■ 『MathSciNet (マスサイネット)』1940~ American Mathematical Society <http://www.ams.org/mathscinet/> 学内限定 アメリカ数学会 (AMS) 発行の数学関係抄録誌、『Mathematical Reviews』 のオンライン版です。 論文がどの雑誌に掲載されたかを著者やテーマ等から検索できるようにし ている索引誌に、論文のアブストラクト(抄録)も併せて掲載している雑誌 のことを抄録誌といいます。

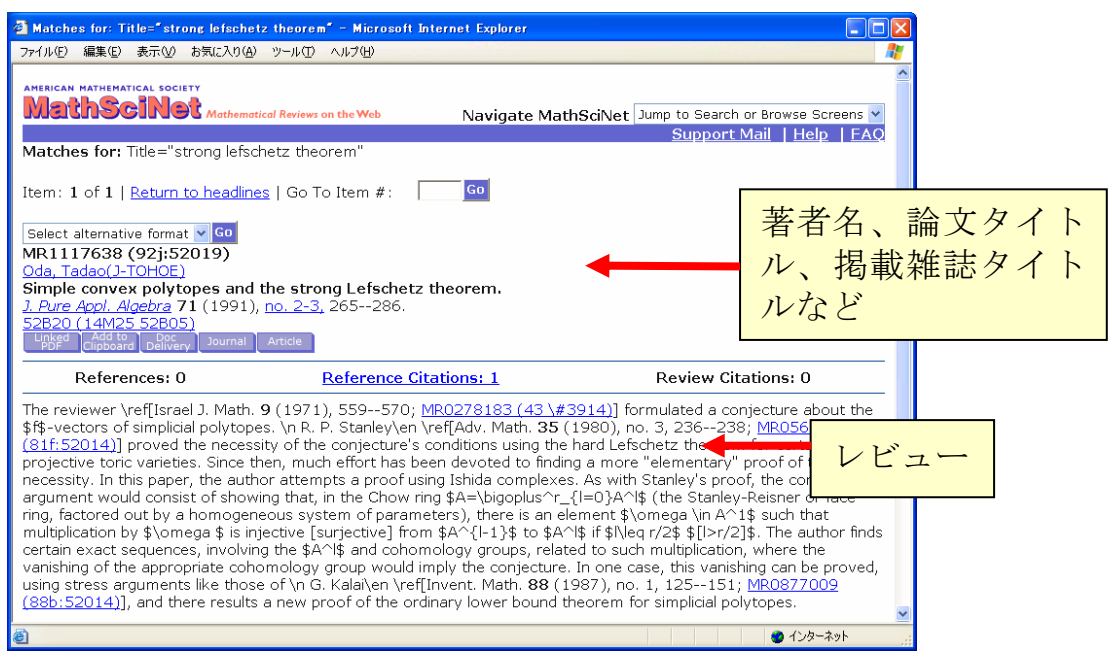

図表 4-7 『MathSciNet』

- 『Zentralblatt MATH』 European Mathematical Society <http://www.emis.de/ZMATH/> 学内限定 数学関連の索引です。冊子体は 1931 年から発行されており、データベース にはその全データが収録されています。
- (4) 物理学・工学
	- 『科学技術文献速報:bunsoku』 科学技術振興機構 1995~(CD-ROM):工分 ほか 国内外の雑誌記事やテクニカルレポートなどを検索できます。英語論文にも 日本語の抄録がついているのが特徴です。現在、「機械工学編」「エネルギー・ 原子力工学編」「電気工学編」「物理・応用物理編」「管理・システム技術編」 「化学・化学工業編」「金属工学・鉱山工学・地球科学編」「土木・建築工学 編」「環境公害編」「ライフサイエンス編」などにわかれています。工学分館 では、部編によって 1958 年以降の冊子体を所蔵しています。
	- 『Ei Compendex』 Elsevier 1993~(CD-ROM):工分 工学分野全般の主要な雑誌論文、学協会出版物、会議録、テクニカルレポー トなどが検索できます。
- 『INIS』<http://www.library.tohoku.ac.jp/dbsi/inis/> 学内限定 INIS(国際原子力情報システム)は、IAEA(国際原子力機関)加盟国と関 連国際機関との協力により発足したもので、原子力の平和利用に関する科学 技術情報の国際流通を促進することを目的とし、1970 年以降の原子力文献 に関するデータベース(約245万件)を公開しています。
- 『Inspec (インスペック)』1989~ IEE (The Institution of Electrical Engineers) <http://www.library.tohoku.ac.jp/dbsi/inspec/> 学内限定 物理学、電気工学、コンピュータ関連など、幅広い分野の外国文献を検索で きるため、自然科学系では最もよく利用されるツールの一つです。なお、ウェ ブ版ではありませんが、九州大学を経由する方法もあり、1969 年から検索 することができます。研究室単位で利用申請を行う(有料)か、図書館内に 設置されたパソコンから利用します(ウェブ版のみ)。
- 『Science Abstracts』1898~2005 IEE (The Institution of Electrical Engineers):工分ほか

『Inspec』のもととなった冊子体の抄録誌です。現在は、Physics、Electrical and electronics、Computer and control 編にわけて刊行されています。

> 雑誌タイトル 巻号、ページ

論文タイトル 著者名、所属

等

 $3215$  Properties of Fe(001) single-crystal films grown by beam method. S.Okamoto, O.Kitakami, Y.Shimada (Res. Sci. Meas., Tohoku Univ., Sendai, Japan).

 $Jpn. J. Appl. Phys. 1, Regul. Pap. Short Notes.$ vol.33,no.11, p.6164-7 (Nov. 1994).

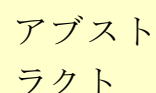

 $[100]$  single-crystal films were grown on  $GaAs(001)$  subst **r** sputter beam  $(SB)$  method. Under the optimum etching  $\mathbf{d}$ 

a Ga substrates, roughness of the film surfaces observed by atomic force microscope (AFM) can be reduced appreciably, and very flat surfaces can be obtained. Auger electron spectroscopy (AES) gave little evidence of interfacial diffusion between the film and the substrate. X-ray diffraction patterns of the films indicate…

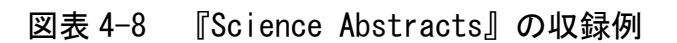
■ 『AIREX(アイレックス)』 宇宙研究開発機構 1990~ <http://www.library.tohoku.ac.jp/dbsi/airex/> 学内限定 『AIREX(Aerospace Information Reference system EXternal version)』 は、日本と米国の 20 万点以上の宇宙関連文献(航空宇宙分野の論文・報告 書)を検索できるデータベースです。希望する文献を、AIREX システムで 無料で入手することができます。

■ 『GEOLIS (ジオリス)』 産業技術総合研究所  $\langle$ http://www.aist.go.jp/RIODB/cgi-db011/DB011\_top.cgi> 産業技術総合研究所で受け入れた資料の、地球科学と地下資源に関する文献 データベースです。2004 年以降のデータは『GEOLIS+』で利用できます。

 $\blacksquare$   $\blacksquare$   $\blacks$ 米国商務省 NTIS(National technical information service)が収集したテク ニカル・ペーパーなどが収録されています。

## まめちしき 雑誌論文と図書(単行本)

一般的に自然科学分野では、多くの研究成果は雑誌論文として発表され ます。その後、単独で図書(単行本)として発行されることはまれです。 したがって、最新の研究成果を調べたい場合だけではなく、過去の関連す る研究成果を探す場合も、雑誌論文を探す必要があります。

自然科学系で図書となるのは、その分野を体系的に解説する教科書や、 過去に確立された学説などの解説書、特定のテーマに関するシンポジウム の開催記録などです。

一方、業績として図書を重要視する傾向のある人文・社会科学分野の場 合では、上記の種類の図書のほか、ページ数の制限がある雑誌では発表し にくい詳細な資料や解説付きの大部の論文をまとめて、図書として出版し ます。この場合は、「論文を探す」イコール「本を探す」ことになります。

入手したい情報の分野、種類によっては、雑誌論文のデータベースだけ ではなく、蔵書目録あるいは出版目録も利用する必要があります。

### 4.4 電子ジャーナル

「雑誌」といえば、図書館の新着雑誌コーナーに陳列されている冊子体を思い浮 かべると思います。しかし大学では、「電子ジャーナル」と呼ばれる電子的形態の雑 誌が、急速に増えつつあります。前節で紹介した各種論文探索のツールを利用して 論文を探した後、その本文を入手するのに、冊子体のほかにも電子ジャーナルを利 用できるのです。

ここでは、皆さんにとって新しい利用形態となる電子ジャーナルの説明をします。

#### 4.4.1 電子ジャーナルとは

電子ジャーナルは、冊子体の内容と同じ本文を、ウェブで利用できるようにした もので、以下のような特徴があります。

- 自分の研究室から利用できる。
- 図書館の開館時間にかかわらず、24 時間利用できる。
- 複数の利用者が同時に利用できる。
- キーワードや、著者名などからの検索機能も備えている。
- 『Web of Science』などの論文情報のデータベースからリンクし、フルテキ スト(本文)を直接参照することもできる。
- プリンタから出力する場合でも、印刷物とほぼ同じレイアウトで利用できる。 ■ 参考文献から直接フルテキストをたどれる場合もある。

このように数多くの利点があるため、多くの大学図書館で電子ジャーナルの導入 を進めています。ただし、電子ジャーナルの利用においては、以下のことに注意す る必要があります。

- 利用時に表示される利用上のルールをよく読み、遵守する必要がある。 特に、短時間に大量のダウンロードは行わない。
- 海外の雑誌に比べ、日本国内で刊行された雑誌については、雷子ジャーナル になっていないものが多い。
- 利用できる年代が限られている。古い年代に刊行された巻号や最新号などに ついては、印刷物でしか利用できない場合もある(利用可能な範囲について は雑誌ごとに異なる)。

### 4.4.2 本学での使い方

電子ジャーナルは、その雑誌を出版している出版社や学会と、利用機関との間で 利用契約を交わすことで、利用可能になっています。そのため、教員、学生を問わ ず、利用者個人に料金請求が行われることはなく、大学内のパソコンからであれば、 手続きなしで利用することができます。

以下に一般的な利用方法を説明します。

- 例題 Aimo Winkelmann, "Dynamical simulations of zone axis electron channelling patterns..." *Ultramicroscopy*, vol.98, no.1, 2003, p.1-7 を電子ジャーナルで探してみる。
- ① 附属図書館のホームページから「電子ジャーナル」の項目をクリックします。 (附属図書館の URL:http://www.library.tohoku.ac.jp/)

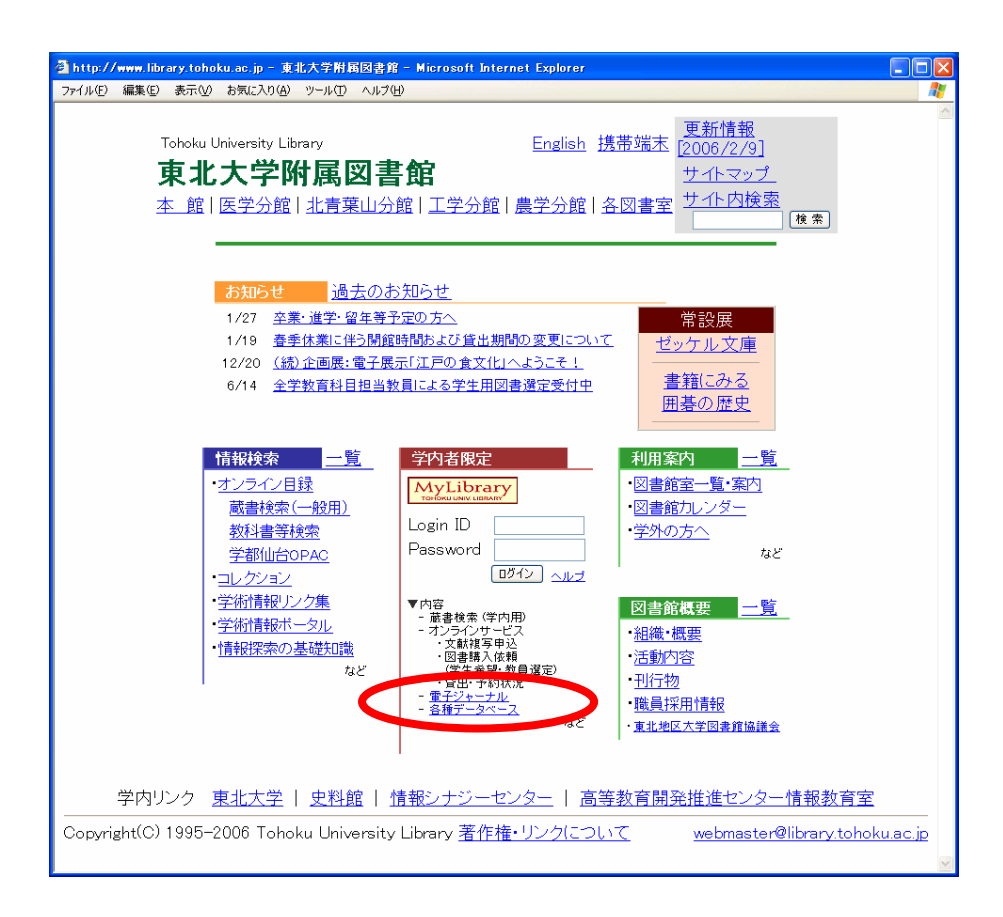

② 契約事項に「同意」し、タイトル順リストから見たい雑誌のタイトルをクリック します。

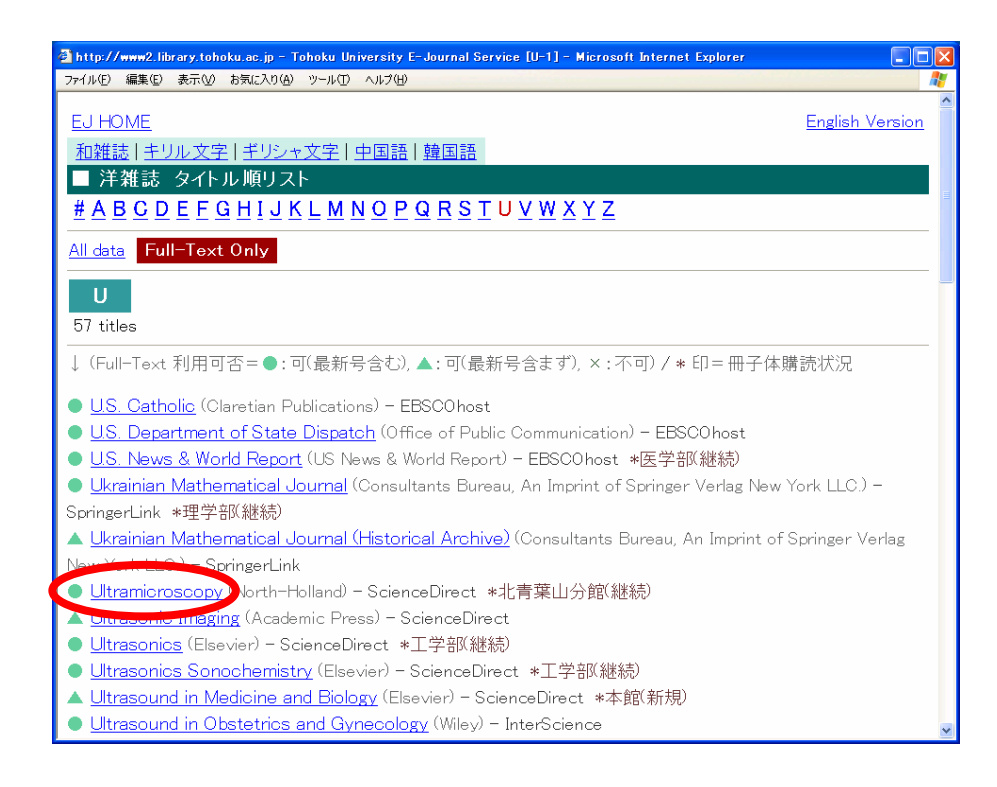

③ フルテキストが見られる範囲を確認し、タイトルをクリックします。

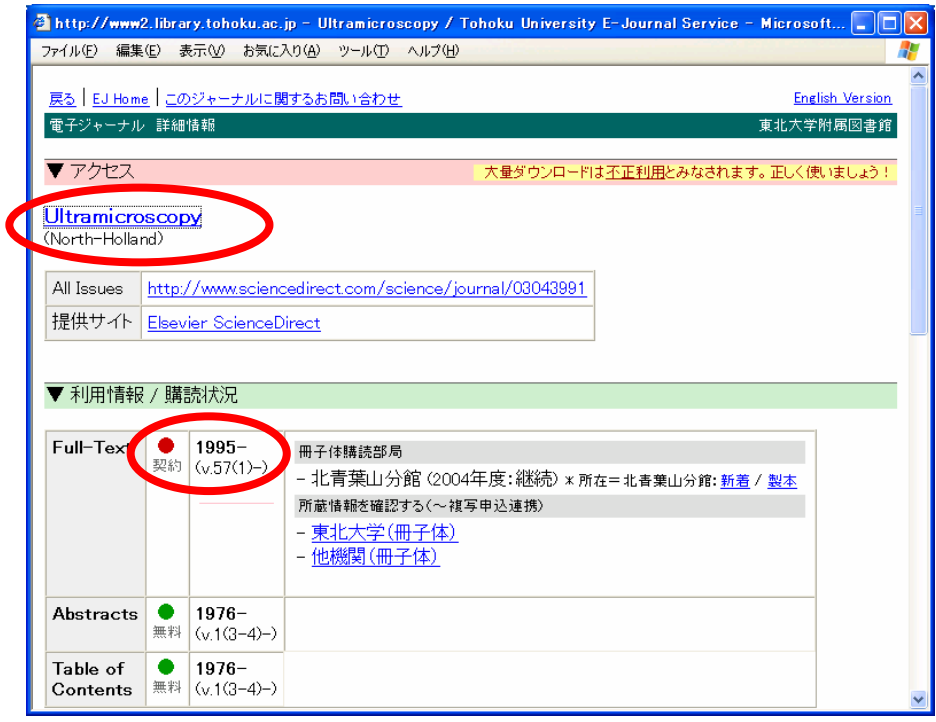

 ここから先は出版社のウェブサイトとなります。見たい巻号を探してクリックし ます。

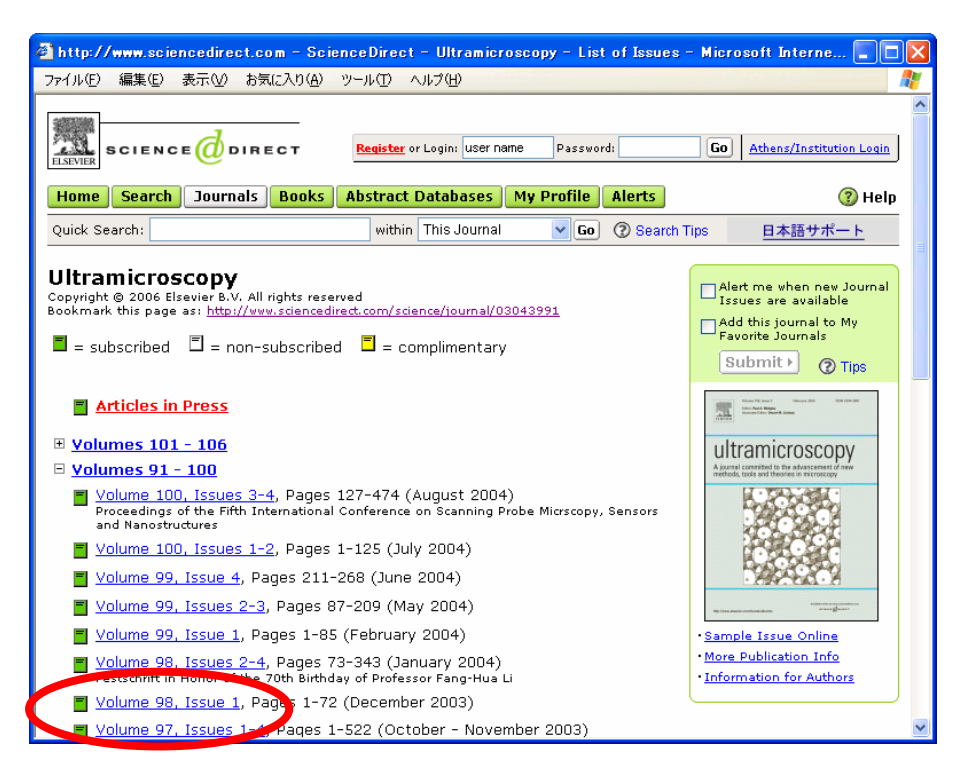

該当論文のリンクから、本文を表示します(この例では「PDF」を選択)。 必要に応じて印刷して利用します。

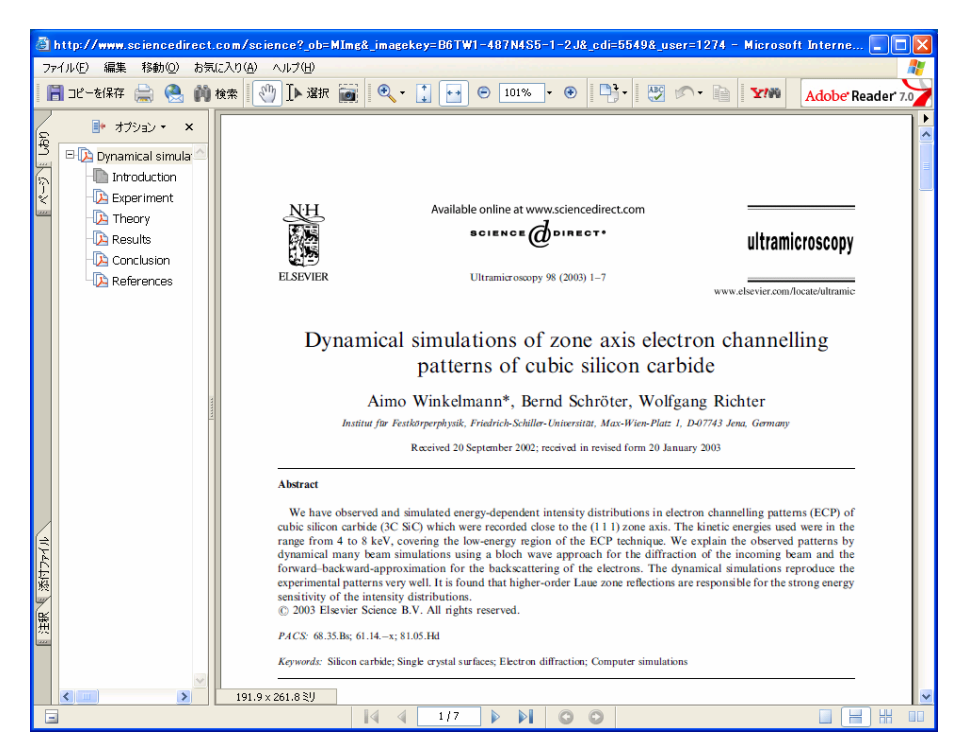

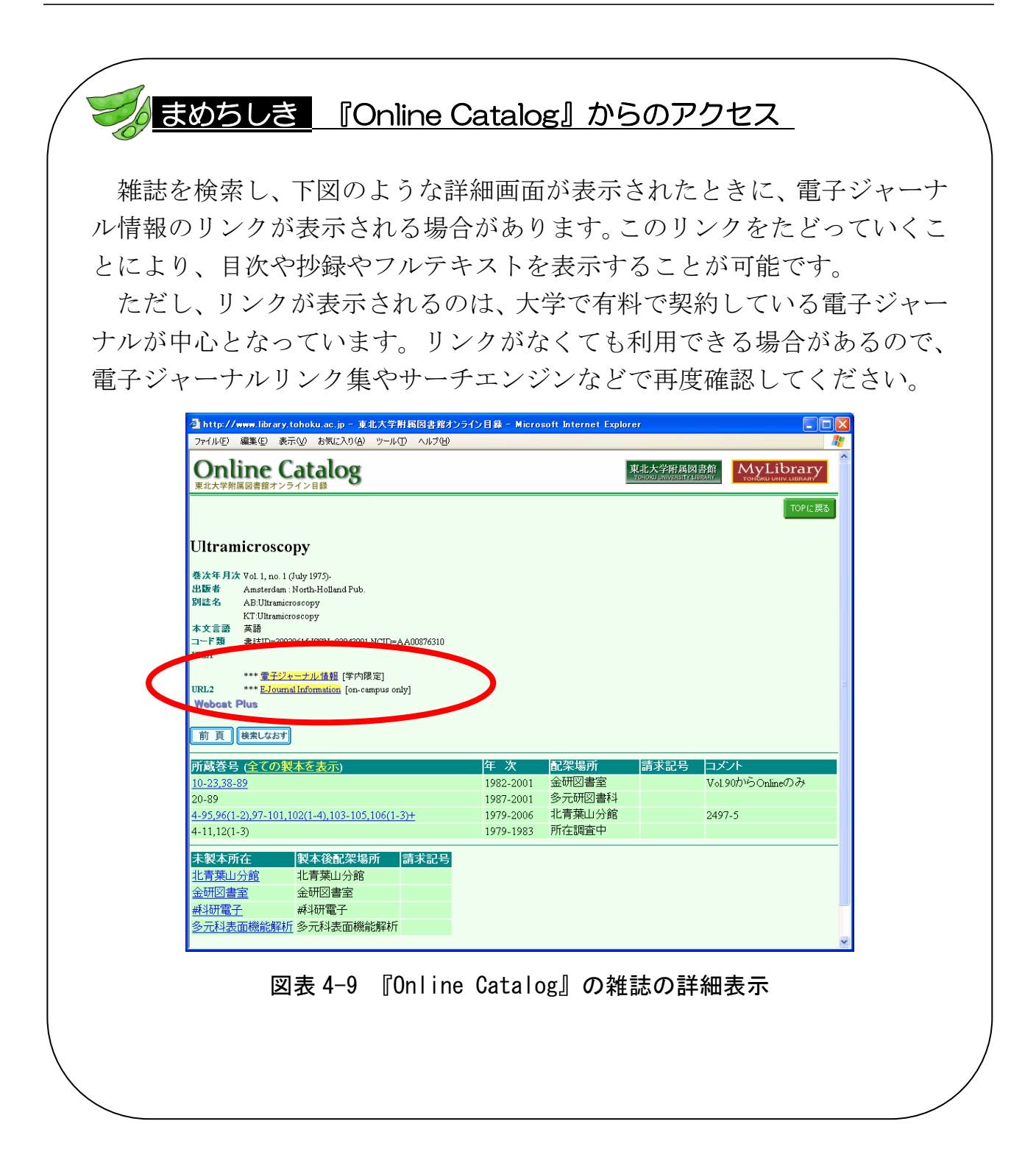

### 演習問題

- 4-1 野家啓一氏の「「理性の外部」としての異界」という文献について、掲 載雑誌タイトル、巻号、出版年、ページを確認する。 (『雑誌記事索引』を使う)
- 4-2 大西仁氏の国内論文を収集する。 (『雑誌記事索引』『MAGAZINEPLUS』『CiNii』を使う)
	- ヒント:『雑誌記事索引』では、検索年代はすべて選択する。著者名をそ のまま入力すると別人まで含まれてしまうことに注意。別人を 除いて検索する方法は「利用の手引き」などで確認する。
- 4-3 田中耕一氏が共著者の文献「beta-carboline alkaloids as matrices…」 について、掲載雑誌タイトル、巻号、出版年、ページを確認する。 (『Web of Science』を使う)
- 4-4 2001 年に公表された東北大学金属材料研究所・井上明久氏の論文のうち、 最も多く他の研究者から引用されている論文を調べる。 (『Web of Science』の General Search を使う)
	- ヒント:著者名や所属機関の入力方法は入力欄上にあるサンプル例を参 照する。検索された結果一覧を、画面のソート機能を使って引 用件数順に並べ替える。
- 4-5 「吉本高志 他 脳と神経. 30(6)[1978]」の論文タイトルと共著者を確 認する。(『雑誌記事索引』『MEDLINE』『Web of Science』を使う)
	- ヒント:複数データベースを使い比べてみるとそれぞれの特徴がわかり やすい。欧文データベースは漢字を使用できないので、著者か ら探す場合は Author を「yoshimoto t」と入力する。また、雑 誌名がどう収録されているか不明の場合は、年代等で絞り込む。

解答と解説は、付録8にあります。

### 5.1 新聞資料の特徴

最近話題の事件、あるいは過去の世相などを探索する場合、新聞は有効な情報源 となります。たとえば、ある事実が起こったかどうかという事実確認や、ある人物 に関係した情報を集める場合などに活用することができます。また、あるテーマに 関する情報を広く集め、そこから新たな問題提起をする場合にも活用可能です。新 聞は、過去から現在にかけての多様な社会情報を日々記録しているメディアなので す。

また、見過ごされがちですが、新聞を発行している各新聞社には、それぞれ個性 があります。マスコミュニケーション・メディアである新聞は、その公共的情報供 給者としての面から、記事内容は中立性を保っているように思われがちです。しか し、同じひとつの事件であっても、新聞社あるいは記者によって、問題への取り組 み姿勢、記事のまとめ方・見解などの相違により、記事の内容が異なってくるもの です。同じ事柄に関する記事であっても、複数の新聞を読み比べてみることにより、 さまざまな見方・考え方を知ることができます。

さて、新聞をイメージしてすぐに思いつくのは、報道記事を掲載し毎日刊行され る一般紙だと思います。しかし、新聞にはほかにもさまざまな発行形態や内容、収 録メディアのものがあり、それぞれに特徴があります。新聞記事を探そうとする場 合は、まずその新聞メディアの特徴を知っておくことが大切です。

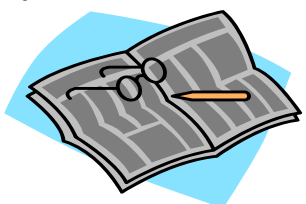

#### 5.1.1 新聞の種類

#### (1) 発行形態による区分

日本全国に販売拠点を持つ全国紙と、特定地域で販売される地方紙の、2 種類の 発行形態があります。ただし、地域に密着した記事内容を探索する場合であっても、 地方紙だけではなく全国紙の地方面も有用な情報となる場合があります。

■ 全国紙 : 朝日新聞、毎日新聞、読売新聞、産経新聞、日本経済新聞など ■ 地方紙 : 河北新報、北海道新聞 など

#### (2) 内容による区分

全分野の内容を偏りなく掲載している一般紙と、それぞれの分野に特化した紙面 で構成している専門紙の、2 種類の内容に分けられます。

■ 一般紙 : 朝日新聞、毎日新聞、読売新聞、河北新報 など

■ 専門紙 : 日本経済新聞、日刊工業新聞 など

#### (3) 収録メディアによる区分

新聞本紙は紙質が悪いため保存に向いておらず、また、記事検索用の索引もあり ません。そのため新聞は、さまざまなメディアに変換して提供されています。

| メディアの種類     | 特徴                      |
|-------------|-------------------------|
| 本紙(原紙)      | 速報性が優先。メディアの保存や記事検索ともに不 |
|             | 向き。                     |
| 冊子体(縮刷版)    | 本紙を縮小して月単位で印刷した保存用の冊子体。 |
|             | 記事索引がついているものもある。        |
| マイクロフィルム    | 本紙を縮小撮影したもの。保存によいが、閲覧には |
|             | 専用機器が必要。検索にはほかのツールが必要。  |
| CD-ROM      | 記事検索に優れる。ただし、写真や広告など本紙全 |
|             | 面は収録していないことが多い。         |
| オンラインデータベース | 複数年や複数紙の同時記事検索が可能なものもあ  |
|             | る。写真などは収録していないことが多い。    |
| 無料ウェブサイト    | もっとも速報性が高いが、本紙紙面とは別記事であ |
|             | る。過去の記事を参照できない場合も多い。    |

図表 5-1 メディアの特徴

#### 5.1.2 記事内容の種類

新聞は、毎日の報道記事のほかにも、社説、地方面、文化欄、相場欄、コラム、 インタビュー、漫画、広告などさまざまな内容を掲載しています。しかし、本紙以 外のメディアでは、それらを収録していない場合もあります。それぞれのメディア を利用する際には、説明書や凡例をよく読んで確認してください。

### 5.1.3 目的による使い分け

新聞を利用しようとする際は、その利用目的に応じて、これまで述べた種類のも のを使い分けることが大切です。

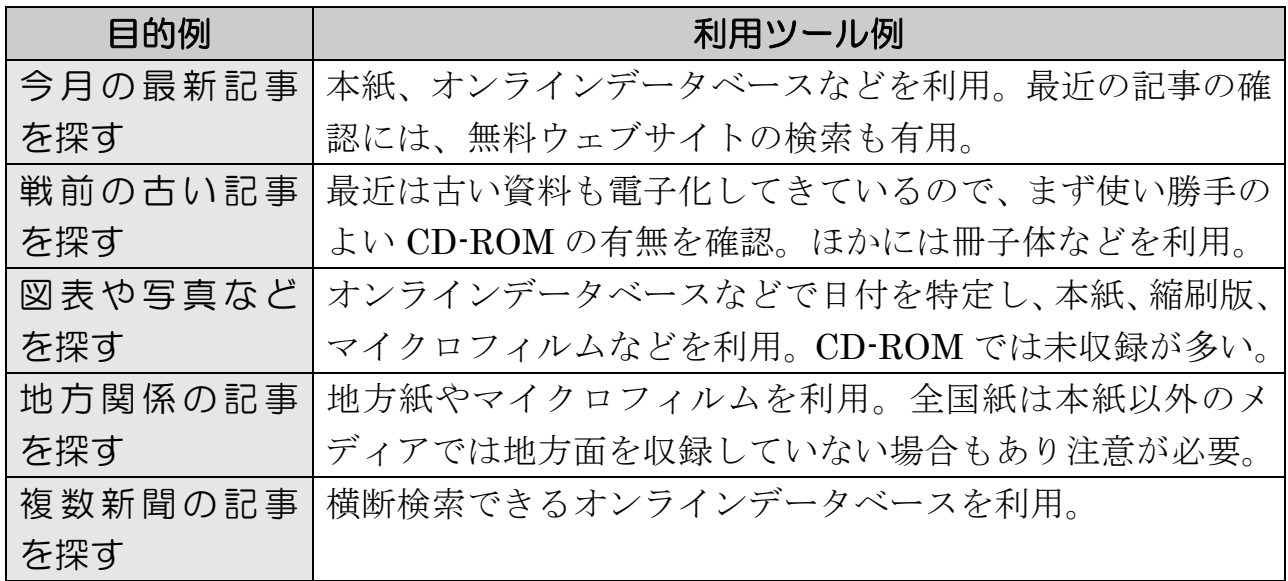

図表 5-2 目的別利用ツール

# まめちしき 新聞の速報性

一般的に、ある出来事がおきた場合、その情報をいち早く、広く報道す るメディアはテレビかラジオです。そしてその情報を印刷物として記録し、 出版するのが新聞です。その後、情報は時間の流れとともに「新聞」→「雑 誌」→「図書」の順番で印刷物として記録され、後世に参照できる形式で 保存されていきます。

しかしこのような慣習も、ウェブの普及と情報環境の変化により、現在 は変貌してきています。事件などの情報は、新聞よりも、場合によっては テレビやラジオよりも早くウェブサイトが報道しています。そしてその情 報は後日も検索可能なうえ、新聞のような休刊日もありません。

情報環境が変わりつつある現在、情報を利用する側は、その目的や情況 に応じてメディアを使い分けていく柔軟性が必要となってきています。

### 5.2 新聞記事入手までの手順

新聞記事を入手するにはまず、記事が掲載された紙名と日付を特定する必要があ ります。それから所蔵を調査し、利用の手続きをします。ただし CD-ROM やデー タベースなど、検索結果からそのまま全文を閲覧できるツールもありますので、入 手手順は一様ではないことに注意してください。また、本紙についてはオンライン 目録で検索できない場合もありますので、カウンターでお尋ねください。以下は、 基本的な入手手順です。

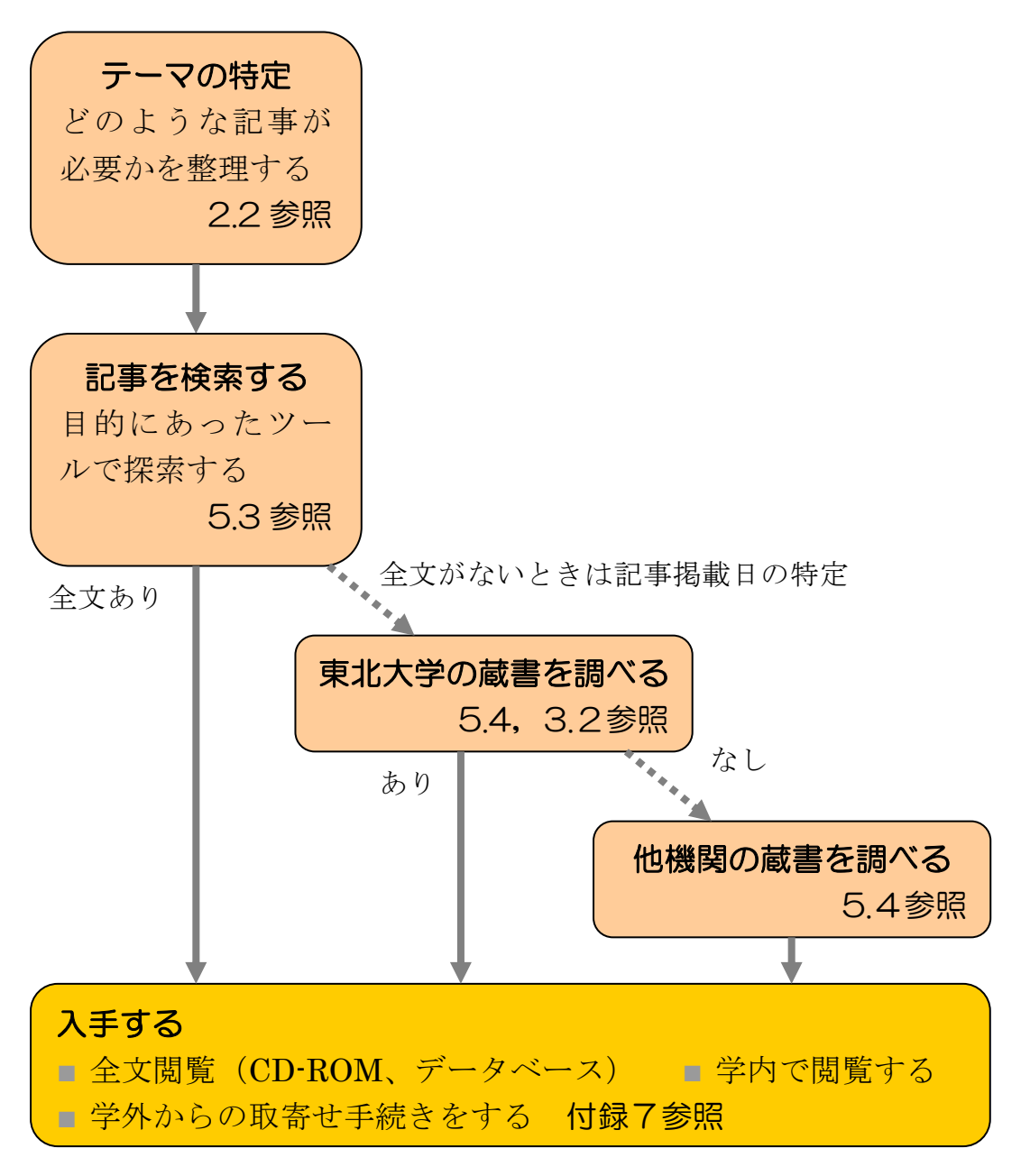

図表 5-3 新聞記事入手の基本的な手順

### 5.3 大学内から利用できる主な新聞記事探索ツール

ここでは本学で利用できる探索ツールとして、オンラインデータベース、 CD-ROM、無料ウェブサイト、冊子体それぞれについて、主なものを紹介していき ます。

### 5.3.1 オンラインデータベース

■ 『聞蔵(きくぞう) DNA for Libraries』 朝日新聞社 <http://www.library.tohoku.ac.jp/dbsi/dna/> 学内限定 朝日新聞のオンライン記事データベースです。1984 年 8 月以降の本紙掲載 記事のほか、同社発行の週刊誌の記事も収録されています。また、『知恵蔵』 (7.2参照)や『人物データベース』(7.3.1参照)も検索可能です。

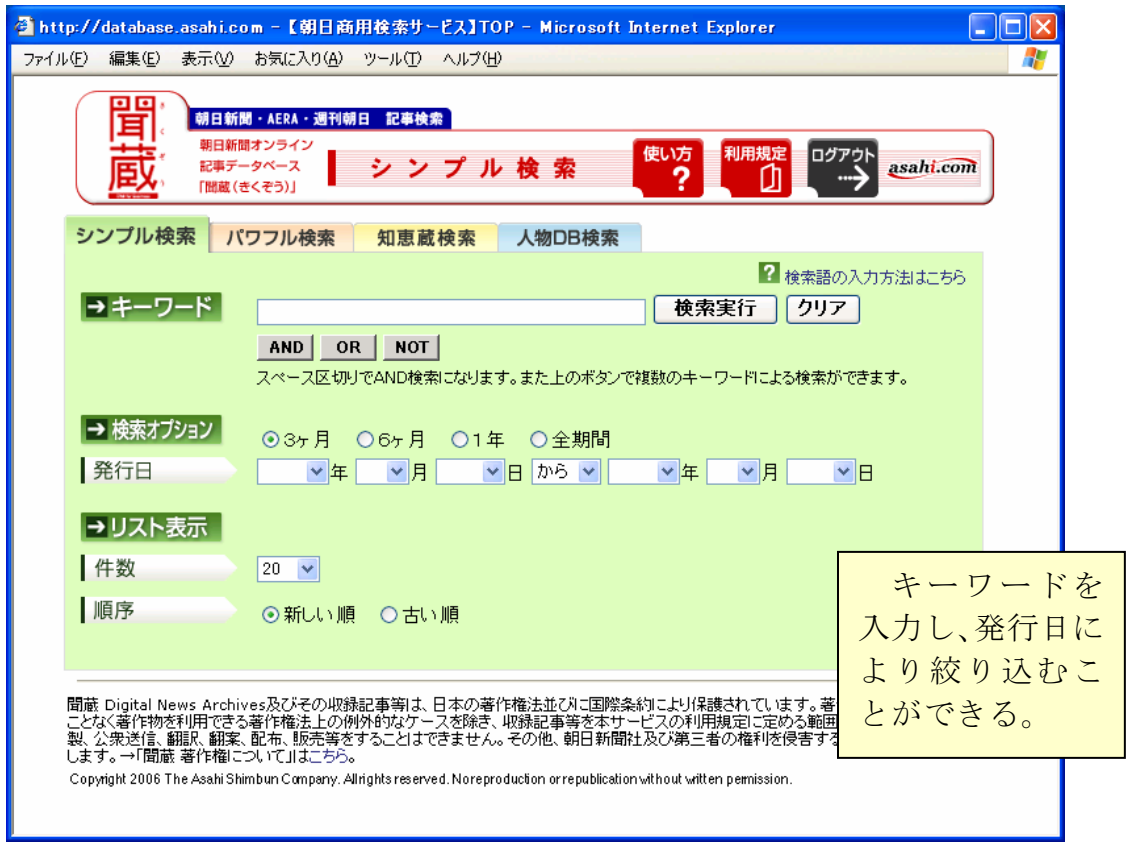

図表 5-4 『聞蔵』シンプル検索画面

■ 『KD (カーデー) 河北新報データベース』 河北新報社

<http://www.library.tohoku.ac.jp/dbsi/kd/> 学内限定

1991 年 8 月以降の河北新報掲載記事が検索可能です。そのほか、戦後東北 の選挙記録を収録した選挙データベースや、河北年鑑を基にした企業データ ベースなども収録されています。

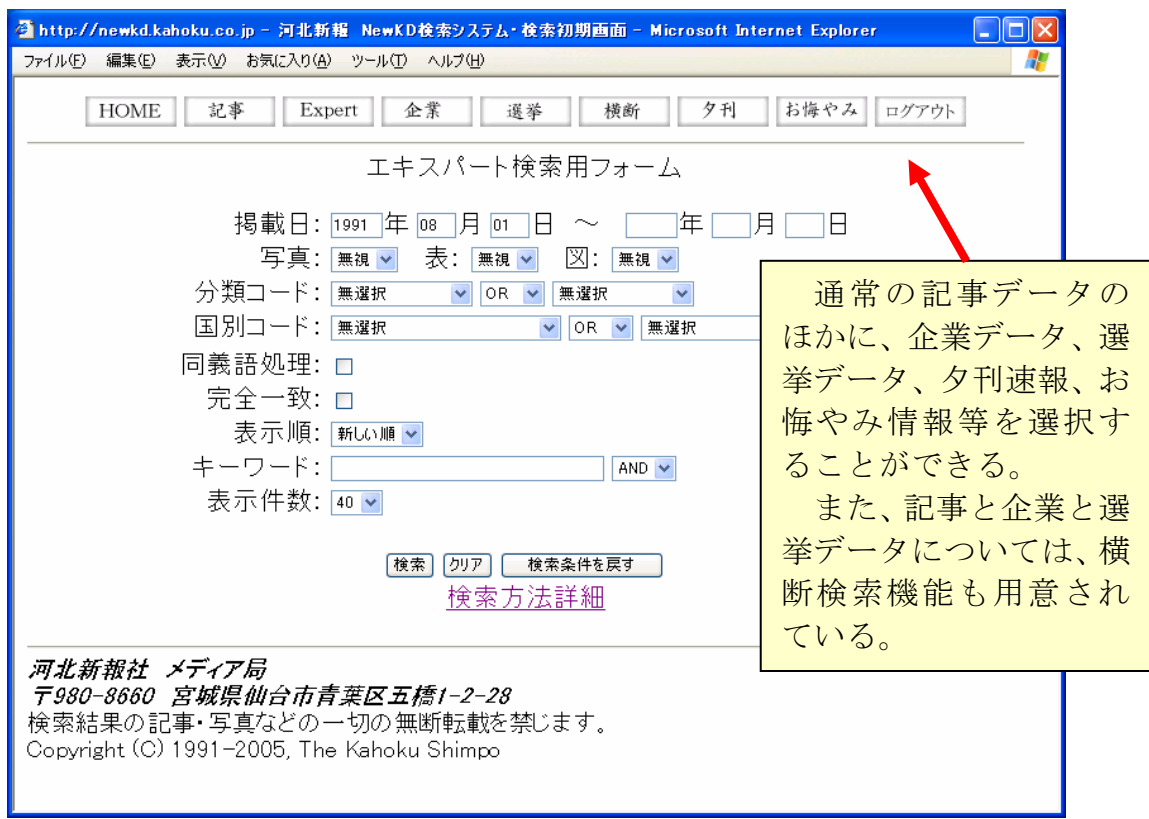

図表 5-5 『KD』エキスパート検索画面

- 『日経テレコン 21』 日本経済新聞社 <http://telecom21.nikkei.co.jp/> 有料:本館 RC 全国紙・地方紙を含め、多数の新聞を横断検索できます。ただし収録年はそ れぞれ異なります。例えば日経新聞は、全文は 1981 年 10 月以降の分を収 録しています。利用は図書館員による代行検索となります。
- 『The Times Digital Archive』 1785-1985 Thomson Gale <http://infotrac.galegroup.com/itweb/tohoku/> 学内限定 『The Times』の 1785 年から 1985 年までの記事がオンライン上で検索、 閲覧できます。

### 例題 2005 年に開催された、愛知万博の入場者数について、その予測と結果の 記事を探す。

#### 回答例

 $\circled{1}$ 

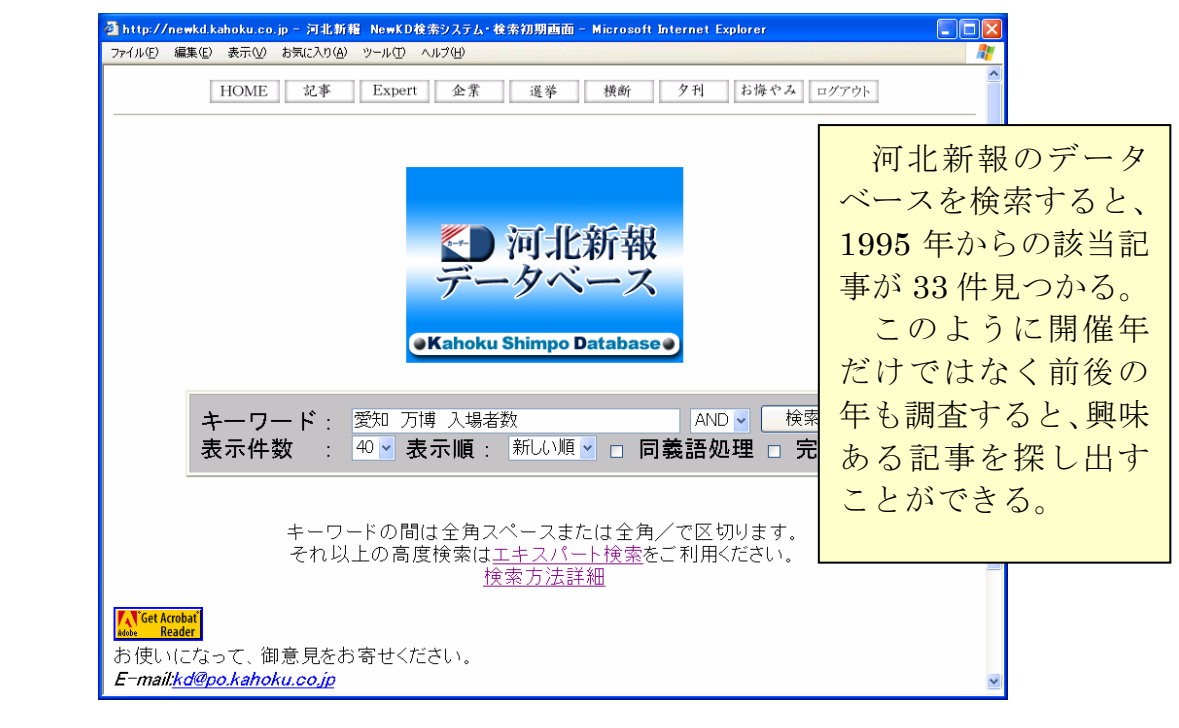

図表 5-6 『KD』検索画面

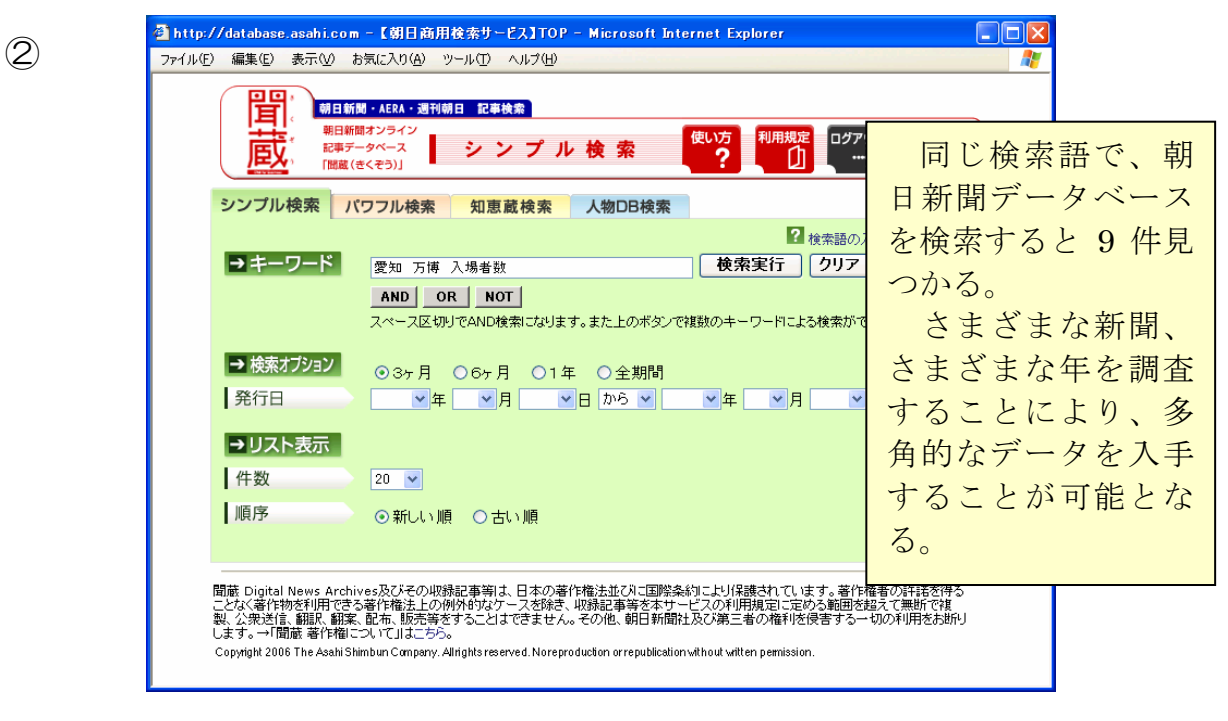

#### 図表 5-7 『聞蔵』検索画面

### 5.3.2 CD-ROM

- 『日経全文記事データベース』 日本経済新聞社 1990~:本館 RC 日本経済新聞の記事本文を収録し、1 年分が CD-ROM1 枚になっています。 ただし、写真や図表などは収録していません。
- 『CD-HIASK:朝日新聞記事データベース』 朝日新聞社 1985~2001: 本館 RC 朝日新聞の記事本文を収録し、1 年分が CD-ROM1 枚になっています。ただ し、写真や図表などは収録していません。現在は前述の『聞蔵 DNA for Libraries』でも検索可能です。
- 『戦後 50 年朝日新聞見出しデータベース』 朝日新聞社 1945~1995: 本館 RC 朝日新聞縮刷版の巻頭記事索引をデータベース化したものです。本文は収録

していません。

- 『明治の讀賣新聞』 読売新聞社 1874~1912: 本館 RC
- 『大正の讀賣新聞』 読売新聞社 1912~1926 : 本館 RC
- 『昭和の讀賣新聞:戦前 1』 読売新聞社 1926~1936:本館 RC 本紙をそのまま画像データベースとしているので、図表なども閲覧可能と なっています。

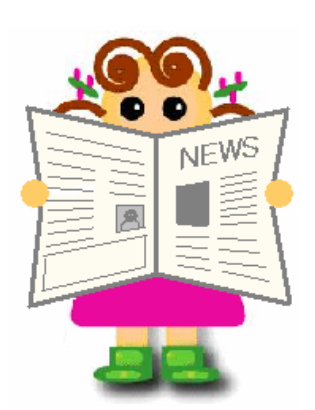

### 5.3.3 無料ウェブサイト

新聞記事を検索できるウェブサイトを利用する場合は、検索対象がウェブ版の記 事なのか、あるいは本紙印刷版の記事なのかを確認してください。これらは別内容 のものですので、区別して利用する必要があります。もしウェブサイトで探し出し た記事を本紙で閲覧したいときは、掲載日付を確認しましょう。

### (1) 国内

■ 『日経 goo』

 $\langle$ http://nikkei.goo.ne.jp/ $>$ 日経 4 紙過去 1 年間の本紙印刷版記事が検索可能です。本文は有料ですが、 見出しまでは無料です。

## ■ 『MSN 毎日インタラクティブ』  $\langle$ http://www.mainichi-msn.co.jp/ $\rangle$

過去 1 ヶ月分のウェブ版記事が無料検索可能です。

もし、調べたい新聞記事がごく最近のものである場合は、各新聞社のウェブサイ トよりもサーチエンジン(ポータルサイト)のニュースページが便利です。そこで は、多くの新聞社や通信社のウェブ配信記事をカテゴリーごとに通覧できます。

- 『Yahoo! JAPAN ニュース』  $\langle$ http://headlines.yahoo.co.jp/>
- 『goo ニュース』  $\langle$ http://news.goo.ne.jp/ $\rangle$
- 『excite ニュース』  $\langle$ http://www.excite.co.jp/News/ $\rangle$ 過去一週間、33 社の記事が横断検索可能です。
- 『Google ニュース 日本版』  $\langle$ http://news.google.com/ $\rangle$

### (2) 国外

- 『Google News』  $\langle$ http://news.google.com/news?ned=us> インターネット検索サイトとしても有名な Google が、世界中約 4,500 以上 の新聞やテレビ等ニュースサイトから自動収集し、独自の分類と重み付けを した英文記事を提供しています。国ごとに異なるサイトがあります。
- 『Dialog Select Open Access』  $\langle$ http://openaccess.dialog.com/business/ $\rangle$ アメリカ全国紙の記事が一括検索可能です。見出しまでは無料ですが、本文 は有料です。
- 『New York Times』  $\langle$ http://query.nytimes.com/search/advanced/ $\rangle$ 創刊年から見出しを無料で検索できます。本館書庫には、本紙マイクロフィ ルム版(1851-1982,1990)と索引(1851-1982)も所蔵しています。
- 『Washington Post』  $\langle$ http://www.washingtonpost.com/wp-adv/archives/ $\rangle$ 1877 年以降の記事検索が可能です。
- 『図書・雑誌探索ページ』実践女子大学図書館 <http://www.jissen.ac.jp/library/frame/> 広範囲、多分野の情報を集めたリンク集です。新聞記事を検索できるサイト についても、世界中の主要なオンライン新聞を紹介しています。

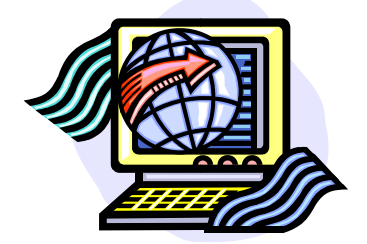

#### 5.3.4 冊子体

データベースなどで手軽に検索できない年代の新聞は、冊子体の探索ツールを利 用することになります。また、冊子を通覧する方法は、データベースで検索語によっ て探す方法に比べ、思いがけない関連記事を見つけだす可能性もあります。ぜひ一 度手に取ってみてください。

- 『朝日新聞記事総覧』 大正前期編, 大正編, 昭和編, 平成編 1985~ 1999:本館 RC 朝日新聞(東京)縮刷版巻頭の記事索引を集成したものです。同様に、朝・ 夕刊最終版に掲載された記事の索引として、毎日新聞社の『毎日ニュース事 典』(1973~1980)や、讀賣新聞社の『読売ニュース総覧』(1980~1994)など があります。それぞれ、事項や人名などさまざまな索引で検索することがで きます。
- 『明治ニュース事典』 明治ニュース事典編纂委員会, 毎日コミュニケー ションズ出版部編集制作 1983~1986:本館 RC 当時の主な新聞などから記事を採録したものです。事項別、分類別、年次別 の索引があります。同様に『大正ニュース事典』、『昭和ニュース事典』も 所蔵しています。
- 『新聞集成明治編年史』 中山泰昌編著 ; 新聞集成明治編年史編纂會編纂 1934~1936:本館書庫 [IIIA3-11/メ 1] 当時の主要な新聞記事を集めた集成版です。同様な資料として、加藤秀俊ほ か編の『新聞集録大正史』や、入江徳郎ほか編の『新聞集成昭和史の証言』 なども、本館で所蔵しています。

## まめちしき 最終版とは?

毎日大量に発行され、全国各地に配達される全国紙は、印刷途中で記事の 差し替えが起こることがあります。そのため、同一出版日でも地域により記 事内容が異なる場合があります(新聞本紙の上部に、第何版かが表示されて います)。検索ツールの収録記事は、原則として最終版を基にしています。

例題 明治 45 年(1912)に大西洋で沈没したタイタニック号の日本人乗船者名 と、生還後のインタビュー記事を探す。

回答例

 $\bigcap$ 

②

大蘇芳年 (たいそよしとし、月岡米次郎) 1541d, 155d, 1366a, 595c, 10404a 『明治ニュース事 大隊営所 1329d 2010 典』および『新聞集 大隊区司令部条例 1789c 成明治編年史』の索 大陸排斥同盟 185d 1999 引を「タイタニック」 で検索すると、日本 タイタニック号 Moc 5000 人乗船者名は判明す タイタニック号生存者の顛末書 四41 るが、インタビュー タイタニック号沈没 (M) 418d 記事は見つからな タイタニック号沈没の顛末 (1420a) い。 第一銀行券流通禁止 (m267d

図表 5-8 『明治ニュース事典』事項別索引

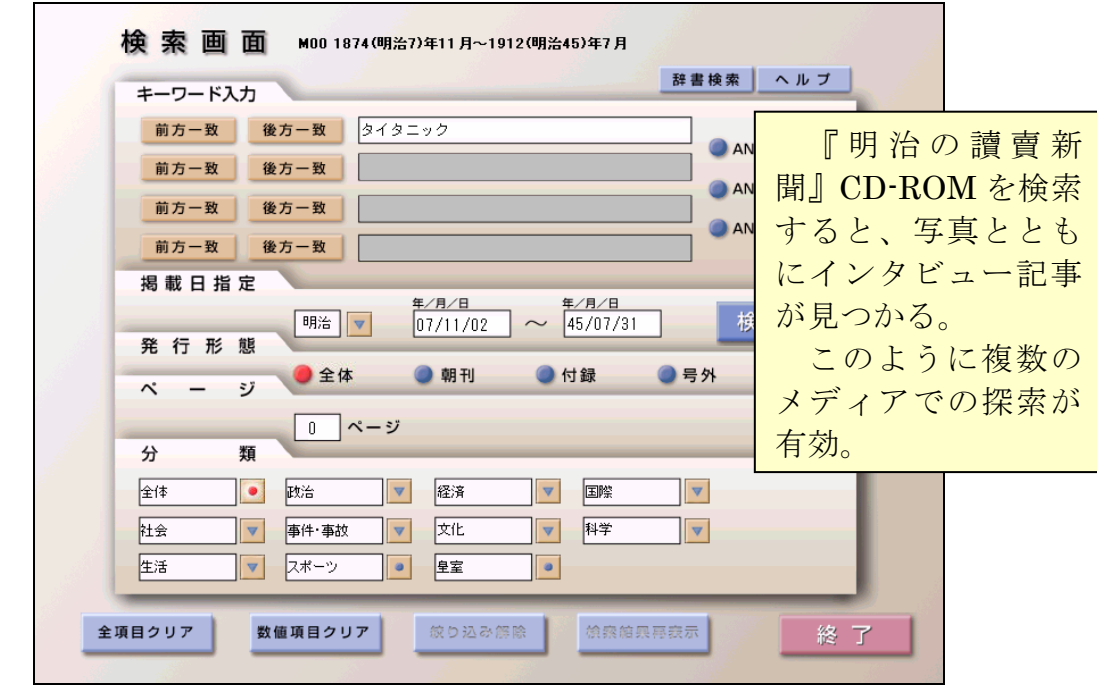

図表 5-9 『明治の讀賣新聞』検索画面

#### 5.4 新聞の所蔵検索

新聞の所蔵を探す手順は、基本的に3章の図書・雑誌の探し方と同様です。まず、 学内外のオンライン目録で探してください。新聞の場合は、オンライン目録で所蔵 を確認できない場合が多いので、冊子体ツールなどでの調査も必要です。

また、最新の新聞本紙の所蔵については、図書館カウンターに問い合わせてくだ さい。

#### ■ 『全国新聞総合日録データベース』 国立国会図書館  $\langle$ http://sinbun.ndl.go.jp/ $\rangle$

国内の公共図書館、大学図書館、地方公共団体などの所蔵を確認できます。 マイクロフィッシュや縮刷版、復刻版、電子資料まで収録しています。同様 の冊子体ツールである『全国複製新聞所蔵一覧』は、本館 RC で所蔵してい ます。

- 『東北地区大学図書館所蔵新聞目録』 第 2 版 東北地区大学図書館協議会 編 1987:本館 RC
- 『明治新聞雑誌文庫所蔵新聞目録』 東京大学法学部明治新聞雑誌文庫編 東京大学出版会 1977:本館書庫 [UP15/024]

例題 昭和 31 年の「河北新報」所蔵館を探す。

#### 回答例

| □ 新聞総合日経所蔵一覧画面 - Microsoft Internet Explorer<br>表示(V) お気に入り(A) ウール(T) ヘルプ00<br>编集(E)<br>ファイル(F) |    |                      | <b>[Online Catalog]</b> で<br>検索しても該当年のも<br>のはヒットしない。しか |  |  |
|-------------------------------------------------------------------------------------------------|----|----------------------|--------------------------------------------------------|--|--|
| *一覧表示は、所蔵機関所在地の北から都道府県別順となっており、中はそれぞれの50章<br>殺込検索                                               |    |                      |                                                        |  |  |
| 0005 青森県立図書館                                                                                    |    | 昭61.1~平5.9           |                                                        |  |  |
| 0752 河北新報社                                                                                      | N  | 明30.4~昭19.12.昭28.9~昭 | し、『全国新聞総合目録                                            |  |  |
| 0752 河北新報社<br>13                                                                                |    | 明30.1~昭62.6          | データベース』で調べる                                            |  |  |
| 東北学院大学中央図書館<br>1303                                                                             |    | 明30.1~昭36.12         | と、マイクロフィルムを                                            |  |  |
| 0433 東北大学附属図書館                                                                                  | P? | 問31.1~平9.12          | 東北大でも所蔵してい                                             |  |  |
| 0435 宮城教育大学附属図書館                                                                                | ⋼  | 大15.11~昭61.12        | ることがわかる。                                               |  |  |
| 宮城県議会事務局調査課<br>0753.                                                                            |    | 昭26.1~昭58.12         |                                                        |  |  |
| 宮城県図書館<br>8                                                                                     | MN | 明30.1~平7.6           |                                                        |  |  |

図表 5-10 『全国新聞総合目録データベース』検索結果

参考までに本分館 2006 年の本紙所蔵状況を下表にまとめました。保存期間は各 館により異なりますが、おおよそ半年から一年程度です。

専門紙などは各研究科等で購入している場合もありますので、図書館カウンター に探索法を問い合わせてください。

| タイトル                         | 本館         | 医学         | 北青葉        | 工学              | 農学         |
|------------------------------|------------|------------|------------|-----------------|------------|
|                              |            | 分館         | 山分館        | 分館              | 分館         |
| 朝日新聞                         | O          | $\bigcirc$ | $\bigcirc$ | $\bigcirc$      | $\bigcirc$ |
| 科学新聞                         |            |            | $\bigcirc$ |                 | $\bigcirc$ |
| 河北新報                         | $\bigcirc$ | $\bigcirc$ | $\bigcirc$ | $\bigcirc$      | $\bigcirc$ |
| 産経新聞                         | $\bigcirc$ |            |            |                 |            |
| スポーツニッポン                     |            |            |            | $\bigcirc$      |            |
| スポーツ報知                       | O          |            |            |                 |            |
| 日刊スポーツ                       | $\bigcirc$ |            | $\bigcirc$ |                 |            |
| 日刊工業新聞                       | $\bigcirc$ |            |            | $\left(\right)$ |            |
| 日経産業新聞                       | $\bigcirc$ |            |            |                 |            |
| 日本経済新聞                       | $\bigcirc$ | $\bigcirc$ | ◯          | $\bigcirc$      | $\bigcirc$ |
| 日本農業新聞                       |            |            |            |                 | ◯          |
| Fuji Sankei Business i       | $\bigcirc$ |            |            | $\bigcirc$      |            |
| 毎日新聞                         | $\bigcirc$ | $\bigcirc$ | $\bigcirc$ | $\bigcirc$      | $\bigcirc$ |
| 読売新聞                         | $\bigcirc$ | $\bigcirc$ | $\bigcirc$ | $\bigcirc$      | $\bigcirc$ |
| <b>BOLA</b>                  | $\bigcirc$ |            |            |                 |            |
| <b>China Business Weekly</b> | $\bigcirc$ |            |            |                 |            |
| China Daily                  | $\bigcirc$ |            |            |                 |            |
| <b>Guangming Daily</b>       | $\bigcirc$ |            |            |                 |            |
| International Herald Tribune | $\bigcirc$ |            | ○          |                 |            |
| <b>KOMPAS</b>                | $\bigcirc$ |            |            |                 |            |
| <b>TAIWAN Journal</b>        |            |            |            | $\bigcirc$      |            |
| The Japan Times              | ( )        | ( )        |            | $\bigcirc$      |            |
| 韓国日報                         |            |            |            | $\bigcirc$      |            |
| 人民日報                         |            |            |            | $\bigcirc$      |            |
| 台湾週報                         |            |            |            | $\bigcirc$      |            |
| 朝鮮日報                         | $\bigcirc$ |            |            |                 |            |

図表 5-11 本紙の所蔵状況一覧

### 5.5 新聞の出版情報

新聞にはさまざまな種類があるということを、ここまで説明してきました。ここ では、どのような新聞が出版されているのか調べるツールを紹介します。

- 『雑誌新聞総かたろぐ』 メディア・リサーチ・センター 1979~: 本館 RC · 1997~: 工分 ほか 22,000 点以上の国内雑誌・新聞などを収録しており、タイトル、分野、発 行所などの索引があります。毎年最新版が発行されています。
- 『日本新聞雑誌便覧』 日本新聞雑誌調査会 1965~: 本館 RC ほか 新聞雑誌関係の出版社などを分野ごとにわけ、各社ごとのタイトル説明など を掲載しています。
- 『世界 CD-ROM 総覧』ペンローグ 日外アソシエーツ 1989~2001:本館 RC 日本および海外の新聞を含む CD-ROM が分野ごとに収録されています。
- 『Ulrich's Periodicals Directory』 Bowker : 本館 RC・医分・工分ほか 世界各国の雑誌・新聞などを収録しており、タイトル、分野、出版者などの 索引があります。

## まめちしき 情報の信頼性

新聞の特徴の一つとして速報性があります。これは、早く出来事を伝える という効力があるのと同時に、事実関係の裏付けが正確ではない場合もあり うることを意味します。

よって、事実調査に新聞を活用するときは、複数の新聞記事で情報を確認 し、事実が起きた数日後の紙面も参照する必要があります。また、新聞以外 のメディアによる記事も併せて調査してください。可能なかぎり多様な角度 から調べることで、情報を検証することが大切です。

#### 演習問題

- 5-1 東北大学で名誉博士号を取得した田中耕一氏について、朝日新聞に掲載さ れた授与式後の写真と新聞記事を探す。 (『聞蔵』を使う)
	- ヒント:データベースだけでは写真は探し出せない場合が多い。複数の ツールを利用する。
- 5-2 仙台初売りに関する最近の経済記事を探す。 (『日経 goo』で日経四紙の記事を探す)

ヒント:検索語に注意。

5-3 東北大学附属図書館に寄贈された斎藤家文書に関する記事を探す。 (『聞蔵』と『KD』でヒット件数を比べてみる)

ヒント:検索語に注意。

5-4 明治 30年の『河北新報』所蔵館を調べる。 (『Online Catalog』『全国新聞総合目録データベース』を使う)

ヒント:ツールによっては所蔵確認できない場合もある。

解答と解説は、付録8にあります。

 $\mathcal{L}$ 

### 6.1 より専門的な資料とは?

研究を進めるにつれて、3~5章で説明してきたような図書・雑誌・新聞だけで なく、より専門的な資料が必要になる場合が出てきます。これらの資料は専門性・ 信頼性が高いため、研究に深みをもたせるには、必要不可欠な資料です。

専門的な資料の多くは、通常の出版・流通市場に乗らないために、見つけ出しに くく、「灰色文献」(Gray Literature)とも呼ばれます。それぞれの資料の種類にあっ た探し方をする必要があるのです。

この章では、次のような専門的な資料をとりあげ、主に国内の資料に関して、初 心者でも探しやすいウェブでの情報探索ツールを中心に紹介していきます。

#### 博士学位論文

- テクニカル・レポート
- 会議録
- 特許資料
- 政府関係資料
- 国際機関資料
- 統計資料

もし紹介したツールで探しきれない場合は、別の専門ツールを使う必要がありま す。専門ツールは使い方が難しい反面、使い方を覚えていく過程で、その資料に関 する知識も習得していけるというメリットがあります。ウェブ上の探索にとどまら ず、図書館のスタッフに聞いて、ぜひ専門ツールも使ってみてください。

なお、自然科学分野のより詳細な内容については、『自然科学編』をご覧くださ い。

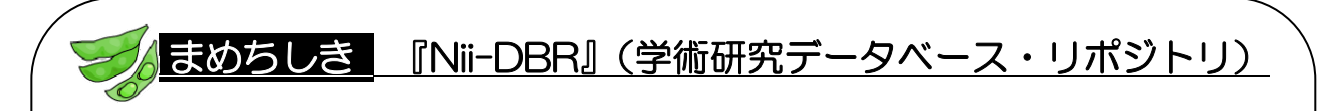

『Nii-DBR』は、国立情報学研究所で提供している、さまざまな専門分野の データベースを横断的に検索できる無料のサービスです。現在 25 種類の国内 のデータベースが収録されており、特定分野の専門的な資料を探すのに有用で す。例えば『化学センサーデータベース』『霊長類学文献索引データベース』 などがあります。

 $\langle$ http://dbr.nii.ac.jp/ $\rangle$ 

## 6.2 博士学位論文を探す

博士学位論文とは、博士の学位を取得するための論文です。内容が詳しく、信頼 性も高いため、よく使われる資料の一つです。

日本の博士学位論文の原本は 2 部あり、1 部は学位授与大学で、もう 1 部は国立 国会図書館(関西館)で保存されます。また論文の内容は、図書として刊行された り、雑誌掲載論文という形で公開されることもあります。

なお、外国の博士学位論文も含め、さらに詳しい探し方は、『自然科学編』を参照 してください。

#### (1) 書誌情報を確認する

博士学位論文を探すときは、論文タイトル、著者名のほかに、学位授与大学名と 授与年も確認が必要です。手持ちの情報がはっきりしていない場合は、次のデータ ベースで書誌情報を確認します。

『NDL-OPAC』 国立国会図書館 <http://opac.ndl.go.jp/>

国立国会図書館に保存されている原本の書誌情報のうち、1984 年以降受け 入れた分を検索することができます。このデータベースを利用する場合、 「学位授与大学」は出版年として検索することに注意 してください。3.3.4参照

■ 『博士論文書誌データベース』 国立情報学研究所 1923~ 『Nii-DBR』で提供 <http://dbr.nii.ac.jp> 現在最も網羅的なデータベースで、全国約 330 の国公私立大学等の学位論文 を検索できます。収録年の範囲は機関により異なっています。

以上のツールで探しても、目的の論文に関する情報が得られなかった場合、『日本 博士録』などの冊子体の専門ツールで探します。このツールにより、明治 21 年 (1888)~昭和 52 年(1977)の間の博士学位論文を探すことができます(詳細は 本館レファレンスデスクへ)。

なお、論文の内容は、図書や雑誌論文として公開されたり、ウェブ上で著者が無 料公開する場合もあります。学位論文が見つからない場合は、著者名や論題で、蔵 書検索、文献情報データベース、サーチエンジンを検索してみてください。

#### (2) 東北大学の博士学位論文

東北大学の博士学位論文は、各部局で保管されており、保管場所は部局によって 異なります。利用に制限がある場合もありますので、詳細については、各キャンパ スの図書館に問い合わせてください。

なお、博士学位論文の概要を知りたい場合は、要旨集を利用することができます。

### ■ 『博士学位論文内容要旨および審査結果要旨』 東北大学 1958~ 本館 2 号館 ほか(分野ごとに各分館でも所蔵)

#### (3) 東北大学以外の博士学位論文

授与大学が東北大学以外の場合は、まずその大学のウェブサイトへアクセスして、 ウェブ上で全文情報が公開されていないか、あるいは、入手方法が掲載されていな いかを探してみましょう。

また、次のような学位論文に関するウェブ上の情報を集めたサイトも参考になり ます。

#### ■ 『日本の大学の学位論文を探すサイト』

#### 名古屋大学大学院国際開発研究科図書室

 $\langle$ http://www.gsid.nagoya-u.ac.jp/service/library/guide/dis.html> 学位論文を検索できるサイトや論文全文・要旨を公開しているサイトを、大 学や学協会ごとに集めたリンク集です。

#### (4) 入手

学位論文の入手にあたっては、著作権法の規程により、通常は全体のページ数の 半分までしか複写できません。それ以上の複写を希望する場合は、著者から許諾を 得る必要があります。詳細については、図書館のカウンターに問い合わせてくださ い。

### 6.3 テクニカル・レポートを探す

テクニカル・レポートとは、種々の専門研究機関から刊行された研究報告書のこ とです。内容は先端的なものが多く、速報性があります。流通先が限られているの で、入手が難しい資料の一つです。テクニカル・レポートは、各々固有の番号をもっ ており、この番号が探索の際のポイントとなります。

ここでは、国内の代表的なテクニカル・レポートである科学研究費補助金研究成 果報告書の探し方について紹介します。その他のテクニカル・レポートについては、 『自然科学編』を参照してください。

#### 6.3.1 科学研究費補助金研究成果報告書

科学研究費補助金研究成果報告書とは、文部科学省と日本学術振興会が交付する 「科学研究費補助金」(科研費)によってなされた研究の成果内容をまとめたもので す。報告書の原本は 2 部あり、1 部は研究代表者の所属機関で、もう 1 部は国立国 会図書館(関西館)で保管されます。

探すときは、タイトル、研究代表者のほかに、課題番号も必要な情報となります。

■ 『KAKEN:科学研究費補助金データベース』 1985~(採択課題は 1986~) 国立情報学研究所 <http://seika.nii.ac.jp/> 科学研究費補助金により行われた研究の当初採択時のデータ(採択課題)と 研究成果の概要(研究実績報告、研究成果概要)を収録しています。報告書 の本文を見ることはできません。

研究代表者の所属機関が東北大学である報告書は、本館 2 号館 1 階で保管してい ます。課題番号と資料番号を控えて、2 号館カウンターにお申し出ください。 次のツール、または『学術情報ポータル』(1.2.4(2)参照)で検索できます。

## ■ 『科研費報告書目録データベース』 東北大学附属図書館

 $\langle$ http://www2.library.tohoku.ac.jp/kaken/ $\rangle$ 

その他の報告書は、通常の図書と同様に『Online Catalog』や『NDL-OPAC』を 使います(3章参照)。ただし、大学によっては登録していない場合もありますので、

見つからない場合は、図書館カウンターに問い合わせてください。

### 6.4 会議録を探す

会議録(Proceedings)とは、学協会などが開催した各種会議(Conference, Meeting, Symposium など)の発表内容や概要を記録したものです。発行の形態は 図書や雑誌の別冊、市販されないものなどさまざまです。また、同じ会議であって も、ツールや文献によって異なる名称が使われていたりするなど、調査が難しい資 料の一つです。

会議録はその多様性ゆえ、所蔵館ごとに取り扱いが異なる場合があります。まず できる限り正確な会議情報を調べ、それをもとに所蔵調査を行うと、見つけやすく なります。蔵書検索の方法は、通常の図書や雑誌を探す場合と同様ですが、最初は あまり条件を絞らず、論理演算の OR 検索や前方一致検索などを活用するようにし てください。3章および2.3.3参照

外国の会議録を含む、より詳しい探索方法は『自然科学編』を参照してください。

- 『Online Catalog』 東北大学附属図書館 <http://www.library.tohoku.ac.jp/opac/expert-query>
- 『NDL-OPAC』 国立国会図書館 <http://opac.ndl.go.ip/> 国立国会図書館では、外国の会議録も多数所蔵しています。
- 『JST 資料所蔵目録』 科学技術振興機構 <http://opac.jst.go.jp/> 自然科学・工学分野の会議録を多数所蔵しています。有料で複写を依頼する こともできます。

国内学会の会議録の刊行状況を調べるための網羅的なツールはありませんが、次 のデータベースである程度調べることができます。

■ 『J-STAGE(科学技術情報発信・流通総合システム)』

科学技術振興機構 <http://www.jstage.jst.go.jp/browse/-char/ja> 「予稿集・要旨集」には、会議開催前に公開された発表内容、発表者名、タ イトルなどが収録されています。

「NII 学会発表 DB」には、日本国内の学協会主催の会議での発表タイトル、 発表者名や抄録、それが会議録として刊行された場合の収録誌名と巻号など が採録されています。

会議録を探す際は、会議開催の日時や場所などの開催情報も手がかりとなります。 開催情報は学協会のウェブサイトで公開されている場合が多いので、以下のリンク 集から探してみてください。

■ 『学協会情報発信サービス』 国立情報学研究所

 $\langle$ http://wwwsoc.nii.ac.jp/ $>$ 学協会に関する情報を総合的に提供するウェブサイトです。学協会の開催情 報や学協会へのリンク集があります。

どうしても会議情報が得られないときは、サーチエンジンを検索してみてくださ い。会議開催者や研究者個人が、ウェブ上で情報を公開している場合があるからで す。

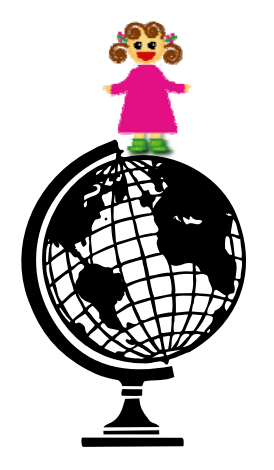

## まめちしき 『J-STAGE』(ジェイ ステージ)

『J-STAGE』は、科学技術振興機構(JST)が提供している電子ジャーナ ル出版・公開システムです。国内の科学技術に関係する学協会誌や会議録、報 告書などの情報を電子化し、掲載論文の抄録や全文情報を統合的にウェブ上で 見られるようにしています。

 $\rightarrow$  <http://www.jstage.jst.go.jp/ja/>

#### 6.5 特許資料を探す

特許資料とは、特許についての技術内容とその権利情報を記した資料で、「公開特 許公報」と「特許公報」とがあります。特許の審査段階ごとに、固有の番号が付与 されるため、一つの特許が複数の番号をもっています。

特許資料は、原則として各国の特許庁がウェブ上で公開しています。探索の際は、 出願人、発明者、発明の内容、特許番号などの情報が必要となります。

詳しい内容については、『自然科学編』を参照してください。

日本の特許は、以下のウェブサイトで検索でき、本文まで見ることができます。

■ 『特許電子図書館 (IPDL)』 工業所有権情報・研修館  $\langle$ http://www.ipdl.ncipi.go.ip/ $\rangle$ 専門的な検索メニューが豊富ですが、「初心者向け検索」を使うとキーワー ド(技術用語)・出願人・発明者から簡単に検索できます。

外国の特許資料については、『esp@cenet』で主要国の特許を横断的に検索可能で す。そのほかの国については、以下の特許庁のリンク集を参照してください。

- 『esp@cenet』 European Patent Office <http://ep.espacenet.com/>
- 『諸外国の特許庁ホームページ』 特許庁  $\langle$ http://www.jpo.go.jp/kanren/ $\rangle$

## まめちしき 特許権

特許権は産業財産権という権利の一つで、ほかに実用新案権・商標権・意 匠権という 3 つの権利があります。それぞれの権利は、法律で保護されると ともに、その情報は一般に公開され、さらなる技術開発に供するようになっ ています。また、産業財産権は、「人間の幅広い知的創造活動について、その 創作者に権利保護を与えるもの」である知的財産権のうちの一つとなってい ます。

→特許庁ホームページ「産業財産権 (工業所有権)の概要」  $\langle$ http://www.jpo.go.jp/seido/ $>$ 

#### 6.6 政府関係資料を探す

政府関係資料とは、公的機関が発行する資料で、官報・白書・議会資料・法令・ 種々の報告書が含まれます。種類も分野も多岐にわたりますが、信頼性の高さが特 徴です。多くの場合、発行機関により保管・公開されています。

政府関係の資料は、電子化の推進によってウェブサイトから入手できるように なってきています。従って、探し方の手順としては、まず資料の種類とどこの機関 によって発行されたものかを見極め、次にその機関のウェブサイトを探します。

#### 6.6.1 官報・白書などを全般的に調べる

官報(国の日刊機関紙で、法令・条約・予算・国会事項・人事・叙任などを一般 に知らせるためのもの)や白書といった主要な刊行物を調べたり、府省関係の情報 を全般的に調べたい時は、次のウェブサイトが便利です。

#### ■ 『電子政府の総合窓口』 <http://www.e-gov.go.jp/>

政府関係ウェブ情報の総合窓口です。情報を探すための入り口が、「府省横 断的な情報から調べる」、「府省・機関名から調べる」など、利用者の観点に 立って複数案内されていて便利です。全府省ウェブサイトの全文検索もでき ます。

- 『政府刊行物』 <http://www.gov-book.or.jp/> 政府から出版されている刊行物全般についての情報が得られるサイトです。 1996 年 6 月 3 日以降の官報の目次や、刊行物関連書籍の検索ができます。
- 『国立印刷局』 <http://www.npb.go.jp/>

官報・白書を刊行している国立印刷局(旧財務省印刷局)のウェブサイトで す。1 週間分の官報の本文を見ることができます。また記事の検索もできま すが有料です。白書やそのほかの刊行物についての出版情報も探すことがで きます。

#### 6.6.2 議会資料(会議録など)を調べる

議会資料には、会議録・速記録・法案などがあります。日本の衆議院・参議院の 本会議録の冊子体は、戦前のものから本館で所蔵していますが、戦後のものや最近 のものは、以下のウェブサイトから利用することができます。

■ 『国会会議録検索システム』 国立国会図書館  $\langle$ http://kokkai.ndl.go.jp/ $\rangle$ 1947 年 5 月 20 日の第 1 回国会以降の本会議と、すべての委員会の会議録 とその関係資料を検索し、本文を見ることができます。国会の回次や発言者 名、所属会派などを指定して検索できます。

- 『衆議院会議録議事情報』 衆議院 第 145 回国会以降  $\frac{\pi}{2}$  //www.shugiin.go.jp/index.nsf/html/index kaigiroku.htm>
- 『参議院会議録議事情報』 参議院 会議開催日より 30 日間 <http://www.sangiin.go.jp/japanese/joho1/kaigirok/daily/kaigiselect .html>

各議院の本会議や各種委員会の会議録が、本会議・委員会毎に分類されてい ます。探したい委員会や分野がはっきりしている場合に便利です。

### 6.6.3 法令・判例を調べる

法令を調べるには、以下のウェブサイトが便利です。最新の動向については、各 省庁のウェブサイトにアクセスしてみてください。

■ 『法令データ提供システム』 総務省 <http://law.e-gov.go.jp/>

憲法・法律・政令・勅令・府令・省令・規則の内容を検索できます。

判例については、裁判所のウェブサイトから利用できます。

■ 『裁判例情報』 最高裁判所 <http://www.courts.go.jp/> 最高裁・高裁・行政事件・労働事件・知的財産権裁判および速報・下級裁主 要判決の判例集が提供されています。それぞれの判例集ごとに(横断検索は 不可)、判決日、裁判所名、キーワード等によって検索できます。

#### 6.7 国際機関資料を探す

国際機関資料とは、国際的な公的機関が発行する公式資料のことです。政治・平 和・人権など多様な問題に関わり、影響力の大きい資料です。各機関では活動内容 を伝えるための広報活動が盛んで、早くから検索環境が整備されており、多くの場 合ウェブサイトから入手できます。

東北大学附属図書館は、東北地方で唯一の国際連合および欧州連合(EU)の寄 託図書館となっており、それぞれの総会資料・官報・市販刊行物などの寄託を受け ています。それに加えて、経済協力開発機構(OECD)と世界保健機関(WHO) の刊行物も収集しています。国際連合、EU、OECD 資料は本館 2 号館、WHO 資 料は医学分館 WHO 室で所蔵しています。これらの資料の大部分は『Online Catalog』で検索することができますので、冊子体も実際に手にとって利用してみ てください。

また、それぞれの資料には固有の刊行物番号が付与されています。資料を特定す る際の鍵となりますので、検索や利用の際は控えておきましょう。

## まめちしき 国際連合の寄託図書館とEU資料センター

国際連合や EU は広報活動の一環として、協賛金を払って登録した学術機 関に刊行物を寄託し(預けるとほぼ同じ意味。受取者との契約関係がある)、 情報提供の便宜を図っています。このような寄託図書館や資料センターは全 世界に設置され、日本には国連寄託図書館が 14 館、EU 資料センターが 20 館あります。

寄託にも 2 種類あり、すべての資料が寄託される全寄託と、部分的に寄託 される部分寄託があります。東北大学の場合は部分寄託で、総会や官報と いった基本資料はそろっていますが、専門的な委員会資料などが部分的な寄 託となっています。

また、公式資料の学術的な利用だけではなく、一般向けのリーフレットや パンフレットを配布していたり、就職情報が掲載されるニュースがあったり など、気軽に国際活動の一端を知ることができるのも、寄託図書館の大きな 魅力です。

本館 2 号館の 1 階で手にとったリーフレットが、あなたの世界を広げるか も知れません。

#### 6.7.1 国際連合(United Nations)と関係機関の資料

国際連合(国連)の公式文書を検索するには、以下のウェブサイトが便利です。

**Tempolensism** United Nations  $\langle$ http://documents.un.org/ $\rangle$ 1993 年以降の国連公式文書を検索・利用できます。1993 年以前の文書につ いても随時登録されています。また、総会・安全保障理事会・経済社会理事 会・信託統治理事会の決議については、1946 年以降アクセス可能です。

国連関係の刊行物や情報を検索する時は、次のツールを使います。

- 『UNBISnet』 United Nations Dag Hammarskjöld Library  $\langle$ http://unbisnet.un.org/ $\rangle$ 国連本部図書館の蔵書目録です。国連刊行物や販売用出版物のほか、国連以 外の機関により発行された国連関連刊行物の検索が可能です。また、投票記 録と演説記録も検索できます。
- 『Search for United Nations Press Releases』 <http://www.un.org/News/Press/full.htm> 国連のプレスリリースを調べることができます。
- 『United Nations Statistics Division』 <http://unstats.un.org/unsd/> 国連の各種統計情報を調べることができます。
- 『Official Web Site Locator for the United Nations System of Organizations』 <http://www.unsystem.org/> 国連とその関係機関を一覧できるリンク集です。

国際連合の公式ウェブサイトからは、資料の具体的な探し方のほか、国際連合が 発信するさまざまな情報を見ることができます。

- 『United Nations Home Page』 <http://www.un.org/>
- 『国連 on line』 国連広報センター 〈http://www.unic.or.jp/〉

ライブラリーでは、国連文書の探し方を日本語で詳しく解説しています。 6.7.2 欧州連合 (European Union) の資料

欧州連合(EU)の資料を網羅的に検索したい場合は、以下のウェブサイトが便 利です。

 $\blacksquare$  [ECLAS] EU  $\langle$ http://europa.eu.int/eclas/ $\rangle$ EU 図書館の所蔵目録です。EU 刊行物だけではなくヨーロッパに関わる資 料を広く収集し、その書誌情報を検索できるようにしています。また、イン ターネット上の情報も収集しており、検索結果からリンクしています。

EU 法に関する資料は『EUR-LEX』、統計情報は『Eurostat』から検索できます。

- $\blacksquare$   $\blacksquare$   $\blacks$ 旧『CELEX』と統合され、EU 官報や議会資料を含む、EU 法に関する資料 を統合的に検索できます。全文情報へもリンクしています。
- 『Eurostat』 Statistical Office of the European Communities  $\langle$ http://epp.eurostat.cec.eu.int/pls/portal/> EU 各国の地域・経済金融・人口及び社会状況・工業・農業などの統計情報 を調査できます。

また、EU 公式資料へは、『European Union Documents』のページからもわかり やすくアクセスできるようになっています。

■ 『European Union Documents』 EU <http://europa.eu.int/documents/index\_en.htm> EU 公式資料へのアクセスの入口。EU 法・機関共通資料・各機関別文書と三 つに分類され、それぞれ項目別に説明つきでリンクが提供されています。

国際連合と同様、EU も本部と日本に公式のウェブサイトを持っており、EU に 関する最新動向や日本国内での出来事などを日本語で入手することができます。

**Teuropa**,  $\langle$ http://europa.eu.int/ $\rangle$ 

■ 『駐日欧州委員会代表部』〈http://jpn.cec.eu.int/〉

### 6.7.3 その他の国際機関

## (1) 経済協力開発機構(Organization for Economic Cooperation and Development)の資料

東北大学では、『SourceOECD』というデータベースを導入していますので、経 済協力開発機構 (OECD) の図書と定期刊行物の本文をオンラインで見ることがで きます。

■ 『SourceOECD』 OECD <http://www.sourceoecd.org/> 学内限定

また、OECD の公開資料には、次の公式ウェブサイトからアクセスできます。

- $\blacksquare$   $\blacksquare$   $\blacks$
- 『OECD 東京センター』 <http://www.oecdtokyo.org/>

#### (2) 世界保健機関 (World Health Organization) の資料

世界保健機関(WHO)の刊行物を網羅的に探すには、『WHOLIS』(WHO 図書 館のオンライン目録)を、統計情報を調べるには、『WHOSIS』を使います。全文 情報のあるものはリンクがあり、利用できるようになっています。

- $\blacksquare$   $\blacksquare$   $\blacks$ 1948 年以降の WHO 刊行物と、1985 年以降の WHO 関連の雑誌記事および 技術文書などの書誌情報を検索できます。
- $\blacksquare$   $\blacksquare$   $\blacks$

なお、WHO の公式および日本の代表ウェブサイトは次の通りです。

- $\blacksquare$   $\blacksquare$   $\blacks$
- 『WHO 神戸センター(世界保健機関健康開発総合研究センター)』
$\langle$ http://www.who.or.jp/indexj.html>

## 6.8 統計資料を探す

統計資料とは、ある現象を数量的に把握するための統計データを収録した資料で す。統計資料は、官公庁、民間企業など多くの機関からさまざまな種類のものが発 行されており、最近ではその多くがウェブで公開されています。従って、探し方の 手順は、まずどこの機関によって発行されたものかを見極め、次にその機関の検索 ツールを使います。

日本の統計の多くは、総務省統計局がとりまとめています。どの統計を見たらい いのかわからないときや、世の中にどのような統計があるのか知りたい場合は、総 務省統計局が提供している統計索引が役に立ちます。

- 『統計データ・ポータルサイト』 総務省統計局  $\langle$ http://portal.stat.go.jp/ $>$ 各府省等の統計データを俯瞰できます。キーワードや分野別の検索が可能で す。『統計情報インデックス』という冊子版もあります。
- 『統計局ホームページ』 <http://www.stat.go.jp/> 『国勢調査』や、総合的な内容の『日本統計年鑑』『日本の統計』『世界の統 計』など、代表的な統計データそのものを入手することができます。

外国の統計は以下のツールを、国際機関の統計は6.7を参照してください。

- 『世界統計年鑑』 原書房 2005:本館2号館国連資料・医分 ほか 国際連合発行の統計書『Statistical Yearbook』の日本語版です。各国の状 況を比較するのに便利です。
- 『World almanac and book of facts』 Newspaper Enterprise Association 2006:本館 RC あらゆる分野の世界の統計情報を要約している年鑑です。

東北大学では、『Online Catalog』で所蔵している統計類を探すことができます。 その際は、図書と雑誌の両方を検索してください。3.2参照

本館には経済統計資料を集めた閲覧室もあります。

#### 演習問題

 $|1|48$ 

- 6-1 2004 年に東北大学で授与された法学博士の論文がいくつあるか調べる。 (『博士論文書誌データベース』の詳細検索を使う)
- 6-2 東北大学の研究者が研究代表者である科研費研究成果報告書で、地震波 に関するものにはどのようなものがあるのか調べる。 (『KAKEN:科学研究費補助金データベース』の詳細検索を使う)
- 6-3 日本都市計画学会の第 38 回学会の発表内容を調べる。 (『J-STAGE』の『NII 学会発表 DB』と『予稿集・要旨集』を利用する)
	- ヒント:まず学会名で検索し、学会発表が収録されている雑誌名を調べ る。
- 6-4 「ドクター中松」として発明で著名な「中松義郎」氏が、特許を申請し ている最近の発明を一覧したい。 (『特許電子図書館』の初心者向け検索を使う)
- 6-5 余融庁が第 159 回の国会に提出した法令案を一覧したい。 (『電子政府の総合窓口』を使う)

ヒント:「各府省の共通掲載情報から調べる」を利用する。

6−6 国連事務総長の諮問機関であるハイレベル委員会の報告書(文書記号: A/59/565)を探す。 (『ODS』を使う)

ヒント:文書記号は「Symbol」に入力する。

 6-7 平成 16 年度における日本の小学校の学校数を調べたい。 (『統計データ・ポータルサイト』を使う)

ヒント:ヒット件数が多い場合は、絞り込みを行う。

解答と解説は、付録8にあります。

## 7.1 事柄について調べる

ここまでは、過去にどのような研究がなされてきたかを知るために、文献情報や その所在を探す方法を説明してきました。この章では、人名や地名、名称、用語、 事象などの「事柄」を調べるツールについて、百科事典・人名事典・地名事典・専 門事典・サーチエンジンに分けて説明します。文献を探す場合と同様に、効率的な 検索を行うには、まずそれぞれのツールの特徴を把握することが重要です。

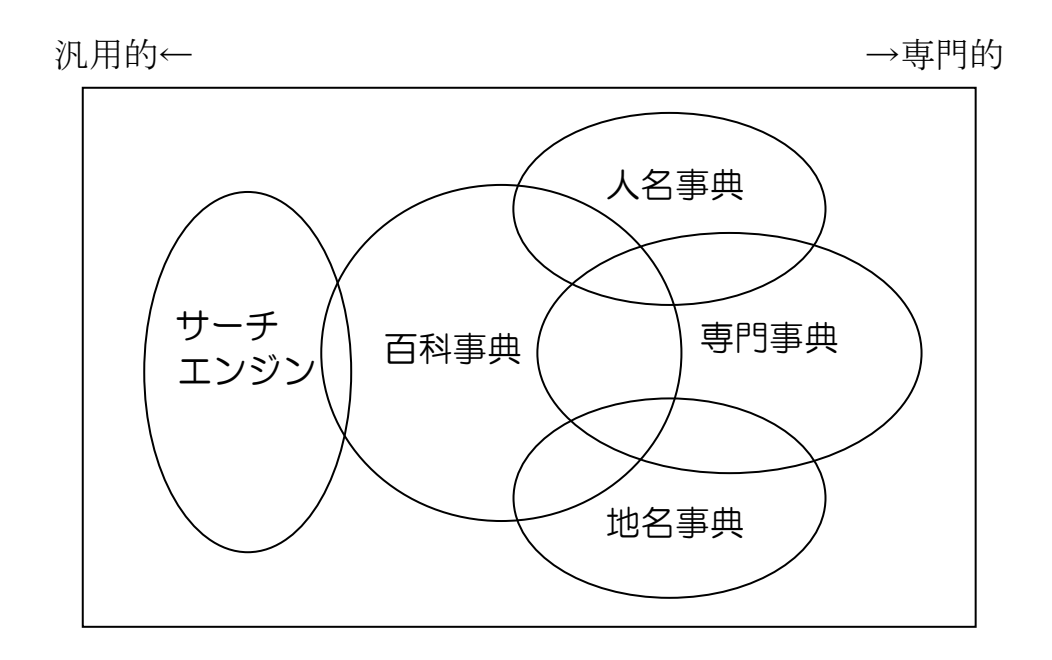

図表 7-1 事柄を調べるためのツール

この章で紹介するツールは、主に図書館の「参考図書コーナー」に配置されてい ます。何かわからないことがあれば、これらのツールを実際に手に取って調べる習 慣をつけましょう。参考図書には、便利な索引や、事柄ごとの参考文献情報も盛り 込まれているものがあります。それらをたどっていくことで、知識や研究をより広 げることができます。

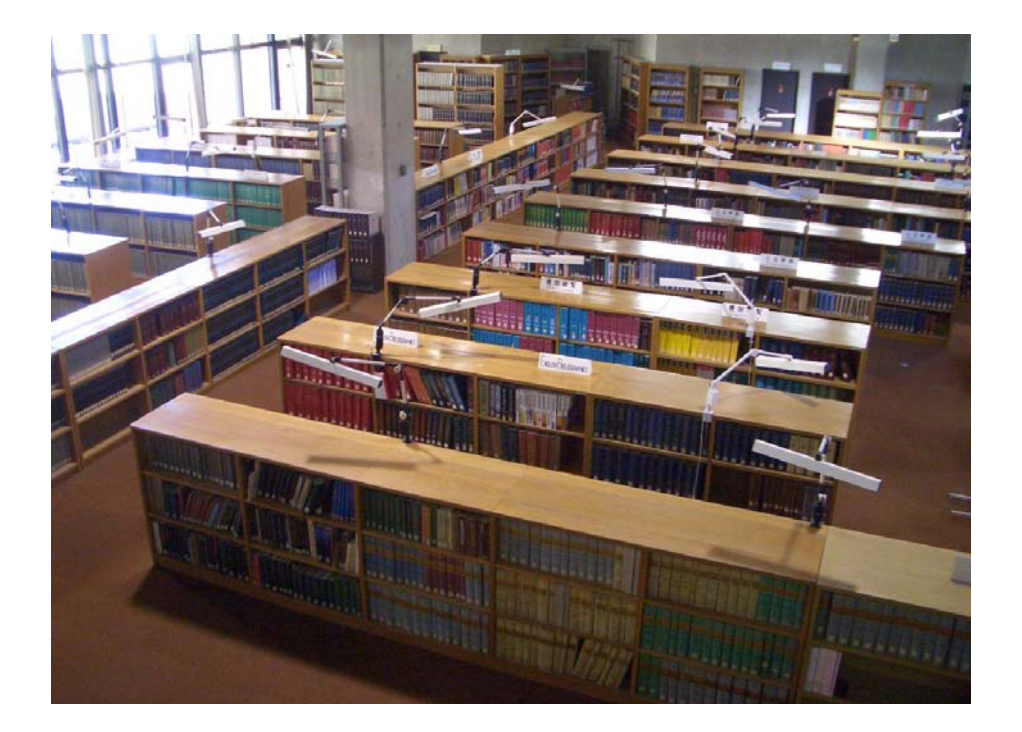

#### 図表 7-2 参考図書コーナー(本館 RC)

# まめちしき 参考図書とは

図書館での「参考図書」とは、学習参考書や参考文献のことではありませ ん。参考図書は、最初から最後まで「読む」ものではなく、ある言葉や事柄 を「調べる」ための図書です。

参考図書には、書誌・目録などの「文献」を調べるための図書と、辞書・ 事典・便覧・ハンドブック・地図・統計・年鑑・図鑑などの「事柄」を調べ るための図書が含まれます。

最近では図書だけでなく、CD-ROM やウェブサイトなど、調べるための ツールの形態は多様化しています。これらすべてを含めて、「レファレンス ツール」とも呼んでいます。

## 7.2 百科事典

「百科事典 (Encyclopedia)」 は、何らかの人名、名称、地名、事象などを調べ たいとき、まずその概要を知るために便利なツールです。各項目についてわかりや すく体系的にまとめられているだけでなく、参考文献があれば、それを手がかりに さらに調査を進めることができます。また、冊子体の百科事典を使うときは、最初 に「索引」を引くことを忘れないでください。自分が知りたい事柄が、ほかの見出 しにも収録されていることがあるからです。百科事典では内容が不足する場合は、 各種の専門事典を調べてください(7.3~7.5参照)。

以下では、代表的な百科事典を紹介します。このほかに外国語のものなども多数 所蔵していますので、図書館の参考図書コーナーで探してみてください。

■ 『世界大百科事典』全 35 巻 平凡社 1988: 本館 RC [UR1/20] · 医分 [UR1/SE22S] · 北分 [UR1/6] 1998 CD-ROM:本館 RC [UR1/20] 専門的な内容もわかりやすく解説されています。参考文献はありませんが、 外国語欧文索引があり、カタカナ表記がわからないときに便利です。

■ 『日本大百科全書』全 25 巻 カン学館 1994:本館学閲 [UR1/042]・医分 [UR1/N71N]・北分 [UR1/1] カラー図版が多く、わかりやすい百科事典です。解説の最後に参考文献が 添えられている項目もあります。欧文索引はありません。

■ 『ブリタニカ国際大百科事典』 全 20 巻 TBS ブリタニカ 大項目 1995:本館 RC [UR1/05]・医分 [UR1/B92B]・工分 [030/3] 小項目 2000 CD-ROM:医分 [UR1/B92B]・工分 [030/3] 少ない項目数で体系的に解説されている「大項目事典」と、多くの項目数 で簡潔に解説されている「小項目事典」の 2 本立ての百科事典です。

最新の用語を調べるには、以下のような毎年刊行される**現代用語事典**が有用です。

- 『現代用語の基礎知識』 自由国民社 2006:本館学閲/RC・医分・工分
- 『知恵蔵』 朝日新聞社 2006:本館学閲/RC・工分
- 『情報・知識 imidas:イミダス』 集英社 2006:本館学閲/RC・工分

東北大学では、『JapanKnowledge』というデータベースを導入しています。この データベースでは、百科事典などの各種参考図書を横断的に検索することが可能で、 ある事柄についての情報を多面的かつ効率的に入手することができ有用です。

■ 『JapanKnowledge』 ネットアドバンス <http://www.library.tohoku.ac.jp/dbsi/jk/> 学内限定

| ・百科事典:日本大百科全書(ニッポニカ)(小学館)          |
|------------------------------------|
| <b>Encyclopedia of Japan</b> (講談社) |
| ・用語事典:情報・知識 imidas(集英社)            |
| 現代用語の基礎知識(自由国民社)                   |
| 科学技術略語大辞典 (日外アソシエーツ)               |
| ・人名事典:日本人名大辞典(講談社)                 |
| JK Who's Who (ネットアドバンス)            |
| ・国語辞典:デジタル大辞泉(小学館)                 |
| ・英和辞典:ランダムハウス英和大辞典(小学館)            |
| プログレッシブ英和中辞典(小学館)                  |
| Web 版 最新英語情報辞典 (小学館)               |
| ・和英辞典:プログレッシブ和英中辞典(小学館)            |
| ・英英辞典:COBUILD 英英辞典(ハーパー・コリンズ社)     |
| CAMBRIDGE 英英辞典(ケンブリッジ大学出版局)        |
| ・その他、特殊辞書・辞典・データベース・東洋文庫・会社四季報など   |

図表 7-3 『JapanKnowledge』の主な収録情報

## まめちしき 『ウィキペディア(Wikipedia)』

ウィキペディアは、非営利団体ウィキメディア財団によって多言語展開で 運営されている、ウェブ上の無料の百科事典です。記事の投稿、編集が誰で も行える自由参加型である点が最大の特徴で、その自由な編集方針による情 報の多様性や新規性は非常に魅力的です。ただし、必ずしも情報の信頼性に ついては保証されていませんので、利用する際はほかの情報源と相互参照す る必要があるでしょう。

 $\rightarrow$   $\langle$ http://ja.wikipedia.org/wiki/>

## 7.3 人名事典

「人名事典(Biography)」 には、分野や国によってさまざまな種類があります。 その中から最適な資料を選ぶためには、次のようなポイントがあります。

- 地域:どこの国の人物か、日本人か外国人か
- 分野:どのような分野の人物か、専門的な事典が必要か
- 時代:いつの時代の人物か、現存者か物故者か

さらに注意すべき点としては、事典によって生没年などの記載が異なる場合があ るので、複数のツールを調べるようにしてください。

また、最近話題となった人物の場合は、まだ人名事典に収録されていないことが あります。その場合は雑誌(4章参照)や新聞(5章参照)、サーチエンジン(7. 6参照)などで調べてみてください。

#### 7.3.1 日本人を調べる

- 『日本紳士録』 ぎょうせい 2003:本館 RC
- 『人事興信録』 人事興信所 1996:本館 RC

日本人と在日外国人を収録した隔年発行の人名録です。特に、出版当時に 活躍していた政治家や実業界などの公的人物を探すときに便利です。

■ 『日本人名大事典』 復刻版 平凡社 1979:本館 RC [GB12/015](現代編のみ)・北分 [GB12/3]・農分 [281/O30] 旧漢字・旧仮名使いで記述され読みにくいかもしれませんが、1978 年まで に故人となった日本人を調べるときに便利です。肖像や典拠文献が付けら れている場合もあります。

#### ■ 『著作権台帳』 日本著作権協議会 2000 : 本館 RC

「文化人名録」の別称があり、没後 50 年以内の作家などの文化人を探すと きに便利なツールです。著作だけでなく略歴や連絡先を知ることもできま す。現存者と物故者に分けた、分野ごとの編集になっています。

■ 『人物データベース検索』(『聞蔵』で提供) 朝日新聞社 <http://www.library.tohoku.ac.jp/dbsi/dna/> 学内限定 研究者、議員・官僚、上場企業の社長やマスコミ関係者など、朝日新聞社 が作成する人物情報の検索が可能です。経歴や連絡先まで参照できます。 『聞蔵』については、5.3.1を参照してください。

## 7.3.2 外国人を調べる

外国人を調べる場合は、日本語でのカタカナ表記やミドルネームの取り扱いなど に注意する必要があります。例えば、「ビクトリア」「ヴィクトリア」のようにツー ルによってカタカナ表記が異なる場合があるからです。まず、どれか 1 つのツール で正確なスペルを調べ、さらに欧文索引が付いたツールや外国のツールを調べると 効率的です。

ここでは日本で出版された人名事典を中心に紹介しますが、外国で活躍した人物 はその国発行の事典の方が詳しく解説している場合が多いので、それらを参照する ようにしてください。

■ 『岩波=ケンブリッジ世界人名辞典』 岩波書店 1997:本館 RC [GK2/053]・工分 [280.3/2], 1998 CD-ROM:工分 『The Cambridge biographical encyclopedia』の日本語版で、現代の欧米 人を中心に収録しています。氏名はカタカナ表記で、欧文索引もあります。

■ 『岩波西洋人名辞典』 増補版 岩波書店 1981: 本館 RC [GG12/01] · 医分 [GG12/1951] 古代から現代の外国人(東洋人・架空人物も含む)が収録されています。 特に日本と関わりの深い人物を調べるときに便利です。主な著作や参考文 献も含められています。氏名はカタカナで表記されており、欧文索引もあ ります。

■ 『Who's who』 Adam & Charles Black 2006:本館 RC 『Who's who』 は現存者を収録しており、亡くなると『Who was who』に 収録されます。このツールは英国人が中心ですが、ほかにも 『Who's who in China』 などの各国版や、『International who's who in music』 など の専門分野ごとに出版されているものも多数あります。

### 7.3.3 専門的な人名事典

人名事典には、範囲を絞った専門的なものがあります。これらには、普通の人名 事典には載っていない人物も収録されており、また載っていてもより詳しく解説さ れていることがあります。一例として、地域、分野、時代によるツールを紹介しま す。

- 『仙台人名大辞書』 歴史図書社 1974:本館 RC [GB12/04] 元亀元年(1570)から昭和 7 年(1932)までの、仙台藩領内の人物事典で す。
- 『科学者人名事典』 丸善 1997:本館学閲/RC [M12/09] 古代から現代の欧米人を中心とする科学者たちの小伝を収録しています。
- 『江戸幕臣人名事典』改訂新版 新人物往来社 1997:本館 RC [GB397/07] 江戸時代の幕臣・大名・職人等を収録しています。
- また、大学などの研究者を調べるためには、以下のツールが有用です。

■ 『東北大学研究者紹介』 東北大学  $\langle$ http://www5.bureau.tohoku.ac.jp/ $\rangle$ 名前、所属からだけではなく、キーワードやクラスター(研究内容分野別) 検索もできるので、本学の最新の教員情報を効率よく検索できます。

■ 『ReaD 研究開発支援総合ディレクトリ』 科学技術振興機構  $\langle$ http://read.jst.go.jp/ $>$ 研究者名だけでなく、研究機関や研究課題からも検索できます。

■ 『研究者・研究課題総覧』 紀伊國屋書店 1996:本館 RC・医分・北分・工分・農分 大学などの研究機関に在籍する研究者を探すときに便利なツールです。研 究テーマや学歴、主な著作などがわかります。退職者を調べる場合は、そ の人物が在籍していた頃の版を調べてください。

## 7.3.4 人名事典を調べる事典

調べたい人物が、どの人名事典に載せられているのかわからないときに便利な ツールです。どの人名事典に載っているのかがわかったら、オンライン目録を検索 して図書館にあるかどうか調べてください。ただし、海外のものや専門的なものな ど、収録されていない事典も多数ありますので注意が必要です。

- 『人物レファレンス事典』全 6 巻 新訂増補版 日外アソシエーツ 1996-2003:本館 RC [GK2/018]
- 『外国人物レファレンス事典』全 7 巻 日外アソシエーツ 2002:本館 RC [GK2/059] 日本で出版された人名事典に収録されている人物について、簡単な説明と 典拠となる事典の情報を収めています。外国人は、アルファベット順(西 洋人)と漢字の画数順(東洋人)にまとめられており、国籍や概略などの 情報も含まれています。

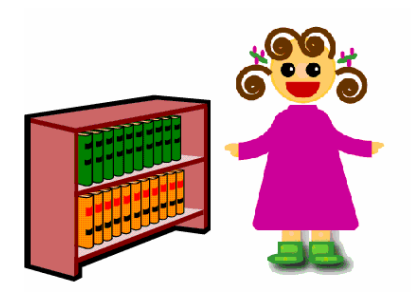

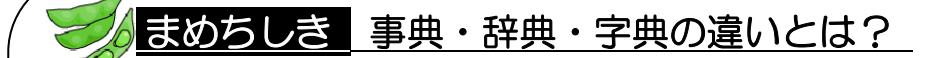

ツールによって、同じ「じてん」でも、「事典」「辞典」「字典」と漢字が違 うことに気づいたでしょうか。ツールによってその通りに使われているとは限 りませんが、おおむね次のような違いがあるとされています。

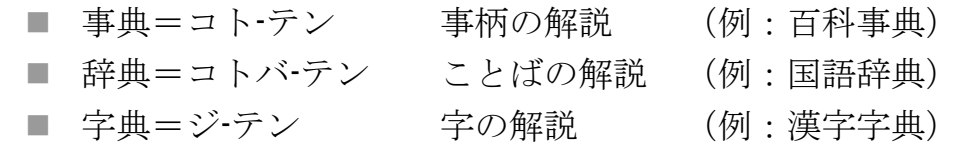

### 7.4 地名事典

「地名事典(Gazetteer)」も、国や地域に応じて数多くのツールがあります。ツー ルの選択には、次のようなポイントがあります。

- 地域:どの国のどの地域か、日本か外国か
- 内容:何が知りたいのか、地名・地図など
- 時代:現在か過去か

#### 7.4.1 日本の地名事典

- 『日本歴史地名大系』全 50 巻 平凡社 1979-2005 : 本館 RC [GB11/012] 都道府県別の巻立てで、本文は市町村ごとの編集となっています。古代か ら現在の地名や、文学上の地名などさまざまな分野の地名を収録しており、 参考文献情報も充実しています。
- 『角川日本地名大辞典』全 51 巻 )角川書店 1978-1991:本館学閲/RC [GB11/010]・北分 [GB11/5]・農分 [291.03/KA14] 都道府県別の巻立てで、本文は地名の 50 音順になっています。地名の由来 や現状を含めたその土地の歴史を調べたいときに便利な地名事典です。
- 『現代日本地名よみかた大辞典』全 7 巻 日外アソシエーツ 1985:本館 RC [GB11/027] 読み方がわからないときの参考になります。配列は漢字の画数順です。

## 7.4.2 外国の地名事典

外国地名を調べるときは、カタカナ表記に注意する必要があります。例えば、「ベ ネチア」「ヴェネチア」のようにツールによって表記が異なる場合があるからです。 まず 1 つのツールで正確なスペルを調べておくと、ほかのツールを調べるときに役 立ちます。

■ 『世界地名辞典』全 2 巻 新版 東京堂出版 1980:本館 RC [G64/05]・医分 [290.3/SE22]・農分 [290.3/SE22] 西洋編と東洋編があり、欧文索引と漢字の画数索引があります。

■ 『世界地名大事典』全8巻 朝倉書店 1973-1974:本館 RC [G64/01]・医分 [G64/SE22S] カタカナ表記の 50 音順ですが、欧文索引があります。

### 7.4.3 地図

場所や地形を知りたいときに役に立つのが「地図(Atlas)」です。以下に紹介す るような日本地図のほかに、道路地図・住宅地図・歴史地図などもあります。

- 『Google ローカル』 Google <http://maps.google.co.jp/maps> 地図をドラッグしたり、衛星写真の表示、キーワード検索も可能です。
- 『マピオン』 CyberMap Japan Corp. 〈http://www.mapion.co.jp/〉 地名検索だけでなく、ランドマークからも検索を行うことができます。
- 『マップファンウェブ』 Increment P Corp. <http://www.mapfan.com/> ルート検索機能などがついています。
- 『新日本分県地図』 国際地学協会 2001:工分 [291.038/1] ほか

#### 7.4.4 その他のツール

ほかにも、目的によって次のようなジャンルのツールがあります。

- 地誌 :『宮城県誌』、『仙台市史』など自治体で発行したもの
- ガイド :『地球の歩き方』、『るるぶ』、『マップル』などの旅行ガイド
- 百科事典:『宮城県百科事典』など、都道府県ごとの百科事典
- データ :『理科年表』『河北年鑑』などの地理情報を記載しているもの

## 7.5 専門事典

「専門事典 (Cyclopedia)」は、分野ごとに用語や内容を編集した事典です。専 門事典では、百科事典には載っていないような専門用語を調べることができます。 また、各項目の参考文献を参照すると、より深い知識を得ることもできます。各事 典の凡例には収録基準がかかれているので、調べる前に読むようにしてください。

以下に、いくつかの専門事典を紹介しますが、このほかにも分野ごとに数多く発 行されています。ほかにどんな事典があるかは、図書館のオンライン目録で、「辞典」 「事典」「大事典」「大辞典」「体系」「大系」などのキーワードを使って探してみて ください(3章参照)。

## 7.5.1 人文・社会科学分野

- 『日本国語大辞典』全 13 巻 第 2 版 小学館 2002:本館 RC [KF3/01]・医分 [KF3/N77N]
- 『大漢和辞典』全 13 巻 修正第 2 版 大修館書店 1990:本館 RC [KF4/01]・医分 [KF4/D21D]
- 『国史大辞典』全 15 巻 吉川弘文館 1979 : 本館 RC [GB8/034]
- 『岩波哲学・思想事典』 平凡社 1998:本館学閲 [H2/062] · 医分 [H2/I95I]
- 『The Oxford English dictionary』全 20 巻 第 2 版 Clarendon Press 1989: 本館 RC [KS12/35] · 工分 [833/4] 1995 CD-ROM:本館 RC [KS12/272]
- 『ラルース世界音楽事典』全 2 巻 福武書店 1989 : 本館 RC [KD2/048]
- 『新教育学大事典』全 8 巻 第一法規出版 1991 : 本館 RC [F2/0101]
- 『新法学辞典』 日本評論社 1991:本館学閲/RC [A112/0158]
- 『経済学大辞典』全 3 巻 第 2 版 東洋経済新報社 1980:本館学閲/RC [D2/0164]・農分 [330.3/KE29K]

## 7.5.2 自然科学分野

- 『マグローヒル科学技術用語大辞典』 第3版 日刊工業新聞社 2000 改訂版:工分 [403/8/2000]・農分 [403/M] 1996:本館学閲 [M2/051]・医分 [M2/MA29M]・北分[M2/38] 1998 CD-ROM:工分[403/8/1998]
- 『岩波数学辞典』 岩波書店 1985:本館学閲 [MA2/02]・北分 [MA2/2]・工分 [410.3/2]
- 『岩波理化学辞典』 第5版 岩波書店 1998:本館学閲 [M2/07]・医分 [PA2/I95I]・北分 [M2]・工分 [403.3/1] 農分 [403.3/195] 1999 CD-ROM:工分[403.3/1/CD-5ED]
- 『理科年表』 丸善 2006:本館学閲/RC・医分・北分・工分・農分
- 『メルクマニュアル』 第 17 版 日経 BP 社 1999 : 医分[WB100/ME69M] ウェブ版 万有製薬 <http://www.banyu.co.jp/merck>
- 『農業技術大系』全 6 編 農山漁村文化協会 1997:農分 [610.8/N93N]

### 7.5.3 専門事典を探すためのツール

事典などの参考図書そのものを、分野ごとに紹介しているツールがあります。参 考にしたいツールを見つけたら、図書館のオンライン目録で探してみてください。

- 『日本の参考図書』日本図書館協会 2002:本館 RC 「UP42/05]
- 『参考図書紹介』国立国会図書館  $\langle$ http://refsys.ndl.go.ip/biblio.nsf/biblioPublicFrame>
- 『年刊参考図書解説目録』日外アソシエーツ 2000:本館 RC「UP41/025]

## 7.6 サーチエンジン

ここでは代表的なサーチエンジンを紹介します。それぞれ用途に応じて使い分け てください。なお、サーチエンジンで検索できる情報にも図書や雑誌と同じように 著作権があります。手軽に検索できるからといって、気軽にレポートなどに盗用し ないようくれぐれも注意してください(2.4.3参照)。

## 7.6.1 サーチエンジンの種類

#### (1) ディレクトリ型サーチエンジン

ディレクトリ型サーチエンジンは、一定の基準に添ってウェブサイトを収集し、 分野ごとに階層的に分けて提供しているものです。このタイプの利点は、同じ分野 のウェブサイトを概観できることや、いらないウェブサイトを排除しやすい点です が、反対に検索漏れも起こり得ます。始めから目指すウェブサイトや分野が決まっ ている場合は、このタイプのサーチエンジンが便利です。

■ 『Yahoo! JAPAN』(ヤフー ジャパン) 〈http://www.yahoo.co.jp/> 管理者や利用者から推薦されたウェブサイトを専門のスタッフが評価・分 類しているので、ある程度信頼のあるウェブサイトを探索できます。ニュー スや天気情報など、独自ページも充実しています。各国版があります。

#### (2) ロボット型サーチエンジン

ロボット型サーチエンジンは、インターネット上に無数にあるウェブサイトを、 検索ロボットと呼ばれるプログラムを使って定期的に自動収集する仕組のものです。 そのため、ディレクトリ型には登録されていないウェブサイトを見つけたり、思い ついた言葉でウェブサイトの本文中を検索することができます。しかし、一方で不 必要なウェブサイトが多数検索されてしまうという欠点もあります。

■ 『Google』(グーグル) <http://www.google.co.jp/> 『Google』の特徴は、検索した言葉に対して関連度が高いと思われるペー ジから順に表示することや、検索結果一覧画面でその言葉の使われ方があ る程度わかること、イメージ画像を検索できることなどです。

# まめちしき Google活用小ネタ集

『Google』を検索するとき、不必要な情報ばかり出てきて困った経験は ありませんか?そんなときは次の機能を試してみてください。詳しくは「検 索方法とヘルプ」を参照してください。

■ 論理演算 (2.3.3参照)

「AND検索」をしたいときは検索語間をスペースで区切り、「OR 検索」をしたいときは検索語間に大文字で「OR」と入力します。 また、「NOT検索」をしたい時は「ー」を付けた単語を入力し、検 索時に自動で除かれてしまうような頻繁に使われる単語を検索結 果に付け加えたいときは、「+」を付けた単語を入力します。

■ フレーズ検索

複数の単語からできている、固有名称やことわざなどの複合語を検 索したいときは、「"」(ダブルクォーテーション)で単語を囲むこ とにより、全体が一致するサイトを検索することができます。 例)「"東北大学附属図書館"」「"情報探索の基礎知識"」

■ ドメイン制約検索

ウェブサイトの範囲を絞って検索したいときは、「site:」に続けて アドレスの一部を入れることで絞ることができます。信頼度の高い 公的機関に絞りたい場合は、ドメイン名を指定すると便利です。

例)「site:library.tohoku.ac.jp 企画展」 →東北大学附属図書館サイトで企画展を検索 「site:go.jp」→政府機関 「site:ac.jp」→研究教育機関

■ 検索オプション

『Google』の「検索オプション」では、上記を含む詳細な検索が できます。

## 7.6.2 サーチエンジンと参考図書

ここまで主な参考図書を紹介してきましたが、皆さんが何か事柄を調べるとき、 まず念頭に浮かぶのは、参考図書ではなくサーチエンジンなのではないでしょうか。 確かにサーチエンジンの手軽さに勝るものはありませんが、サーチエンジンは万 能ではありません。参考図書でないと調べられない情報がありますし、ウェブサイ トの情報は、その信頼性を確認してから使わなくてはなりません(1.1.2参照)。 重要なのは、繰り返しになりますが、特徴を把握した上でツールを使いこなすとい うことです。

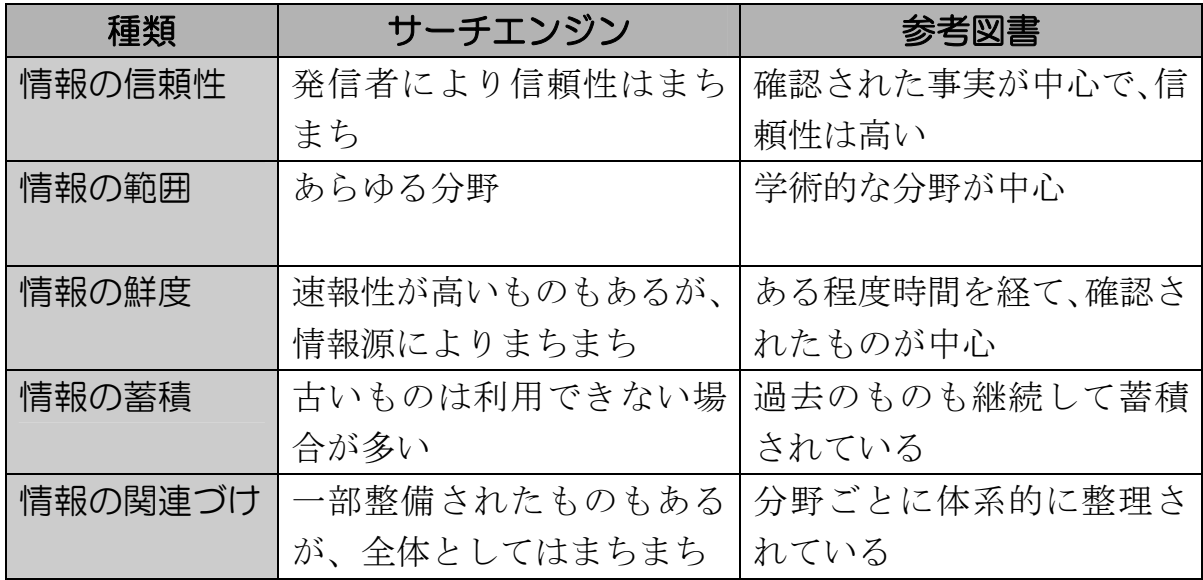

図表 7-4 サーチエンジンと参考図書の比較

サーチエンジンと参考図書には、それぞれ長所と短所があります。どちらか一方 だけが優れているわけではありませんので、状況に応じて使い分けたり、両者を参 照・比較したりしながら、効果的で正確な検索を行うよう心がけてください。

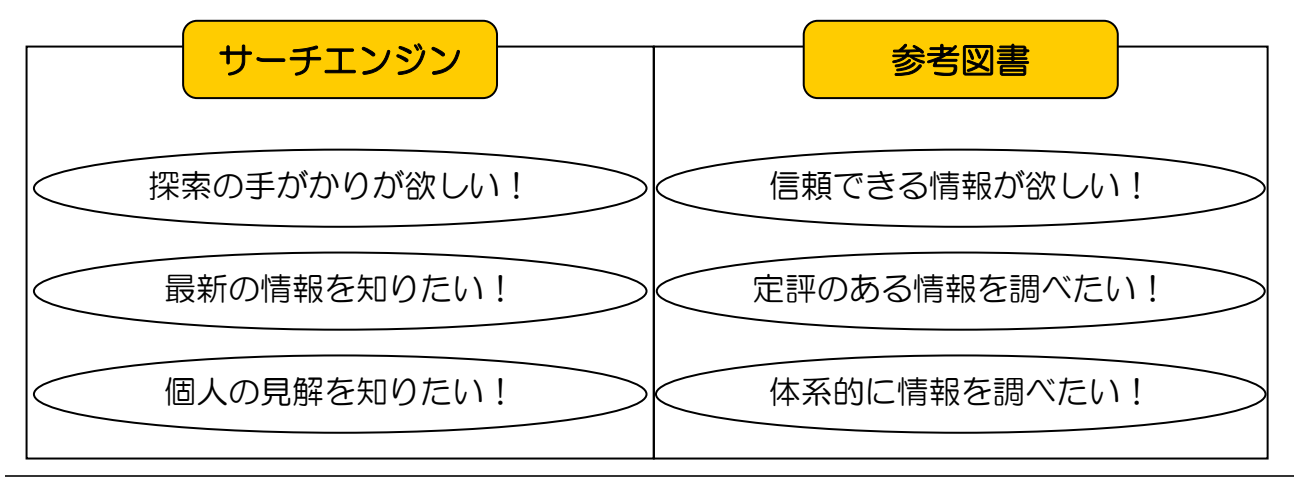

## おあちしき 事柄を調べるためのその他のツール

7章では、事柄を調べるためのツールとして、事典を中心に紹介してきま したが、事典以外にどのような参考図書があるのか、ここで簡単に紹介し ます。

■ 便覧・ハンドブック

事典とよく似ていますが、名前のとおり手にとって使いやすいよう 情報がまとめられたツールです。内容はさまざまですが、実用的な 内容のものが多く見られます。なお、「便覧」には、「びんらん」「べ んらん」の 2 種類の読み方があります。

例)『液晶便覧』、『JIS ハンドブック』

#### ■ 年鑑

1年間の概況や動向などをまとめた年1回発行の資料です。内容は、 新聞社が発行する時事的なものや、専門分野のもの、統計・現代用 語などさまざまです。『日本年鑑総覧』(日本図書センター発行 本 館 RC 所蔵)を使うと、どのような年鑑があるのかを調べることが できます。

例)『朝日年鑑』、『英語年鑑』、『日本統計年鑑』

#### ■ 図鑑

特定分野の写真や図版を集めたツールです。文章だけでは得られな い情報を知ることができます。

例)『原色日本植物図鑑』、『江戸の暮らし図鑑』

## 演習問題

- 7-1 「スピネット」という楽器がどのようなものか調べる。 (百科事典を利用する)
- 7-2 一般相対性理論を完成させたアインシュタインの生没年と主な業績を調 べる。

(人名事典を利用する)

- 7-3 仙台市青葉区の「米ヶ袋」という地名の由来は何か調べる。 (地名事典や地誌を利用する)
- 7-4 「登呂遺跡」はいつ発見されたのか調べる。 (歴史事典を利用する)
- 7-5 サーチエンジンを使って、演習問題7-1~7-4を調べ、検索結果を比 較する。

(『Google』を使う)

解答と解説は、付録8にあります。

 $\mathcal{L}$ 

## 付録1 レポート・論文の書き方の参考文献

論文・レポートの書き方について、さらに詳しい文献を紹介します。論文・レポー トを書くために必要な知識と技術を習得するためには、まずどれか一つ読み通して ください。レポート・論文の書き方が、必ず向上するはずです。

#### (1) 文章作法や文章表現がわかる入門書

- 『大学生のためのレポート・論文術』 小笠原喜康 (講談社現代新書 1603) 講談社 2002 : 本館学閲 [US1/0199] 今すぐレポート・論文を書く必要がある人に、お薦めの本。レポート・論文 の書式設定から説明しているので、すぐに書き始めることができる。その後 に思考の方法もあり、後半では卒業論文の執筆の流れなどにも言及していて、 実用的である。新入生でも読みやすい文章と、読みやすいレイアウトである。
- 『理科系の作文技術』 木下是雄 (中公新書 624)中央公論社 1981 : 本館書庫 [M112/010]

理科系の「仕事の文書」である論文の書き方の概説書で、ロングセラー。「仕 事の文書」は、情緒的表現よりも事実と意見が確実に読み手に伝わることを 重視するという考え方に基づいて、主に論文に必要な文章の構成や表現方法 を、わかりやすく解説している。文科系や一般の人にとっても参考になる。

■ 『レポート・論文の書き方入門』第3版 河野哲也 慶應義塾大学出版会 2002 : 本館学閲 [UC813/049] 本書は、特に文科系の大学生向けにレポートや論文の構成の仕方を、ハウ ツー的にまとめている。文献が研究の素材となる文科系の学生にとって、「テ キスト批評」という有効な準備方法について紹介している。引用や注、参考 文献の作成方法まで、具体例を多くのせて実用的であることも特色といえる。

## ■ 『日本語の作文技術』 本多勝一 (朝日文庫)朝日新聞社 1982 : 本館学閲 [KF151/055]

読む側にとってわかりやすく、誤解を与えない文章とはどのようなものか、 豊富な事例を挙げて説明している。修飾語の語順や、句読点の使い方につい ての解説は参考になる。特に 4 章までの前半は,日本語の文章作法について もっとも具体的で分かりやすい名著。執筆当時、著者は新聞記者であった。

#### (2) 情報収集の方法もわかる入門書

- 『レポートの作り方 : 情報収集からプレゼンテーションまで』 江下雅之 (中公新書 1718)中央公論社 2003 : 本館学閲 [US1/0197] 文章の書き方や論文の構成だけではなく、「中身」の作り方を含めて調査研 究の全体について書かれている。テーマ設定・構想から、資料収集・整理、 調査(アンケート調査・インタビュー調査)、レポート作成(図表・本文)、 発表までの各段階ごとに説明している。個々の作業の説明は多くないが、よ く整理されている。レポート・論文作成の全体像を見ることのできる本。
- 『インターネット完全活用編 大学生のためのレポート・論文術』 小笠原喜康 (講談社現代新書 1677)講談社 2003:本館学閲 [US1/0199] 前掲『大学生のためのレポート・論文術』の続編。「インターネット上の情 報のみでレポート・論文を書くことができるのか」がテーマの意欲作。サイ トの紹介はオーソドックスでありながら多岐にわたっているため、インター ネット上のみとはいえ情報量は多い。

#### (3) 学術論文の執筆方法がわかる参考図書

■ 『学術論文の技法』新訂版 斉藤孝, 西岡達裕 日本エディタースクール 出版部 2005:本館学閲 [UC813/064] 人文科学、社会科学系の学生で、これから論文を書き始めようとしている人、 あるいは論文を書く必要にせまられていても、どこから手をつけたらいいの

かわからずに悩んでいる人にお薦めの本。本書では論文執筆のためのルール とテクニックが丁寧に述べられており、順を追って読み進んでいくうちに頭 の中が整理できる。

■ 『これから論文を書く若者のために』大改訂増補版 酒井聡樹 共立出版 2006:本館学閲 [UC813/043]

これから学術雑誌に論文を投稿するという人にお薦めの本。学術雑誌に論文 を載せるためにはどのようにすればいいかを、多くの例を挙げて説明してい る。例も、実際の雑誌論文であったり、サッカーの例であったり、若者にわ かりやすくする工夫にあふれている。著者は東北大学教員である。

## 付録 2 分類体系表

図書館の本は以下のような分類でわけて、書棚に並べてあります。以下に示すも のは、それぞれの大分類であり、実際にはさらに細分化された分類がつけられてい ます。

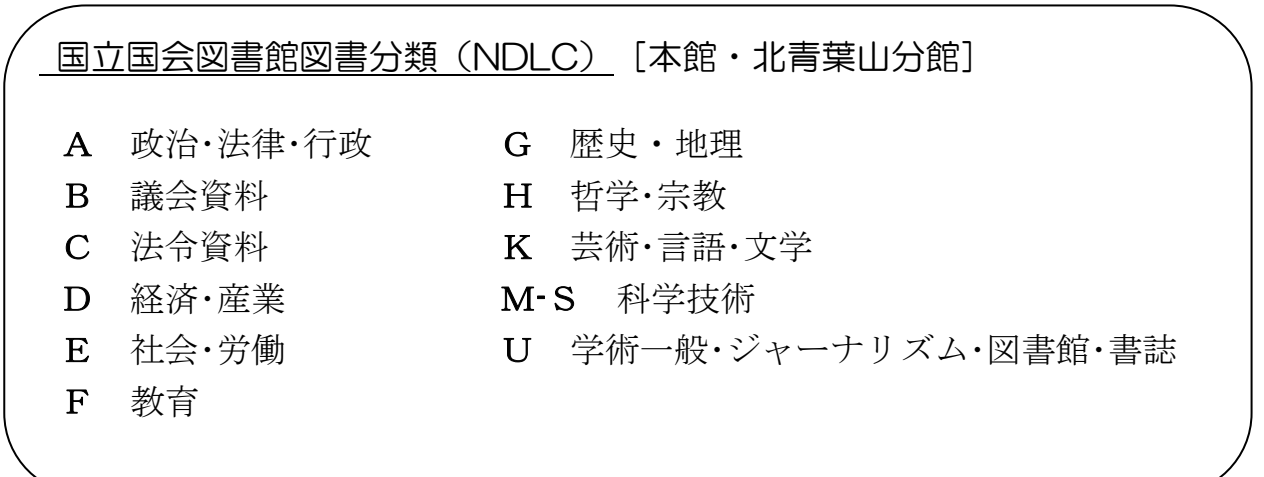

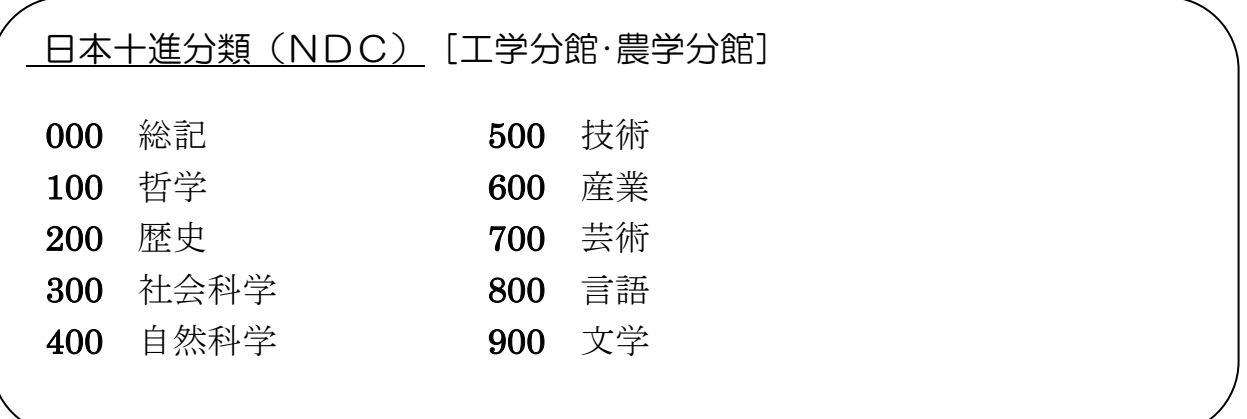

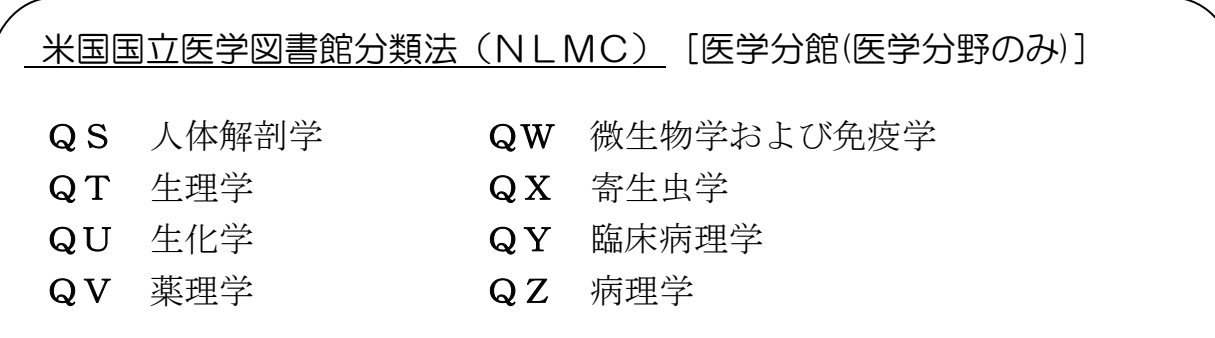

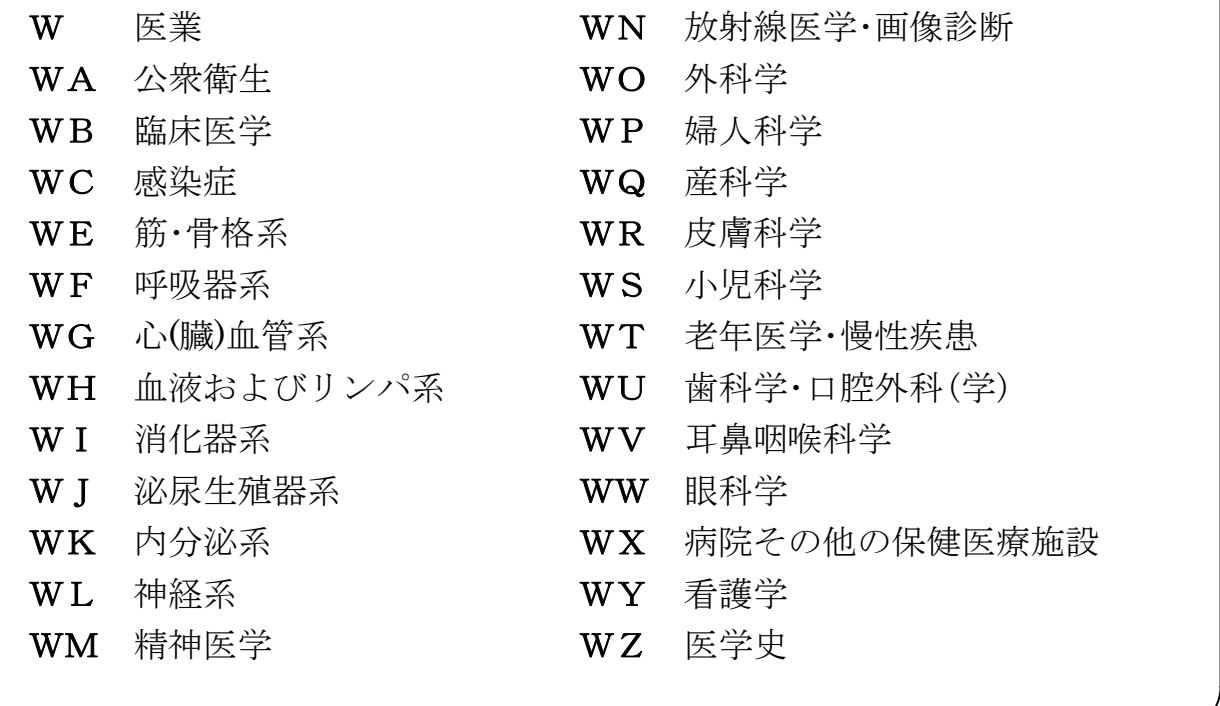

このように、資料の内容にしたがった分類をつけて配列することで、書棚の前で 同じ主題の本をブラウジング(通覧)することができます。

しかし、同じ分類体系表を利用していても、図書館の資料構成などの違いにより、 異なる観点からの分類がつけられる場合があります。

例) 新しい気象学入門:明日の天気を知るために 飯田睦治郎 講談社(ブルーバックス;B-446)

> 本館学閲 US1/0198 (US-一般叢書) 北分 ME111/61 (ME-地球科学)

この例では、本館の図書は「ブルーバックス」というシリーズ全体を単位として分 類しているため、「一般叢書」にわけられています。こうすることで、このシリーズ は同一の書棚にまとめて置かれることとなります。

これに対し、北青葉山分館では「新しい気象学入門」という個別のタイトルを単位 として、「地球科学」という分類にしています。

このような違いを知りながら書棚の前に立ってみると、新たな発見に出会えるか もしれません。

## 付録3 略語表

文献を探したり読んだりしていくうちに、タイトルや本文に略語がよく使われて いることに気づくでしょう。また『Online Catalog』などの目録にも、略語が使わ れています。ここではツールを使いこなすための、基本的な略語を紹介します。

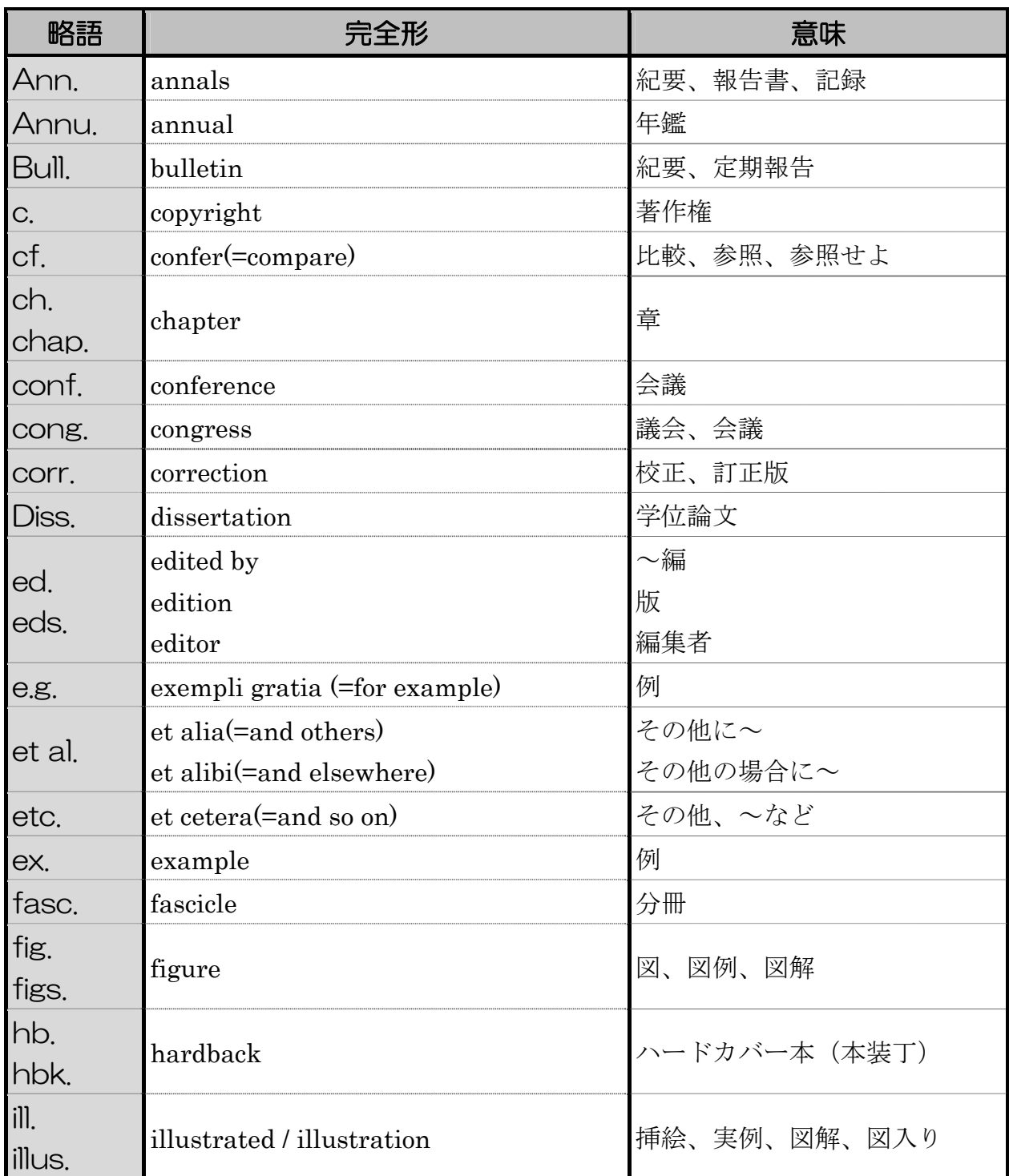

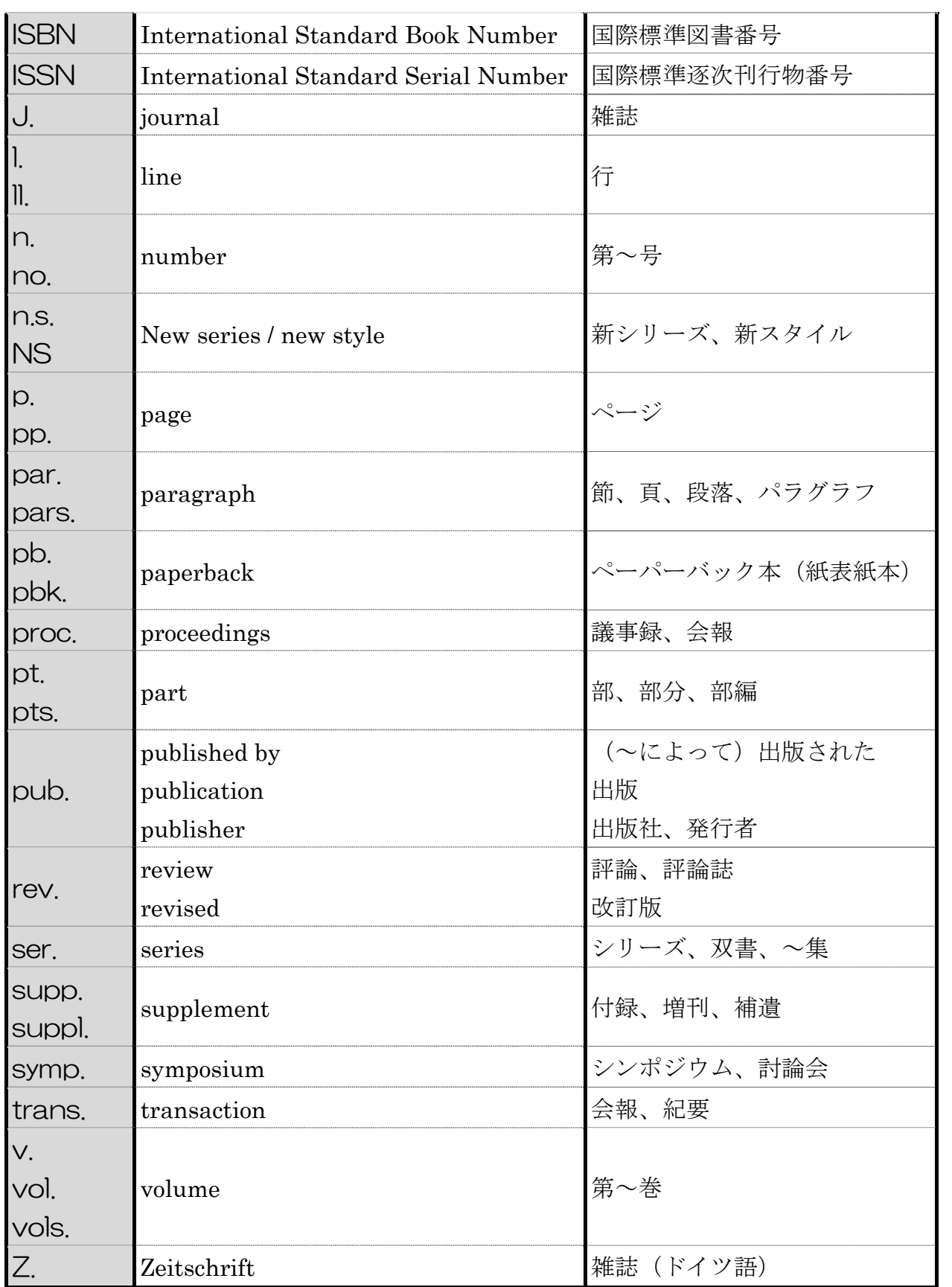

## 付録4 キャンパスマップ

東北大学は、下記の 6 つのキャンパスから構成されています。下のキャンパスマ ップには記載されていませんが、青葉山キャンパスは北と南の地区に分かれていま す。

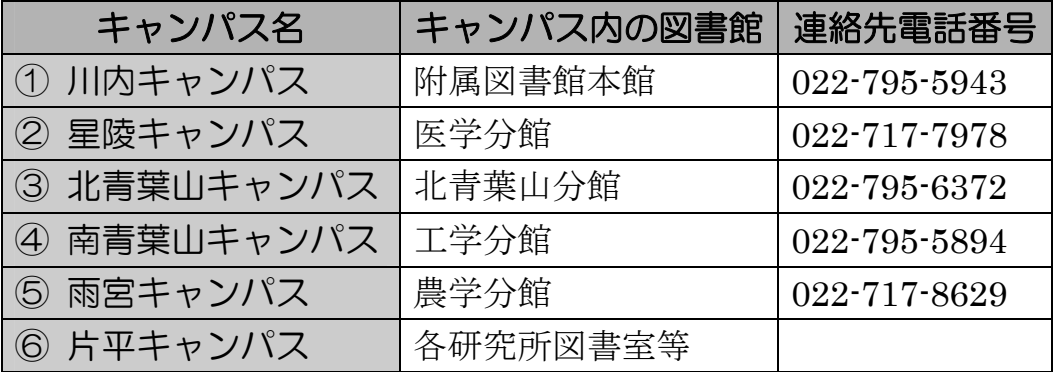

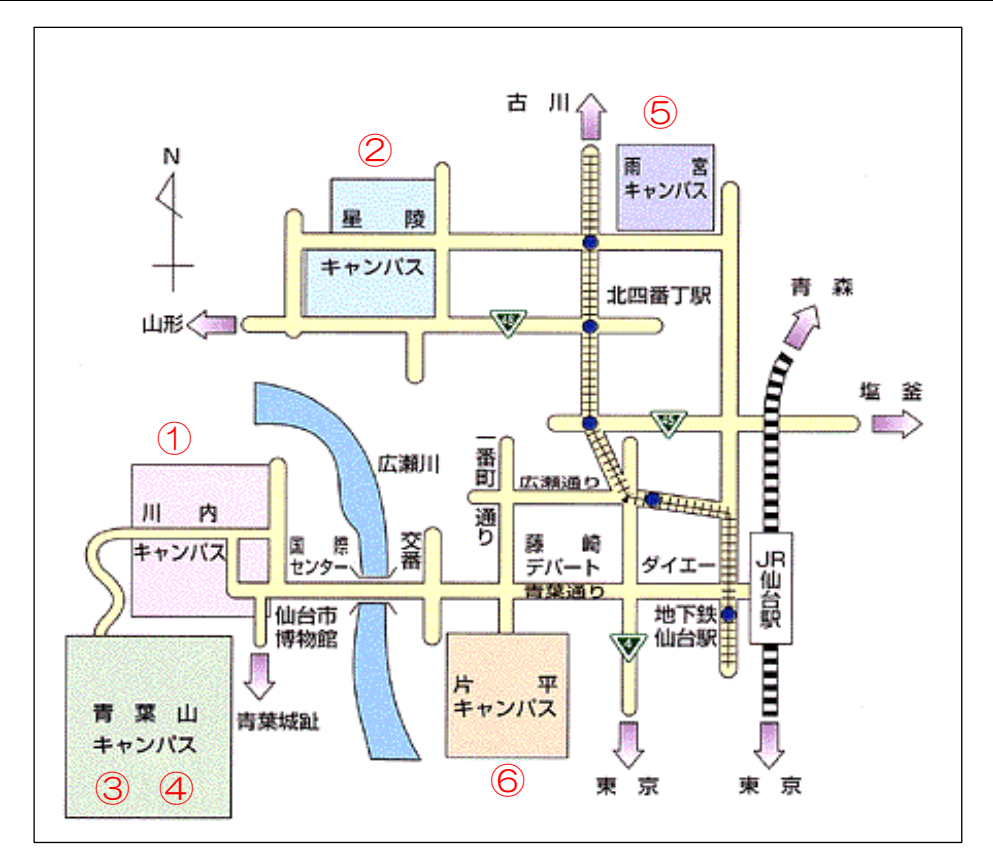

上記の図書館以外に、各キャンパスの学部・研究科などにも図書室が設置されて います。詳しくは各図書館にお問合せいただくか、図書館ホームページの『利用案 内』を参照してください。

 $\langle$ http://www.library.tohoku.ac.jp/guide/>

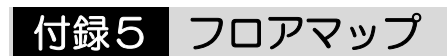

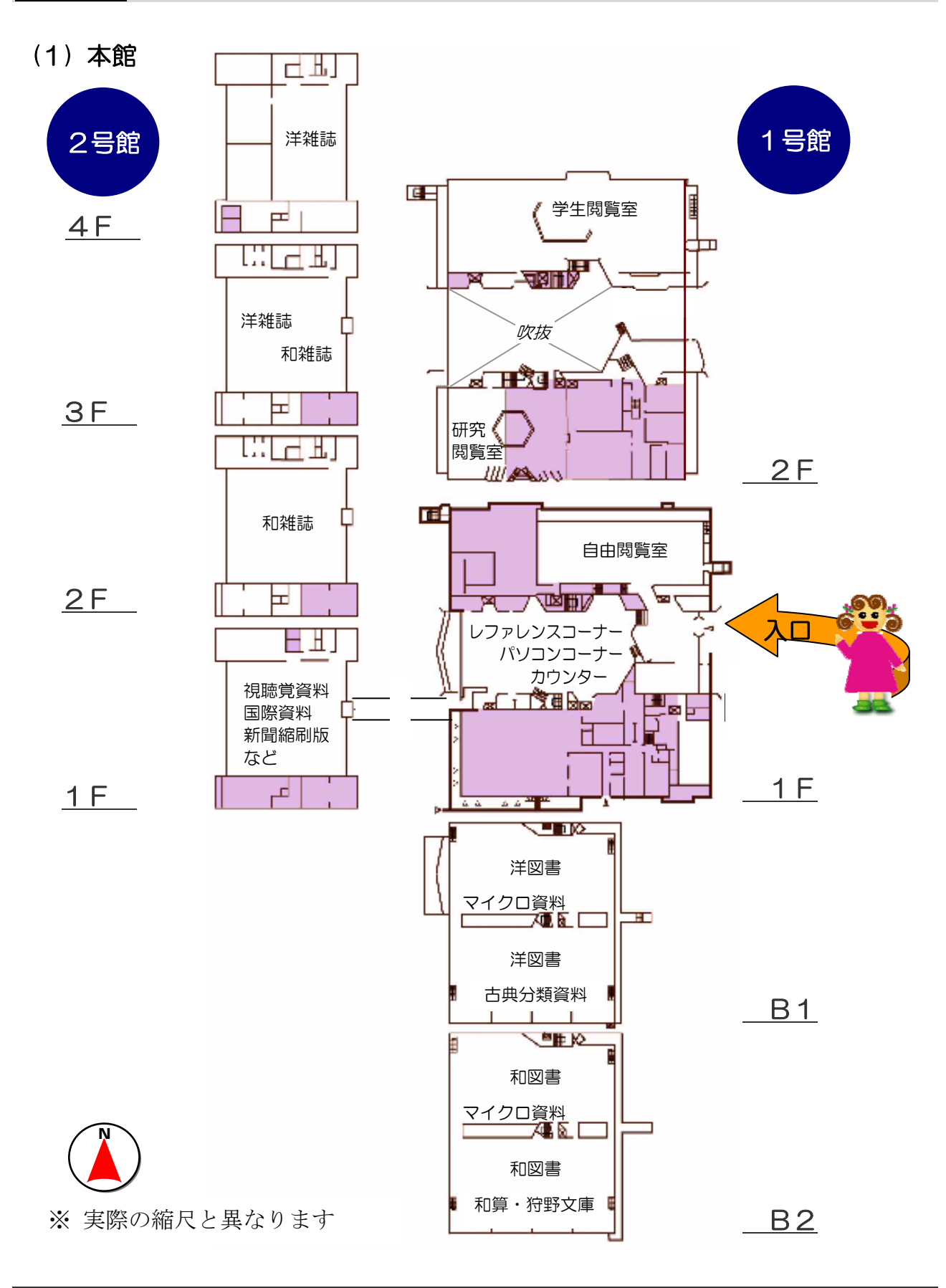

## (2) 医学分館

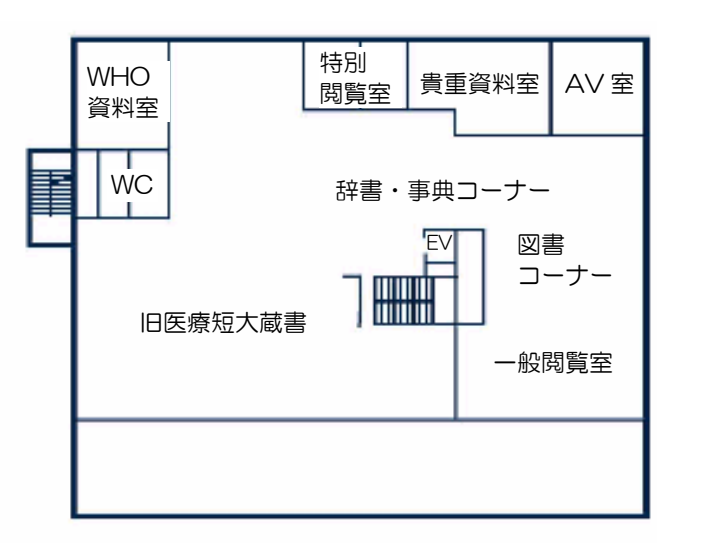

3F

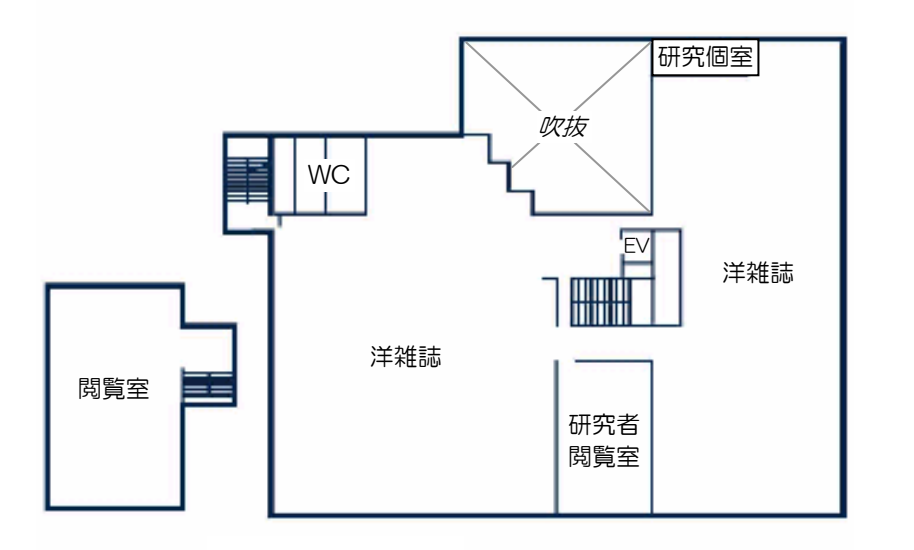

 $2F$ 

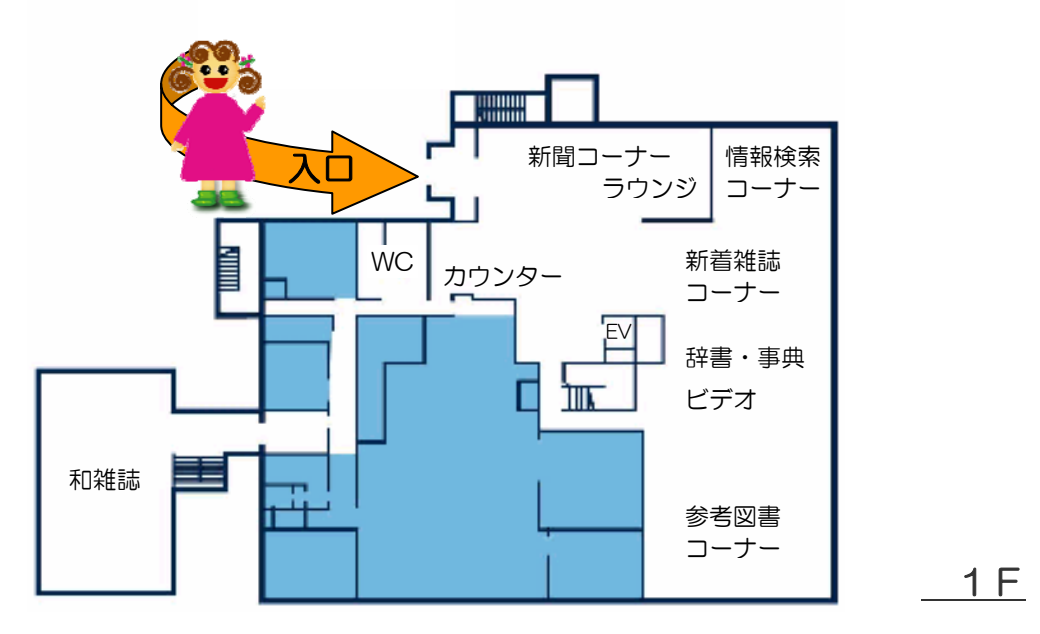

N

## (3) 北青葉山分館

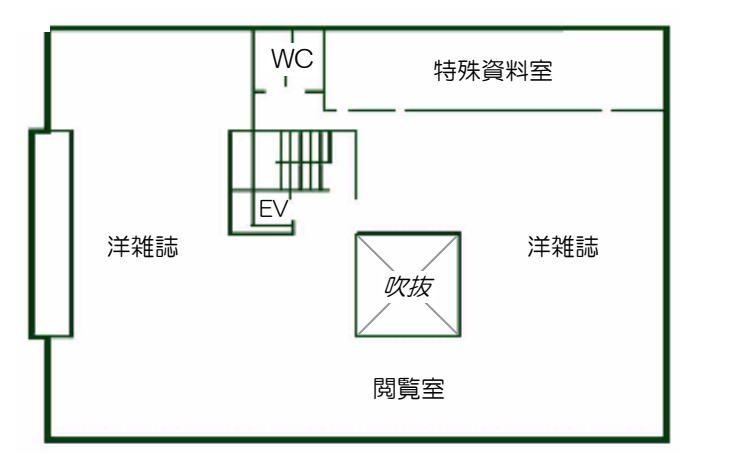

3F

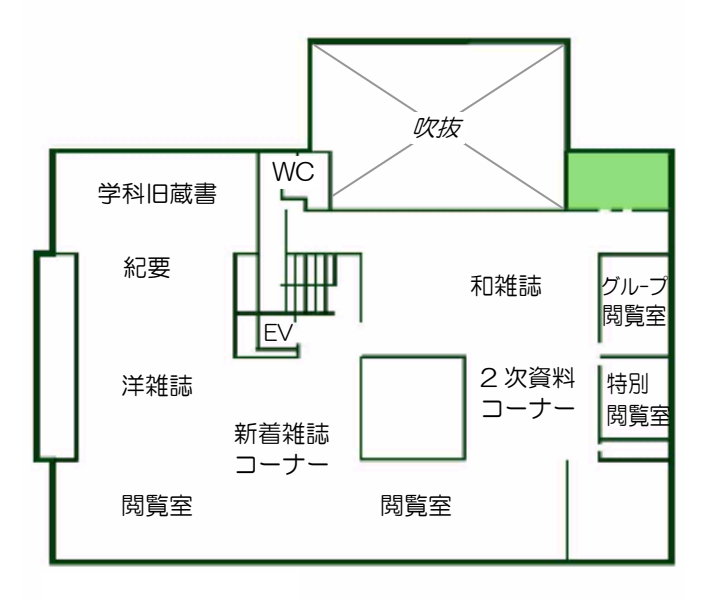

 $2F$ 

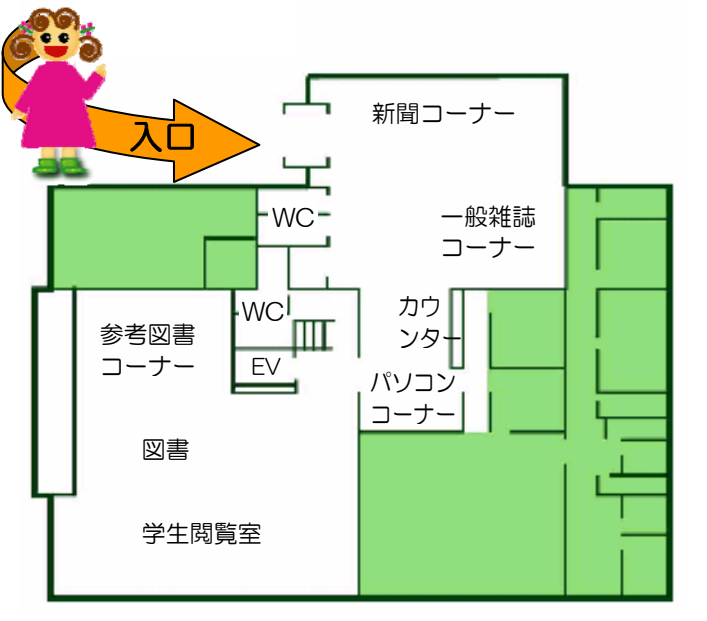

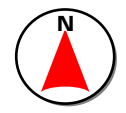

 $1E$ 

(4) 工学分館

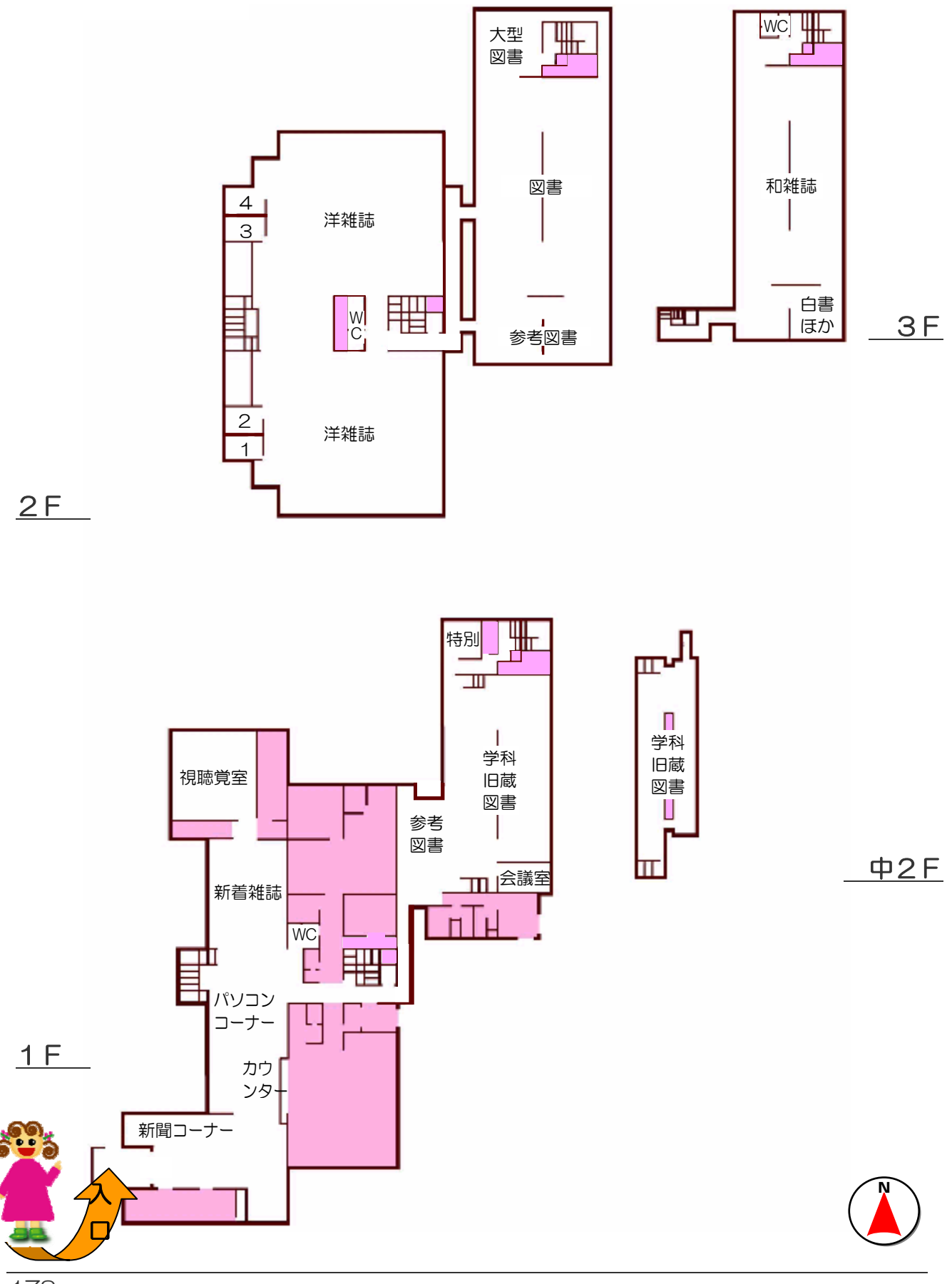

## (5) 農学分館

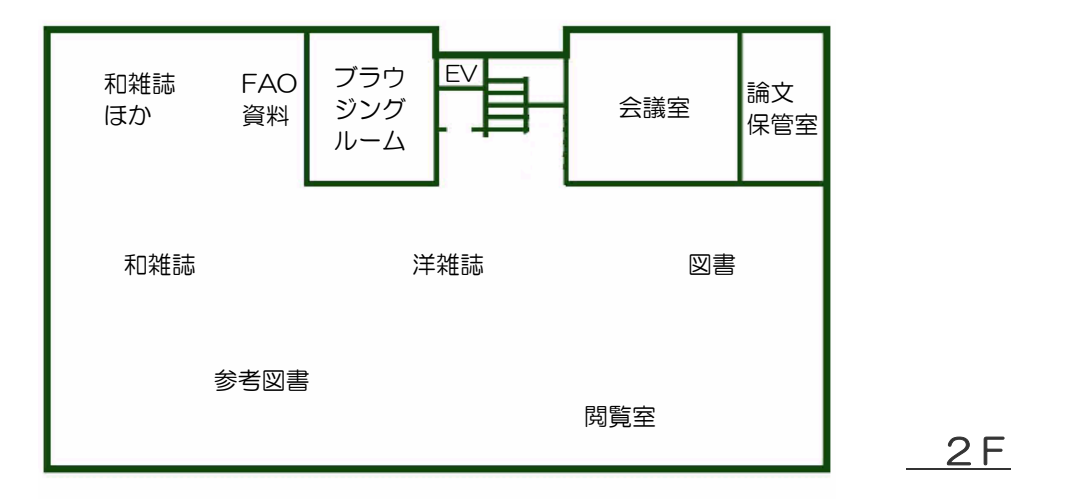

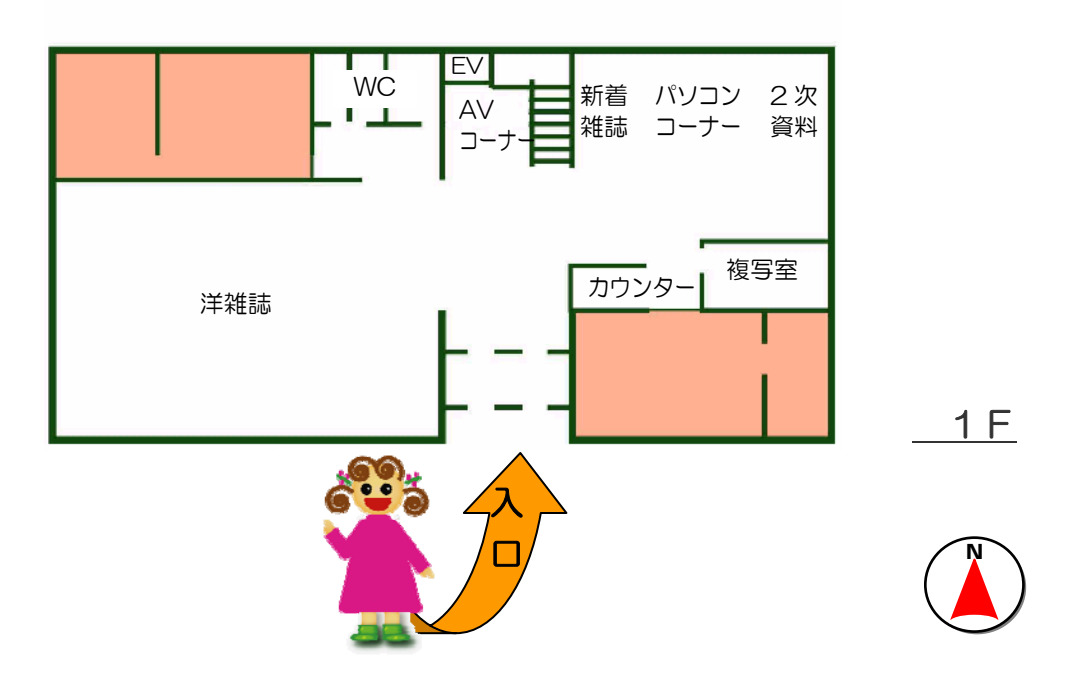

## 付録6 利用案内

ここでは各館の利用方法の概要を紹介します。各館では利用案内パンフレットを 発行し、カウンター付近に取り揃えています。詳細についてはそのパンフレットを 参照するか、または各館ホームページをご覧ください。

## (1) 開館時間

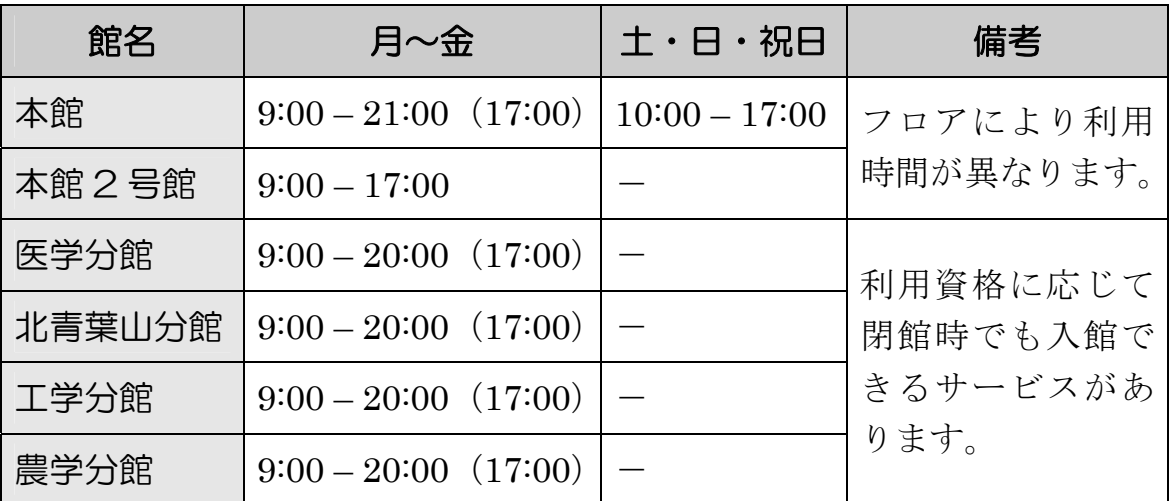

■ () 内時間は、長期休業期間中の閉館時間です。

■ 休館日などの詳細は各館ホームページ等を参照ください。

## (2) 利用証

入館時や図書の借用時など、各館を利用する際は次のカードが必要となります。

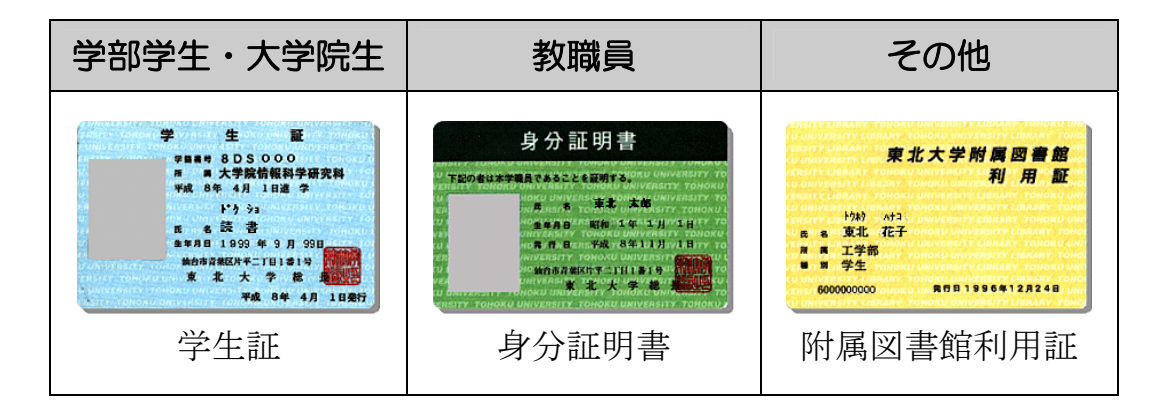

- 学生証・身分証明書の発行担当は各所属部局となります。学生証は所属部局 の教務窓口に、身分証明書は所属部局の庶務係にお問い合わせください。
- 特別聴講学生・科目等履修生・研修生・研究(修)員・非常勤講師・名誉教 授などの方へは、図書館で利用証を発行します。次の窓口館で発行申請をし てください。

## (3) 各種申し込み窓口館

各種申し込みをする図書館は、所属部局により以下のとおり分けられています。 附属図書館利用証の申請のほか、相互利用サービスなどの各種申し込みも下記の図 書館が窓口となります。

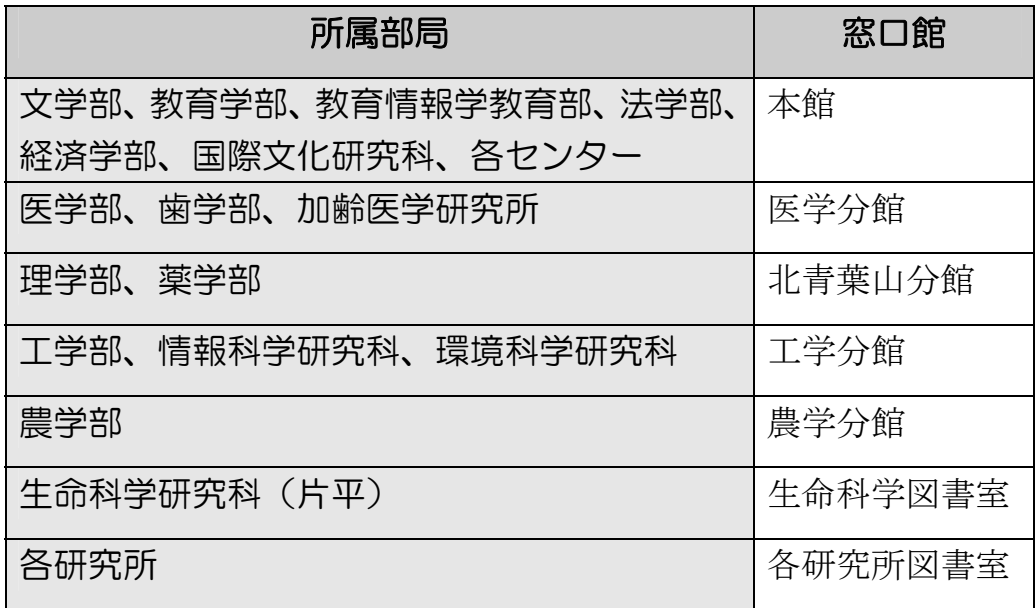

■ 各センター・生命科学研究科・研究所等の方で、上記図書館があるキャンパ スとは別のキャンパスに在籍している方は、窓口館が異なる場合があります。 詳しくはお近くの図書館(室)カウンターにご相談ください。

## 付録7 相互利用サービス

相互利用サービスとは、自分が所属する大学の図書館が持っていない資料につい て、ほかの図書館から論文のコピーを取り寄せたり、図書そのものを借りたりする ことができるサービスです。取り寄せには料金がかかりますが、このサービスを利 用して必要な資料を入手することができます。

## (1) 申し込み

東北大学附属図書館を通じて、論文のコピーまたは図書そのものを取り寄せるに は、オンラインサービスと申込書の 2 通りの申し込み方法があります。

#### ① オンラインサービスを利用した申し込み

■ 附属図書館の『MyLibrary』から 附属図書館のホームページに学内所属の方専用の『MyLibrary』という機能 があります。ID・パスワードを用いてログインすると、文献複写・現物借用 のためのページが用意されています。その画面で、取り寄せたい論文の著 者・タイトル・掲載誌名や、取り寄せたい図書の書名など必要な事項を入力 し、送信します。1.2.4(5)参照

■ 『Online Catalog』(東北大学附属図書館オンライン目録)から

『MyLibrary』にログイン後、「蔵書検索」リンクから『Online Catalog』 に接続します。検索結果画面中の「複写・借用申込」というボタンをクリッ クすると、前述の方法と同様に、必要事項を入力する画面が表示されます。 この場合、掲載雑誌タイトルなどは検索結果からコピーされるので、入力の 手間が省けます。

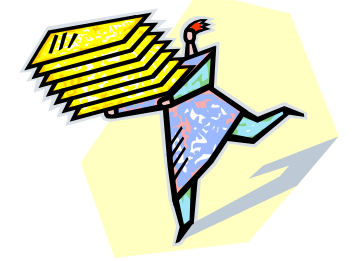

#### ② 文献複写申込書での申し込み

本館、各分館のカウンターには、相互利用の申込書が置いてあります。この申込 書に必要事項を記入し、カウンターに提出してください。この場合、自分が所属す るキャンパスの図書館が、申し込み・受け取りの窓口となります。付録6(3)参照

所蔵館については通常は図書館で調査しますが、すでに判明している場合は申し 込み時にその旨お伝えください。

#### (2) 受け取り

論文のコピー、あるいは図書が届いたら、申し込み時に希望した連絡方法(電話、 電子メールなど)で図書館から連絡します。連絡があったら早めにカウンターで受 け取ってください。料金などについては下記のとおりとなっていますが、詳細はカ ウンターでお尋ねください。

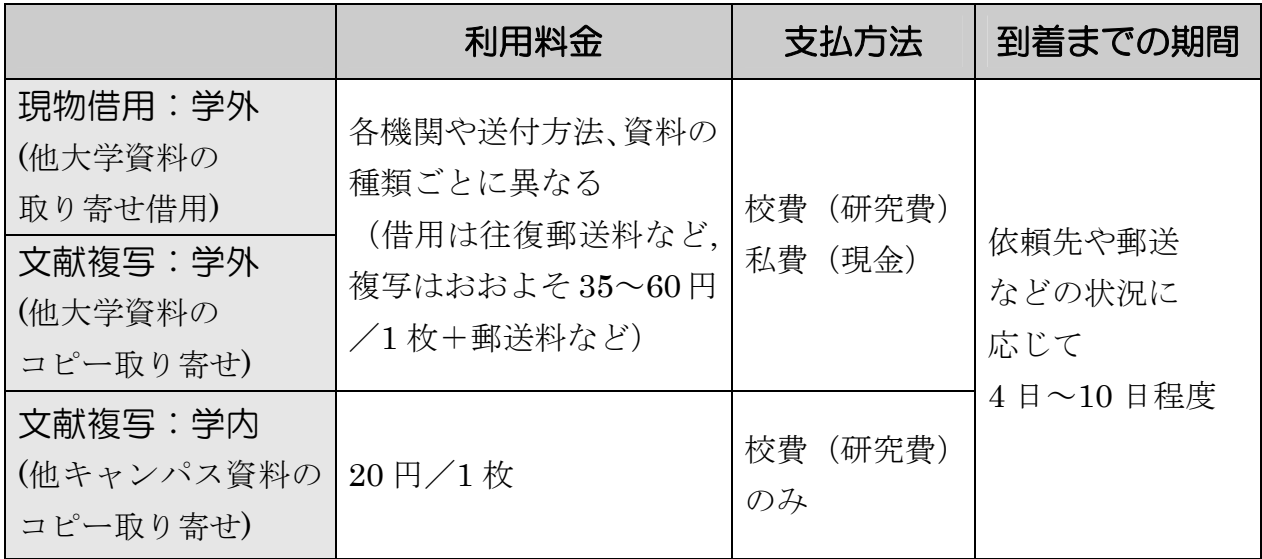

#### (3) 直接閲覧

直接他大学の図書館へ閲覧に行くことも可能です。ただし機関によっては図書館 を通じての事前連絡や紹介状が必要となる場合もあります。機関ごとに閲覧条件は 異なりますので、もし直接閲覧を希望する場合は、利用希望日の数日前までに図書 館カウンターへご相談ください。

### 付録 8 演習問題の解答・解説

注)解答例における検索結果のヒット件数や所在は、変わることがあります。

## 第2章 情報探索の基礎

- ■2-1 「環境アセスメント」という用語の、同義語・関連語・上位語を探す。 (シソーラスや百科事典を使う)
- 第 → 検索のためのキーワードを探す問題。『JST 科学技術シソーラス』で検索 すると、同義語として「環境評価」、関連語には「敷地選定」「自然環境」 「都市開発」など、上位語には「評価」が見つかる。 『JapanKnowledge』(7.2参照)で百科事典を調べると、「環境影響評 価」や略称「EA」などの用語も見つけることができる。

## 2-2 本文中で引用した以下の文献を参考文献リストにあげたい。どのように 記述すればよいか。

- ① 野家啓一氏の著書「物語の哲学」。東京・岩波書店から 2005 年に出版 された 374 ページの図書全体。
- ② 川島隆太氏の論文「「知・情・意」の統合を育む」。雑誌「教育と医学」 50 巻 10 号 (2002 年発行)の 882 ページから 887 ページまでに掲載さ れていた。
- ③ 東北大学附属図書館の「夏目漱石ライブラリ」というウェブサイト。 URL は<http://www.library.tohoku.ac.jp/collect/soseki/>で、2005 年 12 月 1 日に参照した。
- 解 答 参考文献の記述方法の問題。2.3.2(2)で示した方式に従うと、以下の 通りとなる。項目間の区切り記号にも注意する。

① 野家啓一.『物語の哲学』.東京,岩波書店,2005,374p. ② 川島隆太.「知・情・意」の統合を育む.「教育と医学」. vol.50, no.10, 2002, p.882-887.

③ 東北大学附属図書館.夏目漱石ライブラリ.  $\langle \text{http://www.librarv.tohoku.ac.io/collect/soseki/}, (\text{}_R\otimes 2005-12-1) \rangle$ .
### 第3章 図書・雑誌の探し方

- 3-1 「地球環境問題と企業」というタイトルの本を探す。東北大学内の配架 場所と請求記号を調べる。 (『Online Catalog』を使う)
- 解答 『Online Catalog』で図書を探す問題。タイトルを全て入力して検索する。 または、「地球」「環境」「問題」「企業」と、単語で入力して検索を行う。 該当するものは 1 件ヒットする。

### ■ 『地球環境問題と企業』山口光恒著 東京 岩波書店 2000 配架場所: 本館学閲 「EG281/03541 ほか

- 3-2 タイトルが「エピタ」で始まり、「フロンティア」という単語が含まれて いる本を探す。東北大学内の配架場所と請求記号を調べる。 (『Online Catalog』を使う)
- **解答 FOnline Catalog』で、前方一致と論理演算を使って検索する問題。** 「エピタ」で始まる、ということなのでトランケーション記号をつけて 前方一致検索を行う。エピタの後に\*(アスタリスク)を入力する。さ らに「フロンティア」という単語が含まれているということなので、AND 検索を行う。同じ入力欄に空白で区切って入力するか、または詳細検索 で、1 段目の入力欄の設定を「AND」とし、2 段目に「フロンティア」と 入力する。その際、検索語の種類は「書名に右の語を含む」または「全 ての項目から」に設定する。

「エピタ\* フロンティア\*」で検索すると、1件ヒットする。

- 『エピタキシャル成長のフロンティア』 中嶋一雄責任編集 東京 共立出版 2002 (シリーズ結晶成長のダイナミクス) 配架場所:本館学閲[ND371/0117]、北青葉山分館[MC145/156]ほか
- 3-3 雑誌「月刊地球環境」32 巻 6 号(2001)の、東北大学内の配架場所を調べ る。

(『Online Catalog』を使う)

- 解 答 │ 『Online Catalog』で雑誌を探す問題。 タイトルをすべて入力して検索す る。または、「月刊」「地球」「環境」と、単語で入力して検索をおこなう。 3 件ヒットする。該当するタイトル以外の 2 件は、タイトルが変遷した雑 誌である。3.2.1(4)①参照 詳細を見ると、配架場所は「工学分館」で、32 巻 6 号は 32(4-7)に製本さ れていることがわかる。
	- 『月刊地球環境』 東京 日エフォーラム 1997-配架場所:工学分館(製本)
- 3-4 「ごみ行政はどこが間違っているのか」というタイトルの本を探す。 (『Online Catalog』『Webcat Plus』『宮城県内図書館総合目録』を使う)
- 解 答 学内にない資料を探す問題。学内にはヒットしないので、学外のほかの 機関で所蔵しているものを『総合目録データベース』で探す。ここでは 『Online Catalog』の学外検索と、『Webcat Plus』の一致検索を使う。 タイトルをすべて入力するか、単語で区切って入力して検索すると、該 当する 1 件がヒットする。『Online Catalog』の学外検索では、「ごみ行 政」などの複合語では検索できないことに注意する。必要に応じて前方 一致などを使用するとよい。

『宮城県内図書館総合目録』でも、同様にタイトルなどを入力して検索 する。検索語の入れ方よって、所蔵館すべてがヒットしない場合もある。

- 『ごみ行政はどこが間違っているのか? : リサイクル社会を問い直 す』 熊本一規著 東京 合同出版 1999.6 所蔵館(他大学):「日本福祉大学付属図書館」など多数 所蔵館(宮城県):「宮城県図書館」「仙台市図書館」など
- 3-5 夏目漱石の著書で英語のものが東北大学に何件あるか調べる。 (『Online Catalog』を使う)
- **解答 『Online Catalog』の詳細検索で、条件を組み合わせる問題。** 夏目漱石の著書ということなので、検索語の種類を「著者名に右の語を

含む」に設定し、検索語に「夏目漱石」と入力する。また、英語のもの ということなので、「言語」を「英語」に設定する。 検索すると、下記のほか、全 21 件がヒットする。

- $\blacksquare$   $\blacksquare$  The 210th day. Natsume Soseki ; translated by Sammy Tsunematsu ; with an introduction by Marvin Marcus (Tuttle classics) Boston ; Tokyo Tuttle 2002 配架場所: 本館書庫 [KH426/22]
- 3-6 雑誌「世界」104号(1954)の、東北大学内の配架場所を調べる。 (『Online Catalog』を使う)
- **解答 FOnline Catalog』の詳細検索で、完全一致検索を行う問題。** 「世界」と入力して検索すると、1万件以上膨大にヒットしてしまう。 そんなときは、検索語の種類を「書名(完全形)」に設定すると、入力し た語とタイトルが完全に一致するものが検索される。さらに、検索対象 を「雑誌」に絞り込んで検索すると、1 件のみヒットする。 所蔵一覧画面で「所蔵巻号」を見ると、104 号を所蔵しているのは「川内 地区」だけであることがわかる。製本情報を見ると、104 号は 103-105 に製本されて下記の場所にあることがわかる。
	- 『世界』 岩波書店「編] 東京 岩波書店 1946-104 号の配架場所:本館2号館(製本)、法図書室(製本)
- 3-7 雑誌「材料と環境」22 巻(1973)の東北大学内の配架場所を探す。 (『Online Catalog』を使う)
- **解答** 雑誌タイトルの変遷が関係する問題。該当の号は指示のあるタイトルと は異なるタイトルで刊行されている。3.2.1(4)①参照 「材料と環境」で検索すると、雑誌 2 件がヒットする。しかし、『材料と 環境』の巻号は 40 巻 1 号-とあり、問題の 22 巻はない。詳細を見ると、 「変遷注記」があり、『防食技術』が「継続前誌」であることがわかる。 『防食技術』の詳細を見ると、「巻次年月次」は 23 巻 1 号-39 巻 12 号

とあり、22 巻はこのタイトルでもない。さらに「継続前誌」である『防 蝕技術』を見ると、22 巻がある。これが該当の資料と思われる。

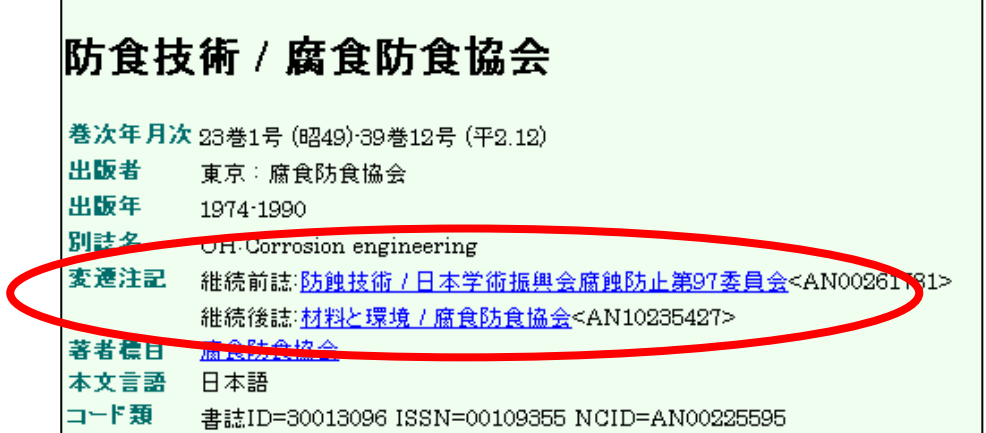

■ 『防蝕技術』 日本学術振興会腐蝕防止第 97 委員会 東京 日本学術振興会 22 巻の配架場所:工学分館、金研図書 3 号館

- 3-8 「江戸時代の数学」に関する資料を幅広く探す。 (『Online Catalog』『NDL-OPAC』『Webcat Plus』を使う)
- 解答 テーマから検索する問題。テーマに関する検索では、さまざまな検索方 法が考えられる。正解は一つではないが、ここでは一例を示す。 「江戸時代の数学」という問題だが、検索結果をよく読んで、その文献 に付与された別のキーワードを使うことがポイントになる。3.5.1参照

①『Online Catalog』

まず、単語検索では「江戸時代」「数学」では 5 件、「江戸」「数学」で も 7 件しかヒットしない。

しかし、検索結果をよく見ると、件名に「和算」「和算書」という単語が 出てきている。「和算」は日本古来の数学で、特に江戸時代に発展したも のを指す単語なので、この「和算」で再び検索をしてみる。116 件ヒッ トする。

②『NDL-OPAC』

同様に、単語検索では「江戸」「数学」では 15 件などと少ない。

『NDL-OPAC』には件名、分類のリンク機能があるため、検索結果の 詳細を開くと、「普通件名」の「和算」にリンクがある。

クリックすると、「和算」の件名がつけられている資料、つまり和算に関 する内容の資料が 159 件ヒットする。

「件名検索」で「数学」「歴史」などを検索することもできる。

③『Webcat Plus』

「連想検索」で「江戸」「数学」と入力して検索すると、結果画面の「関 連ワード」に「和算」が出てくる。チェックをつけて再検索ができる。

#### - 第 4 章 - 雑誌論文の探し方

- 4-1 野家啓一氏の「「理性の外部」としての異界」という文献について、掲載 雑誌タイトル、巻号、出版年、ページを確認する。 (『雑誌記事索引』を使う)
- **解 答** 日本語論文を探す問題。掲載年不明の場合は、検索対象年のチェックボッ クスはすべてチェックを付ける。著者名か論文タイトルから検索すると ヒットする。
	- 『文学』 2巻 6号, 2001, p. 2-6.
- 4-2 大西仁氏の国内論文を収集する。 (『雑誌記事索引』『MAGAZINEPLUS』『CiNii』を使う)
- **解 答** 著者から論文を探す問題。3 つの同様のデータベースを使って、検索結果 の違いも確認する。

①『雑誌記事索引』

著者「大西仁」で検索すると、"仁"で始まる名前を持つ別人までヒット してしまう。著者名の完全一致記号「/(スラッシュ)」を使い、「/大 西仁/」と入力すると、きれいに切り分けができる。このような検索記 号は検索システムごとに用意されているものが異なるが、知っていると 大変便利である。思ったとおりの検索結果が得られない場合は、ヘルプ などを参照すること。93 件ヒットするが、同姓同名の別著者までは切り 分けられないため、検索結果には注意を払う必要がある。

#### ②『MAGAZINEPLUS』

『MAGAZINEPLUS』でも、別人を除くために完全一致検索を行う。そ の際は、半角の「"(ダブルクォーテーション)」を使い、「"大西仁"」と 入力する。108 件ヒットする。

#### ③『CiNii』

『CiNii』には完全一致検索の機能がないので、NOT 検索で別人を除く とよい。詳細検索で検索対象を「著者名」に設定し、2 段を使って「大 西仁」NOT「大西仁志」で検索すると、221 件ヒットする。ただし、『CiNii』 には重複するデータもあるので、注意が必要である。

- 4-3 田中耕一氏が共著者の文献「beta-carboline alkaloids as matrices…」 について、掲載雑誌タイトル、巻号、出版年、ページを確認する。 (『Web of Science』を使う)
- 解答 外国雑誌論文を探す問題。著者名を英語化して入力することに注意。 General Search でヒットする。
	- **FRAPID COMMUNICATIONS IN MASS SPECTROMETRY**』 12(6), 1998, p285-296.
	- 4-4 2001 年に公表された東北大学金属材料研究所・井上明久氏の論文のうち、 最も多く他の研究者から引用されている論文を調べる。 (『Web of Science』の General Search を使う)
- **解 答** 論文の被引用情報を調べる問題。 General Search で Year を 2001 年に限 定した後、Author を「inoue a\*」、Address を「tohoku univ」などとし

て検索する。検索結果の簡略一覧画面からTimes Citedで並び替えのSort をすると、先頭に最も引用された論文が表示される。

■ Inoue A, Zhang W, Zhang T, et al. "High-strength Cu-based bulk glassy alloys in Cu-Zr-Ti and Cu-Hf-Ti ternary systems" ACTA MATERIALIA 49 (14): 2645-2652 AUG 16 2001 (2006 年 2 月 21 日時点の Times Cited:180)

ちなみに、General Search での引用回数の値は参照程度にしか利用でき ないことに注意を払う必要がある。より正確な引用回数を求める際は、 Cited Reference Search を利用する。『自然科学編』参照

## 4-5 「吉本高志 他 脳と神経. 30(6)[1978]」の論文タイトルと共著者を確 認する。

(『雑誌記事索引』『MEDLINE』『Web of Science』を使う)

 解 答 日本語論文を外国論文データベースで検索する問題。同じ論文について も、異なるツールで検索すると、より多くの情報を得ることができる。 『雑誌記事索引』では日本語論文タイトルが判明するが、共著者が収録 されていない。ちなみに『雑誌記事索引』では現在医学系の採録誌があ まり収録されていないため、医学系の情報を探す際には別のデータベー スの利用も検討する必要がある。

> 『MEDLINE』では、検索画面を Author 検索に切り換えて、著者名 「yoshimoto t」、年代を「1978」に限定して検索する。「30(6)」と表示さ れている論文を探すと共著者も判明する。ただし論文タイトル、著者と も英文である。『Web of Science』ではヒットしない。なお、『医中誌 Web』 も医学系のデータベースであるが、収録は 1983 年以降である。

■ 論文タイトル:嚢状脳動脈瘤頭蓋内根治手術 1,000 症例の術後遠隔成績. 共著者:Uchida, K. Kaneko, U. Watanabe, T. Kayama, T. Takaku, A. Suzuki, J.

### 第5章 新聞記事の探し方

5-1 東北大学で名誉博士号を取得した田中耕一氏について、朝日新聞に掲載 された授与式後の写真と新聞記事を探す。

(『聞蔵』を使う)

- 解答 オンラインデータベースで新聞記事を探す問題。『聞蔵』は、検索オプショ ンを「全期間」とし、検索語を「田中耕一」「名誉博士」などとして検索 すると数件ヒットする。それぞれ本文表示をして関連記事の新聞発行日 を確認した後、掲載写真については別のメディアを探索する。関連記事 は 2002 年 11 月 1 日の社会面と宮城地方面に掲載されていることがわか るので、『Online Catalog』で学内所蔵を確認し、縮刷版で写真掲載を確 認する。縮刷版は、地方面が掲載されていない場合がある。 ちなみに、本館では新聞原紙は約 1 年間しか保存していない。マイクロ フィルム形式では、朝日、毎日、読売の各新聞宮城地方面は 2001 年まで、 河北新報は 2002 年まで書庫に保存している。 この問題では、本館で所蔵している縮刷版で、2002 年の宮城地方面を確 認することができない。公共図書館などで原紙やマイクロフィルムを所
	- 5-2 仙台初売りに関する最近の経済記事を探す。

(『日経 goo』で日経四紙の記事を探す)

蔵しているかどうか確認する必要がある。

- **解答** 無料ウェブサイトで新聞記事を探す問題。検索語が「仙台初売り」の場 合はヒットしないが、「仙台」と「初売り」に分けた場合は 7 件ヒットす る。入力するキーワードによってヒット件数が異なることに注意。『日経 goo』では本文閲覧は有料のため、見出しから該当記事の掲載日付を確認 し、原紙を探しに行く。
- 5−3 東北大学附属図書館に寄贈された斎藤家文書に関する記事を探す。 (『聞蔵』と『KD』でヒット件数を比べてみる)
- 解答 複数のデータベースを比較する問題。データベースによっては漢字や キーワードが異なるとヒットしない場合もあることに注意する。「附属」 と「付属」、「東北大学」と「東北大」、「斎藤」と「斉藤」など、キーワー

ドに幅をもたせること。『聞蔵』では"東北大学付属図書館"と"斎藤家"で ヒットする。また、「(斎藤+斉藤)&東北大&寄贈」といった論理演算を使っ た検索をすることもできる。該当記事は 1 件。『KD』では"東北大付属図 書館"と"斎藤文書"でヒットする。同義語をあわせて検索するよう指定す る機能もある。該当記事は 2 件。いずれの場合もヘルプを参照して、使 い方を調べておくとよい。

- 5−4│ 明治 30 年の『河北新報』所蔵館を調べる。 (『Online Catalog』『全国新聞総合目録データベース』を使う)
- 第 新聞の所蔵館を調べる問題。『Online Catalog』では所蔵が見当たらない。 『全国新聞総合目録データベース』では宮城県図書館や東北学院大学中 央図書館などをはじめ、各地で所蔵していることが確認できる。ちなみ に新聞の所蔵状況についてはデータベースで検索できないことが多い。 その場合は図書館カウンターに探索方法を問い合わせること。

#### 第6章 より専門的な資料を探すために

- 6-1 2004 年に東北大学で授与された法学博士の論文がいくつあるか調べる。 (『博士論文書誌データベース』の詳細検索を使う)
- 解 答 博士学位論文を探す問題。『博士論文書誌データベース』にアクセスし、 詳細検索を使用する。「学位授与大学」の欄に「東北大学」、「取得学位」 の欄に「法学」、「学位授与年」の欄に「2004~2004」と入力して、検索 を実行すると、4 件ヒットする。なお、授与年度を調べるにはタイトルを クリックして詳細画面を表示し、「学位授与年月日」から判断する。
- 6-2 東北大学の研究者が研究代表者である科研費研究成果報告書で、地震波 に関するものにはどのようなものがあるのか調べる。 (『KAKEN:科学研究費補助金データベース』の詳細検索を使う)
- 解答 科研費報告書を探す問題。『KAKEN : 科学研究費補助金データベース』 にアクセスし、詳細検索を使用する。成果報告書を探すので、検索対象 は「研究成果報告概要」を選択する。1 段目の検索対象を「全体」、検索 語を「地震波」とし、同様に 2 段目の検索対象を「研究機関」、検索語を 「東北大学」と入力して AND 検索する。ヒット件数は 28件(『KAKEN』 の収録は 1985 年以降)。 東北大学で実際に利用するには、課題番号と資料番号を控えて、本館 2
- 6-3 日本都市計画学会の第 38 回学会の発表内容を調べる。

号館のカウンターに問い合わせる。

(『J-STAGE』の『NII 学会発表 DB』と『予稿集・要旨集』を利用する)

- 解答 会議録を探す問題。『J-STAGE』へアクセスし、「誌名検索」の欄に「日 本都市計画学会」と入力し、検索を実行する。『NII 学会発表 DB』の検 索結果から「日本都市計画学会」をクリックし、「閲覧」から学会発表一 覧を見る。第 38 回は収録されていないが、ここで発表内容が掲載されて いる刊行物名が「都市計画論文集」であることを確認する。次いでトッ プページに戻り、同様に「都市計画論文集」で再検索する。『予稿集・要 旨集』から「巻一覧」をクリックすると、第 38 回分が収録されており、 発表内容がわかる。実際に本文を見たい場合は、『Online Catalog』を使っ て、「都市計画論文集」で所蔵館を検索する。 学会によってはこのように『NII 学会発表 DB』と『予稿集・要旨集』の 双方に収録されている場合や、どちらか片方にしか収録されていない場 合があるので、二つのデータベースを確認するとよい。
	- 6-4 「ドクター中松」として発明で著名な「中松義郎」氏が、特許を申請し ている最近の発明を一覧したい。

(『特許電子図書館』の初心者向け検索を使う)

解答 特許情報を探す問題。『特許電子図書館』にアクセスし、初心者向け検索 を使用する。「特許・実用新案を検索する」をクリックすると、検索画面 が表示されるので、「中松義郎」と入力して検索を実行する。該当件数が 表示されるので、「一覧表示」ボタンをクリックすると、リストが表示さ

れる。リスト中の各番号をクリックすると、その発明の簡易表示画面が 表示される。より詳細な情報を知りたい場合は画面下にある「表示中の 特許の詳細表示画面を表示する」をクリックすると見ることができる。 ちなみに 2006 年 2 月 21 日現在での中松氏の最新出願の特許は「人メディ ア」(特許公開 2006-003841)である。

## 6-5 金融庁が第 159 回の国会に提出した法令案を一覧したい。

(『電子政府の総合窓口』を使う)

■ 簡 畜 政府関係資料を探す問題。『電子政府の総合窓口』にアクセスし、画面右 下の「各府省の共通掲載情報から調べる」の欄にある「国会提出法案」 をクリックする。各府省がリスト表示されるので、「金融庁」のリンクを たどっていくと、「第159回国会における金融庁関連法律案」が見つかる。 そこから成立した法律を一覧表示することができ、詳細な資料も入手で きる。 『電子政府の総合窓口』の検索は、余計なものもヒットしたり、ヒット

した内容がわかりにくかったりするので、この課題の場合はあまり有効 ではない。

# 6-6 国連事務総長の諮問機関であるハイレベル委員会の報告書(文書記号: A/59/565)を探す。

(『ODS』を使う)

■ 第 ■ 『ODS』にアクセスし(ここでは英語版を使用するため画面中の 「Welcome」をクリックして)、「Simple Search」を選択する。「Symbol」 の欄に求める資料の文書記号「A/59/565」を入力し、検索すると 2 件ヒッ トする(「A/59/565/CORR.1」は訂正文書)。文書は多言語で提供されて おり、PDF ファイルの他に Word 形式のファイルをダウンロードするこ ともできる。

> なお、文書記号は、各文書の固有の記号でそれぞれ意味があり、 「A/59/565」の場合、「第 59 回総会文書の第 565 号」を意味している。 詳細については、『国連 on line』のライブラリー「UN ドキュメンテーショ ン・サービス」サイトで、「文書記号」の説明を参照するとよい。

- 6-7 平成 16 年度における日本の小学校の学校数を調べたい。 (『統計データ・ポータルサイト』を使う)
- **解 答** 統計を探す問題。『統計データ・ポータルサイト』へアクセスし、「統計 データのフリーワード検索」の欄に「平成 16 年度における日本の小学校 の学校数を調べたい」など、自由に検索語や文章を入力して検索する。「現 在該当する結果は 1000 表です」と表示されてしまうが、「表を絞り込む」 から「学校教育」→「学校種別」→「学校数」とクリックしていくと、 ある程度絞り込まれる。その中の『学校基本調査』から、求めるデータ を直接エクセル形式のファイルで利用することができる。学校数は 23,420 校。なお、文部科学省ウェブサイトの「各種統計情報」では、最 新情報が入手できる。また、『文部科学統計要覧』を参照すると、昭和 30 年(1955)からの時系列版も利用できる。

#### 第7章 事柄について調べるには

- 7-1 「スピネット」という楽器がどのようなものか調べる。 (百科事典を利用する)
- 解答 百科事典を調べる問題。『世界大百科事典』や『ブリタニカ国際大百科事 典』の索引を引くと、「スピネット」の項目があり、ハープシコードの一 種であることがわかる。『ラルース世界音楽事典』などの専門事典も調べ てみる(7.5参照)。
- 7-2 一般相対性理論を完成させたアインシュタインの生没年と主な業績を調 べる。

(人名事典を利用する)

■ 答 - 人名事典を調べる問題。西洋人なので、『岩波=ケンブリッジ世界人名辞 典』や『岩波西洋人名辞典』などを調べる。両者とも索引は欧文索引の みなので、直接カタカナのよみで引くと、ここで氏名の綴り「Einstein, Albert」と生没年「1879-1955」、略歴がわかる。科学者なので、『科学者 人名事典』などの専門的な事典を調べると、さらに詳しい業績がわかる。

著名な人物なので、百科事典や単行本の伝記なども調べる。

### 7-3 仙台市青葉区の「米ヶ袋」という地名の由来は何か調べる。 (地名事典や地誌を利用する)

- **解 答** - 地名事典を調べる問題。『角川日本地名大辞典』の第4巻、宮城県編で調 べる。この事典には地名索引がないので、直接「こめがふくろ」のよみ から引くと、地形が由来であることがわかる。もっと詳しく歴史などが 知りたい場合は、巻末の参考図書・論文や『仙台市史』などの地誌も調 べてみる。

## 7-4 「登呂遺跡」はいつ発見されたのか調べる。 (歴史事典を利用する)

解答 専門事典を調べる問題。日本の史跡なので『国史大辞典』などの歴史事 典を調べる。索引で「とろいせき」とひくと、解説文から昭和18年(1943) とわかる。また、有名な遺跡なので、百科事典や単行本なども参考とな る。

# 7-5 サーチエンジンを使って、演習問題7-1~7-4を調べ、検索結果を比 較する。

(『Google』を使う)

 解 答 サーチエンジンと参考図書を比較する問題。キーワードを適宜組み合わ せて検索する。いずれも多数のサイトがヒットするので、その中から信 頼できるサイトを選ぶ必要がある。ウェブサイトと参考図書の両者を併 用することで、より多くの情報を得ることができる。 「スピネット」については、事典では掲載されていない楽器のカラー写 真を参照できる。「アインシュタイン」は、生没年は複数のサイトからす ぐにわかるが、詳しい業績は参考図書の方がまとまった解説が見つかり やすい。「米ヶ袋」は住所名が多数ヒットするため、サーチエンジンでは 探しにくい。「登呂遺跡」の場合は、遺跡の所在地である静岡市の「静岡 市立登呂博物館」が信頼できるサイトの一つと考えられる。

# 用語 I NDEX

## ● アルファベット順

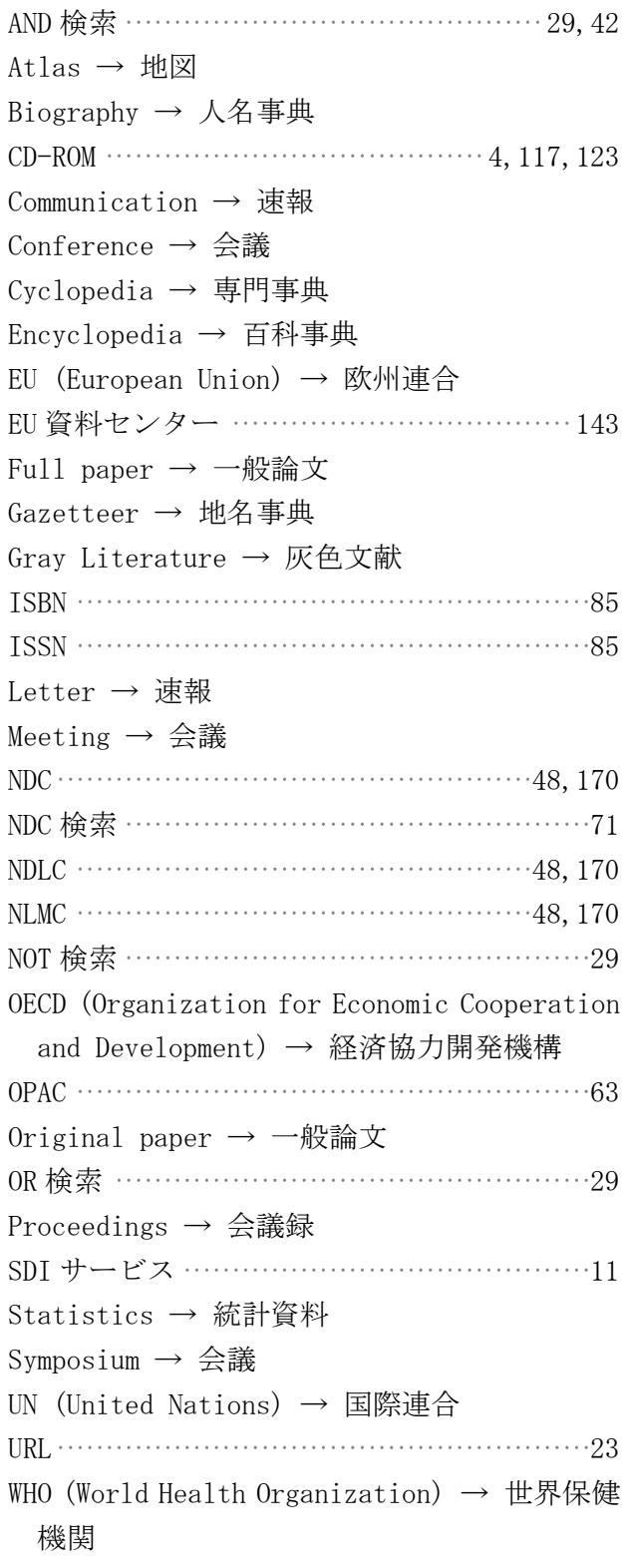

## ● 50 音順 あ~か

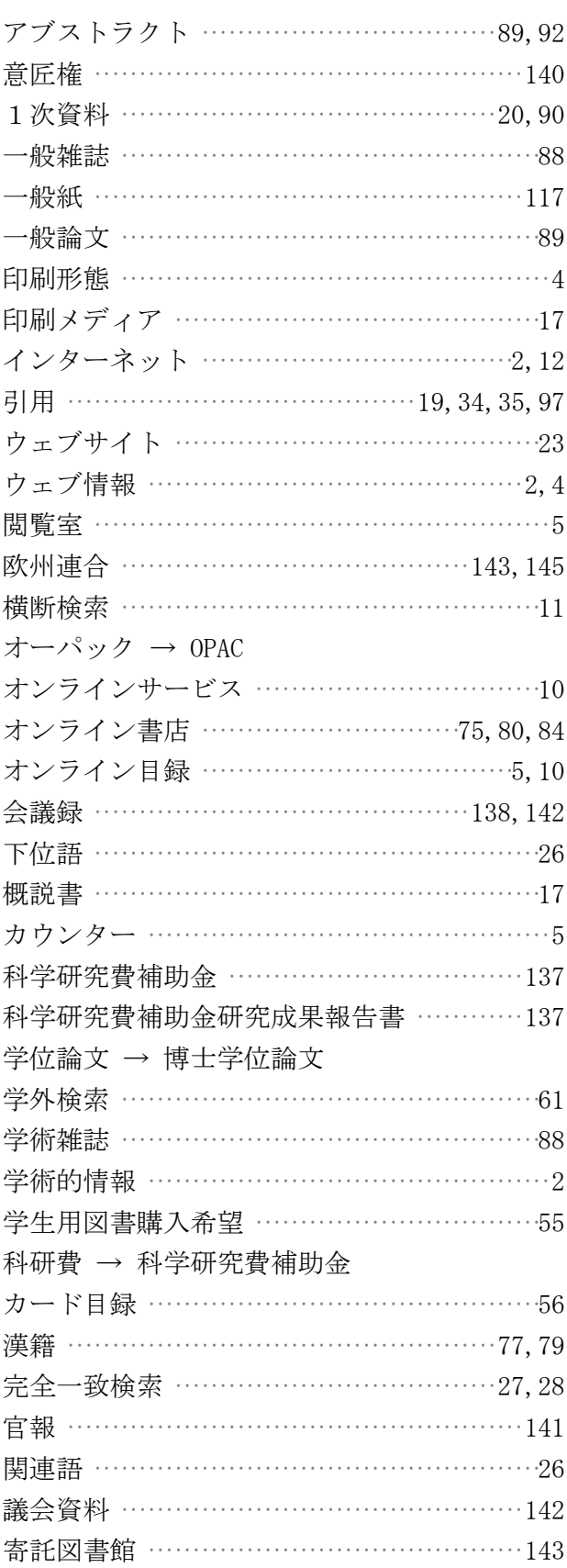

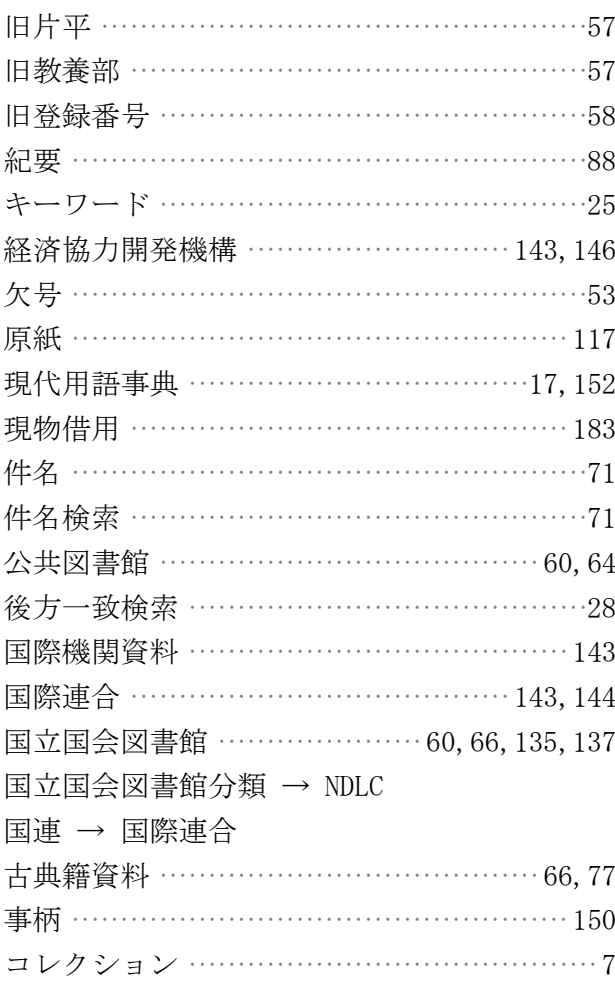

# ● さ~な

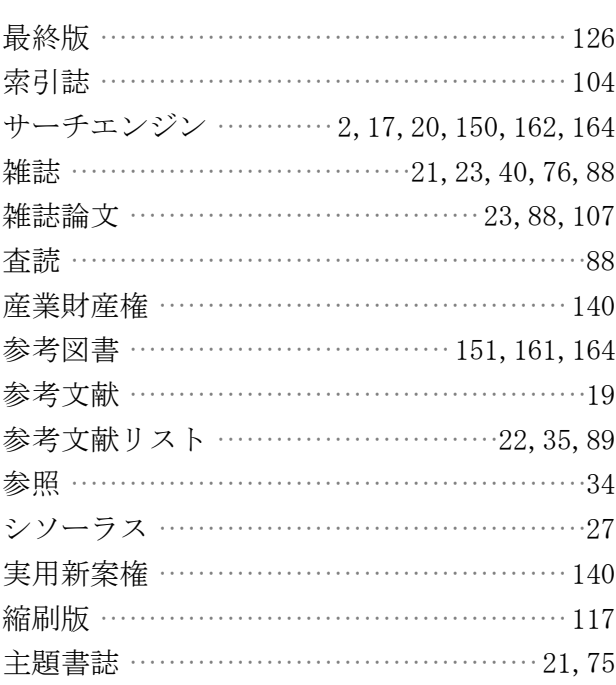

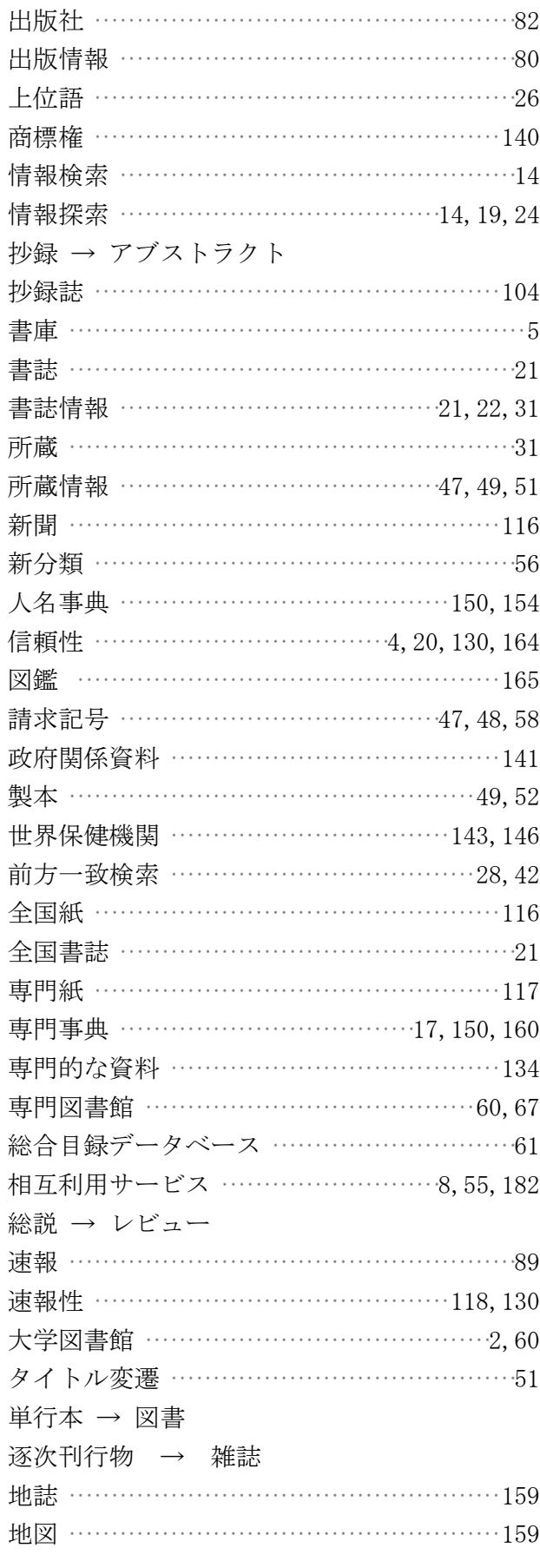

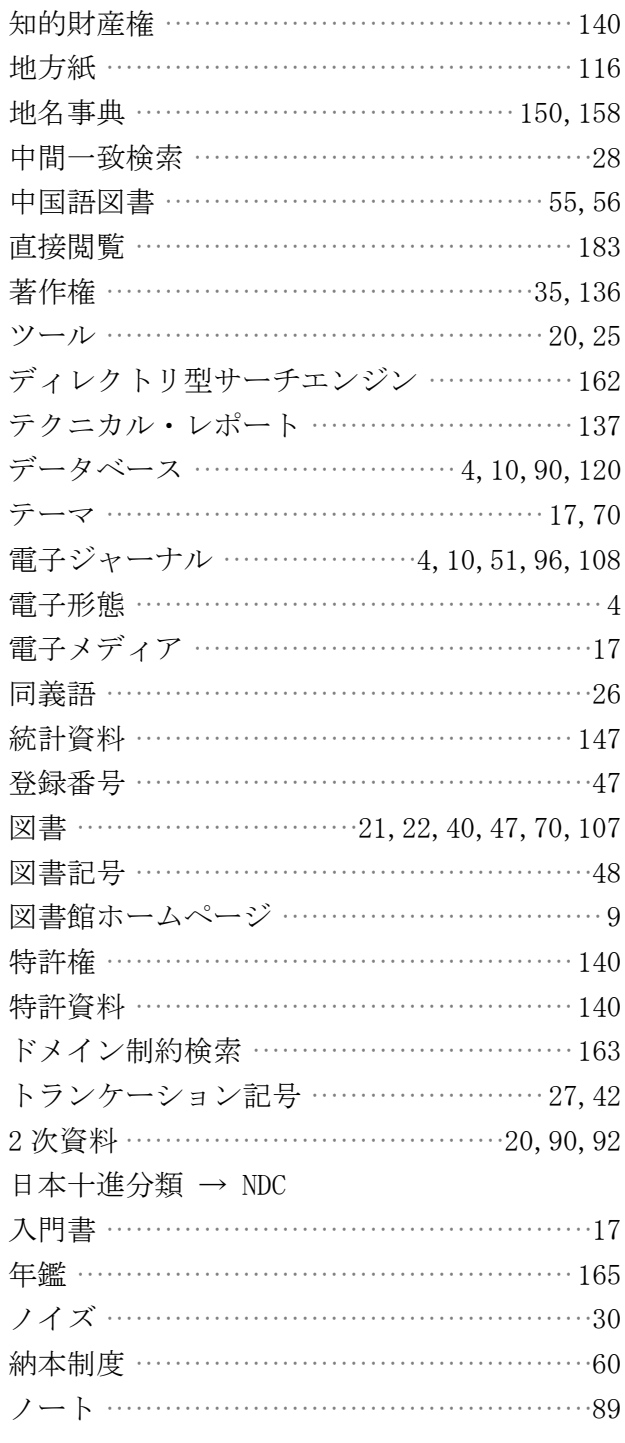

# $\bullet$  は~わ

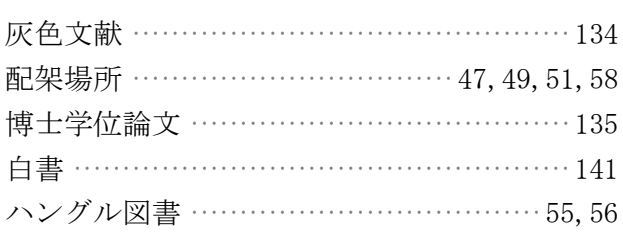

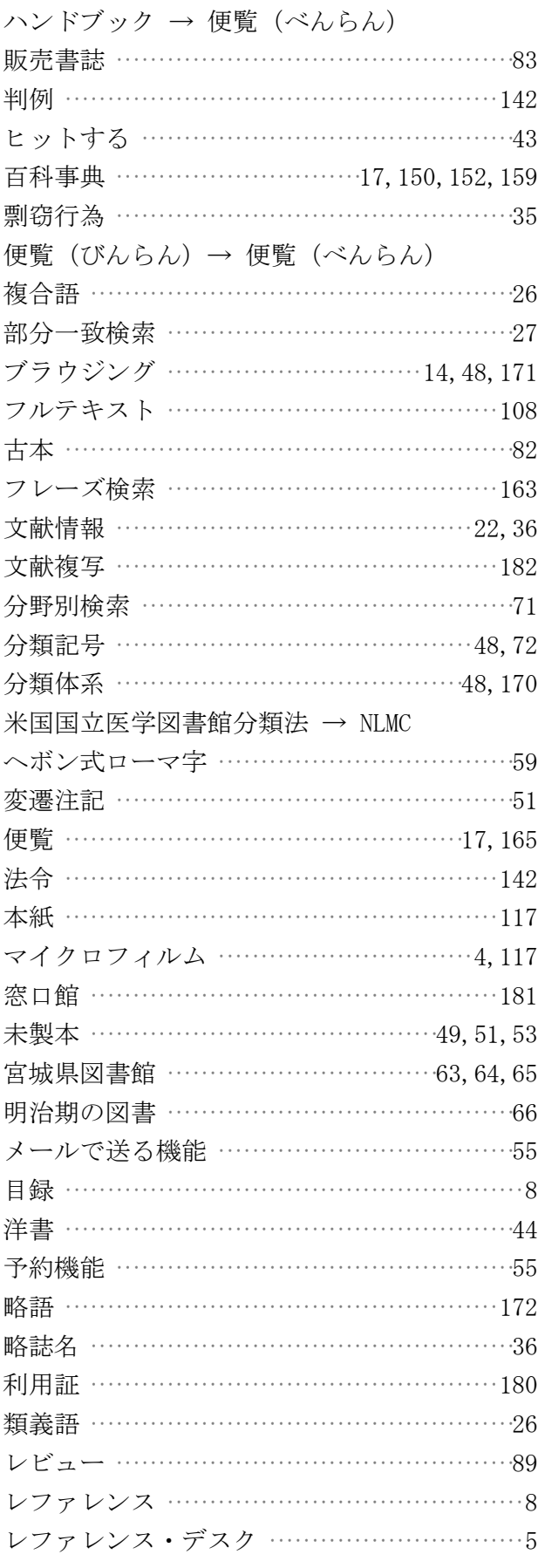

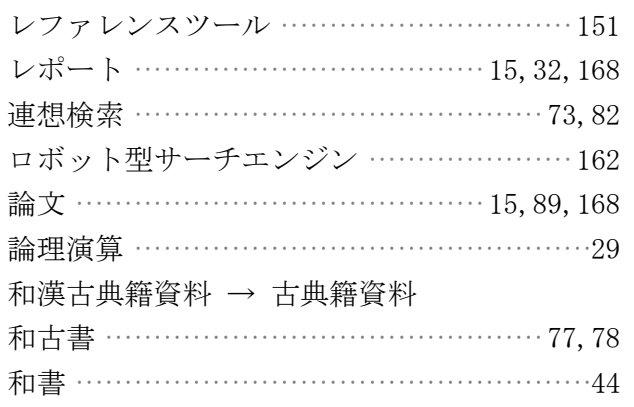

# ツールINDEX

## ● アルファベット順

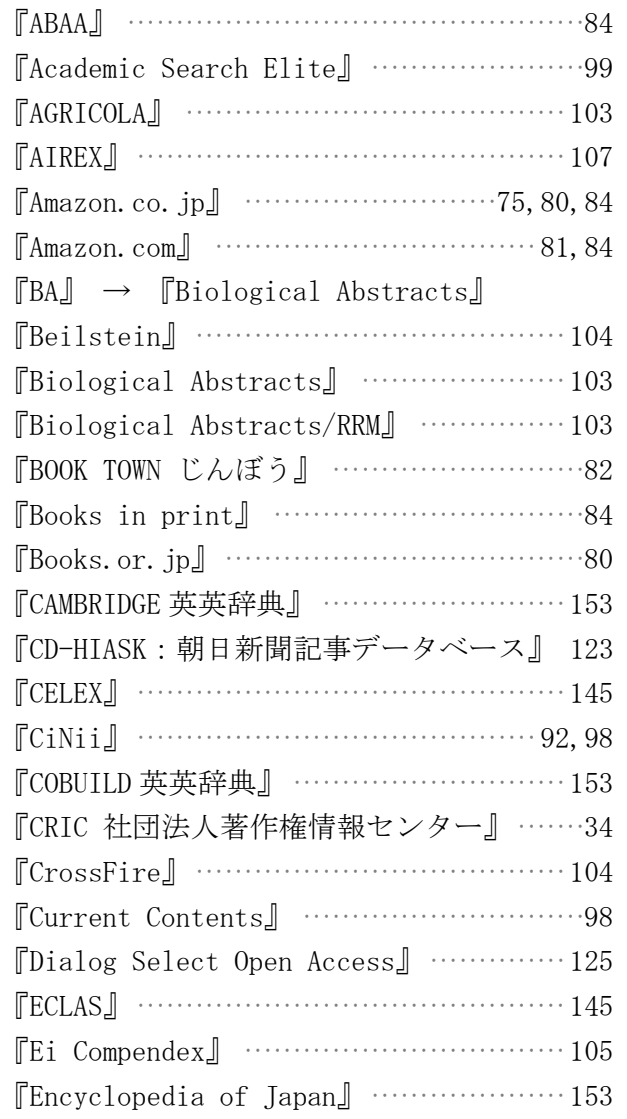

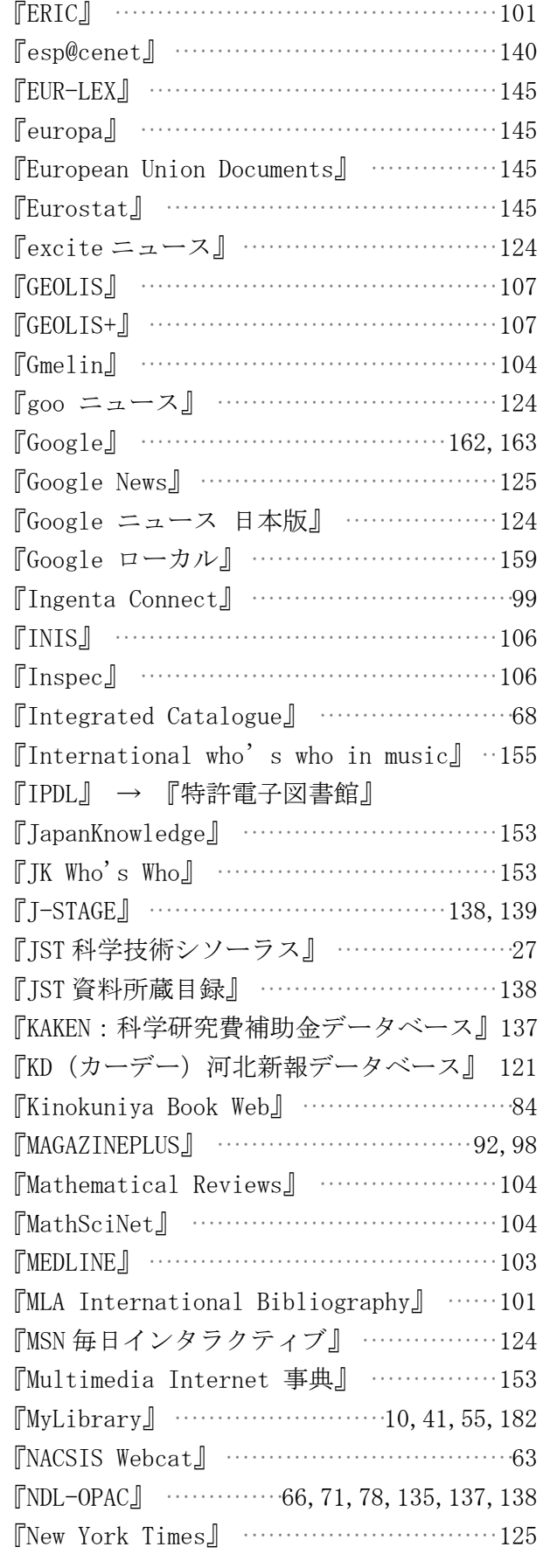

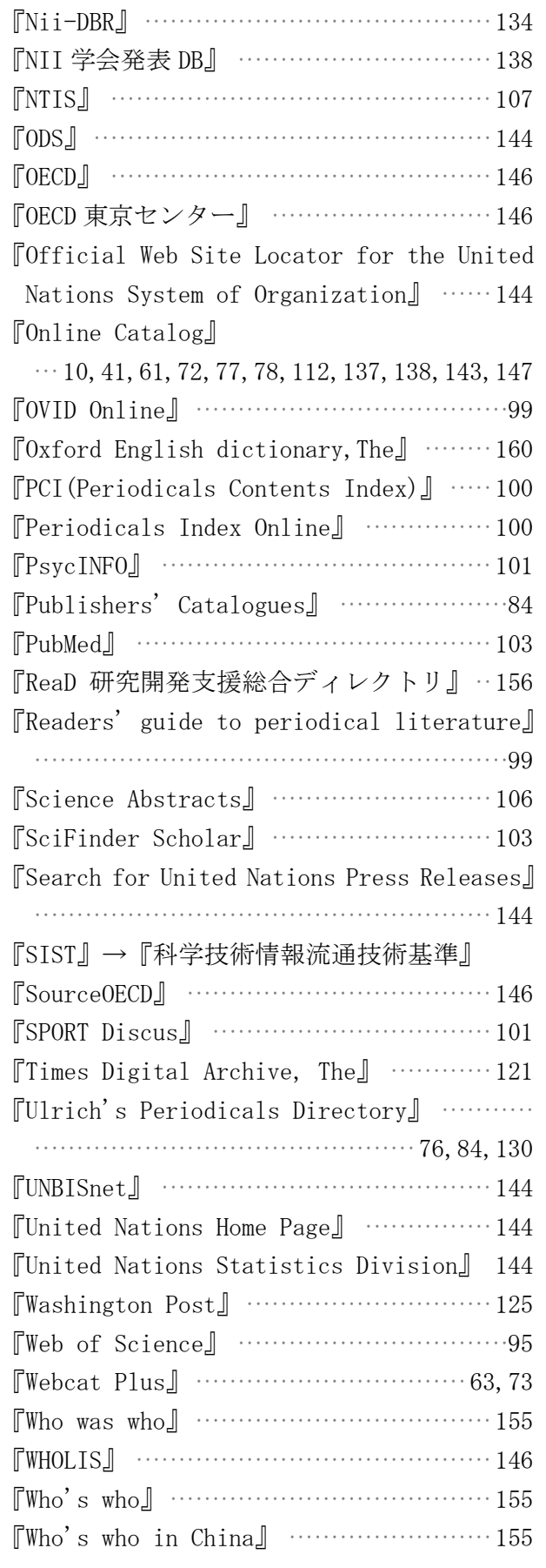

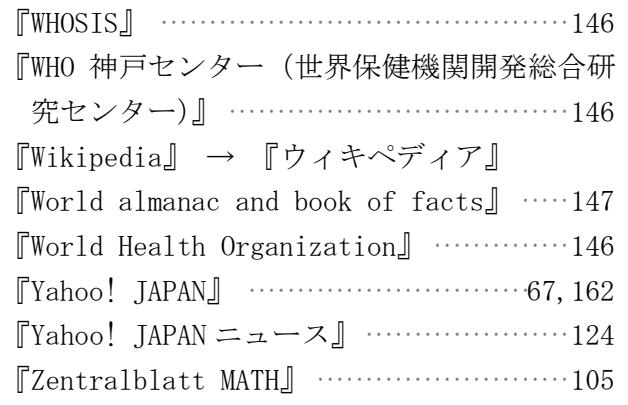

# ● 50 音順

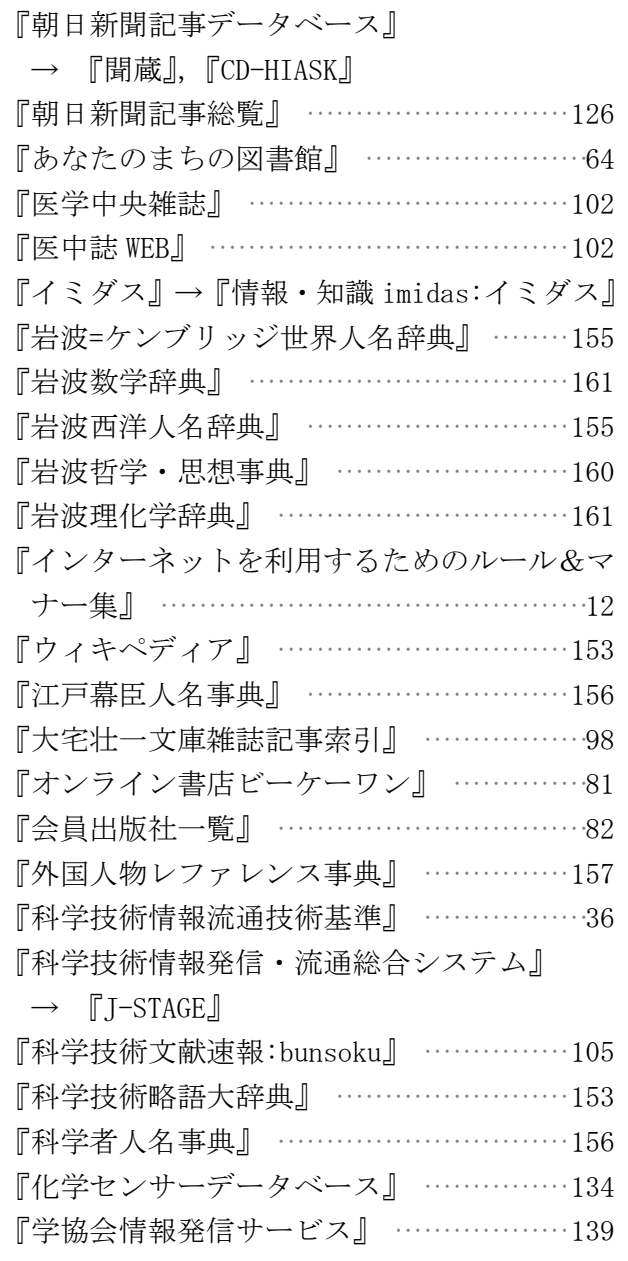

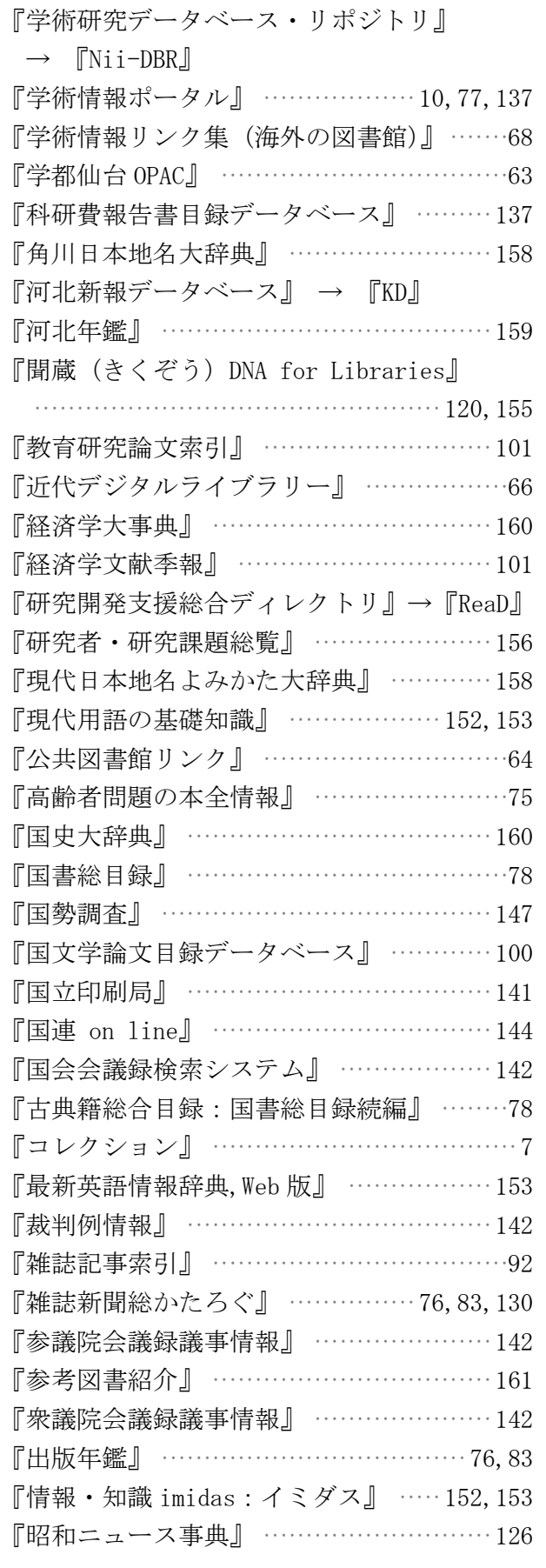

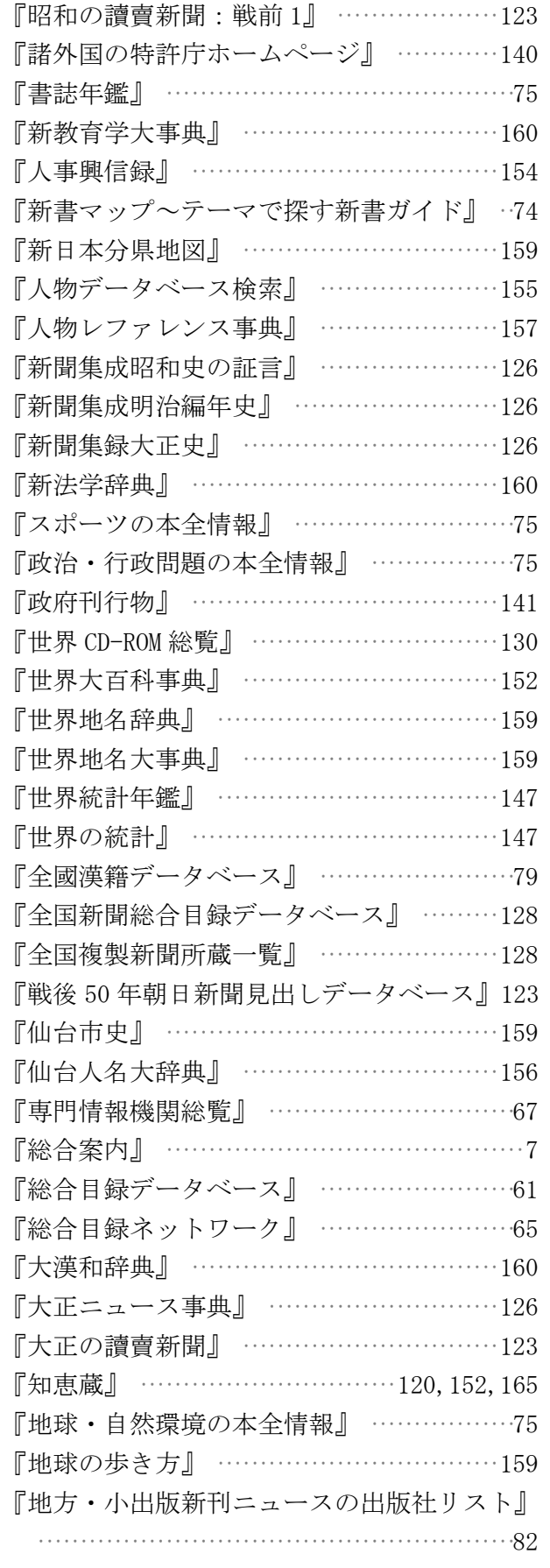

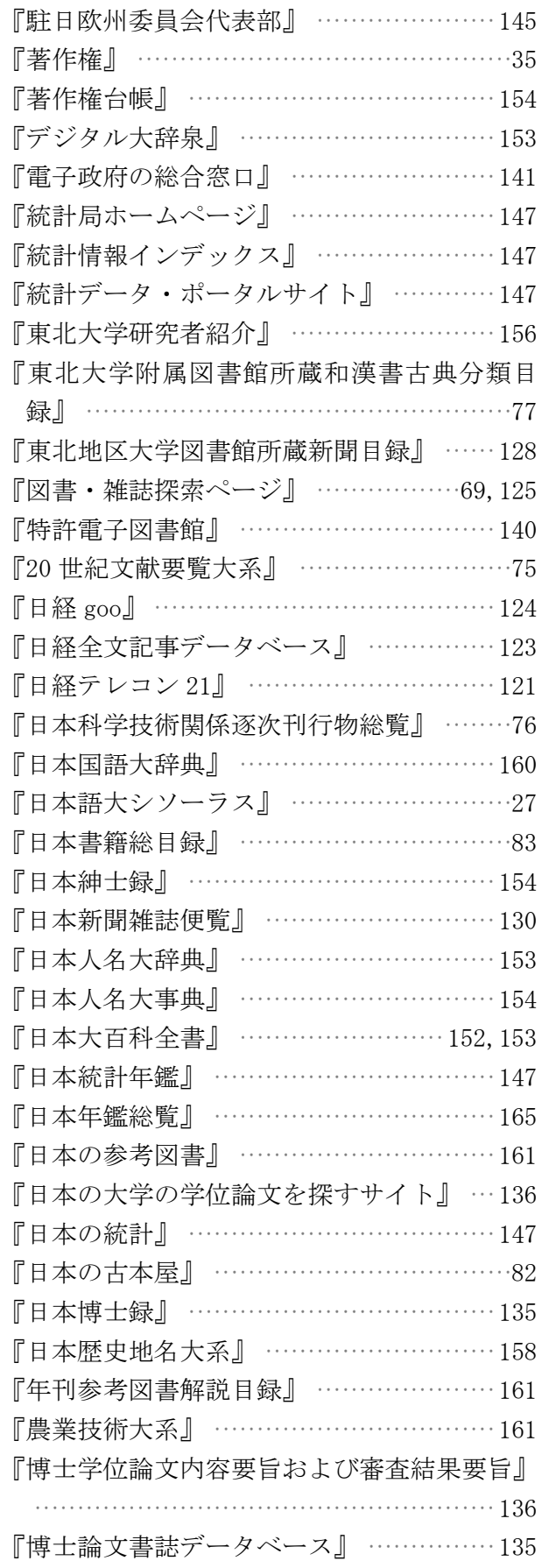

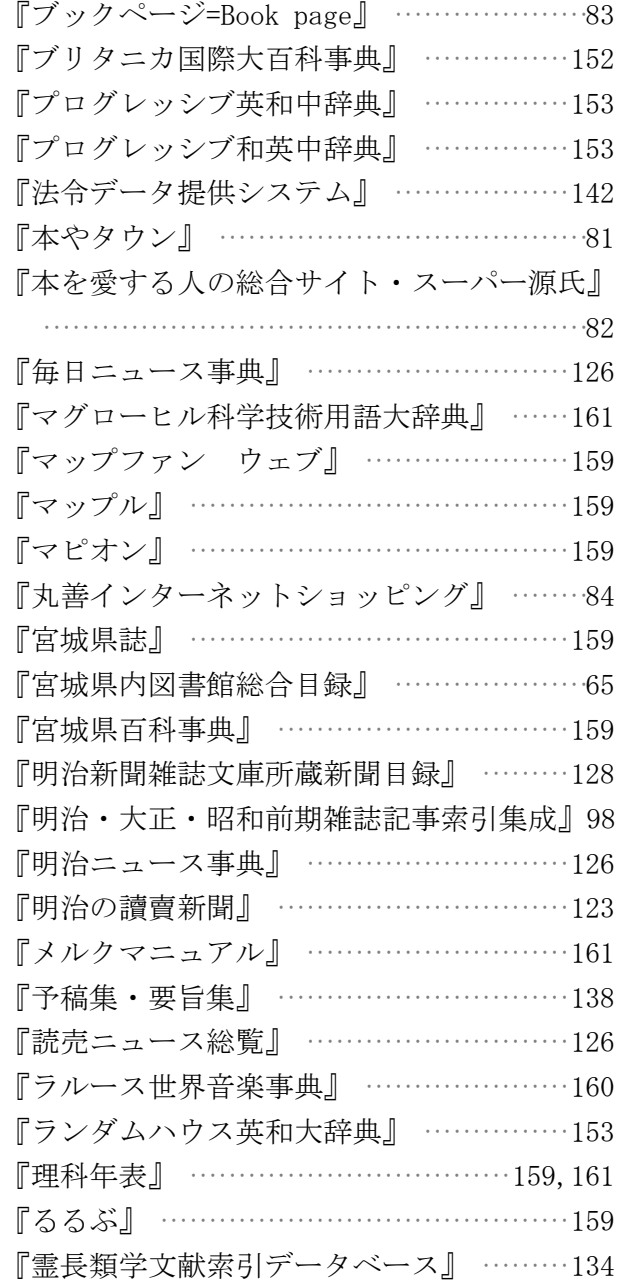

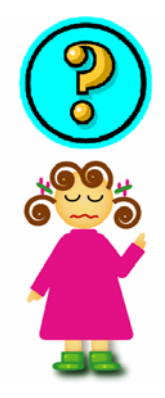

### あとがき

本書は、2003 年版、2004 年版に続く『基本編』の第 3 版目にあたります。2003 年版の当初から、次の基本方針をもって本書を執筆してきました。

- ・主に新入生を想定した説明内容とする。
- ・東北大学内の利用環境に則したツールの紹介を行う。
- ・電子版も作成するが、学生が愛着を感じるような冊子体を作る。

2006 年版は、大学生にとってより実際的な内容となるよう、「レポートを書く」 ことと「サーチエンジンの使い方」に重点を置きました。従来、図書館の講習会で は、個々のツールの説明に終始しがちでしたが、今回、情報探索の手始めから結果 の活用までを体系的に盛り込んだことで、学術情報利用のための「基本編」マニュ アルとして、より充実させることができたのではないかと思います。

本書はまた、本学の全学教育科目「大学生のための情報検索術」の教科書の役割 も担っています。授業に携わることで、学生達が普段どのような探索をしているの かを実際に知ることができ、我々にとっても得る所の多い経験となっています。こ の授業は 2006 年度には 3 年目を迎えます。より多くの学生が、情報探索の基本的 なスキルを身につけることができるよう、さらによい方法を探っていきたいと考え ています。

附属図書館では、2005 年には姉妹編である『自然科学編』を発行し、現在は『人 文・社会科学編』にも取り組んでいるところです。授業を含むこれら一連の活動に ついて、2005 年度には国立大学図書館協会賞、東北大学総長教育賞を受賞するなど、 学内外から嬉しい評価をいただきました。これらのことで満足せず、本書が学生の みなさんの傍らでいつも活躍する一冊となることができるよう、我々も日々研鑚を 重ねていきたいと思っています。今後も皆さまのご意見・ご指摘を反映していきま すので、気軽にご要望などをお寄せください。

最後になりますが、こうして無事出版できたのも関係職員の多大なご理解とご支 援のおかげです。この場を借りて感謝申し上げます。ありがとうございました。

> 2006 年 3 月吉日 図書館情報教育支援 WG 『情報探索の基礎知識.基本編』編集代表 勝本 加奈子

■ 参考文献 (著者の50音順)

- 1) 池田祥子.『文科系学生のための文献調査ガイド』.青弓社,1995.
- 2) 海野敏,影浦峡,戸田愼一.『学術情報と図書館』.(講座図書館の理論と実際, 9).雄山閣,1999.
- 3) 扇元敬司,伊藤敞敏.『学術情報の上手な仕上げ方』.川島書店,1994.
- 4) 大竹秀一. 『だれも教えなかったレポート・論文書き分け術』. エスシーシー, 2005.
- 5) 慶應義塾大学日吉メディアセンター編.『情報リテラシー入門』. 慶應義塾大学 出版会,2002.
- 6) 斉藤孝,佐野眞,甲斐静子.『文献を探すための本』.日本エディタースクール 出版部,1989.
- 7) 情報科学技術協会.『情報検索の基礎』.第 2 版.日外アソシエーツ,1997.
- 8) 長澤雅男. 『情報と文献の探索』. 第2版. 丸善, 1987.
- 9) 仲本秀四郎.『情報を考える』.(丸善ライブラリー,073).丸善,1993.
- 10) 新潟大学附属図書館「情報検索とその活用」編集委員会編.『情報図書館:大 学で役立つ情報検索法』.同委員会,1998.

■ 執筆分担 (所属は 2006年 3 月現在)

- ※ 本来なら 2003, 2004 年版の執筆者も併記すべきところですが、紙面の都合上 省略しました。
- 第1章 : 米澤誠 (工学分館管理係)、勝本加奈子 (農学分館図書係)
- 第2章 : 藤澤こず江 (多元物質科学研究所図書室)
- 第 3 章 : 勝本加奈子
- 第 4, 5 章 : 永井伸(総務課情報企画係)
- 第 6, 7 章 : 落合浩平(医学分館整理係)
- 付録,索引 : 永井伸、落合浩平
- 監 修 : 米澤誠、佐藤初美(総務課情報企画係)
- ※ 本文中に掲載した画面例の著作権者からは、本書への掲載をご快諾いただきま した。この場を借りてお礼申し上げます。